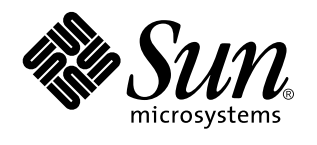

SunLink Server Administrationshandbuch

901 San Antonio Road Palo Alto, , CA 94303-4900 USA Tel. 001-650 960-1300 Fax 001-650 969-9131

> Bestellnummer: 806-0438-10 Juni 1999, Ausgabe A

Copyright Copyright 1999 Sun Microsystems, Inc. 901 San Antonio Road, Palo Alto, California 94303-4900 U.S.A. All rights reserved.

Dieses Produkt oder Dokument ist urheberrechtlich geschützt und wird in Lizenz vertrieben. Dadurch sind seine Verwendung,<br>Vervielfältigung, Weitergabe und Dekompilierung eingeschränkt. Ohne vorherige schriftliche Genehmigu den Sun-Lizenzgebern darf kein Teil dieses Produkts oder Dokuments auf irgendeine Weise oder mit irgendwelchen Mitteln vervielfältigt werden.

Teile dieses Produkts können auf dem UNIX®-System basieren, das von Novell, Inc., lizenziert ist, sowie auf dem Berkeley 4.3 BSD-System, das von der University of California lizenziert ist. UNIX ist ein in den USA und anderen Ländern eingetragenes Warenzeichen, das ausschließlich über die X/Open Company, Ltd., lizenziert wird. Software von anderen Herstellern einschließlich aller Schriften ist urheberrechtlich geschützt und von Sun-Lieferanten lizenziert. RESTRICTED RIGHTS: Use, duplication, or disclosure by the U.S. Government is subject to restrictions of FAR 52.227-14(g)(2)(6/87) and FAR 52.227-19(6/87), or DFAR 252.227-7015(b)(6/95) and DFAR 227.7202-3(a).

Sun, Sun Microsystems, das Sun-Logo, AnswerBook, Java, die Java-Kaffeetasse, SunLink Server und Solaris sind Warenzeichen oder eingetragene Warenzeichen von Sun Microsystems, Inc., in den USA und in anderen Ländern. Alle SPARC-Warenzeichen werden unter Lizenz verwendet und sind Warenzeichen oder eingetragene Warenzeichen von SPARC International, Inc., in den USA und in anderen Ländern. Produkte mit SPARC-Warenzeichen basieren auf einer von Sun Microsystems, Inc., entwickelten Architektur. UNIX ist ein in den USA und anderen Ländern eingetragenes Warenzeichen, das ausschließlich über die X/Open Company, Ltd., lizenziert wird.

Die grafischen Benutzerschnittstellen OPEN LOOK und Sun $^\mathbb{m}$  wurden von Sun Microsystems, Inc., für seine Benutzer und Lizenznehmer entwickelt. Sun anerkennt dabei die von der Xerox Corporation geleistete Forschungs- und Entwicklungsarbeit auf dem Gebiet der<br>visuellen oder grafischen Benutzeroberflächen für die Computerindustrie. Sun ist Inhaber einer für die grafische Benutzeroberfläche von Xerox. Diese Lizenz gilt auch für Suns Lizenznehmer, die mit den OPEN LOOK-Spezifikationen übereinstimmende Benutzerschnittstellen implementieren und sich an die schriftlichen Lizenzvereinbarungen mit Sun halten.

DIE DOKUMENTATION WIRD IN DER VORLIEGENDEN FORM GELIEFERT, UND ALLE AUSDRÜCKLICHEN ODER IMPLIZITEN REGELUNGEN, ZUSAGEN UND GEWÄHRLEISTUNGEN, EINSCHLIESSLICH JEGLICHER IMPLIZITEN GEWÄHRLEISTUNG<br>HINSICHTLICH HANDELSÜBLICHER QUALITÄT, DER EIGNUNG FÜR EINEN BESTIMMTEN ZWECK UND DER WAHRUNG DER RECHTE DRITTER, WERDEN AUSGESCHLOSSEN.

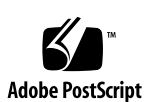

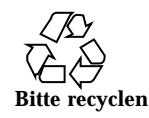

# Inhalt

#### **1. Einführung in die SunLink Server-Administration 1–1**

Die neue Serversoftware 1–1

Die Aufgaben des Administrators 1–2

Übersicht über Windows NT-Verwaltungsprogramme für erfahrene Solaris-Systemadministratoren 1–3

SunLink Server Manager oder Befehlszeile: Sie haben die Wahl 1–7

Programm mit grafischer Benutzeroberfläche: SunLink Server Manager 1–8

Befehlszeilenschnittstelle für alle Aufgaben 1–11

#### **2. Verwalten der SunLink Server-Software von der Eingabeaufforderung aus 2–1**

SunLink Server-Befehle 2–2

Der Befehl net 2–4

Verwalten von lokalen und Remote-Servern 2–4

- ▼ So verwalten Sie einen lokalen SunLink Server-Computer 2-5
- ▼ So verwalten Sie einen Remote-SunLink Server-Computer 2-5

Erläuterungen zur Befehlssyntax 2–10

Abrufen von Hilfe zu net-Befehlen 2–10

net-Befehlsoptionen bei SunLink Server 2–11

Erläuterungen zu Einträgen in der Datei lanman.ini 2–15

Inhalt **iii**

Dateisyntax 2–15

▼ So ändern Sie einen Parameter in der Datei lanman.ini 2–16 Dateiparameter 2–17

#### **3. Konfigurieren und Verwalten der SunLink Server-Software 3–1**

Anmelden und Abmelden 3–2

Windows NT und die Anmeldeprivilegien von Root unter Solaris 3–3

- ▼ So starten Sie SunLink Server Manager 3-3
- ▼ So fügen Sie in SunLink Server Manager einen Server hinzu 3-4
- ▼ So melden Sie sich über SunLink Server Manager an 3-5
- ▼ So melden Sie sich über die Befehlszeile an 3-7
- ▼ So melden Sie sich über SunLink Server Manager ab 3–8
- ▼ So melden Sie sich über die Befehlszeile ab 3-8

Starten und Stoppen von Diensten 3–9

- ▼ So starten Sie das Programm SunLink Server 3-9
- ▼ So stoppen Sie das Programm SunLink Server 3-11
- ▼ So starten Sie SunLink Server über die Befehlszeile 3-12
- ▼ So stoppen Sie SunLink Server über die Befehlszeile 3-12
- ▼ So starten Sie einzelne Dienste 3-13
- ▼ So stoppen Sie einzelne Dienste 3-14

Domänenkonfiguration und -verwaltung 3–16

Hinzufügen, Entfernen, Umbenennen und Verschieben von Computern in einer Domäne 3–18

Verwalten von Richtlinien 3–26

Durchsuchen von Computern 3–26

Dateinamenszuordnung 3–27

NetBIOS 3–29

Solaris-Dateisystemsicherheit und Berechtigungen 3–31

Meldung über Ausfall der unterbrechungsfreien Stromversorgung 3–36

**iv** SunLink Server Administrationshandbuch ♦ Juni 1999, Ausgabe A

Benutzerkontenzuordnung für /etc/passwd-Dateien 3–36

▼ So ändern Sie die Richtlinien zum Durchsuchen von Computern 3–39

- ▼ So richten Sie die Dateinamenszuordnung ein 3-41
- ▼ So bearbeiten Sie die NetBIOS-Richtlinien 3-43
- ▼ So konfigurieren Sie den WINS-Dienst 3-47
- ▼ So starten Sie den WINS-Dienst über die Befehlszeile 3-50
- ▼ So starten Sie den WINS-Dienst automatisch 3–51

▼ So legen Sie Richtlinien für die Solaris-Dateisystemeinbindung fest 3–51

▼ So verwenden Sie die Meldung über den Ausfall der unterbrechungsfreien Stromversorgung 3–53

▼ So bearbeiten Sie die Richtlinien für die Benutzerkontenzuordnung 3–55

▼ So sichern Sie SunLink Server Manager-Transaktionen 3-57

Ereignisüberwachung 3–59

Interpretieren von Ereignissen 3–60

Anzeigen von Ereignissen in SunLink Server Manager 3–61

Beheben von Problemen mit Hilfe von Ereignisprotokollen 3–63

#### **4. Einrichten von Druckdiensten 4–1**

Die SunLink Server-Druckdienste 4–2

Begriffe im Zusammenhang mit dem Drucken über SunLink Server 4–2

Drucken im Netzwerk mit SunLink Server 4–3

Einrichten des Druckens mit SunLink Server 4–4

▼ Verfahren 1 von 3 - So konfigurieren Sie einen Solaris-Drucker 4-4

▼ Verfahren 2 von 3 – So richten Sie den Solaris-Drucker als einen freigegebenen SunLink Server-Drucker ein 4–15

▼ Verfahren 3 von 3 – So stellen Sie den SunLink Server-Drucker den Microsoft Windows-Clients zur Verfügung 4–16

▼ So entfernen Sie einen SunLink Server-Drucker 4-16

Inhalt **v**

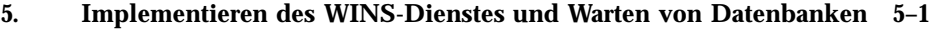

Der WINS-Dienst und seine Funktion 5–2

Namensauswertungsdienste 5–2

NetBIOS und DNS-Computernamen 5–3

NetBT-Namensauswertung (NetBIOS over TCP/IP) 5–4

Der WINS-Dienst und die Broadcast-Namensauswertung 5–6

Der WINS-Dienst und DFÜ-TCP/IP-Netzwerk-Clients 5–11

Planung von WINS-Servern 5–12

Einplanen des von WINS-Clients generierten Netzwerkverkehrs 5–13

Planen der WINS-Server-Replikation in WANs 5–15

Planen von Replikationspartnern und -Proxies 5–16

Konfigurieren des Verhaltens von WINS-Servern und WINS-Clients 5–17

Konfigurieren von Replikationspartnern 5–20

Verwalten von statischen Zuordnungen von NetBIOS-Namen zu IP-Adressen 5–21

Anzeigen des Status von WINS-Servern 5–25

Anzeigen der WINS-Datenbank 5–25

Weitere Konfigurationsparameter für den WINS-Dienst 5–26

Datenbankverwaltung 5–29

Komprimieren der WINS-Datenbank 5–29

Sichern und Wiederherstellen der WINS-Datenbank 5–30

Aufräumen der Datenbank 5–30

Datenbankwartungsaufgaben 5–31

- ▼ So räumen Sie SunLink Server-Datenbanken auf 5-31
- ▼ So stellen Sie gesicherte Datenbanken wieder her 5-40
- ▼ So können Sie eingeplante Datenbankwartungsaufgaben anzeigen, modifizieren und löschen 5–54
- ▼ So komprimieren Sie die WINS-Datenbank 5-56

**vi** SunLink Server Administrationshandbuch ♦ Juni 1999, Ausgabe A

#### **6. Fehlerbehebung 6–1**

Fehlerbehebungsprogramme in SunLink Server 6–2

Programme zum Feststellen des Server-Status 6–2

▼ So zeigen Sie Sitzungsinformationen von einer Windows NT-Arbeitsstation aus an 6-5

▼ So schließen Sie Sitzungen von einem Microsoft Windows-Computer aus 6–6

▼ So schließen Sie offene Ressourcen von einem Microsoft Windows-Computer aus 6-6

Programme, die den Server-Status automatisch angeben 6–7

Programme zum Debugging von Server-Problemen 6–8

Fehlerbehebungsverfahren 6–11

Isolieren des Problems 6–11

Überprüfen des Netzwerks 6–12

Fehlerbehebung an einer freigegebenen Ressource 6–19

Lösen von Problemen mit unbekannten Dateisystemen 6–19

#### **A. SunLink Server-Registrierung A–1**

Die Struktur der SunLink Server-Registrierung A–1

Arbeiten mit dem Registrierungseditor A–3

Herstellen einer Verbindung zu einer Remote-Registrierung A–4

Anzeigen der Registrierung A–4

Befehle im Registrierungseditor A–4

Registrierungsschlüssel und -werte A–8

Beschreibung der SunLink Server-Schlüssel A–9

Warndienstparameter A–25

Suchdienstparameter A–26

Einträge für den Ereignisprotokollierdienst A–27

Anmeldedienstparameter A–28

Netrun-Dienstparameter A–30

Inhalt **vii**

Einträge für den Replikationsdienst A–30

Einträge für USV-Dienstparameter A–32

**viii** SunLink Server Administrationshandbuch ♦ Juni 1999, Ausgabe A

# Einführung in die SunLink Server-Administration

Das Produkt SunLink $\mathrm{^{\mathrm{\scriptscriptstyle{TM}}}}$  Server $^{1}$ , das Sie in Ihrem Netzwerk installiert haben, dürfte für Sie als Administrator neu sein, auch wenn es vertraut erscheint. In diesem Handbuch werden das Produkt und die Aufgaben des SunLink Server-Administrators beschrieben.

## Die neue Serversoftware

Die SunLink Server-Software besteht aus einer Reihe von Diensten der Betriebssystemumgebung Solaris™. Diese ermöglichen es, wichtige LAN-Verwaltungsaufgaben innerhalb einer Umgebung mit Microsoft Windows-, Windows NT- oder verschiedenen Clients auf den leistungsfähigen, skalierbaren und äußerst zuverlässigen Sun $^{\mathbb{m}}$ -Computern auszuführen.

Als Server in einem LAN bietet ein Sun-Computer, auf dem SunLink Server installiert ist, Datei-, Druck- und Echtheitsbestätigungsdienste sowie Dienste für primäre und Sicherungs-Domänen-Controller (PDC und BDC). Dank dieser Dienste können die Benutzer von Desktop-Computern die vorhandenen Datenverarbeitungsressourcen effizient gemeinsam nutzen. SunLink Server beinhaltet Microsoft-Technologie und arbeitet in Netzwerkumgebungen, die Systeme unter Windows NT Server, Windows NT Workstation, Windows 95, Windows 98 und Windows für Workgroups (Windows 3.11) enthalten, wie ein Windows NT-eigener Server. Beachten Sie bitte, daß sich in diesem Handbuch Verweise auf Windows 95 im allgemeinen auch auf Windows 98 beziehen.

**1-1**

<sup>1.</sup> SunLink Server umfaßt Advanced Server for UNIX Systems von AT&T.

SunLink Server implementiert viele der Dienste, die von Windows NT Server 4.0 geboten werden, so auch:

- Windows NT PDC- und BDC-Funktionen
- WINS-Dienste (Windows Internet Name Services)
- Microsoft Remote Procedure Calls (RPCs)
- Windows NT Directory Services (NTDS)
- **NET Windows NT Registrierung**
- Microsoft NTFS-kompatible Dateizugriffskontrollisten (ACLs, Access Control Lists)
- Ereignisprotokollierung

Darüber hinaus unterstützt SunLink Server die Synchronisierung von Benutzerkonten zwischen NTDS und verwandten Solaris-Diensten.

Weitere Vorteile von Sun-Computern unter der Betriebssystemumgebung Solaris sind wirklich preemptives Multitasking und symmetrisches Multiprocessing. Das Time-Sharing- und Mehrbenutzermodell der Betriebssystemumgebung Solaris stellt Dateisystemintegrität und kontinuierliche Server-Verfügbarkeit sicher, auch wenn eine Benutzeranwendung abstürzt.

# Die Aufgaben des Administrators

SunLink Server enthält zwar Netzwerktechnologie von Microsoft, basiert jedoch auf der Betriebssystemumgebung Solaris. Ein Computer, auf dem SunLink Server läuft, emuliert nicht einfach einen Windows NT-Server, sondern bietet echte Windows NT-Datei- und -Druckdienste an, die in der Betriebssystemumgebung Solaris implementiert sind.

Sobald Sie einen SunLink Server-Computer im Netzwerk konfiguriert haben, ist für die Benutzer von Microsoft Windows 95-Clients nicht zu erkennen, daß die Netzwerkdienste von einem Solaris- anstelle eines Windows NT-Servers zur Verfügung gestellt werden. In der Ansicht der Windows NT-Netzwerk-Server auf den Microsoft Windows 95-Clients erscheinen lediglich ein oder mehrere neue Server, die sich von den übrigen nicht zu unterscheiden scheinen.

Als Administrator eines Windows NT-Netzwerks werden Sie ebenfalls keinen Unterschied feststellen. Sie arbeiten weiter mit den üblichen Windows NT-Programmen, um die üblichen Windows NT-Netzwerkadministrationsaufgaben auszuführen. Durch einen SunLink Server-Computer in einem Windows NT-Netzwerk erweitert sich Ihr Zuständigkeitsbereich gegenüber der Windows NT-Administration um eine Aufgabe: Die SunLink Server-Administration.

Der Unterschied zwischen der Administration des Computers, auf dem SunLink Server im Netzwerk läuft, und Administration der Windows NT-Netzwerkdienste,

**1-2** SunLink Server Administrationshandbuch ♦ Juni 1999, Ausgabe A

die SunLink Server *bereitstellt*, ist entscheidend und manchmal nicht ganz offensichtlich.

Sie können zum Beispiel einen Windows NT-eigenen Server als einen WINS-Datenbankserver (Windows Internet Name Service) einrichten, der die Hostnamen von Clients in die entsprechenden IP-Adressen umsetzt. Als Windows NT-Administrator haben Sie wahrscheinlich Dienste auf einem oder mehr WINS-Servern eingerichtet und verwaltet. Dementsprechend können Sie auch den SunLink Server-Computer als WINS-Server einrichten und die Funktion dieses Servers in einem Windows NT-Netzwerk genauso verwalten, wie Sie einen Windows NT-eigenen Server verwalten. Beachten Sie jedoch den feinen Unterschied zwischen den Windows NT- und SunLink Server-Administrationsaufgaben:

- *Windows NT-Netzwerkadministration* Anlegen von Druckerfreigaben
- *SunLink Server-Computeradministration* Konfigurieren eines Solaris-Druckers, der freigegeben werden kann

Bei der Administration eines Windows NT-Druckers verwenden Sie dasselbe Windows NT-Verwaltungsprogramm wie immer und gehen nach den Anweisungen in der Online-Hilfe zu diesem Programm oder in der Dokumentation zur Windows NT-Netzwerkadministration vor. Bei der Administration eines Druckers unter SunLink Server verwenden Sie den SunLink Server Manager oder das Befehlszeilenhilfsprogramm. Beide sind in der Online-Hilfe zu SunLink Server und in diesem Handbuch beschrieben.

Wie beim Einrichten eines WINS-Servers werden Sie feststellen, daß viele neue Administrationsaufgaben anfallen, die den üblichen Windows NT-Administrationsaufgaben ähnlich sind, aber wichtige Unterschiede zu diesen aufweisen. In diesem Handbuch werden alle diese neuen Aufgaben beschrieben. *Anweisungen zu den Aufgaben im Zusammenhang mit der Windows NT-Netzwerkadministration* finden Sie hier jedoch nicht.

## Übersicht über Windows NT-Verwaltungsprogramme für erfahrene Solaris-Systemadministratoren

Als erfahrener Administrator von Windows NT-Netzwerken sind Sie mit den Microsoft NT-Verwaltungsprogrammen bereits vertraut. In diesem Fall können Sie diesen Abschnitt überspringen und mit dem nächsten, "SunLink Server Manager oder Befehlszeile: Sie haben die Wahl" auf Seite 1-7 fortfahren.

Administratoren von Solaris-Netzwerken finden in diesem Abschnitt eine Übersicht über die Windows NT-Verwaltungsprogramme, mit denen die Administrationsaufgaben für Windows NT-Netzwerke ausgeführt werden. Machen Sie sich mit den Funktionen dieser Programme vertraut, damit Sie zwischen den

Einführung in die SunLink Server-Administration **1-3**

Administrationsaufgaben für ein Windows NT-Netzwerk und denen für SunLink Server unterscheiden können.

Fast alle Administrationsaufgaben für ein Windows NT-Netzwerk werden mit Hilfe mehrerer Programme mit grafischer Benutzeroberfläche (GUI) ausgeführt. Ein SunLink Server-Computer kann auch dann verwendet und verwaltet werden, wenn Windows NT nicht auf dem Netzwerk läuft. Stehen jedoch Client-basierte Programme für die Netzwerkverwaltung auf Clients unter Windows NT Workstation und Microsoft Windows 95 zur Verfügung, können die von einem SunLink Server-System bereitgestellten Windows NT-Dienste entfernt verwaltet werden.

Wenn Sie Administrationsaufgaben für ein Windows NT-Netzwerk auf einem SunLink Server-Computer von einem Microsoft Windows 95-Client aus ausführen wollen, installieren Sie die Windows NT Server Tools. Die Remote-Verwaltung wird für alle Netzwerkfunktionen unterstützt. Die Windows NT Server Tools finden Sie im SunLink Server-Installationspaket.

Alle GUI-basierten Programme für die Verwaltung von Windows NT-Netzwerken verfügen über eine Online-Hilfe.

Die wichtigsten und am häufigsten verwendeten Windows NT-Verwaltungsprogramme sowie die damit ausgeführten Administrationsaufgaben werden in den folgenden Abschnitten erläutert. Je nachdem, welches Programmpaket Sie verwenden und mit welcher Windows NT-Version Sie arbeiten, stehen möglicherweise nicht alle der in den folgenden Abschnitten genannten Programme zur Verfügung.

### Benutzer-Manager für Domänen

Die Benutzer von Windows NT-Netzwerk-Clients erhalten über eine einzige Anmeldung mit einem Kennwort von jedem Computer in ihrer eigenen "Domäne" oder einer "vertrauten" Domäne aus Zugriff auf Netzwerkressourcen. Ganz gleich, welchen Computer sie benutzen, wird die jeweilige Benutzerumgebung bei der Anmeldung vom Windows NT-Server hergestellt. Diese Umgebung und verschiedene weitere Benutzerattribute werden mit Hilfe des Programms *Benutzer-Manager für Domänen* verwaltet.

Ähnliche (jedoch nicht identische) Informationen findet der Administrator eines Solaris-Systems in den Dateien /etc/passwd, /etc/groups, .profile und .cshrc.

Den Benutzer-Manager für Domänen verwenden Sie für viele gängige Aufgaben, unter anderem:

- Verwalten von Kennwörtern, einschließlich des Zurücksetzens vergessener Kennwörter
- Konfigurieren der Anmeldezeiten
- Konfigurieren des Ablaufdatums von Konten
- **1-4** SunLink Server Administrationshandbuch ♦ Juni 1999, Ausgabe A
- Verwalten von Benutzerkonten, also Anlegen, Löschen, Ändern, Benennen und Deaktivieren von Konten
- Erstellen und Modifizieren des Pfades zum Benutzerprofil
- Erstellen von Anmeldeskripts für Benutzer und Festlegen der Basisverzeichnisse
- Verwalten von Gruppen, also das Anlegen, Löschen und Ändern der Gruppen und das Definieren der Mitglieder
- Verwalten von Sicherheitsrichtlinien, einschließlich der Anzahl von erlaubten Anmeldeversuchen, der Rechte von Benutzern und Gruppen und der Überwachungsrichtlinien
- Verwalten von Vertrauensstellungen zwischen Windows NT-Domänen

### Server-Manager

Windows NT-Netzwerkressourcen, wie zum Beispiel Datei- und Druckdienste, werden den Clients von den Servern in Form von *Freigaben* zugewiesen. Diese Freigaben erhalten Namen und werden über diese Namen verwaltet. Freigaben und andere Server-basierte Ressourcen werden mit Hilfe des Programms *Server-Manager* verwaltet.

Den Server-Manager verwenden Sie für viele gängige Aufgaben, unter anderem:

- Einstellen und Verwalten von Freigabeberechtigungen für Benutzer, Anzeigen der Freigaben eines Computers, Hinzufügen neuer Freigaben und das Beenden der Freigabe von Verzeichnissen
- Überprüfen, wer seit wann an welchem Server angemeldet ist und welche Ressourcen geöffnet sind
- Konfigurieren des Windows NT-Verzeichnisreplikationsdienstes
- Festlegen von Pfadnamen für Anmeldeskripts (Skriptdateinamen werden über den Benutzer-Manager für Domänen angegeben)
- Senden und Verwalten von administrativen Warnungen
- Verwalten von Domänen und Domänen-Controllern
- Verwalten von Diensten

### Ereignisanzeige

Ein *Ereignis* ist ein beliebiges Vorkommnis im System oder in einer Anwendung. Manche kritischen Ereignisse werden als Meldungen auf dem Bildschirm ausgegeben.

Ein Ereignis, das nicht ein sofortiges Eingreifen erfordert, wird in einem *Ereignisprotokoll* aufgezeichnet. Das Protokollieren von Ereignissen wird automatisch gestartet. Mit Hilfe eines Ereignisprotokolls und des Windows NT-Programms *Ereignisanzeige* können Sie verschiedene Hardware- und Softwareprobleme beheben

Einführung in die SunLink Server-Administration **1-5**

und die Ereignisse im Zusammenhang mit den Windows NT-Sicherheitsfunktionen überwachen. Außerdem haben Sie die Möglichkeit, die Protokolle in verschiedenen Dateiformaten zu archivieren.

Die Ereignisanzeige verwenden Sie für viele gängige Windows NT-Administrationsaufgaben. Die Ereignisanzeige bietet unter anderem die folgenden Funktionen:

- Abfangen (Trap) und Anzeigen aller Fehler und Ausnahmen
- Anzeigen von Ereignisprotokollen für Sicherheitsfunktionen, Systeme und Anwendungen
- Anzeigen von Ereignisbeschreibungen und -details
- Sortieren von Ereignissen nach Zeitrahmen
- Filtern von Ereignissen, so daß nur die angezeigt werden, die den gewünschten Kriterien entsprechen
- Suchen nach Ereignissen
- Bereitstellen von Windows NT-Fehlercodes

### Systemrichtlinien-Editor

Auf Computern unter Windows NT Workstation bzw. Windows NT Server wird der Inhalt des Benutzerprofils aus dem Benutzerabschnitt der Windows NT-Registrierung abgerufen. Ein anderer Teil der Registrierung, der Abschnitt für den lokalen Computer, enthält Konfigurationseinstellungen, die Sie zusammen mit den Benutzerprofilen verwalten können.

Mit dem *Systemrichtlinien-Editor* können Sie *Systemrichtlinien* definieren und damit die Benutzerumgebungen und -aktionen steuern und die Systemkonfiguration auf allen Computern durchsetzen, auf denen Windows NT Workstation bzw. Windows NT Server läuft.

Mit Hilfe von Systemrichtlinien können Sie einige Aspekte der Arbeitsumgebung der Benutzer steuern, ohne die Einschränkungen eines obligatorischen Benutzerprofils durchzusetzen. Sie können einschränken, welche Funktionen die Benutzer vom Desktop aus ausführen können, also zum Beispiel welche Optionen in der Systemsteuerung benutzt werden können, und den Desktop teilweise definieren oder Netzwerkeinstellungen konfigurieren.

### Benutzerprofil-Editor

Auf Computern unter Windows NT Workstation oder Windows NT Server dienen *Benutzerprofile* dazu, die Desktop-Einstellungen für die Arbeitsumgebung der einzelnen Benutzer auf dem lokalen Computer automatisch zu erstellen und zu verwalten. Sie können Benutzerprofile zwar auch in freigegebenen Netzwerkverzeichnissen auf SunLink Server-Computern speichern, sie haben jedoch

**<sup>1-6</sup>** SunLink Server Administrationshandbuch ♦ Juni 1999, Ausgabe A

keine Auswirkung auf diese Computer, sondern nur auf die daran angeschlossenen Clients.

Zum Erstellen und Modifizieren von Benutzerprofilen verwenden Sie das Programm *Benutzerprofil-Editor*.

In Windows NT und Windows 95 wird für jeden Benutzer ein Benutzerprofil erstellt, sobald sich der Benutzer zum ersten Mal an einem Computer anmeldet. Benutzerprofile bieten den Benutzern folgende Vorteile:

- Beim Anmelden an der Arbeitsstation finden die Benutzer die Desktop-Einstellungen so vor, wie sie sie beim Abmelden hinterlassen haben.
- Wenn mehrere Benutzer an einem Computer arbeiten, treten für jeden Benutzer beim Anmelden die jeweils eigenen Desktop-Einstellungen in Kraft.
- Auf einem Server gespeicherte Benutzerprofile können auf jedem Computer im Netzwerk in Kraft gesetzt werden, auf dem die Windows NT- oder SunLink Server-Software läuft. Diese *Server-gespeicherten* Benutzerprofile "folgen" also praktisch dem Benutzer.

Als Verwaltungsprogramm bieten Benutzerprofile die folgenden Optionen:

- Sie können individuelle Benutzerprofile erstellen und diese den Benutzern zuweisen und so konsistente, für die jeweilige Aufgabe angemessene Arbeitsumgebungen zur Verfügung stellen.
- Sie können für alle Benutzer gemeinsame Gruppeneinstellungen festlegen.
- Sie können verbindliche Benutzerprofile zuweisen und so verhindern, daß die Benutzer ihre Desktop-Einstellungen ändern.

Weitere von vielen Administratoren verwendete Windows NT-Programme sind unter anderem der *WINS-Manager*, der *Registrierungseditor* (Regedit32), der *Festplatten-Manager*, der *Systemmonitor* und ein *Sicherungs*hilfsprogramm. Detaillierte Informationen über diese und die anderen oben beschriebenen Windows NT-Programme sowie Anweisungen dazu finden Sie in der Online-Hilfe zu dem jeweiligen Programm und in der Dokumentation zu Ihrem Windows NT-Netzwerk.

## SunLink Server Manager oder Befehlszeile: Sie haben die Wahl

Die oben beschriebenen Windows NT-Verwaltungsprogramme verwenden Sie für die regelmäßig anfallenden Administrationsaufgaben, die sicherstellen, daß ein Netzwerk mit Windows NT- oder verschiedenen Clients ordnungsgemäß funktioniert. Darüber hinaus müssen Sie einige Verwaltungsaufgaben direkt an dem Solaris-basierten Computer ausführen, auf dem die SunLink Server-Software läuft.

Einführung in die SunLink Server-Administration **1-7**

Je nach Ihrer bisheriger Arbeitsweise und Ihren Vorlieben können Sie in SunLink Server zwischen zwei grundlegenden Verfahren wählen: der grafischen Benutzeroberfläche und der Solaris-Befehlszeile. In diesem Handbuch finden Sie zu allen auf einem SunLink Server-Computer auszuführenden Administrationsaufgaben Anweisungen zu beiden Verfahren.

**Hinweis -** Achten Sie darauf, daß immer nur ein Administrator Änderungen an einem bestimmten Server vornimmt. Weder die Befehlszeilenschnittstelle noch das Programm SunLink Server Manager verhindern, daß zwei oder mehr Administratoren gleichzeitig Änderungen vornehmen. Das Programm SunLink Server Manager gibt jedoch eine Warnung aus, wenn ein weiterer Benutzer mit Administratorprivilegien an einem bestimmten Server angemeldet ist.

## Programm mit grafischer Benutzeroberfläche: SunLink Server Manager

In einer Windows NT- und Microsoft Windows-Umgebung werden die meisten routinemäßigen und komplexen Aufgaben mit Hilfe von Programmen mit grafischer Benutzeroberfläche ausgeführt. In eine solche Umgebung fügt sich das SunLink Server-Verwaltungsprogramm mit grafischer Benutzeroberfläche, SunLink Server Manager (siehe Abbildung unten) nahtlos ein.

**1-8** SunLink Server Administrationshandbuch ♦ Juni 1999, Ausgabe A

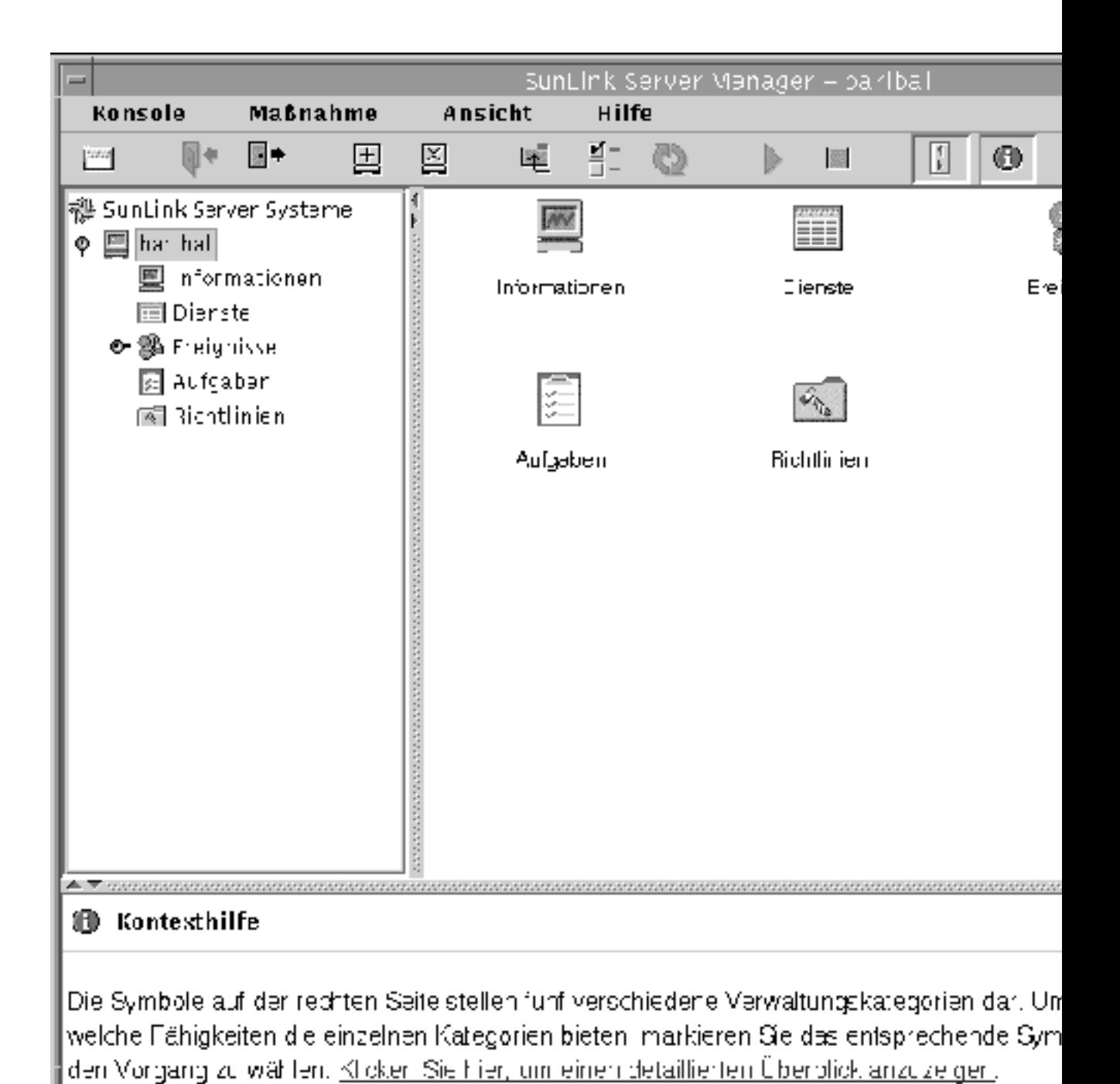

Einführung in die SunLink Server-Administration **1-9**

Sie können alle Aspekte der SunLink Server-Verwaltung (nicht zu verwechseln mit der Windows NT-Netzwerkverwaltung) mit Hilfe von SunLink Server Manager ausführen, einer verteilten Client-Server-Anwendung, die auf der Programmiersprache Java $\overline{\phantom{a}^{\mathbb{M}}}$  von Sun Microsystems basiert. Den Server-Teil von SunLink Server Manager installieren Sie auf dem SunLink Server-Computer, den Client-Teil auf einem Solaris-, Windows NT 4.0- oder Windows 95-Client.

SunLink Server Manager läßt sich unter anderem für die folgenden wichtigen und häufig benötigten Verwaltungsaufgaben einsetzen:

- *Anmelden und Abmelden* Wenn Sie einen SunLink Server-Computer von einem Remote-Client aus verwalten wollen, benötigen Sie spezielle Benutzerberechtigungen (bei Solaris und UNIX als *Root* bekannt). SunLink Server Manager ermöglicht Ihnen dieses.
- *Starten und Herunterfahren des Servers* SunLink Server umfaßt eine Reihe von Solaris-Server-Prozessen, die es dem Computer ermöglichen, als ein Windows NT-Netzwerk-Server zu fungieren. SunLink Server Manager warnt Sie, wenn Sie eine Aufgabe ausführen, für die das Programm SunLink Server heruntergefahren werden muß, informiert Sie darüber, ob der Server läuft, und ermöglicht das Starten und Beenden des Programms, ohne daß sie spezielle Solaris-Befehle aufrufen müssen.
- *Domänenkonfiguration* SunLink Server Manager deckt die meisten Aufgaben im Zusammenhang mit der SunLink Server-Domänenkonfiguration ab, so auch das Benennen des Servers und der Domäne und das Festlegen von PDCs bzw. BDCs. Sie können auch den Server-Manager von Windows NT für SunLink Server-Konfigurationsaufgaben verwenden.
- *Richtlinienkonfiguration* SunLink Server Manager ermöglicht es Ihnen, verschiedene Server-Richtlinienparameter zu ändern, die speziell für den SunLink Server-Computer gelten, und bietet Kontext, damit Sie die Auswirkungen der Richtlinienänderungen verstehen.
- *Ereignisverwaltung* Ähnlich wie die Windows NT-Ereignisanzeige ermöglicht es Ihnen die Ereignisanzeige von SunLink Server Manager, eine Vielzahl von Ereignissen im Zusammenhang mit dem SunLink Server-Betrieb zu überprüfen.
- *Datenbankverwaltung* SunLink Server Manager ermöglicht die Verwaltung und Sicherstellung der Integrität verschiedener Windows NT-bezogener Datenbanken, die auf dem SunLink Server-Computer gespeichert sind. So wird zum Beispiel das Sichern und Wiederherstellen unterstützt. Das Ändern des Inhalts dieser Datenbanken ist jedoch eine Windows NT-Verwaltungsaufgabe, keine SunLink Server-Verwaltungsaufgabe. Mit SunLink Server Manager können Sie unter anderem die Zugriffskontrolliste (ACL), die Registrierung und die Sicherheitskontendatenbank (SAM) verwalten.
- *NetBIOS* Mit SunLink Server Manager können Sie NetBIOS-Richtlinien festlegen und unter anderem den Dienst als einen WINS-Proxy konfigurieren.
- *Drucken* SunLink Server Manager enthält einen Assistenten, mit dem Sie einen Solaris-Drucker einrichten können. Das ist der erste Schritt beim Einrichten von Druckdiensten in einem SunLink Server-Netzwerk.

**1-10** SunLink Server Administrationshandbuch ♦ Juni 1999, Ausgabe A

 *Online-Hilfe* – Detaillierte Anweisungen für alle von SunLink Server Manager abgedeckten Aufgaben stehen online zur Verfügung.

### Befehlszeilenschnittstelle für alle Aufgaben

Als erfahrener Verwalter von Solaris-Systemen oder anderen UNIX-Systemen sind Sie mit der Leistungsfähigkeit der Befehlszeile bereits vertraut. An der Solaris-Systemeingabeaufforderung können Sie eine Vielzahl von Befehlen für jede Verwaltungsaufgabe eingeben.

Alle herkömmlichen Solaris-Befehle und einige neue (einschließlich der net-Befehle für Windows NT) stehen Ihnen zur Verfügung. Eine Übersicht über die Befehle, die für die SunLink Server-Verwaltung von besonderer Bedeutung sind, finden Sie in Kapitel 2. In diesem Kapitel finden Administratoren mit weniger Erfahrung mit Solaris außerdem allgemeine Erläuterungen zur Verwendung von Solaris-Befehlen.

Einführung in die SunLink Server-Administration **1-11**

**1-12** SunLink Server Administrationshandbuch ♦ Juni 1999, Ausgabe A

# Verwalten der SunLink Server-Software von der Eingabeaufforderung aus

In diesem Kapitel wird beschrieben, wie Sie mit SunLink Server-Befehlen, den net-Befehlen und durch Bearbeiten der Datei lanman.ini den SunLink Server-Computer an der Solaris-Systemkonsole verwalten können. Das Kapitel enthält Erläuterungen zu folgenden Themen:

- *SunLink Server-Befehle* Dieser Abschnitt behandelt die Befehle im Solaris-System, mit denen der SunLink Server-Computer von der Eingabeaufforderung aus verwaltet werden kann. SunLink Server-Befehle sind in den Verzeichnissen /opt/lanman/bin und /opt/lanman/sbin installiert.
- net*-Befehle* In diesem Abschnitt sind die net-Befehle aufgelistet, die zur Verwaltung des SunLink Server-Computers von der Eingabeaufforderung aus zur Verfügung stehen.
- Datei lanman.ini Dieser Abschnitt enthält eine Tabelle mit Werten in der Datei lanman.ini, die durch Bearbeiten der Datei geändert werden können. Bitte beachten Sie jedoch, daß eine Bearbeitung der entscheidend wichtigen Datei lanman.ini ausschließlich eine Aufgabe für erfahrene Netzwerkadministratoren ist.

Dieses Kapitel enthält Anweisungen für folgende Aufgaben.

Prozedur, So verwalten Sie einen lokalen SunLink Server-Computer auf Seite 2–5

Prozedur, So verwalten Sie einen Remote-SunLink Server-Computer auf Seite 2–5

Prozedur, So ändern Sie einen Parameter in der Datei lanman.ini auf Seite 2–16

**2-1**

## SunLink Server-Befehle

Mit Befehlen des Solaris-Systems können Sie an der SunLink Server-Eingabeaufforderung eine Reihe von administrativen Aufgaben ausführen.

**Hinweis -** Die Befehle in diesem Kapitel liegen ausschließlich auf Englisch vor.

Tabelle 2–1 listet die Befehle des Solaris-Systems auf, die Sie verwenden können. Achten Sie darauf, daß die Variable MANPATH folgendermaßen definiert ist:

\$MANPATH:/opt/lanman/man:/opt/SUNWlznb/man

Ist diese Variable entsprechend definiert, finden Sie vollständige Beschreibungen der einzelnen Befehle, indem Sie an der SunLink Server-Eingabeaufforderung folgendes eingeben:

man *Befehlsname*

Die Beschreibung enthält den Zweck und die Syntax des Befehls sowie Kommentare und Beispiele.

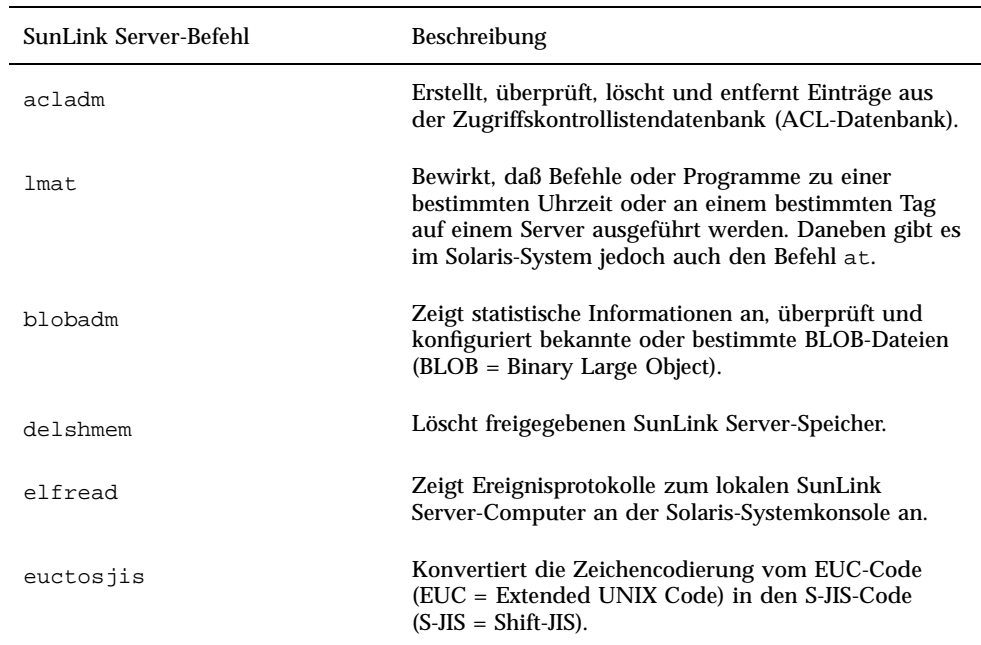

**TABELLE 2–1** Solaris-Befehle für die SunLink Server-Verwaltung

**2-2** SunLink Server Administrationshandbuch ♦ Juni 1999, Ausgabe A

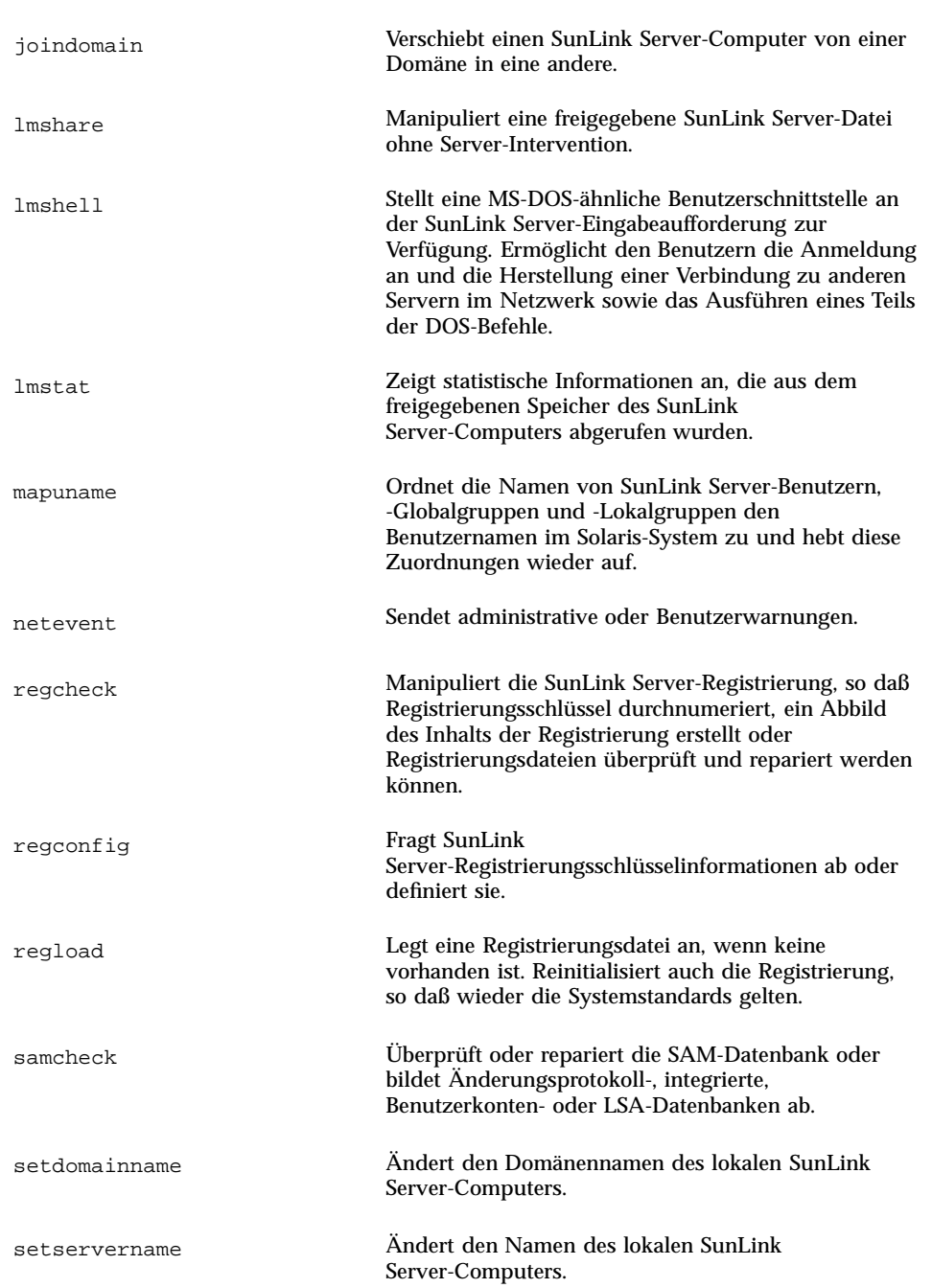

### **TABELLE P–1** Solaris-Befehle für die SunLink Server-Verwaltung *(fortgesetzt)*

Verwalten der SunLink Server-Software von der Eingabeaufforderung aus **2-3**

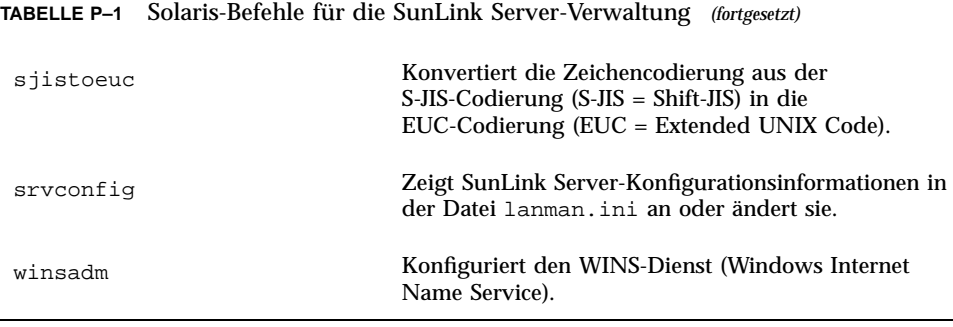

# Der Befehl net

Mit dem Befehl net und seinen Optionen können Sie zahlreiche administrative SunLink Server-Aufgaben von der SunLink Server-Eingabeaufforderung aus ausführen. Eine umfassende Beschreibung der Optionen zu dem Befehl net Befehl finden Sie in Tabelle 2–3.

In den folgenden Abschnitten werden der Befehl net und diejenigen seiner Optionen erläutert, die an der SunLink Server-Eingabeaufforderung zur Verfügung stehen. Darüber hinaus werden die Syntax und die Verwendungskonventionen erläutert.

### Verwalten von lokalen und Remote-Servern

Wenn Sie einen Server verwalten, während Sie an der Eingabeaufforderung dieses Servers arbeiten, bezeichnet man diesen Server als den *lokalen* Server. Wenn Sie einen Server von der Eingabeaufforderung eines anderen Servers aus verwalten, bezeichnet man den verwalteten Server als den *Remote*-Server.

Einige der Benutzer von Netzwerk-Client-Computern gelten unter Umständen als *Konten-Operatoren*, *Druck-Operatoren* oder *Server-Operatoren*. Diese Benutzer verfügen über eingeschränkte Administrator- oder Operatorprivilegien, so daß sie bestimmte Aufgaben ausführen dürfen. Diese Privilegien reichen aus, um mit dem Befehl net einen lokalen Server von der SunLink Server-Eingabeaufforderung aus zu verwalten.

Um jedoch den Befehl net zum Verwalten eine Remote-SunLink Server-Computers verwenden zu können, muß man am SunLink Server-Computer als Administrator mit vollen Administratorprivilegien angemeldet sein. Wenn verschiedene Operatoren für verschiedene Teile des Netzwerks verantwortlich sind und Sie ihnen keine vollen Administratorprivilegien einräumen wollen, dann dürfen diese *nur* an der SunLink Server-Eingabeaufforderung des Servers arbeiten, den sie gerade verwalten.

**<sup>2-4</sup>** SunLink Server Administrationshandbuch ♦ Juni 1999, Ausgabe A

### So verwalten Sie einen lokalen SunLink Server-Computer

So verwalten Sie einen lokalen SunLink Server-Computer mit dem Befehl net:

- **1. Melden Sie sich an dem Solaris-System an, auf dem die SunLink Server-Software läuft.**
- **2. Melden Sie sich an der Solaris-Systemeingabeaufforderung als Windows NT-Administrator oder als Benutzer mit Windows NT-Administratorprivilegien am Netzwerk an, indem Sie folgenden Befehl eingeben:**

net logon *benutzername kennwort*

**3. Geben Sie den korrekten** net**-Befehl ein.**

Eine vollständige Liste der Optionen zum Befehl net finden Sie im Abschnitt " net-Befehlsoptionen bei SunLink Server" auf Seite 2-11.

**Hinweis -** Vergessen Sie nicht, sich abzumelden, wenn Sie die Verwaltungsaufgaben am SunLink Server-Computer beendet haben. Geben Sie dazu den Befehl net logoff ein.

### So verwalten Sie einen Remote-SunLink Server-Computer

Um mit dem Befehl net Server-Administrationsaufgaben remote auszuführen, verwenden Sie den Befehl net admin und den net-Befehl für die betreffende Aufgabe. Beachten Sie bitte, daß Schritt 2 der folgenden Anweisungen zwei Möglichkeiten beschreibt, den Befehl net admin einzugeben.

So geben Sie einen net-Befehl remote ein:

- **1. Melden Sie sich am Netzwerk als Administrator oder als Benutzer mit Administratorprivilegien an. Operatorprivilegien sind für das folgende Verfahren nicht ausreichend.**
- **2. Geben Sie den Befehl** net admin **ein. Dazu haben Sie folgende Möglichkeiten:**
	- Geben Sie einen separaten net admin-Befehl für jeden net-Befehl ein, den Sie ausführen wollen. Wenn Sie zum Beispiel Statistiken eines Servers mit dem Namen account anzeigen lassen wollen, geben Sie folgendes ein:

net admin \\account /command net statistics server

Dieses Verfahren eignet sich für Batchdateien.

Verwalten der SunLink Server-Software von der Eingabeaufforderung aus **2-5**

 Geben Sie einen net admin-Befehl ein, gefolgt von mehreren net-Befehlen. Um zum Beispiel mehrere net-Befehle auf einem Server namens payroll auszuführen, geben Sie folgendes ein:

net admin \\payroll /command

Auf diese Weise erstellen Sie eine *Administratorbefehls-Shell*, von der aus Sie dann net-Befehle absetzen können. Die Eingabeaufforderung ändert sich: Es erscheint der Name des Servers, an dem Sie gerade

Remote-Verwaltungsaufgaben vornehmen, zum Beispiel \\payroll.

Jeder net-Befehl, den Sie an dieser Aufforderung eingeben, wird auf dem angegebenen Server ausgeführt. Sie können an der Eingabeaufforderung zum Beispiel folgendes eingeben:

[\\payroll] net share

[\\payroll] net print

Dabei ist \\payroll die Eingabeaufforderung, und net share und net print sind die Befehle.

**3. Um die Befehls-Shell zu beenden und zur Systemeingabeaufforderung zurückzukehren, geben Sie** exit **ein oder drücken Strg+Z.**

**Hinweis -** Zum Verwalten von Remote-Servern können Sie net-Befehle verwenden, die einen Domänen- oder Computer-Namen als Option annehmen. Diese Art der Verwaltung kann direkt an der Solaris-Systemeingabeaufforderung ausgeführt werden. Der Befehl net admin ist dabei nicht nötig. Um zum Beispiel lokale Gruppen auf einer Remote-Domäne mit dem Namen market\_dom anzeigen zu lassen, geben Sie folgendes ein: net localgroup /domain:market\_dom

### Blättern durch Bildschirme

Einige Anzeigen umfassen mehr als einen Bildschirm voller Informationen. Beim folgenden Befehl zum Beispiel erscheinen mehrere Bildschirme mit Informationen zum Befehl net share:

net help share /*optionen*

Damit die Informationen bildschirmweise angezeigt werden, verwenden Sie den Befehl more wie im folgenden Beispiel:

net help share /*optionen* | more

Wenn Sie die Informationen auf einem Bildschirm zur Kenntnis genommen haben und weiterlesen möchten, drücken Sie die Leertaste, so daß der nächste Bildschirm erscheint.

**2-6** SunLink Server Administrationshandbuch ♦ Juni 1999, Ausgabe A

### Verwenden von Kennwörtern mit Befehlen

Bei einigen Befehlen ist als Option ein Kennwort erforderlich. Sie können ein Kennwort als Befehlsoption verwenden, indem Sie das Kennwort auf der gleichen Zeile wie den Befehl als solchen eingeben. Wenn Sie sich zum Beispiel mit dem Benutzernamen jim und dem Kennwort kahuna am Netzwerk anmelden wollen, geben Sie folgendes ein:

net logon jim kahuna

Sie können aber auch bewirken, daß der SunLink Server-Computer Sie zur Kennworteingabe auffordert, indem Sie beim Eingeben des Befehls das Kennwort durch einen Stern (\*) ersetzen.

**Hinweis -** In der Betriebssystemumgebung Solaris ist der Stern (\*) ein Sonderzeichen. Daher muß ihm ein umgekehrter Schrägstrich (\) vorangestellt werden.

Wenn Sie zum Beispiel die gleiche Ressource wie oben beschrieben verwenden wollen, geben Sie folgendes ein:

```
net logon jim \*
```
Daraufhin zeigt die SunLink Server-Software folgende Meldung an:

Type your password:

Wenn Sie nach dieser Eingabeaufforderung ein Kennwort eingeben, erscheint dieses bei der Eingabe nicht auf dem Bildschirm. So können Sie es geheimhalten, was zu einer erhöhten Sicherheit beiträgt.

Wenn Sie bei einem Befehl, der ein Kennwort erfordert, die Eingabe des Kennworts vergessen, fordert die SunLink Server-Software Sie dazu auf. Je nach dem eingegebenen Befehl fordert die SunLink Server-Software Sie darüber hinaus unter Umständen auch noch zur Eingabe weiterer relevanter Informationen auf, zum Beispiel Ihres Benutzernamens.

### Befehlsbestätigungen

Einige net-Befehle erfordern eine Bestätigung. Mit den Optionen /yes und /no lassen sich net-Befehle beschleunigen. Wenn die SunLink Server-Software eine dieser Optionen liest, stoppt sie nicht, um die entsprechende Eingabeaufforderung anzuzeigen. Statt dessen faßt sie die Option /yes oder /no als Ihre Reaktion auf die Eingabeaufforderung auf.

Sie können net-Befehle mit der Option /yes (/y) und /no (/n) zum Anlegen von Batchdateien und Shell-Skripts verwenden, die nicht von SunLink Server-Eingabeaufforderungen unterbrochen werden.

Verwalten der SunLink Server-Software von der Eingabeaufforderung aus **2-7**

Wenn Sie zum Beispiel den Befehl net logoff zum Abmelden vom lokalen LAN verwenden, während Verbindungen zu freigegebenen Remote-Ressourcen noch intakt sind, zeigt die SunLink Server-Software eine Aufforderung wie die folgende an:

You have the following remote connections: LPT1 Continuing will cancel the connections. Do you want to continue this operation?  $(Y/N)$  [Y]:

Mit Hilfe der Optionen /yes und /no können Sie bei jedem net-Befehl die Antwort auf eine solche Eingabeaufforderung bereits vorwegnehmen. Das heißt, Sie werden nicht zu einer Bestätigung aufgefordert, wenn Sie folgendes eingeben:

net logoff /yes

### Abkürzungen

Die Befehlsreferenzseiten in diesem Kapitel zeigen immer die vollständigen Befehlsnamen, Befehlsoptionen und Dienstnamen. Die SunLink Server-Software erkennt jedoch auch Abkürzungen.

Sie können jede Befehlsoption abkürzen, indem Sie genügend Buchstaben eingeben, um sie von anderen Befehlsoptionen zu unterscheiden. Als Beispiel folgt die Syntax des Befehls net accounts:

net accounts [/forcelogoff:{*minuten*|no }] [/minpwlen:*länge*] [/maxpwage:{*tage*|unlimited}][/minpwage:*tage*] [/uniquepw:*anzahl*]

Diese Optionen können Sie wie im folgenden Beispiel abkürzen:

net accounts /f:10 /minpwl:6 /ma:unlimited /minpwa:7 /u:3

Optionswerte dagegen können Sie nicht abkürzen. In diesem Beispiel ist das der Optionswert unlimited für /maxpwage.

### Verwenden von Sonderzeichen mit Befehlen

Die Namen oder Kennwörter, die Sie eingeben müssen, können ein oder mehrere Sonderzeichen enthalten, zum Beispiel das kaufmännische Und (&). Wenn Sie sich an der Solaris-Systemeingabeaufforderung befinden und einen Namen mit einem Sonderzeichen in einem SunLink Server-Befehl eingeben, müssen Sie ein Escape-Zeichen, nämlich den umgekehrten Schrägstrich [ \ ]vor dem Sonderzeichen eingeben. Wenn Sie sich an einem Client-Computer befinden, können Sie die Zeichenfolge mit den Sonderzeichen in doppelte Anführungszeichen einschließen.

Wenn Sie sich zum Beispiel mit dem Benutzernamen marksp und dem Kennwort mrkt&dev von der Systemeingabeaufforderung aus anmelden wollen, geben Sie folgendes ein:

**2-8** SunLink Server Administrationshandbuch ♦ Juni 1999, Ausgabe A

net logon marksp mrkt\&dev

Die folgenden Zeichen sind einige der gängigsten Solaris-Sonderzeichen: Stern (\*), Strichpunkt (;), senkrechter Strich (|), eckige Klammern ([ ]), runde Klammern [( )], Fragezeichen (?), kaufmännisches Und (&), Zirkumflex (^), umgekehrter Schrägstrich (\), Größer-als- und Kleiner-als-Zeichen (< >), Leerzeichen ( )und das "at"-Zeichen (@).

Es gibt noch weitere Solaris-Sonderzeichen. Weitere Informationen zu diesen Sonderzeichen finden Sie in Ihrer Solaris-Systemdokumentation.

### Eingeben von Pfadnamen bei net-Befehlen im Solaris-System

Im Solaris-System werden die Namen in einem Pfad durch Schrägstrich getrennt. Damit unterscheidet es sich von Client-Computern, die umgekehrte Schrägstriche verwenden. Beachten Sie jedoch, daß die meisten Befehle *sowohl* mit Schrägstrichen *als auch* mit umgekehrten Schrägstrichen funktionieren.

Beim Eingeben von Pfadnamen an einer Solaris-Systemeingabeaufforderung haben Sie die Wahl zwischen folgenden Verfahren:

 *Einfache Schrägstriche* – Trennen Sie die Elemente des Pfadnamens durch einen einfachen Schrägstrich voneinander. Beispiel:

net share tmpshare=c:/tmp /us:10 /r:"Share for temporary use"

 *Doppelte umgekehrte Schrägstriche* – Trennen Sie die Elemente des Pfadnamens durch doppelte umgekehrte Schrägstriche. Beispiel:

net share tmpshare=c:\\tmp /us:10 /r:"Share for temporary use"

 *Einfache Anführungszeichen* – Trennen Sie die Elemente des Pfadnamens durch einfache umgekehrte Schrägstriche, und schließen Sie den gesamten Pfadnamen in einfache Anführungszeichen ein. Beispiel:

net share 'tmpshare=c:\tmp' r:"Share for temporary use"

Wenn in Werten Leerzeichen enthalten sein sollen, muß der Wert in doppelte Anführungszeichen eingeschlossen werden. Soll zum Beispiel der Kommentar für die Gruppe domain guests geändert werden, geben Sie folgenden Befehl ein:

net group "domain guests" /comment: "All domain guests"

### Eingeben von Pfadnamen an Client-Computern

Die Betriebssysteme von Client-Computern, zum Beispiel Windows 95 und Windows NT, trennen die Elemente von Pfadnamen durch umgekehrte Schrägstriche voneinander. Beispiel:

net use f: \\product\data

Verwalten der SunLink Server-Software von der Eingabeaufforderung aus **2-9**

## Erläuterungen zur Befehlssyntax

Die Anweisungen in Man-Pages zur Verwendung von SunLink Server-Befehlen sind einfacher zu verstehen und anzuwenden, wenn Sie sich mit folgenden Prinzipien vertraut machen:

- Wenn eine Option in geschweifte Klammern  $({})$  eingeschlossen ist, ist die Option in der Syntax zwingend notwendig. Die Angabe {yes|no} bedeutet zum Beispiel, daß Sie mit diesem Befehl yes oder no angeben müssen.
- Wenn eine Option in eckige Klammern ([ ]) eingeschlossen ist, ist sie in der Syntax nicht zwingend notwendig. Die Angabe [*kennwort*] bedeutet zum Beispiel, daß Sie mit diesem Befehl ein Kennwort eingeben können, wenn Sie möchten.
- Wenn Elemente in geschweiften oder eckigen Klammern durch einen senkrechten Strich (|) getrennt sind, darf nur eine der Optionen verwendet werden. Die Angabe {/hold | /release | /delete} bedeutet zum Beispiel, daß nur eine der drei Optionen verwendet werden darf.
- Eine Ellipse  $(\ldots)$  in einer Syntax bedeutet, daß Sie das/die vorangegangene(n) Element(e) wiederholen können. Die Angabe /route: *gerätename* [, ...] bedeutet zum Beispiel, daß Sie mehrere Geräte angeben dürfen, wobei Sie die Gerätenamen durch Komma trennen müssen.
- Schrägstriche  $($ / $)$ , umgekehrte Schrägstriche $(\setminus)$ , Kommas  $($ , $)$ , doppelte Anführungszeichen (" "), Gleichheitszeichen (=), Doppelpunkte (:), Strichpunkte (;) und Sterne (\*) müssen Sie so eingeben, wie sie in der Syntax erscheinen.
- Das Nummernzeichen (#) muß durch eine Zahl ersetzt werden.
- An der Solaris-Systemeingabeaufforderung müssen Sie net-Befehle in *Kleinbuchstaben* eingeben.
- Wenn Sie eine Befehlssyntax vollständig eingegeben haben, drücken Sie die Eingabetaste. Wenn Sie einen sehr langen Befehl eingeben, drücken Sie die Eingabetaste nicht, wenn der Cursor am Bildschirmrand angekommen ist. Die Zeile wird "umbrochen" und auf der nächsten Bildschirmzeile fortgesetzt. Drücken Sie die Eingabetaste erst, nachdem Sie den gesamten Befehl eingegeben haben.

## Abrufen von Hilfe zu net-Befehlen

Online-Hilfe steht für alle net-Befehle zur Verfügung, die Sie an der Eingabeaufforderung des Servers eingeben können. Die Hilfe erläutert die Befehlsparameter und die Syntax und enthält Einzelheiten zu dem Befehl sowie Beispiele für die Verwendung des Befehls.

Wollen Sie Informationen über eine net-Befehlsoption abrufen, geben Sie an der SunLink Server-Systemeingabeaufforderung einen der folgenden Befehle ein.

**<sup>2-10</sup>** SunLink Server Administrationshandbuch ♦ Juni 1999, Ausgabe A

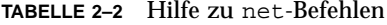

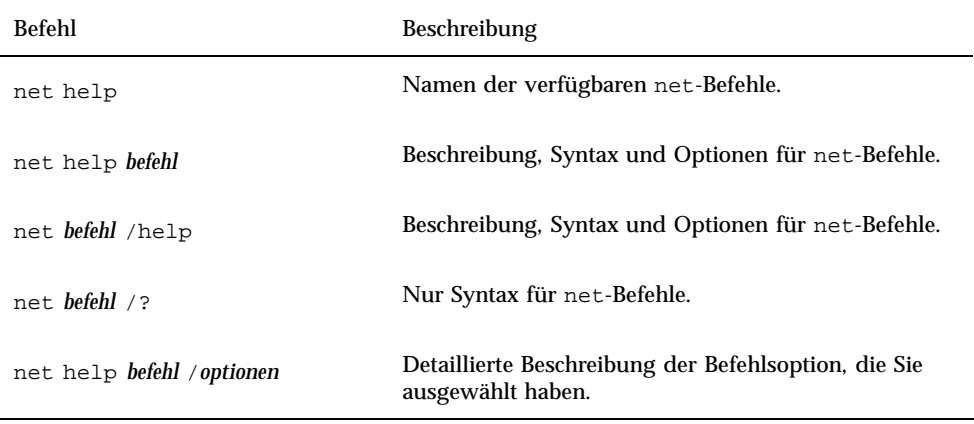

## net-Befehlsoptionen bei SunLink Server

Die folgende Tabelle enthält Beschreibungen der Befehlsoptionen zu dem Befehl net in SunLink Server, die an der SunLink Server-Eingabeaufforderung zur Verfügung stehen.

| Befehl       | <b>Beschreibung</b>                                                                                                    |
|--------------|----------------------------------------------------------------------------------------------------|
| net access   | Zeigt Ressourcenberechtigungen auf Servern an oder<br>ändert sie. Mit diesem Befehl können Sie ausschließlich<br>Berechtigungen für Pipes und Druckerwarteschlangen<br>anzeigen lassen und ändern. Für die Verwaltung von<br>Berechtigungen zu allen anderen Ressourcentypen<br>steht der Befehl net perms zur Verfügung. |
| net accounts | Zeigt die Funktion von Servern in einer Domäne an,<br>und zeigt Kennwort- und<br>Benutzeranmeldeanforderungen an oder ändert sie.                                                                                                    |
| net admin    | Führt einen SunLink Server-Befehl aus oder startet<br>einen Befehlsprozessor auf einem Remote-Server.                                                                                                    |
| net auditing | Zeigt die Überwachungseinstellungen einer Ressource<br>an und ändert sie.                                                                                                    |

**TABELLE 2–3** net-Befehlsoptionen bei SunLink Server

Verwalten der SunLink Server-Software von der Eingabeaufforderung aus **2-11**

#### **TABELLE P–3** net-Befehlsoptionen bei SunLink Server *(fortgesetzt)*

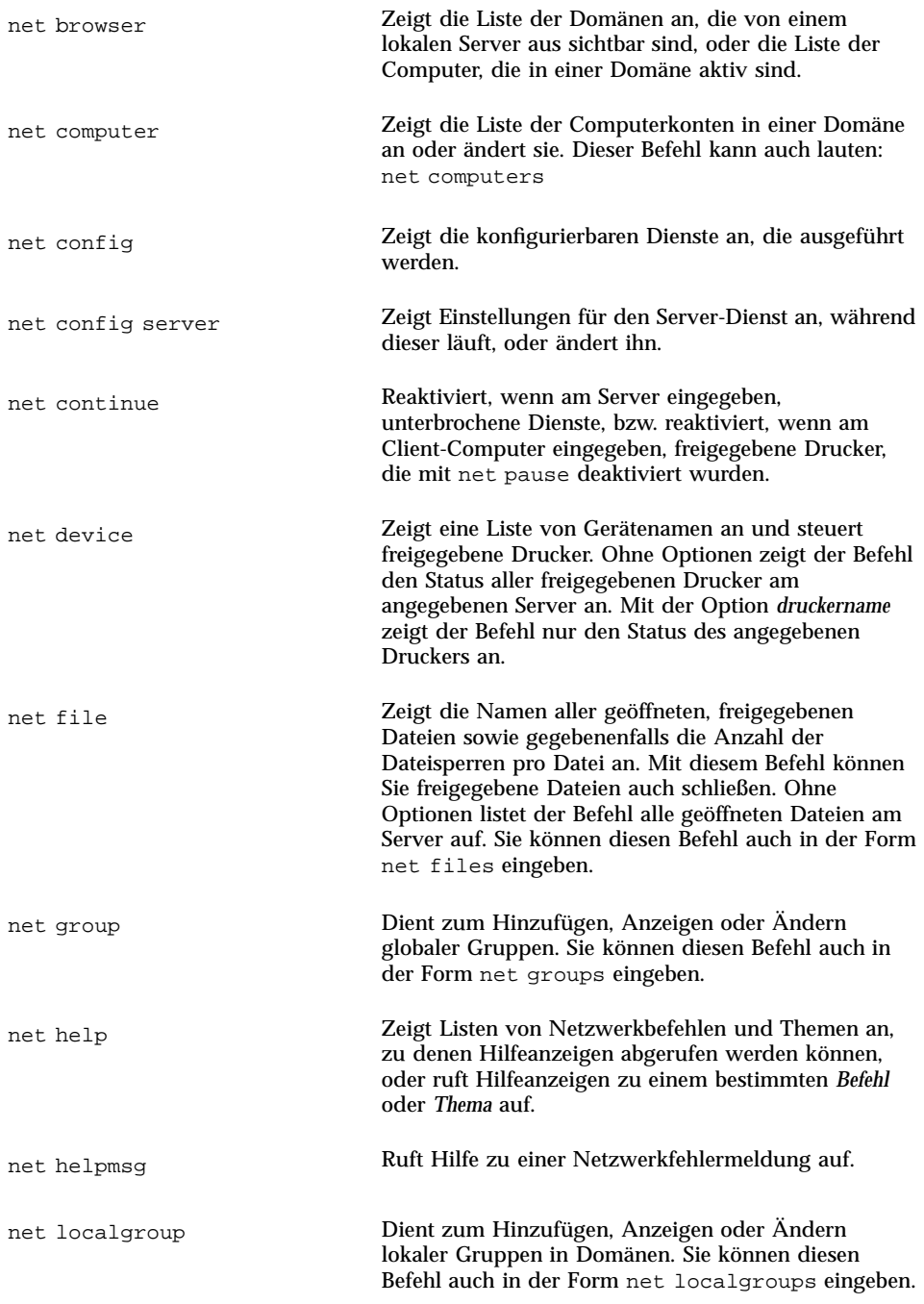

**2-12** SunLink Server Administrationshandbuch ♦ Juni 1999, Ausgabe A

#### **TABELLE P–3** net-Befehlsoptionen bei SunLink Server *(fortgesetzt)*

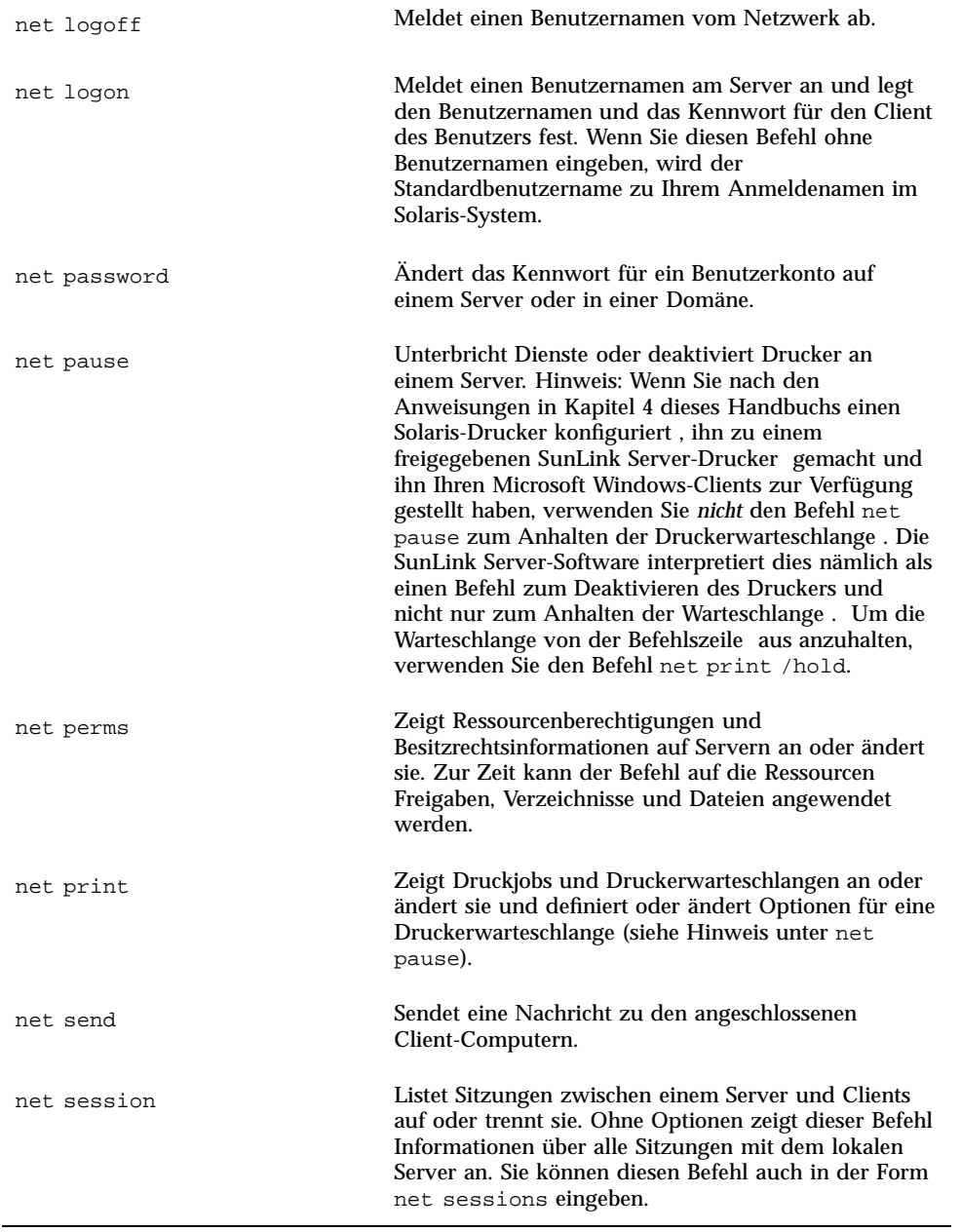

Verwalten der SunLink Server-Software von der Eingabeaufforderung aus **2-13**

#### **TABELLE P–3** net-Befehlsoptionen bei SunLink Server *(fortgesetzt)*

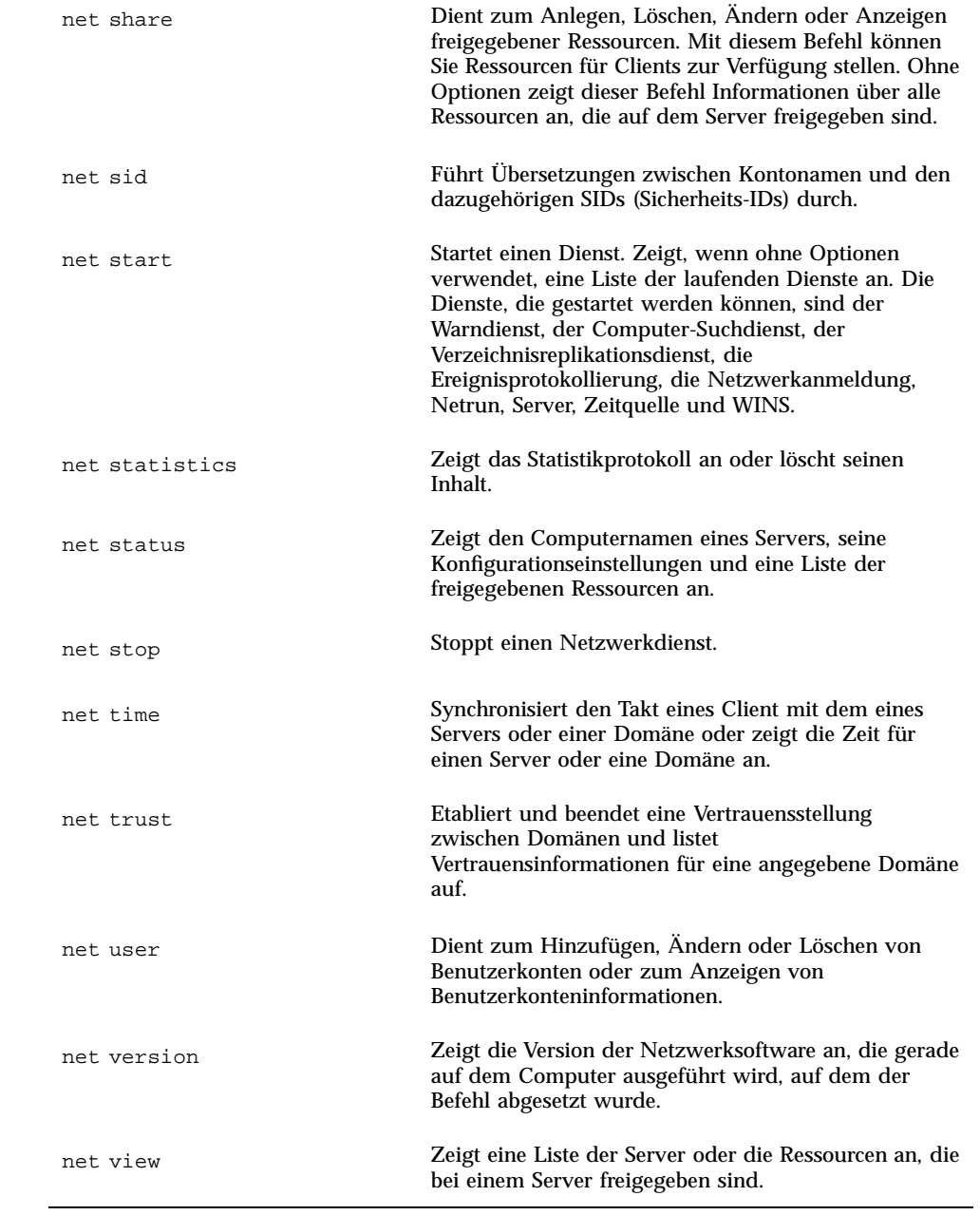

**2-14** SunLink Server Administrationshandbuch ♦ Juni 1999, Ausgabe A

# Erläuterungen zu Einträgen in der Datei lanman.ini

In diesem Abschnitt werden die Parameter der Datei lanman.ini aufgelistet und beschrieben, die Sie ändern können, um die Konfiguration und die Leistung eines SunLink Server-Systems zu modifizieren. Es gibt darüber hinaus weitere Konfigurationswerte, die in der SunLink Server-Registrierung gespeichert sind (siehe Anhang A). Die Konfigurationswerte in der Datei lanman.ini sind entscheidend für die ordnungsgemäße Funktion des Programms SunLink Server, und daher sollte diese Datei *ausschließlich von erfahrenen Administratoren* bearbeitet werden.

Wenn die SunLink Server-Software zum ersten Mal installiert wird, enthält die Datei lanman.ini (/etc/opt/lanman/lanman.ini) einige Standardparameterwerte. Andere Parameter und die Titel der Abschnitte, in denen sie residieren, werden hinzugefügt, wann immer Sie die SunLink Server-Konfiguration ändern. Nur Parameter, für die andere als die Standardwerte angegeben wurden, werden in die Datei lanman.ini eingefügt. Wenn ein Parameter nicht in dieser Datei enthalten ist oder mit einem Strichpunkt auf Kommentar gesetzt ist, gilt für diesen Parameter der Standardwert.

Bevor Sie versuchen, Parameter in der Datei lanman.ini zu ändern, sollten Sie sich mit der Beziehung zwischen den Einträgen in der Datei lanman.ini und den Server-Standardwerten vertraut machen.

Für jeden Server-Parameter gibt es eine Standardeinstellung. Zum Anzeigen und Bearbeiten der Standardeinstellungen steht im Verzeichnis /opt/lanman/sbin ein Dienstprogramm mit dem Namen srvconfig zur Verfügung.

Sie können die Datei lanman.ini bearbeiten und den Parametern damit andere als die Standardwerte zuweisen. Werte, die Sie einem Parameter in der Datei lanman.ini zuweisen, setzen den Standardwert für diesen Parameter außer Kraft. Beachten Sie auch, daß Änderungen erst wirksam werden, wenn Sie den Server gestoppt und dann neu gestartet haben.

Wenn Sie den Wert eines Parameters auf etwas anderes als den Standardwert setzen wollen, indem Sie die Datei lanman.ini direkt bearbeiten, suchen Sie den entsprechenden Abschnittstitel in der Datei (oder fügen ihn ein) und nehmen dann den gewünschten Eintrag in der Form *parameter*=*wert* vor.

## Dateisyntax

In den einzelnen Abschnitten der Datei lanman.ini sind die Parameter folgendermaßen aufgelistet:

Verwalten der SunLink Server-Software von der Eingabeaufforderung aus **2-15**

- Der Name des Parameters steht am Anfang der Zeile, gefolgt von einem Gleichheitszeichen und dem Wert, der dem Parameter zugewiesen ist: *parameter*=*wert*.
- Kommentare beginnen mit einem Strichpunkt  $(i)$ . Steht ein Strichpunkt vor einem Parameter auf einer Zeile, so wird dieser Parameter ignoriert.
- Wenn einem Parameter eine Liste von Werten zugewiesen wird, müssen die Werte durch Komma getrennt werden: *parameter*=*wert,wert,wert*, *...* Zu dieser Regel gibt es einige Ausnahmen, die in der Beschreibung zu den entsprechenden Parametern angegeben sind.
- Besteht ein Wert aus einem Pfad, so kann es sich dabei um einen absoluten Pfad handeln, der mit einem Schrägstrich beginnt (/). Wenn der Pfadname nicht mit einem Schrägstrich (/) beginnt, dann gilt er als relativ zum Verzeichnis lanman.
- Beginnt ein numerischer Wert mit 0 (der Ziffer Null), so handelt es sich um einen Oktalwert; beginnt er mit "X", handelt es sich um einen Hexadezimalwert, und beginnt er mit einer der Ziffern 1 bis 9, handelt es sich um einen Dezimalwert.
- Hat ein Parameter keine zugewiesenen Werte (rechts vom Gleichheitszeichen steht nichts), so beträgt der Wert bei einem Parameter, der einen Zahlenwert erfordert, 0. Bei einem Parameter, der eine Zeichenfolge erfordert, entspricht der Wert der Nullzeichenfolge.
- Ein Nullwert ist nicht für alle Parameter gültig.

### So ändern Sie einen Parameter in der Datei lanman.ini

**1. Lassen Sie mit dem Befehl** srvconfig **die Standardeinstellungen für die Server-Parameter anzeigen:**

/opt/lanman/sbin/srvconfig -p | more

- **1. Bearbeiten Sie die Datei** lanman.ini **mit vi oder einem ähnlichen Texteditor.** Die Datei befindet sich im Verzeichnis /etc/opt/lanman. Unter Umständen müssen Sie einen Abschnittstitel in die Datei einfügen, zum Beispiel [ lmxserver ]. Danach geben Sie ein *parameter*=*wert*-Paar im entsprechenden Abschnitt der Datei lanman.ini ein. Anweisungen dazu finden Sie unter "Erläuterungen zu Einträgen in der Datei lanman.ini " auf Seite 2-15.
- **2. Stoppen Sie den Server, und starten Sie ihn neu, damit die neuen Werte gültig werden.**

**2-16** SunLink Server Administrationshandbuch ♦ Juni 1999, Ausgabe A
Weitere Informationen zum Befehl srvconfig können Sie abrufen, indem Sie **man srvconfig** an der SunLink Server-Eingabeaufforderung eingeben.

### Dateiparameter

Die folgende Tabelle erläutert die konfigurierbaren Parameter in der Datei lanman.ini. Die Parameter sind nach dem Abschnitt, in dem sie in der Datei lanman.ini residieren, zu Gruppen zusammengefaßt.

Die Datei lanman.ini enthält weitere Parameter, die in den folgenden Tabellen nicht enthalten sind. Diese Parameter dienen zur Fehlerbehebung. Sie sollten sie nicht ändern.

**TABELLE 2–4** Parameter im Abschnitt [Lmxserver]

| <b>Parameter</b> | Beschreibung, Werte und Standardeinstellung                                                                                                    |
|------------------|----------------------------------------------------------------------------------------------------|
| anncmailslot     | Name des Mailslot, der für regelmäßige Server-Ankündigungen<br>verwendet wird.                                                                                                    |
|                  | Werte: Pfadname, bestehend aus bis zu 256 Zeichen. Standardwert:<br>\\*\MAILSLOT\LANMAN                                                                                                    |
|                  | Beachten Sie, daß bei der Eingabe zwei umgekehrte Schrägstriche nötig<br>sind. Andernfalls muß die gesamte Eingabezeile in einfache<br>Anführungszeichen eingeschlossen werden. Geben Sie also entweder<br>text\\text oder \text\text\text \ein, wenn Sie einen Text mit einem einfachen<br>umgekehrten Schrägstrich einfügen wollen. |
| appsources       | Namen der Module, die ins Anwendungsprotokoll schreiben dürfen.                                                                                                    |
|                  | Standardwert: Der Server initialisiert den Wert dieses Parameters bei Start.                                                                                                    |
| country          | Ländercode für Server-generierte Nachrichten. Standardwert: 001.                                                                                                    |
|                  | Andere Werte:                                                                                                    |
|                  | Asien—099; Australien—061; Belgien—032; Dänemark—045;<br>Deutschland-049; Finnland-358; Frankreich-033; Großbritannien-044;<br>Italien-039; Japan-081; Kanada-002; Lateinamerika-003;<br>Niederlande-031; Norwegen-047; Portugal-351; Schweden-046;<br>Schweiz-041; Spanien-034; USA-001 (Standard-001)                               |
| dll_dir          | Pfad zu dem Verzeichnis, das Meldungstextdateien enthält, die von<br>SunLink Server-Befehlen in Solaris-Systemen verwendet werden.                                                                                                    |
|                  | Standardwert:/opt/lanman/shares/asu/system32                                                                                                    |

Verwalten der SunLink Server-Software von der Eingabeaufforderung aus **2-17**

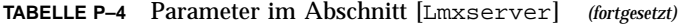

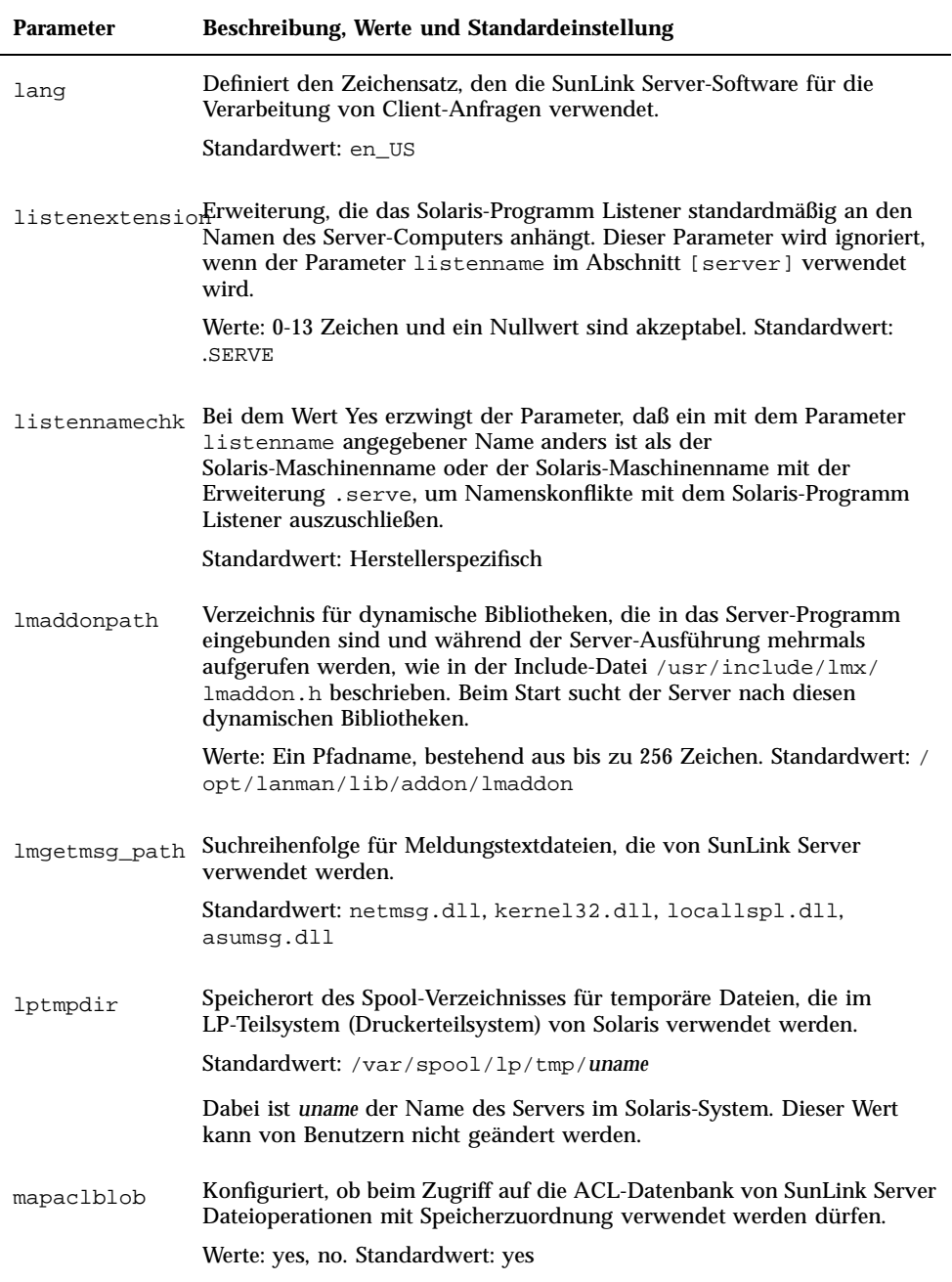

**2-18** SunLink Server Administrationshandbuch ♦ Juni 1999, Ausgabe A

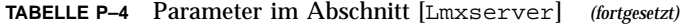

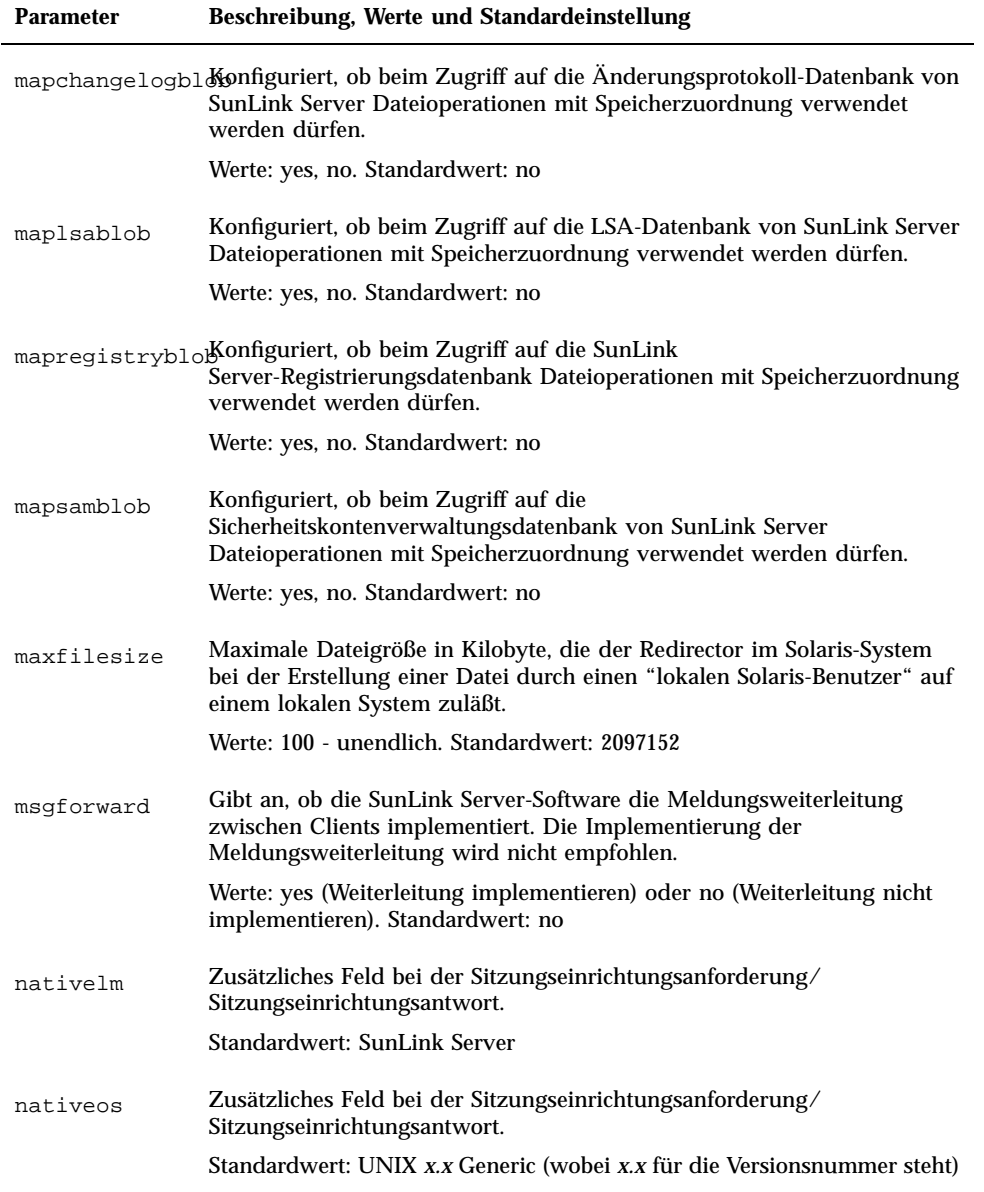

Verwalten der SunLink Server-Software von der Eingabeaufforderung aus **2-19**

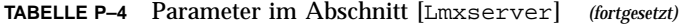

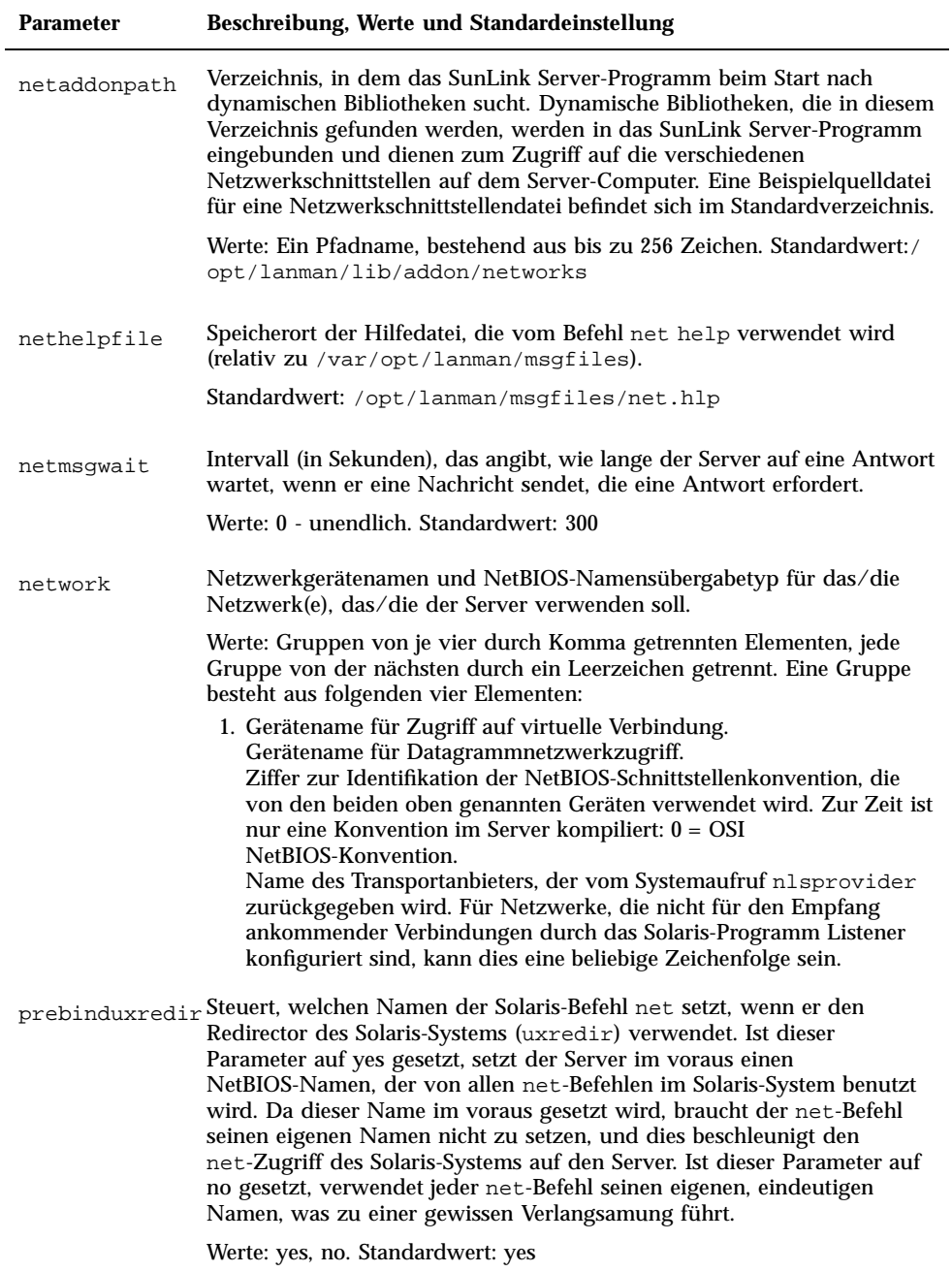

**2-20** SunLink Server Administrationshandbuch ♦ Juni 1999, Ausgabe A

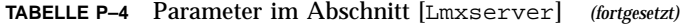

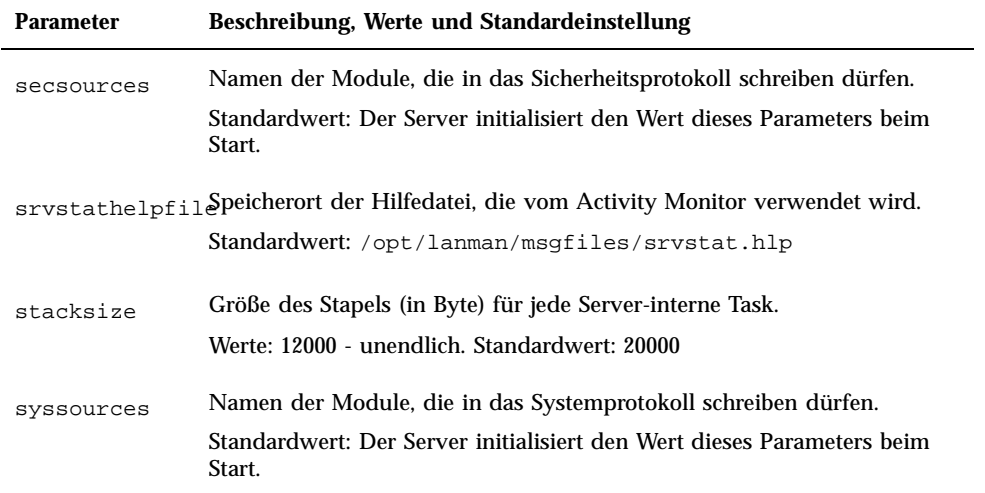

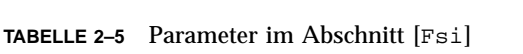

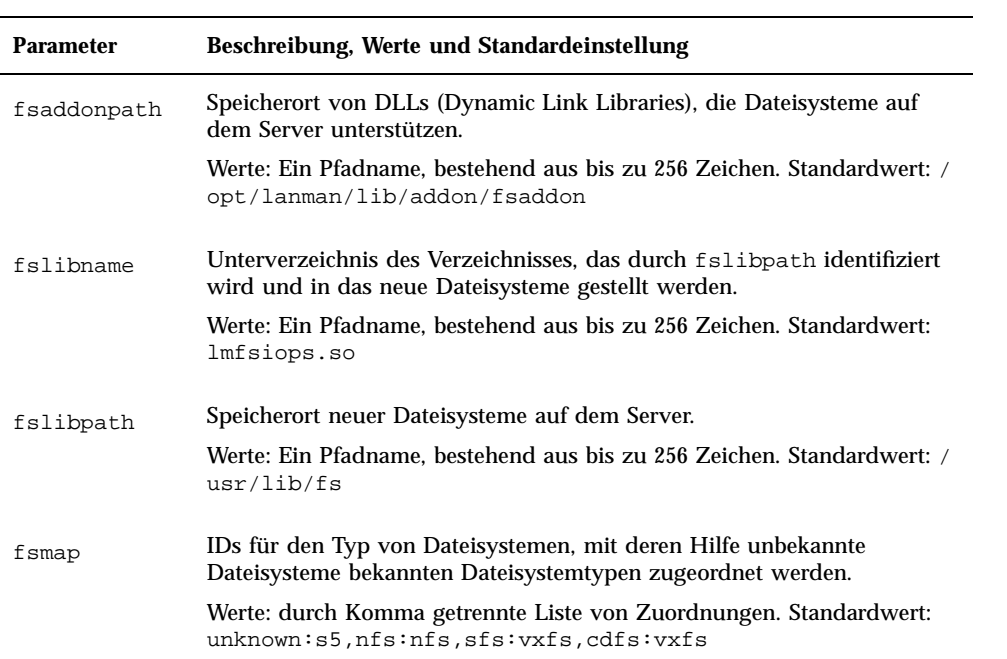

Verwalten der SunLink Server-Software von der Eingabeaufforderung aus **2-21**

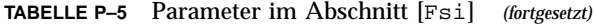

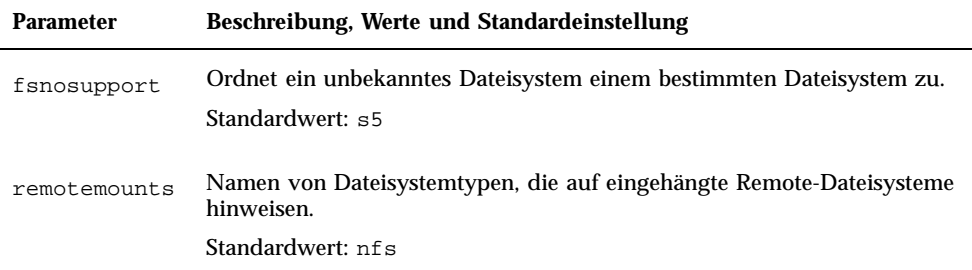

**TABELLE 2–6** Parameter im Abschnitt [Workstation]

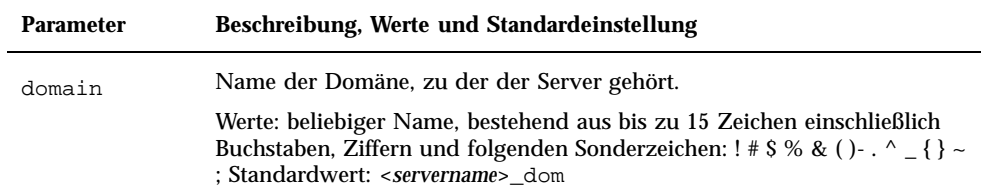

**2-22** SunLink Server Administrationshandbuch ♦ Juni 1999, Ausgabe A

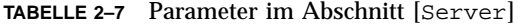

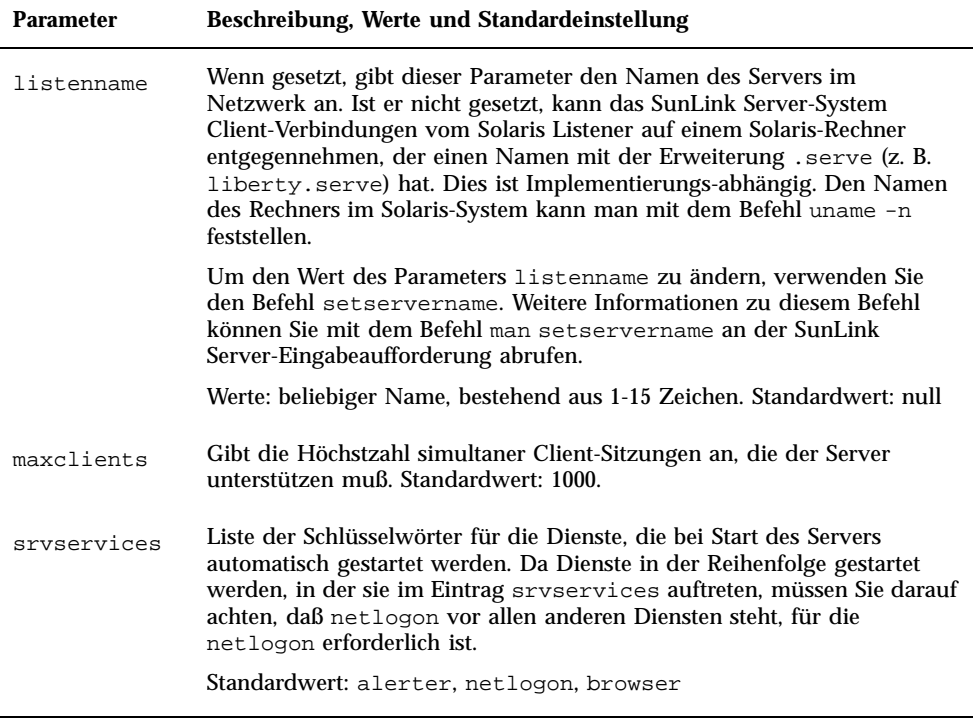

#### **TABELLE 2–8** Parameter im Abschnitt [Psi]

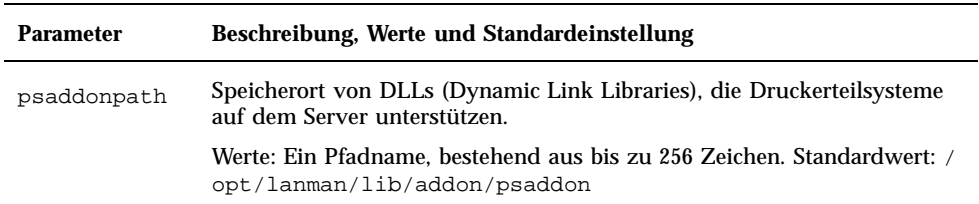

#### Verwalten der SunLink Server-Software von der Eingabeaufforderung aus **2-23**

**2-24** SunLink Server Administrationshandbuch ♦ Juni 1999, Ausgabe A

# Konfigurieren und Verwalten der SunLink Server-Software

Dieses Kapitel enthält allgemeine Hintergrundinformationen über und Anweisungen zum Konfigurieren und Verwalten der SunLink Server-Software. Beachten Sie bitte, daß sich die Anweisungen in diesem Kapitel ausschließlich auf das Programm SunLink Server, nicht auf die Windows NT-Netzwerkkonfiguration oder -Verwaltung beziehen.

Die meisten in diesem Kapitel genannten Aufgaben können Sie auf zwei verschiedene Arten ausführen: mit dem Programm SunLink Server Manager oder mit Befehlen, die Sie an der SunLink Server-Systemeingabeaufforderung eingeben.

In diesem Kapitel werden unter anderem die folgenden wichtigen Themen erläutert:

- **Anmelden und Abmelden**
- Starten und Herunterfahren
- **Domänenkonfiguration und -verwaltung**
- Richtlinienverwaltung
- Ereignisüberwachung

Zu den folgenden Aufgaben finden Sie in diesem Kapitel Anweisungen:

Prozedur, So starten Sie SunLink Server Manager auf Seite 3–3

Prozedur, So fügen Sie in SunLink Server Manager einen Server hinzu auf Seite 3–4

Prozedur, So melden Sie sich über SunLink Server Manager an auf Seite 3–5

Prozedur, So melden Sie sich über die Befehlszeile an auf Seite 3–7

Prozedur, So melden Sie sich über SunLink Server Manager ab auf Seite 3–8

Prozedur, So melden Sie sich über die Befehlszeile ab auf Seite 3–8

Prozedur, So starten Sie das Programm SunLink Server auf Seite 3–9

**3-1**

Prozedur, So stoppen Sie das Programm SunLink Server auf Seite 3–11

Prozedur, So starten Sie SunLink Server über die Befehlszeile auf Seite 3–12

Prozedur, So stoppen Sie SunLink Server über die Befehlszeile auf Seite 3–12

Prozedur, So starten Sie einzelne Dienste auf Seite 3–13

Prozedur, So stoppen Sie einzelne Dienste auf Seite 3–14

Prozedur, So benennen Sie einen Server oder eine Domäne um auf Seite 3–20

Prozedur, So verschieben Sie einen Server in eine andere Domäne auf Seite 3–23

Prozedur, So ändern Sie die Richtlinien zum Durchsuchen von Computern auf Seite 3–39

Prozedur, So richten Sie die Dateinamenszuordnung ein auf Seite 3–41

Prozedur, So bearbeiten Sie die NetBIOS-Richtlinien auf Seite 3–43

Prozedur, So konfigurieren Sie den WINS-Dienst auf Seite 3–47

Prozedur, So starten Sie den WINS-Dienst über die Befehlszeile auf Seite 3–50

Prozedur, So starten Sie den WINS-Dienst automatisch auf Seite 3–51

Prozedur, So legen Sie Richtlinien für die Solaris-Dateisystemeinbindung fest auf Seite 3–51

Prozedur, So verwenden Sie die Meldung über den Ausfall der unterbrechungsfreien Stromversorgung auf Seite 3–53

Prozedur, So bearbeiten Sie die Richtlinien für die Benutzerkontenzuordnung auf Seite 3–55

Prozedur, So sichern Sie SunLink Server Manager-Transaktionen auf Seite 3–57

Prozedur, So überwachen Sie Ereignisse auf Seite 3–64

Prozedur, So überwachen Sie Ereignisse über die Befehlseingabeaufforderung auf Seite 3–66

Prozedur, So zeigen Sie SunLink Server-Informationen an auf Seite 3–66

# Anmelden und Abmelden

Damit Sie überhaupt SunLink Server- oder Windows NT-Verwaltungsaufgaben ausführen können, ganz gleich, ob über die SunLink Server-Konsole, das Programm SunLink Server Manager oder von einem Remote-Client aus, müssen Sie zunächst vom Server dazu autorisiert sein. Die Netzwerkressourcen werden auf mehreren Stufen durch verschiedenen Prozesse geschützt.

**3-2** SunLink Server Administrationshandbuch ♦ Juni 1999, Ausgabe A

Je nachdem, welche Privilegien für die auszuführende Verwaltungsaufgabe erforderlich sind, müssen Sie sich beim Anmelden mit einem speziellen Benutzernamen und dem entsprechenden Kennwort identifizieren. Für reine SunLink Server-Verwaltungsaufgaben, wie z. B. das Ändern des Namens eines SunLink Server-Systems, müssen Sie sich unter dem Namen des Solaris-"Superusers", Root, anmelden. Für Windows NT-Verwaltungsaufgaben, wie z. B. das Erstellen von Dateiund Druckfreigaben, benötigen Sie außerdem spezielle Windows NT-Administratorprivilegien und -Kennwörter.

### Windows NT und die Anmeldeprivilegien von Root unter Solaris

Zur besseren Verwaltung von Windows NT-Daten sind einige Netzwerkbenutzer möglicherweise als *Konten-Operatoren*, *Druck-Operatoren* oder *Server-Operatoren* definiert. Diese Benutzer verfügen über eingeschränkte Windows NT-Verwaltungsoder -Operatorprivilegien, mit denen sie bestimmte Aufgaben ausführen können. Diese Privilegien reichen auch zum Beispiel aus, um einen *lokalen* Server über die SunLink Server-Eingabeaufforderung mit dem Befehl net zu verwalten.

Der Windows NT*-Remote*-Zugriff auf einen SunLink Server-Computer zu Verwaltungszwecken ist jedoch durch eine zusätzliche Sicherheitsfunktion geschützt, für die Sie Mitglied einer Gruppe mit speziellen Privilegien, der *Administratoren*, sein müssen. Sobald Sie sich gegenüber dem Computer identifiziert haben, vergleicht dieser Ihren Benutzernamen und Ihr Kennwort mit seiner Verzeichnisdatenbank.

Sie können sich über SunLink Server Manager oder die Solaris-Befehlszeile am SunLink Server-System anmelden bzw. sich wieder abmelden. Für Verwaltungsfunktionen müssen Sie sich zunächst als Root anmelden und dann in machen Fällen auch Ihren Windows NT-Administratornamen und das entsprechende Kennwort angeben. Wenn Sie die SunLink Server-Befehlszeile verwenden, müssen Sie sich zunächst als Root an dem Solaris-System anmelden, auf dem das Programm SunLink Server residiert. Danach melden Sie sich mit Hilfe des Befehls net mit Ihren Windows NT-Administratornamen und Kennwort an das Netzwerk an.

### So starten Sie SunLink Server Manager

- **1. Je nachdem, welchen Computer Sie verwenden, führen Sie einen der folgenden Schritte aus:**
	- Auf einem Microsoft Windows-System wählen Sie den Ordner "SunLink Server Manager" aus dem Menü "Programme" und doppelklicken dann auf das Symbol für SunLink Server Manager.

- Auf einem Solaris-System geben Sie an der Befehlseingabeaufforderung folgendes ein: /opt/lanman/sbin/slsmgr
- $\blacktriangledown$ So fügen Sie in SunLink Server Manager einen Server hinzu

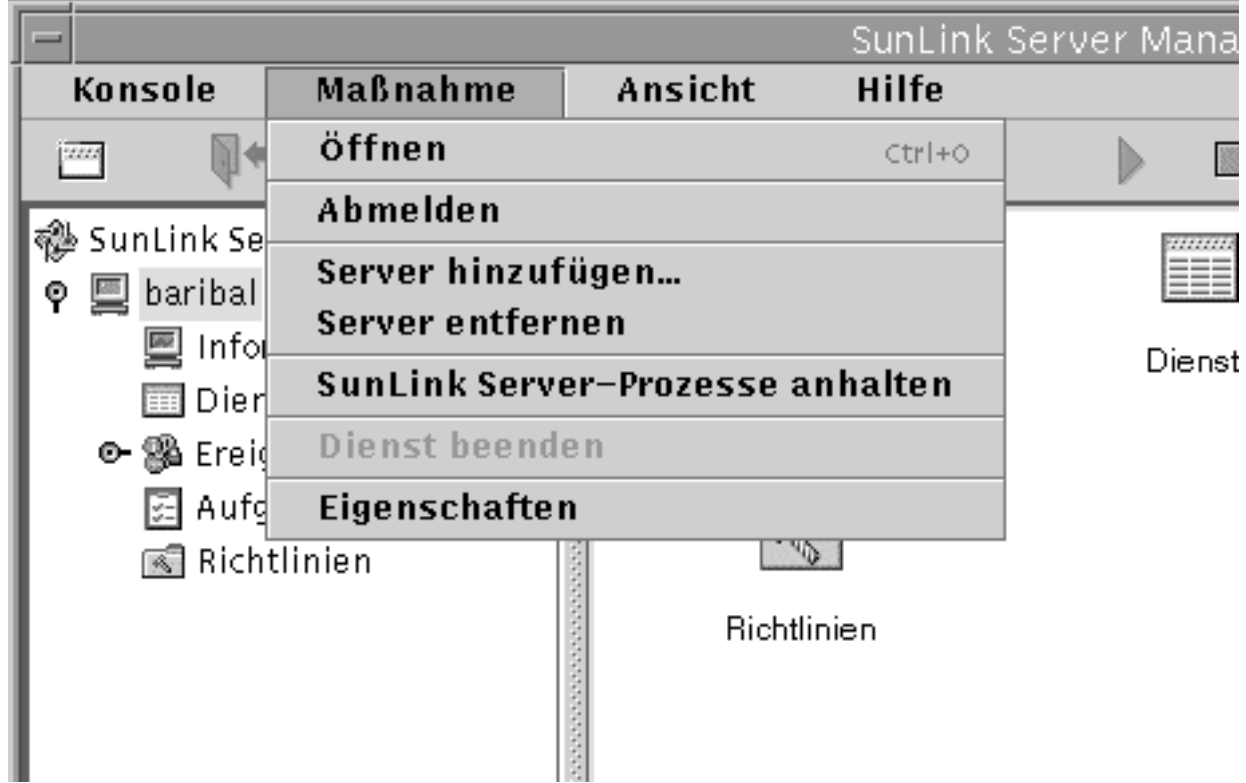

**1. Wählen Sie "Server hinzufügen" aus dem Menü "Maßnahme".**

Der folgende Bildschirm wird angezeigt.

**3-4** SunLink Server Administrationshandbuch ♦ Juni 1999, Ausgabe A

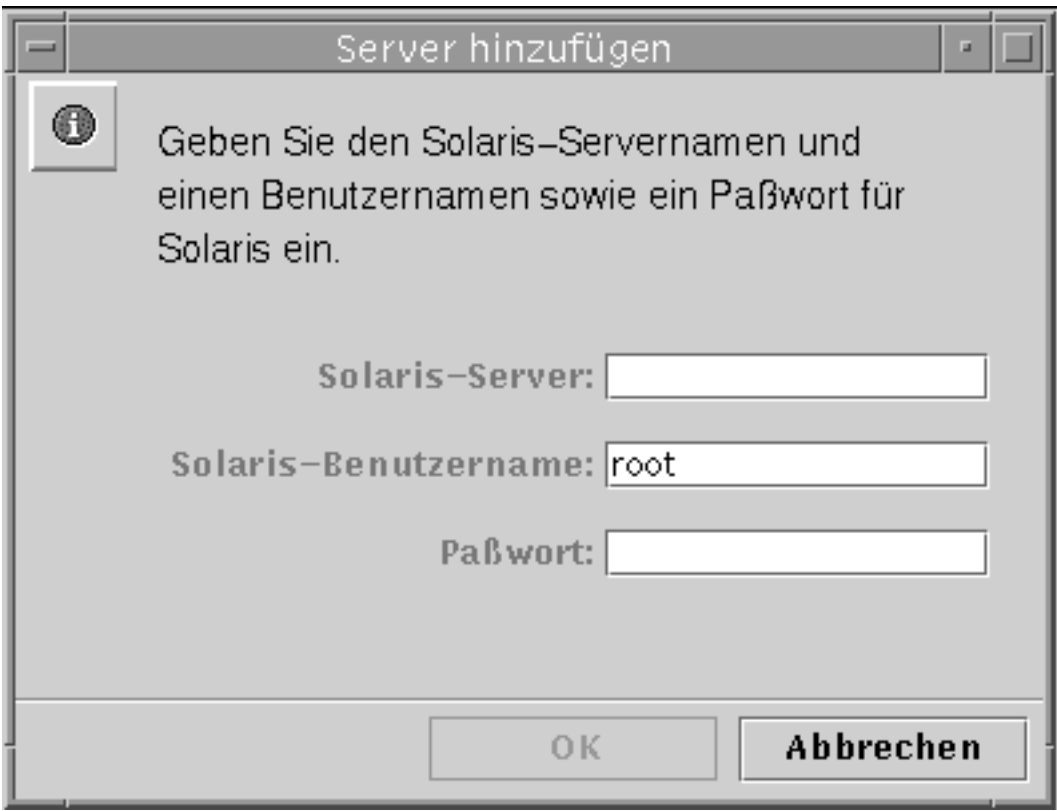

- **2. Geben Sie den Solaris-Namen des SunLink Server-Systems ein, das Sie in SunLink Server Manager hinzufügen wollen.**
- **3. Geben Sie das Root-Kennwort für das System ein. Der Root-Benutzername wurde standardmäßig bereits eingegeben. Klicken Sie auf OK.**

Der angegebene Server wird zu der Liste der SunLink Server-Systeme hinzugefügt. Beachten Sie bitte, daß Sie sich an dem jeweiligen SunLink Server-System noch anmelden müssen, wenn Sie daran Änderungen vornehmen oder Informationen darüber anzeigen wollen.

#### So melden Sie sich über SunLink Server Manager  $\blacktriangledown$ an

**1. Führen Sie einen der folgenden Schritte aus:**

- Klicken Sie im Navigationsfensterausschnitt (linke Fensterhälfte) von SunLink Server Manager in der Liste "Server" auf den Namen eines beliebigen SunLink Server-Systems, oder
- Heben Sie im Anzeigefensterausschnitt (rechte Fensterhälfte) von SunLink Server Manager einen Systemnamen hervor, und wählen Sie "Anmelden" aus dem Menü "Maßnahme", oder
- Stellen Sie den Mauszeiger im Anzeigefensterausschnitt über das Symbol eines SunLink Server-Systems, klicken Sie mit der rechten Maustaste, und wählen Sie "Anmelden".

**Hinweis -** Im Schritt oben wird davon ausgegangen, daß Sie SunLink Server Manager nicht zum ersten Mal ausführen. Wenn Sie das Programm zum ersten Mal ausführen, müssen Sie als ersten Schritt einen Server hinzufügen. Siehe dazu Prozedur, So fügen Sie in SunLink Server Manager einen Server hinzu auf Seite 3–4.

Das Dialogfeld "Server-Anmeldung" wird angezeigt.

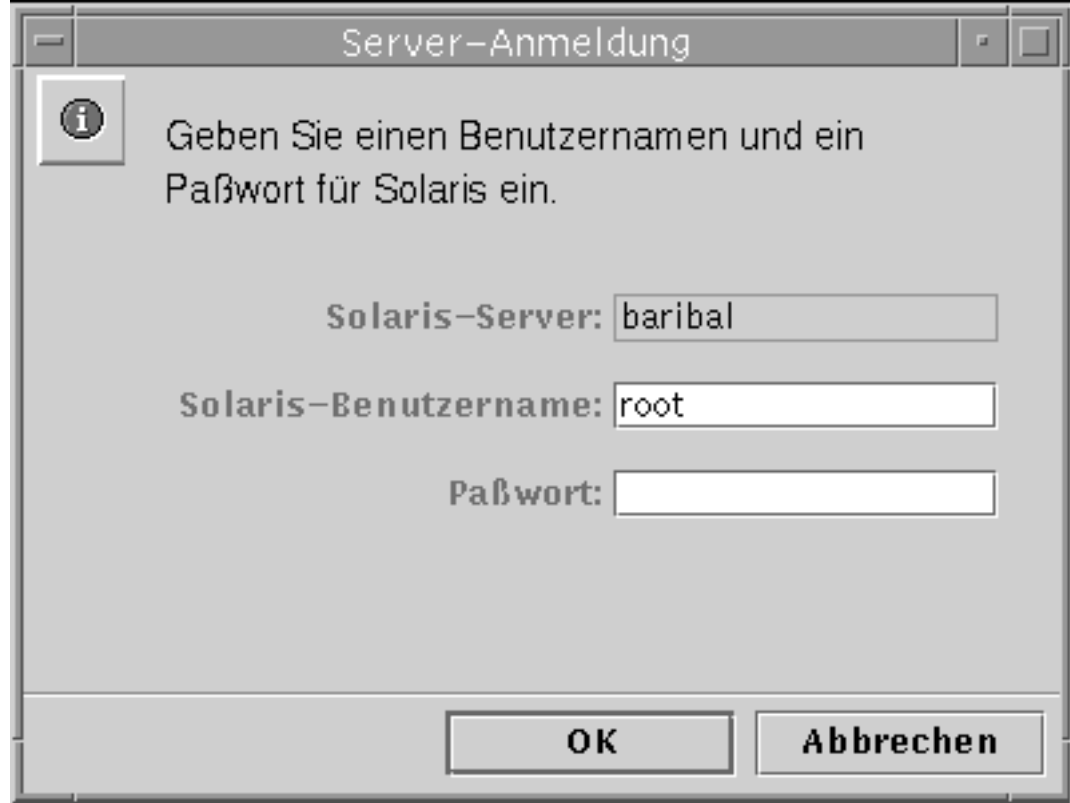

**<sup>3-6</sup>** SunLink Server Administrationshandbuch ♦ Juni 1999, Ausgabe A

**Hinweis -** Das Dialogfeld "Server-Anmeldung" erscheint auch jedesmal, wenn Sie versuchen, eine Verwaltungsaufgabe auf einem SunLink Server-System auszuführen, an das Sie nicht angemeldet sind. Um Änderungen vorzunehmen, müssen Sie sich als Root anmelden. Dieser Benutzername wird standardmäßig angezeigt.

**2. Geben Sie das Root-Kennwort in das entsprechende Textfeld ein.**

Sie können sich zwar auch mit einem anderen Benutzernamen als Root anmelden, für die SunLink Server-Verwaltungsfunktionen sind jedoch Root-Privilegien erforderlich. Ein Root-Konto auf einem Solaris-System entspricht einem Administratorgruppenkonto auf einem Windows NT-System und umfaßt alle Administratorprivilegien. Wenn Sie sich also unter einem anderen Benutzernamen als Root (dem Standardnamen) anmelden, können Sie an dem System keine verwaltungsbezogenen Änderungen vornehmen.

**3. Klicken Sie auf OK.**

## So melden Sie sich über die Befehlszeile an

**1. An der Solaris-Eingabeaufforderung des Systems, auf dem das Programm SunLink Server läuft, geben Sie den folgenden Befehl ein:**

#### system% **su** Password: system#

**1. An der neuen Systemeingabeaufforderung melden Sie sich mit dem folgenden Befehl als Administrator oder als ein Benutzer mit Administratorprivilegien am Netzwerk an:**

#### system# **net logon** *Benutzername Kennwort*

Ersetzen Sie *Benutzername* durch einen Benutzernamen mit den entsprechenden Privilegien, und geben Sie für *Kennwort* das richtige Kennwort für den Benutzernamen ein.

**Hinweis -** Wenn Sie Verwaltungsaufgaben auf einem *Remote*-SunLink Server-System ausführen wollen, müssen Sie als ein Mitglied der Gruppe Administratoren angemeldet sein. Operatorprivilegien sind für die Remote-Verwaltung nicht ausreichend.

### So melden Sie sich über SunLink Server Manager ab

**1. Heben Sie den Namen des SunLink Server-Systems hervor, und wählen Sie "Abmelden" aus dem Menü "Maßnahme".**

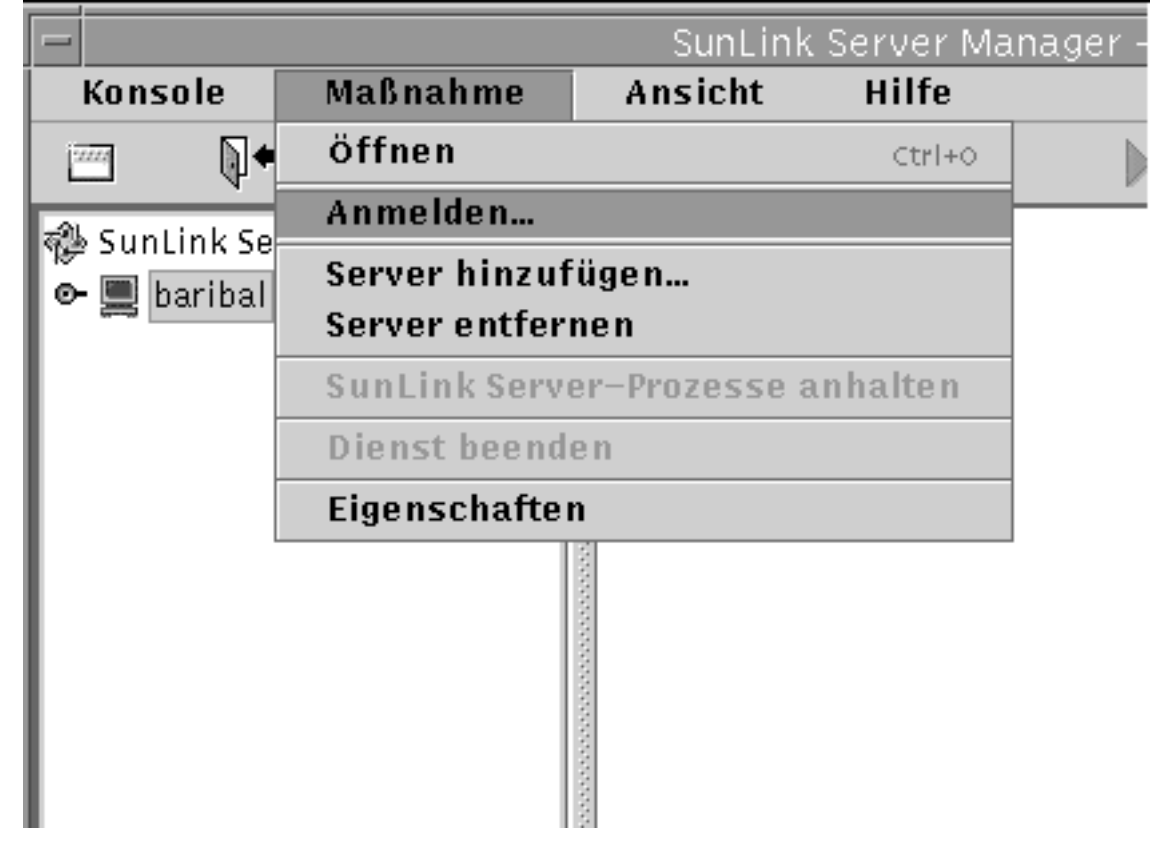

- So melden Sie sich über die Befehlszeile ab
	- **1. Geben Sie den folgenden Befehl ein:**

system# **net logoff**

**3-8** SunLink Server Administrationshandbuch ♦ Juni 1999, Ausgabe A

# Starten und Stoppen von Diensten

Das Programm SunLink Server bietet die folgenden Windows NT-Dienste:

- Warndienst
- Computer-Suchdienst
- Verzeichnisreplikationsdienst
- Ereignisprotokoll
- Netzwerkanmeldedienst
- Netrun
- WINS (Windows Internet Name Service)

Für eine Reihe von Verwaltungsaufgaben müssen Sie zunächst einige oder alle dieser Dienste herunterfahren und sie nach Abschluß der Verwaltungsaufgaben wieder starten.

In einer Windows NT-eigenen Umgebung verwenden Sie den Befehl "Dienste" im Server-Manager, um die auf dem Computer verfügbaren Dienste zu starten und zu stoppen, zu bestimmen, ob ein Dienst automatisch startet, und einige Startparameter der Dienste festzulegen.

Im Dialogfeld zum Starten von Diensten im Server-Manager von Windows NT können Sie konfigurieren, wann und wie ein Dienst gestartet wird. Wahlweise können Sie das Benutzerkonto angeben, das der Dienst zum Anmelden verwendet. Standardmäßig melden sich die meisten Dienste über ein spezielles Systemkonto an. Von den in SunLink Server enthaltenen Diensten meldet sich nur der Verzeichnisreplikationsdienst über ein bestimmtes Benutzerkonto an.

Zum Starten und Stoppen des Programms SunLink Server sowie der einzelnen Dienste, die speziell von diesem Programm bereitgestellt werden, verwenden Sie SunLink Server Manager, die SunLink Server-Befehlszeile oder den Server-Manager von Windows NT.

## So starten Sie das Programm SunLink Server

**1. Melden Sie sich über SunLink Server Manager an das System an, auf dem Sie das Programm SunLink Server starten wollen.**

Anweisungen finden Sie unter Prozedur, So melden Sie sich über SunLink Server Manager an auf Seite 3–5. Um Änderungen vorzunehmen und auch um das Programm zu starten, müssen Sie als Root angemeldet sein.

**2. Heben Sie den Namen des Servers hervor, und wählen Sie "SunLink Server-Prozesse starten".**

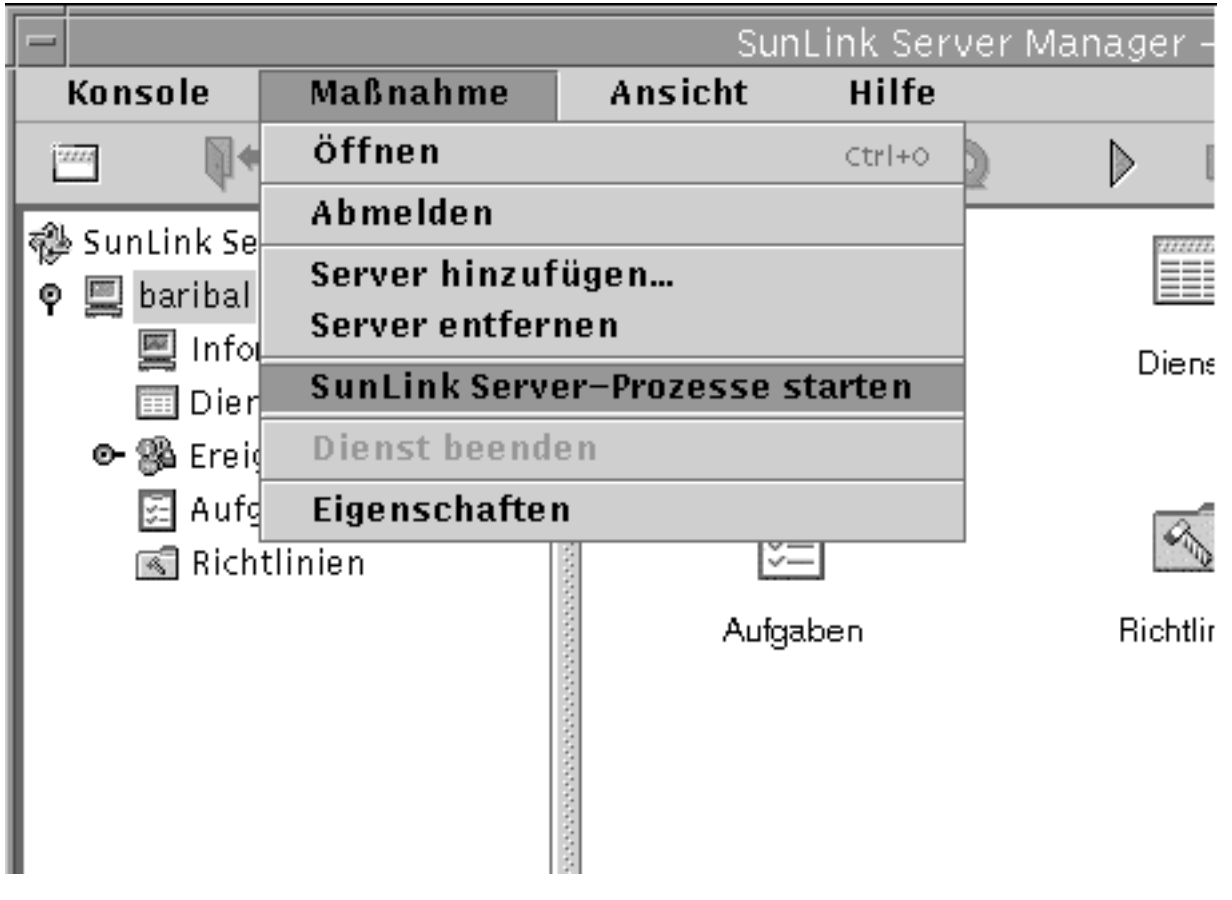

**Hinweis -** SunLink Server Manager-Assistenten für verschiedene Verwaltungsaufgaben bieten Ihnen die Option, SunLink Server-Prozesse vom Assistenten starten und herunterfahren zu lassen. Wenn Sie diese Option wählen, müssen Sie beim Arbeiten mit diesen Assistenten die Prozesse nicht mehr von Hand starten bzw. herunterfahren.

**3-10** SunLink Server Administrationshandbuch ♦ Juni 1999, Ausgabe A

#### So stoppen Sie das Programm SunLink Server  $\blacktriangledown$

**1. Melden Sie sich über SunLink Server Manager an dem System an, auf dem Sie das Programm SunLink Server stoppen wollen.**

Anweisungen finden Sie unter Prozedur, So melden Sie sich über SunLink Server Manager an auf Seite 3–5. Um Änderungen vorzunehmen, müssen Sie als Root angemeldet sein.

**2. Heben Sie den Namen des Servers hervor, und wählen Sie "SunLink Server-Prozesse anhalten".**

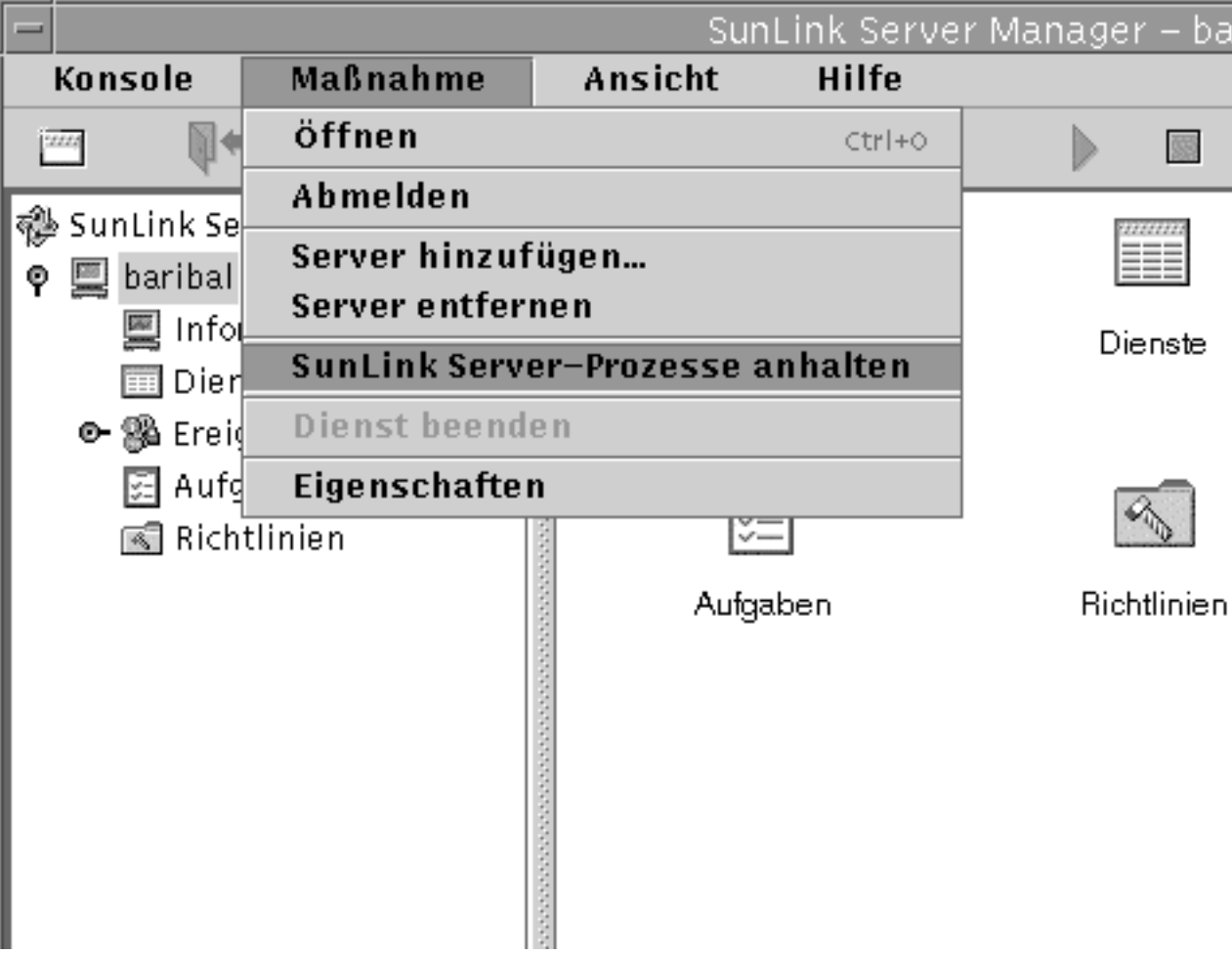

**Hinweis -** SunLink Server Manager-Assistenten für verschiedene Verwaltungsaufgaben bieten Ihnen die Option, SunLink Server-Prozesse vom Assistenten starten und herunterfahren zu lassen. Wenn Sie diese Option wählen, müssen Sie beim Arbeiten mit diesen Assistenten die Prozesse nicht mehr von Hand starten bzw. herunterfahren.

### So starten Sie SunLink Server über die Befehlszeile

- **1. Melden Sie sich an einem SunLink Server-Computer an.** Anweisungen finden Sie unter Prozedur, So melden Sie sich über die Befehlszeile an auf Seite 3–7. Um Änderungen vorzunehmen, müssen Sie als Root angemeldet sein.
- **2. Geben Sie an der Systemeingabeaufforderung folgendes ein:** system# **/opt/lanman/bin/net start server**

### So stoppen Sie SunLink Server über die Befehlszeile

**1. Melden Sie sich an einem SunLink Server-Computer an.**

Anweisungen finden Sie unter Prozedur, So melden Sie sich über die Befehlszeile an auf Seite 3–7. Um Änderungen vorzunehmen, müssen Sie als Root angemeldet sein.

**2. Geben Sie an der Systemeingabeaufforderung folgendes ein:** system# **/opt/lanman/bin/net stop server**

**<sup>3-12</sup>** SunLink Server Administrationshandbuch ♦ Juni 1999, Ausgabe A

So starten Sie einzelne Dienste

 $\blacktriangledown$ 

#### **1. Melden Sie sich über SunLink Server Manager am entsprechenden SunLink Server-System an.**

Anweisungen finden Sie unter Prozedur, So melden Sie sich über SunLink Server Manager an auf Seite 3–5. Um Änderungen vorzunehmen, müssen Sie als Root angemeldet sein.

#### **2. Doppelklicken Sie im Anzeigefensterausschnitt auf "Dienste".**

Im Anzeigefensterausschnitt werden daraufhin eine Liste der Dienste und der aktuelle Status der einzelne Dienste angezeigt.

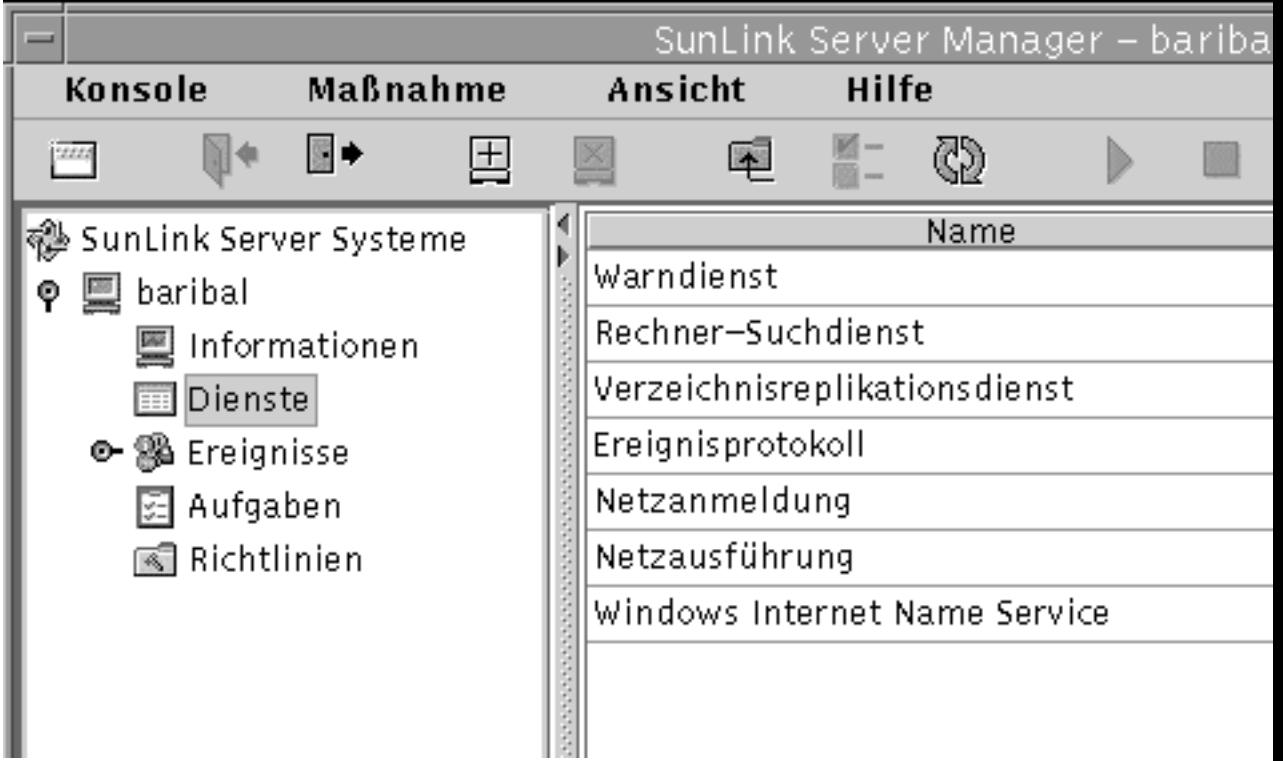

**3. Heben Sie den Dienst hervor, den Sie starten wollen, und wählen Sie dann "Dienst starten" aus dem Menü "Maßnahme".**

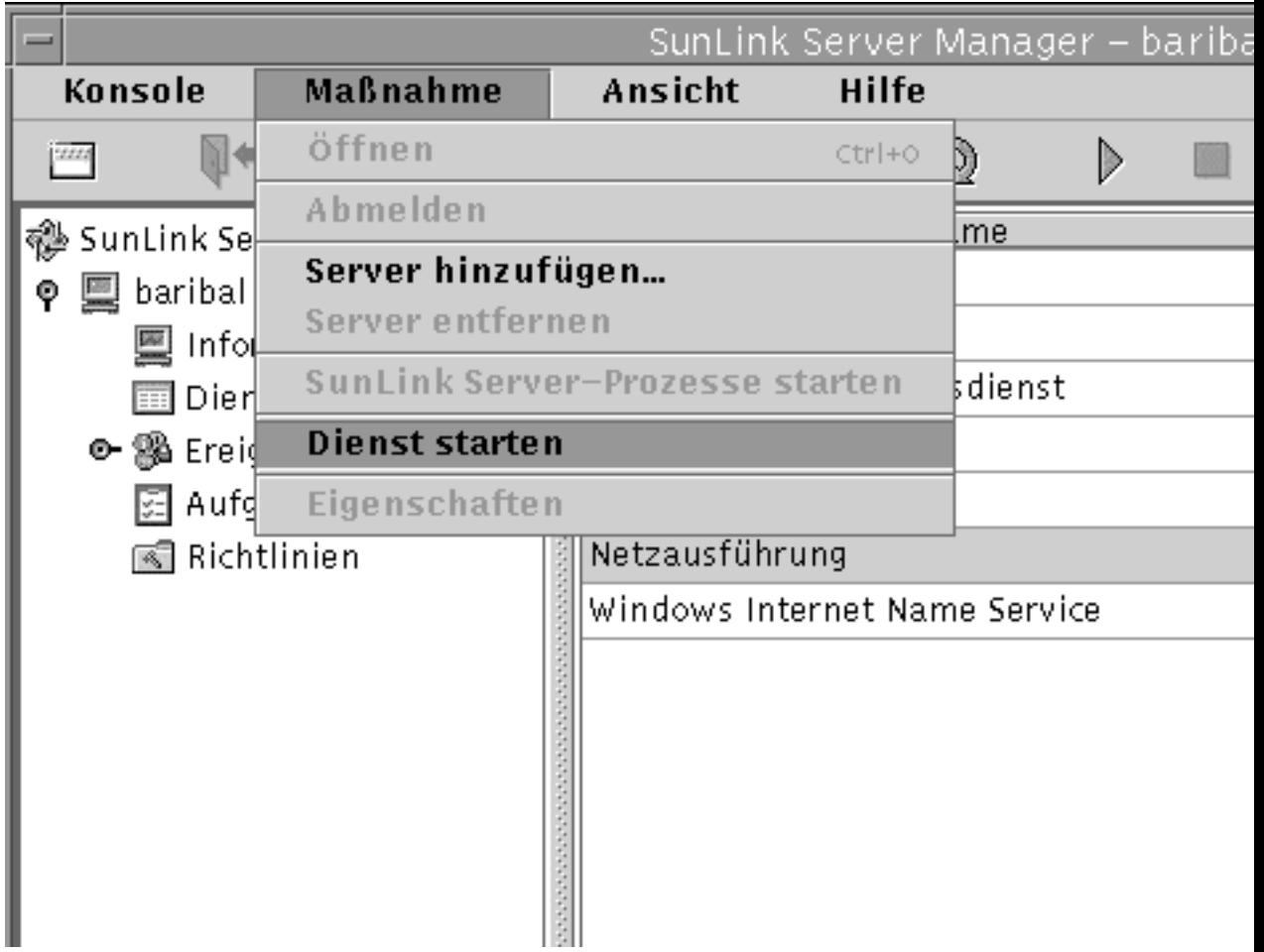

#### So stoppen Sie einzelne Dienste  $\blacktriangledown$

**1. Melden Sie sich über SunLink Server Manager an dem entsprechenden SunLink Server-System an.**

Anweisungen finden Sie unter Prozedur, So melden Sie sich über SunLink Server Manager an auf Seite 3–5. Um Änderungen vorzunehmen, müssen Sie als Root angemeldet sein.

**3-14** SunLink Server Administrationshandbuch ♦ Juni 1999, Ausgabe A

#### **2. Doppelklicken Sie im Anzeigefensterausschnitt auf "Dienste".**

Im Anzeigefensterausschnitt werden daraufhin eine Liste der Dienste und der aktuelle Status der einzelne Dienste angezeigt.

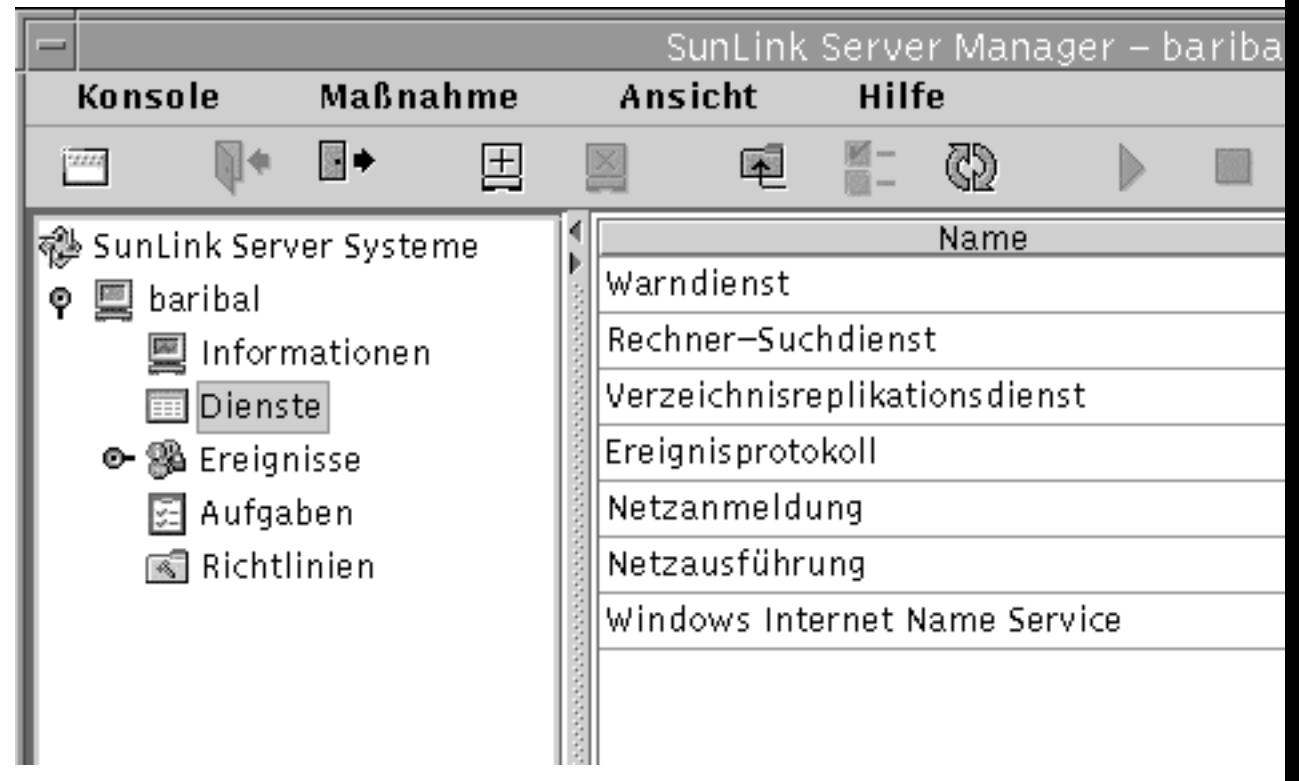

**3. Heben Sie den Dienst hervor, den Sie stoppen wollen, und wählen Sie dann "Dienst beenden" aus dem Menü "Maßnahme".**

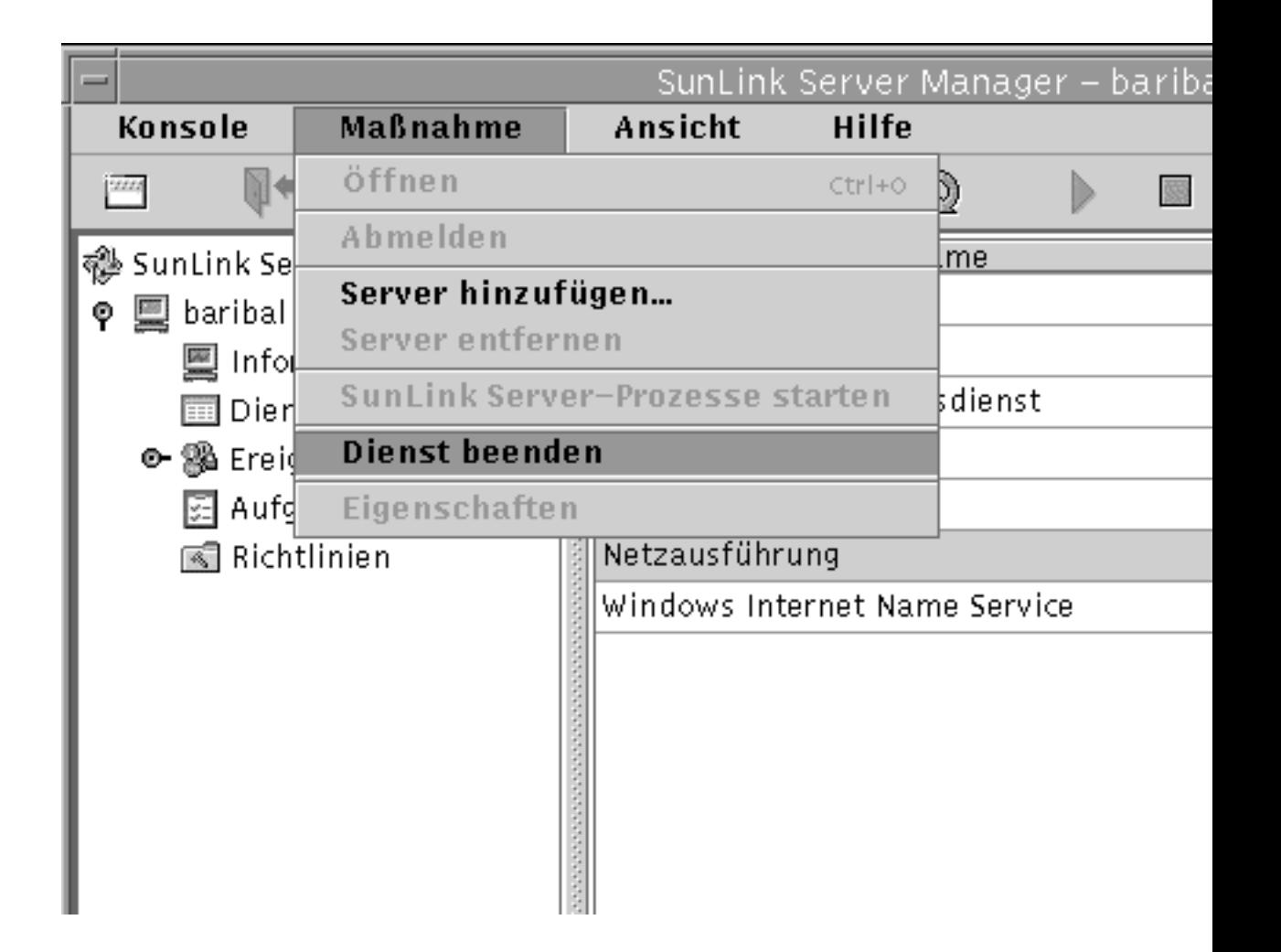

# Domänenkonfiguration und -verwaltung

Eine *Domäne* ist eine logische Gruppe von Netzwerk-Servern und anderer Computer, für die gemeinsame Sicherheits- und Benutzerkonteninformationen gelten. In einer Domäne können Sie für jeden Benutzer ein Benutzerkonto anlegen. Die Benutzer melden sich dann an der Domäne an, nicht an einzelne Server innerhalb der Domäne.

Die Domäne ist die Verwaltungseinheit der SunLink Server-Verzeichnisdienste. Der Begriff Domäne bezeichnet nicht einen einzelnen Standort oder einen bestimmten

**3-16** SunLink Server Administrationshandbuch ♦ Juni 1999, Ausgabe A

Netzwerkkonfigurationstyp. Die Computer in einer Domäne können in einem kleineren Netzwerk wie einem LAN physisch in einem Gebäude untergebracht oder über die ganze Welt verteilt sein und über eine Vielzahl von physischen Verbindungen wie Wählleitungen, ISDN-, Glasfaser-, Ethernet-, Token-Ring-, Frame-Relay-, Satellitenverbindungen und Mietleitungen miteinander kommunizieren.

Jedem SunLink Server-System in einem Windows NT-Netzwerk muß in der Domäne eine der folgenden Funktionen zugewiesen werden:

- *Primärer Domänen-Controller (PDC)* Ein PDC verteilt die Benutzerkonteninformationen an die Sicherungs-Domänen-Controller und überprüft Netzwerkanmeldeanforderungen. Pro Domäne kann es nur einen primären Domänen-Controller geben. Wenn Sie einen Server als einen primären Domänen-Controller in einer vorhandenen Domäne konfigurieren, haben Sie *zwei* Domänen mit demselben Namen, und keine der beiden funktioniert richtig.
- *Sicherungs-Domänen-Controller (BDC)* Ein BDC erhält die Benutzerkonteninformationen vom primären Domänen-Controller und überprüft Netzwerkanmeldeanforderungen. Mit dem Programm Windows NT Server-Manager können Sie einen BDC zu einem primären Controller heraufstufen, wenn kein Zugriff auf den primären Domänen-Controller besteht. Beachten Sie jedoch, daß der primäre Domänen-Controller als erster Server in einer Domäne installiert werden muß. Der primäre Domänen-Controller muß in Betrieb sein, bevor Sie einen Sicherungs-Domänen-Controller installieren können.

Bei der Installation des SunLink Server-Systems hat das Installationsprogramm das System als einen *primären* Domänen-Controller eingerichtet. Als Administrator können Sie die Funktion des Servers ändern.

Zusätzlich zur Einrichtung des SunLink Server-Systems als PDC gelten die folgenden Installationsstandards:

- Der Server-Name ist der Host-Name des Solaris-Systems.
- Der Server-Domänenname lautet *Host-Name*\_dom.
- Das Standardkennwort für das Administratorkonto lautet password.

Anhand der Anweisungen in den nächsten Abschnitten können Sie alle Standardeinstellungen ändern.

**Hinweis -** Beachten Sie bitte, daß sich die Anweisungen in diesem Handbuch *ausschließlich* auf SunLink Server-Systeme beziehen. Für Windows NT-eigene Server verwenden Sie die Hilfsprogramme in Windows NT Server Tools, Windows NT Verwaltung oder Windows NT Server zum Herauf- bzw. Herabstufen von Domänen-Controller, Synchronisieren von Sicherungs-Domänen-Controllern mit dem primären Domänen-Controller, Hinzufügen, Entfernen und Umbenennen der Computer in einer Domäne und zum Verwalten der Domänensicherheitsfunktionen, einschließlich der Kontenrichtlinien, der Überwachungsrichtlinien und der Vertrauensstellungen. Da sich diese Windows NT-Hilfsprogramme auch auf das Programm SunLink Server auswirken, empfiehlt es sich, sie für die meisten Aufgaben im Zusammenhang mit der Domänenkonfiguration einzusetzen.

### Hinzufügen, Entfernen, Umbenennen und Verschieben von Computern in einer Domäne

Bei der Installation des Programms SunLink Server haben Sie in Ihrem Windows NT-Netzwerk eine neue Domäne erstellt. Das System wurde dabei automatisch als PDC eingerichtet. Sie können jetzt weitere Computer zu der Domäne hinzufügen.

Bevor ein Computer, auf dem SunLink Server, Windows NT Server oder Windows NT Workstation läuft, Mitglied einer Domäne werden und in die Domänensicherheitsfunktionen eingebunden werden kann, müssen Sie ihn zu der Domäne hinzufügen. Wenn Sie einen Computer zu einer Domäne hinzufügen, erstellt das Programm SunLink Server ein Computerkonto für den Computer. Handelt es sich bei dem neuen Computer um einen BDC, fordert er eine Kopie der Verzeichnisdatenbank der Domäne an.

### Hinzufügen einer Arbeitsstation oder eines Server-Computers zu einer Domäne

Wenn Sie einen Computer zu einer Domäne hinzufügen wollen, müssen Sie an einem Benutzerkonto angemeldet sein, das über die entsprechenden Benutzerprivilegien verfügt. Mit den entsprechenden Privilegien können Sie nach der Installation Arbeitsstationen und Server zu Domänen hinzufügen.

Um einen SunLink Server-Computer zu einer Domäne hinzuzufügen, verwenden Sie SunLink Server Manager oder den Befehl joindomain. Sie müssen dazu als Root angemeldet sein. Und wenn Sie einen SunLink Server-Computer als Sicherungs-Domänen-Controller in einer vorhandenen Domäne rekonfigurieren wollen, ohne die Server-Software neu zu laden, müssen Sie das Windows NT-Kennwort für die Gruppe Administratoren oder Konten-Operatoren der

**3-18** SunLink Server Administrationshandbuch ♦ Juni 1999, Ausgabe A

Zieldomäne angeben. In der Zieldomäne muß der primäre Domänen-Controller in Betrieb sein.

#### Entfernen eines Computers aus einer Domäne

Sie können Arbeitsstationen, Sicherungs-Domänen-Controller und Mitgliedsserver aus einer Domäne entfernen. Den primären Domänen-Controller können Sie jedoch erst entfernen, wenn Sie einen Sicherungs-Domänen-Controller zu einem PDC heraufgestuft haben.

Wenn Sie einen Computer unter Windows NT Workstation oder Windows NT Server als Mitgliedsserver aus einer Domäne entfernt haben, die an einen SunLink Server-Domänen-Controller angeschlossen ist, löschen Sie das Konto des Computers mit Windows NT Server-Manager aus der Verzeichnisdatenbank, so daß der Computer nicht mehr den Domänensicherheitsfunktionen unterliegt.

Nachdem ein Computerkonto aus einer Domäne entfernt wurde, muß der Benutzer des Computers den Computer mit der Option "Netzwerk" des Windows NT Server-Managers in eine neue Arbeitsgruppe oder Domäne verschieben.

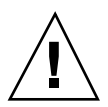

**Achtung -** Wenn Sie einen Windows NT-eigenen Sicherungs-Domänen-Controller aus einer Domäne entfernen wollen, müssen Sie das Computerkonto löschen und Windows NT Server oder Windows NT Workstation auf diesem Computer neu installieren und dabei die neue Domäne angeben. Verwenden Sie einen Sicherungs-Domänen-Controller, der aus einer Domäne entfernt wurde, erst wieder, wenn Sie die Betriebssystemsoftware neu installiert haben. Bei einem SunLink Server-Sicherungs-Domänen-Controller brauchen Sie die Software dagegen *nicht* erneut zu installieren.

### Ändern des Namens einer Domäne oder eines Servers

Sie können lokal den Domänennamen jedes Computer in einer Domäne ändern, Computer von einer Domäne in eine andere verschieben und den Namen des Servers selbst ändern. Dazu verwenden Sie SunLink Server Manager (siehe das folgende Verfahren) oder den Befehl setdomainname oder setservername an der SunLink Server-Eingabeaufforderung. Wenn Sie Informationen zu den Befehlen benötigen, geben Sie an der SunLink Server-Befehlseingabeaufforderung man setdomainname oder man setservername ein.)

#### Verschieben eines Computers in eine andere Domäne

Wenn ein SunLink Server-Computer einer anderen Domäne zugewiesen werden soll, verwenden Sie SunLink Server Manager oder den Befehl joindomain lokal an der Systemeingabeaufforderung. Wenn Sie Informationen über den Befehl joindomain

benötigen, geben Sie an der SunLink Server-Befehlseingabeaufforderung man joindomain ein.

Damit Sie eine Arbeitsstation oder einen Mitgliedsserver mit dem Befehl joindomain aus einer an einen SunLink Server-Domänen-Controller angeschlossenen Domäne in eine andere verschieben können, müssen Sie zunächst den Computer lokal aus der alten Domäne entfernen und ihn dann ebenfalls lokal zu der neuen hinzufügen. Wenn Sie mit SunLink Server Manager arbeiten, erfolgt das Entfernen aus der alten Domäne automatisch.

Beachten Sie bitte folgendes: Bei einem Windows NT-*eigenen* BDC muß Windows NT Server nach dem Wechseln der Domäne neu installiert werden. SunLink Server-BDCs können Sie in eine andere Domäne verschieben, ohne daß Sie die Software neu installieren müssen.

### So benennen Sie einen Server oder eine Domäne um

**1. Melden Sie sich über SunLink Server Manager an dem SunLink Server-System an, dessen Domänen- bzw. Server-Namen Sie ändern wollen.**

Anweisungen finden Sie unter Prozedur, So melden Sie sich über SunLink Server Manager an auf Seite 3–5. Um Änderungen vorzunehmen, müssen Sie als root angemeldet sein.

**2. Wählen Sie "Eigenschaften" aus dem Menü "Maßnahme".**

Das Fenster "Eigenschaften" wird angezeigt. Darin sind der Server-Name und der Domänenname des SunLink Server-Systems sowie seine Funktion in der Domäne, PDC oder BDC, aufgeführt. Handelt es sich bei dem System um einen BDC, wird auch der Name des PDCs der Domäne genannt.

**Hinweis -** SunLink Server Manager ermöglicht es Ihnen nicht, die Funktion eines Systems in seiner *aktuellen* Domäne zu ändern. Für solche Aufgaben verwenden Sie den Windows NT Server-Manager. Wenn Sie das System einer anderen Domäne zuordnen, können Sie auch seine Funktion in der neuen Domäne festlegen. Siehe dazu den Abschnitt Prozedur, So verschieben Sie einen Server in eine andere Domäne auf Seite 3–23.

**3. Klicken Sie im Fenster "Eigenschaften" auf "Ändern". Klicken Sie statt dessen auf OK, wenn Sie den Vorgang abbrechen und das Fenster schließen möchten.** Ein Dialogfeld "Eigenschaften" wie das folgende wird angezeigt.

**3-20** SunLink Server Administrationshandbuch ♦ Juni 1999, Ausgabe A

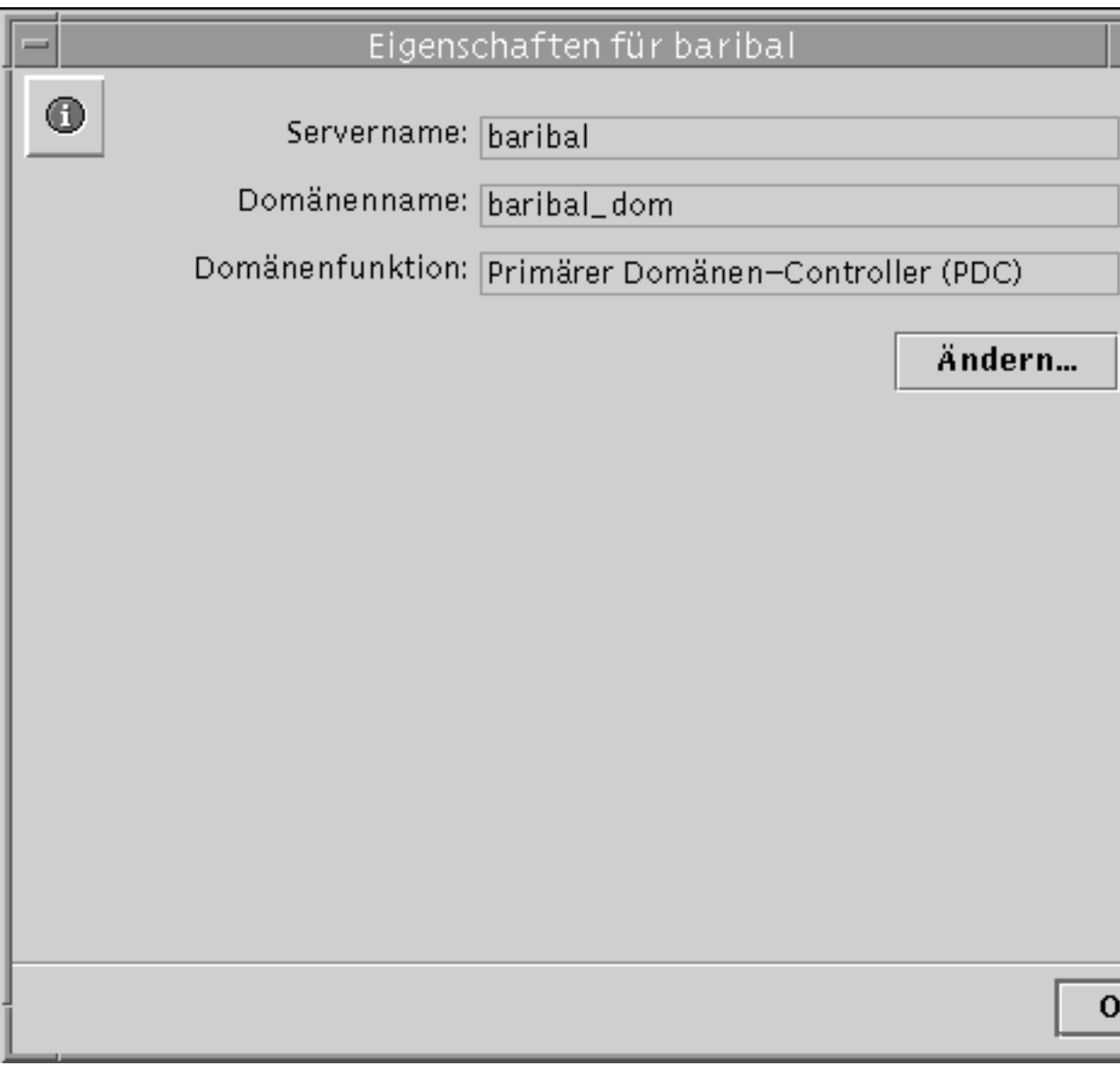

- **4. Ändern Sie in den entsprechenden Textfeldern des Dialogfeldes "Eigenschaften" den Server-Namen und den Domänennamen oder beide gemäß den folgenden Richtlinien:**
	- *Server-Name* Wenn Sie den Server-Namen eines BDC ändern, müssen Sie das neue Computerkonto zur Verzeichnisdatenbank hinzufügen, bevor Sie das alte Computerkonto mit Hilfe des Windows NT Server-Managers löschen.

Konfigurieren und Verwalten der SunLink Server-Software **3-21**

K

Anweisungen finden Sie in der Online-Hilfe zum Windows NT Server-Manager.

Beachten Sie bitte, daß das Ändern des Server-Namens Sie nicht dazu berechtigt, auch seine Funktion zu ändern.

 *Domänenname* – Wenn Sie den Namen einer Domäne ändern wollen, die an einen SunLink Server Domänen-Controller angeschlossen ist, müssen Sie dieses Verfahren für *jeden* SunLink Server-Computer in der Domäne ausführen und dann über die Option "Netzwerk" in der Windows NT Systemsteuerung den Domänennamen auf jedem Windows NT Workstation- und Windows NT Server-Computer in der Domäne ändern. Bei Windows 95-Clients ändern Sie den Namen der Windows NT-Domäne in den Netzwerkeigenschaften des Microsoft Netzwerk-Clients. Danach müssen Sie die vorhandenen Vertrauensstellungen wiederherstellen. Wenn Sie den Domänennamen ändern, können Sie dem Server in der neuen Domäne auch eine neue Funktion zuweisen.

Ein Domänenname kann bis zu 15 Zeichen enthalten und aus einer beliebigen Kombination der folgenden Zeichen bestehen:  $a-z A-Z 0-9 \sim !$ #\$%^&\_().-

- **5. Geben Sie den richtigen PDC/BDC, den Benutzernamen und das Kennwort gemäß den folgenden Richtlinien in die entsprechenden Textfelder ein:**
	- *Server-Name* Wenn Sie nur den Namen des Servers ändern, geben Sie den neuen Namen ein und lassen alle anderen Textfelder unverändert.
	- *Domänenname* Wenn Sie den Namen der Domäne des Servers ändern, müssen Sie angeben, welche Funktion der Server in der neuen Domäne übernehmen soll: PDC oder BDC. Wenn Sie PDC wählen, klicken Sie auf die Schaltfläche neben "Primärer Domänen-Controller (PDC)" und geben das *neue* Administratorkennwort in beide Kennworttextfelder ein. Wenn Sie BDC wählen, klicken Sie auf die Schaltfläche neben "Sicherungs-Domänen-Controller (BDC)". Geben Sie den Namen des PDCs in der neuen Domäne ein, und geben Sie den Benutzernamen und das Kennwort des Administratorkontos auf dem PDC an.
- **6. Klicken Sie auf OK, um fortzufahren, oder auf "Abbrechen", wenn Sie den Vorgang abbrechen wollen und der Server-Name und der Domänenname unverändert bleiben sollen.**

Wenn Sie auf OK klicken und fortfahren, gibt das System eine Warnung aus und weist Sie darauf hin, daß das Programm SunLink Server neu gestartet werden muß, damit die Änderungen in Kraft treten.

**3-22** SunLink Server Administrationshandbuch ♦ Juni 1999, Ausgabe A

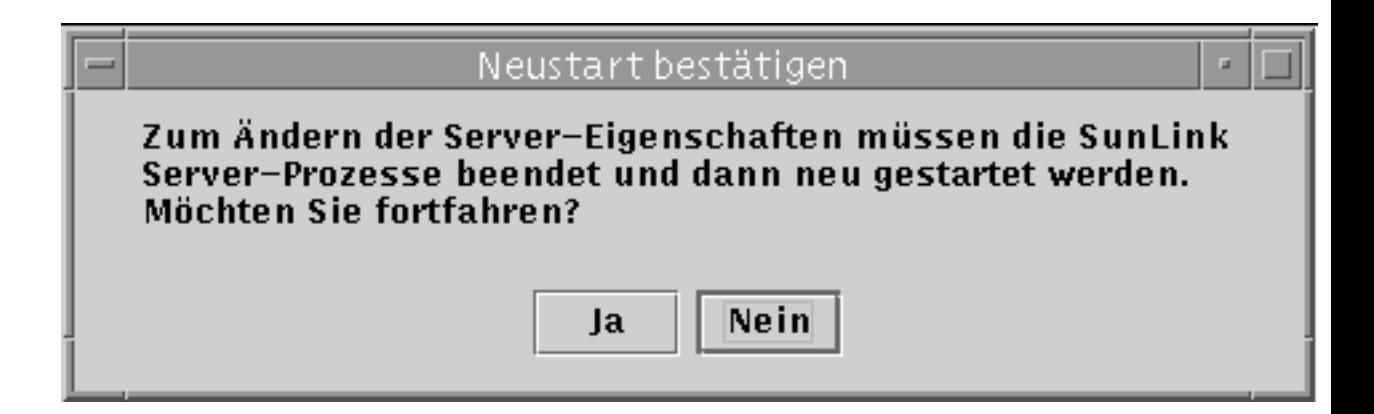

**7. Wählen Sie "Ja", wenn SunLink Server Manager das Programm automatisch und sofort neu starten soll. Wählen Sie "Nein", um den Vorgang abzubrechen.** Wenn Sie "Ja" wählen, wird das Programm SunLink Server gestoppt und automatisch neu gestartet. Wenn Sie "Nein" wählen, werden alle Änderungen verworfen.

### So verschieben Sie einen Server in eine andere Domäne

**1. Melden Sie sich über SunLink Server Manager an das SunLink Server-System an, dessen Domänenname oder Server-Name geändert werden soll.**

Anweisungen finden Sie unter Prozedur, So melden Sie sich über SunLink Server Manager an auf Seite 3–5. Um Änderungen vorzunehmen, müssen Sie als Root angemeldet sein.

**2. Wählen Sie "Eigenschaften" aus dem Menü "Maßnahme".**

Das Fenster "Eigenschaften" wird angezeigt. Darin sind der Server-Name und der Domänenname des SunLink Server-Systems sowie seine Funktion in der Domäne, PDC oder BDC, aufgeführt. Handelt es sich bei dem System um einen BDC, wird auch der Name des PDCs der Domäne genannt.

**Hinweis -** SunLink Server Manager ermöglicht es Ihnen nicht, das System in seiner *aktuellen* Domäne zu einem PDC oder BDC herauf- oder herabzustufen. Für solche Aufgaben verwenden Sie den Windows NT Server-Manager. Wenn Sie jedoch den Domänennamen des Systems ändern und somit das System einer anderen Domäne zuordnen, können Sie auch seine Funktion in der neuen Domäne festlegen.

### **3. Klicken Sie im Fenster "Eigenschaften" auf "Ändern". Oder klicken Sie auf OK, um den Vorgang abzubrechen und das Fenster zu schließen.**

Ein Dialogfeld "Eigenschaften" wie das folgende wird angezeigt.

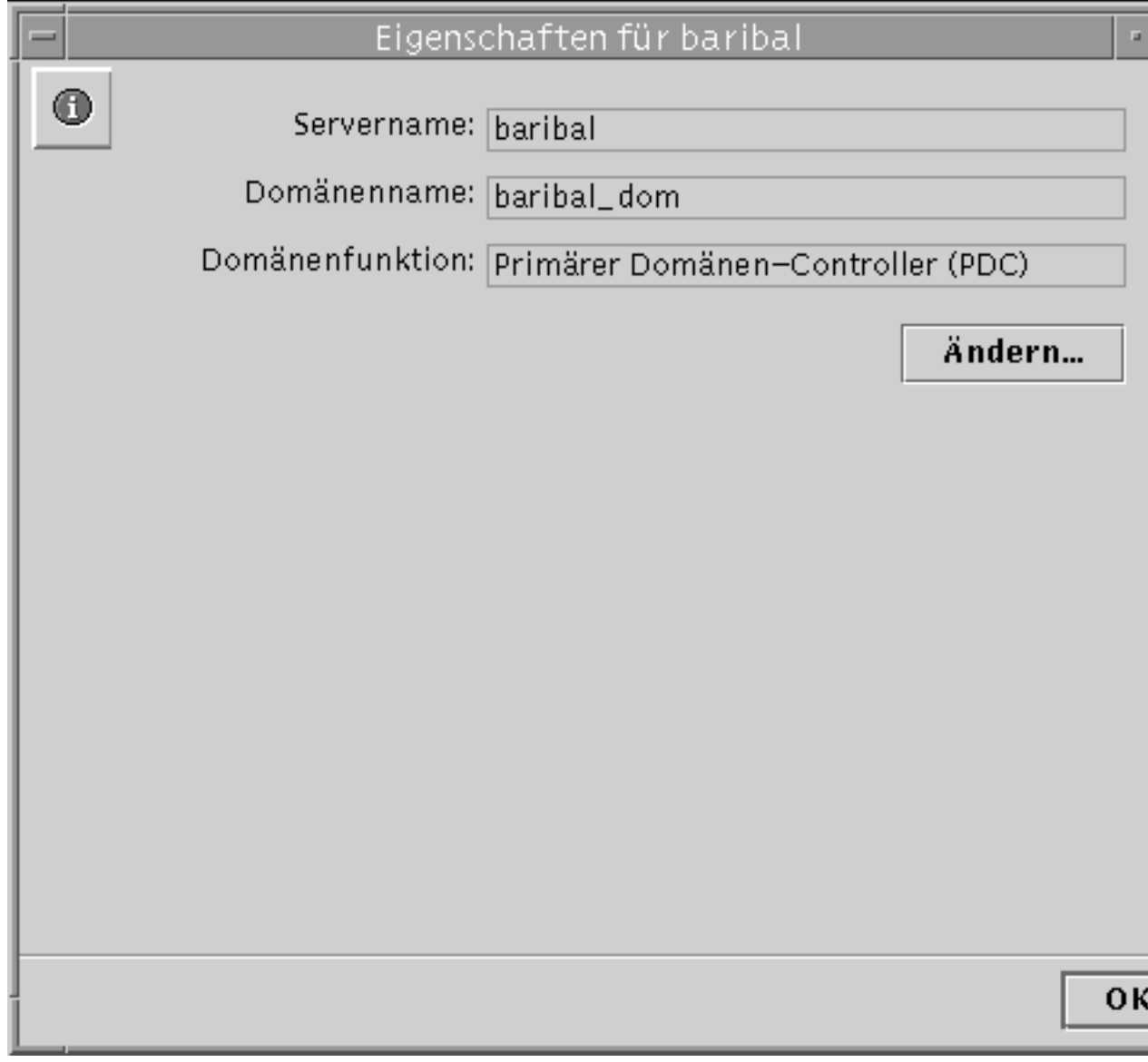

,

**4. Ändern Sie in dem entsprechenden Textfeld des Dialogfeldes "Eigenschaften" den Domänennamen des Servers gemäß den folgenden Richtlinien:**

**3-24** SunLink Server Administrationshandbuch ♦ Juni 1999, Ausgabe A

- Indem Sie den Domänennamen des Servers ändern, weisen Sie ihn der Domäne zu, deren Namen Sie hier eingeben.
- Wenn Sie den Domänennamen ändern, können Sie dem Server in der neuen Domäne auch eine neue Funktion zuweisen.
- Ein Domänenname kann bis zu 15 Zeichen enthalten und aus einer beliebigen Kombination der folgenden Zeichen bestehen:  $a-z A-Z 0-9 \sim !$  #  $$$   $8$  ^  $\&$   $( ) . -$
- **5. Geben Sie den richtigen PDC/BDC, den Benutzernamen und das Kennwort gemäß den folgenden Richtlinien in die entsprechenden Textfelder ein:**
	- Wenn Sie den Server einer anderen Domäne zuordnen, müssen Sie angeben, welche Funktion der Server in der neuen Domäne übernehmen soll: PDC oder BDC.
		- *Wenn Sie PDC wählen*, klicken Sie auf die Schaltfläche neben "Primärer Domänen-Controller (PDC)", und geben Sie das *neue* Kennwort für die neue Funktion des Servers in beide Kennworttextfelder ein. Beachten Sie bitte, daß Sie einer Domäne nicht mehr als einen PDC zuweisen können. Ist bereits ein PDC vorhanden, müssen Sie diesen zu einem BDC herabstufen, wenn Sie einen neuen PDC festlegen.
		- *Wenn Sie BDC wählen*, klicken Sie auf die Schaltfläche neben "Sicherungs-Domänen-Controller (BDC)", geben Sie den Namen des vorhandenen PDCs in der neuen Domäne ein, und geben Sie den Benutzernamen und das Kennwort des Administratorkontos auf dem PDC an.
- **6. Klicken Sie auf OK, um fortzufahren, oder auf "Abbrechen", wenn Sie den Vorgang abbrechen wollen und der Domänenname unverändert bleiben soll.**

Wenn Sie auf OK klicken und fortfahren, gibt das System die Warnung aus, daß das Programm SunLink Server neu gestartet werden muß, damit die Änderungen wirksam werden.

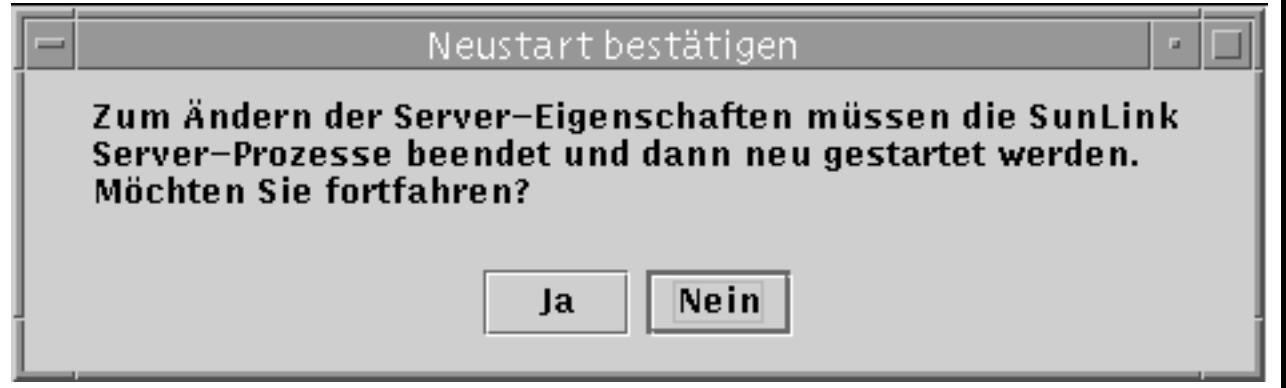

**7. Wählen Sie "Ja", wenn SunLink Server Manager das Programm automatisch und sofort neu starten soll. Wählen Sie "Nein", um den Vorgang abzubrechen.** Wenn Sie "Ja" wählen, wird das Programm SunLink Server gestoppt und automatisch neu gestartet. Wenn Sie "Nein" wählen, werden alle Änderungen verworfen.

# Verwalten von Richtlinien

Sie können die folgenden sieben Gruppen von SunLink Server-Richtlinien definieren:

- Durchsuchen von Computern
- **Dateinamenszuordnung**
- **NetBIOS**
- Solaris-Dateisystemsicherheit und Berechtigungen
- Meldung über Ausfall der unterbrechungsfreien Stromversorgung
- Benutzerkontenzuordnung
- SunLink Server Manager-Sicherheitsfunktionen

Beachten Sie, daß sich die Anweisungen zum Verwalten dieser Richtlinien in diesem Handbuch ausschließlich auf das Programm SunLink Server beziehen und nur dieses Programm beeinflussen. Auf das Windows NT-Netzwerk haben sie keine Wirkung. Die Windows NT-Netzwerkrichtlinien verwalten Sie weiterhin auf die übliche Art und Weise und mit den üblichen Hilfsprogrammen. Zu den Windows NT-Richtlinien, die dieses Handbuch nicht abdeckt, gehören:

- Benutzerkennwort (Konto)
- Überwachung
- Vertrauensstellung

### Durchsuchen von Computern

Beim Durchsuchen von Computern werden Domänen, Arbeitsgruppen und Computer auf freigegebene Verzeichnisse und Drucker durchsucht. Netzwerke, Domänen, Arbeitsgruppen, Computer und freigegebene Verzeichnisse sind in einer Baumstruktur organisiert. Sie wählen einen Netzwerknamen, um die verfügbaren Domänen und Arbeitsgruppen anzuzeigen, oder einen Domänen- bzw. Arbeitsgruppennamen, um verfügbare Computer anzuzeigen, oder einen Computernamen, um freigegebene Verzeichnisse anzuzeigen.

**<sup>3-26</sup>** SunLink Server Administrationshandbuch ♦ Juni 1999, Ausgabe A

Ein *Hauptsuchdienst* verwaltet die Baumstrukturliste und aktualisiert die *Sicherungssuchdienste*. Die Benutzer von Netzwerk-Clients sehen diese Liste, wenn sie die Netzwerkumgebung anzeigen lassen.

Die Richtlinien für das Durchsuchen von Computern im Programm SunLink Server umfassen die Häufigkeit, mit der der Hauptsuchdienst die Liste aktualisiert, die Häufigkeit, mit der Sicherungssuchdienste die Liste vom Hauptsuchdienst kopieren, und die Angabe, welche Ereignisdetails im Zusammenhang mit dem Durchsuchen im Systemprotokoll notiert werden.

### Dateinamenszuordnung

Auf einem Solaris-System können die Namen von Dateien und Verzeichnissen aus bis zu 255 Zeichen bestehen, also viel länger sein als die 8.3-Dateinamen im Betriebssystem MS-DOS. Die Benutzer von Windows NT Workstation und Windows NT Server sehen die langen Solaris-Dateinamen in einem SunLink Server-Verzeichnis, die Benutzer von Clients unter Windows für Workgroups dagegen nicht, denn diese Windows-Version arbeitet mit der 8.3-Dateinamenskonvention von MS-DOS. Damit alle Benutzer Zugriff auf alle Solaris-Dateien haben, bietet SunLink Server die *Namenszuordnung*: Jede Datei und jedes Verzeichnis mit einem Namen, der nicht dem 8.3-Standard von MS-DOS entspricht, erhält automatisch einen weiteren Namen, der dem Standard entspricht.

Die Benutzer von Microsoft Windows 3.1 und Windows für Workgroups, die über das Netzwerk eine Verbindung zu einer Datei oder einem Verzeichnis herstellen, sehen den Namen im 8.3-Format, die Benutzer von Windows NT Workstation und Windows NT Server den langen Namen. Beachten Sie jedoch bitte, daß das Programm SunLink Server keine kurzen Namen für *Freigabe*namen generiert, die den MS-DOS-Namenskonventionen nicht entsprechen, sondern nur für Dateien und Verzeichnisse mit langen Namen. Verwenden Sie beim Benennen von Freigaben daher den 8.3-Standard, um mögliche Dateinamenskonflikte zu vermeiden.

Die Dateinamenszuordnung von SunLink Server ermöglicht es auch Anwendungen, die keine langen Dateinamen unterstützen, auf Dateien mit langen Namen zuzugreifen. Diese Anwendungen identifizieren die Dateien mit langen Namen anhand der kurzen Namen.

**Hinweis -** Wenn in einer Anwendung, die keine langen Dateinamen unterstützt, eine Datei mit einem langen Namen geöffnet und dann gespeichert wird, geht der lange Name verloren. Die Datei wird unter dem kurzen Namen gespeichert.

Die Dateinamenszuordnung in SunLink Server besteht aus den folgenden drei Elementen:

- Unterstützung für Groß- und Kleinschreibung
- Zuordnen von Solaris-Dateinamen zu Namen nach der 8.3-Konvention

 Zuordnen von Solaris-Dateinamen mit Zeichen, die in Windows NT nicht unterstützt werden, zu Namen, die in Windows NT akzeptiert werden

Die Namenszuordnung erfolgt auf Solaris-Systemen durch die Verbindung eines gekürzten Dateinamens mit einem pseudo-eindeutigen Suffix, das dynamisch aus der i-Knotennummer der Solaris-Datei erzeugt wird.

### Regeln für die Dateinamenszuordnung

Bei der Zuordnung von Solaris-Dateinamen zu Dateinamen im 8.3-Format gelten standardmäßig die folgenden Regeln:

- Leerzeichen werden gelöscht.
- Punkte werden gelöscht, mit Ausnahme des letzten Punkts, sofern auf diesen noch mindestens ein Zeichen folgt.
- Unzulässige Zeichen werden durch den Unterstrich (\_) ersetzt.
- Der Name wird mit Ausnahme des Suffix gekürzt. Es werden eine Tilde (~) als Trennzeichen und eine Kombination aus Zahlen (0 - 9) und Buchstaben (A - Z) angehängt.
- Das Suffix (die Zeichen nach der Tilde) wird auf drei Zeichen gekürzt.

Der Dateiname *langerdateiname.txt* und die i-Knotennummer 11455 ergeben zum Beispiel den zugeordneten kurzen Dateinamen *lang~8u7.txt*.

Bei der Zuordnung von Solaris-Dateinamen zu Dateinamen nach Windows NT-Standard gelten standardmäßig die folgenden Regeln:

- Unzulässige Zeichen werden durch den Unterstrich () ersetzt.
- Ein Zuordnungstrennzeichen (standardmäßig die Tilde) und eine Kombination aus Zahlen (0 - 9) und Buchstaben (A - Z) werden an den Namen ausschließlich der Erweiterung angehängt.
- Die Erweiterung bleibt erhalten.

Der Dateiname *k<l<m.ausdruck* und die i-Knotennummer 8461 ergeben zum Beispiel den zugeordneten Dateinamen *k\_l\_m~6j1.ausdruck*.

### Überlegungen zur Unterstützung von Groß- und Kleinschreibung

Die Entscheidung, ob der Server weiterhin Dateinamen unterstützen soll, die Großund Kleinbuchstaben enthalten (der Standard im Programm SunLink Server), sollte sorgfältig durchdacht werden. Bei aktivierter Unterstützung von Groß- und Kleinschreibung können Clients auf Solaris-Systemen auf Dateien zugreifen, deren Namen Großbuchstaben enthalten. Durch Deaktivieren dieser Funktion läßt sich jedoch möglicherweise die Serverleistung erhöhen.

**<sup>3-28</sup>** SunLink Server Administrationshandbuch ♦ Juni 1999, Ausgabe A
Es empfiehlt sich nicht, die Unterstützung von Groß- und Kleinschreibung auf einem Server häufiger zu deaktivieren und wieder zu aktivieren. Solange die Unterstützung von Groß- und Kleinschreibung aktiviert ist, können Clients Dateien erstellen, deren Namen Groß- und Kleinbuchstaben enthalten. Wird die Unterstützung von Großund Kleinschreibung dann deaktiviert, stehen diese Dateien nicht mehr zur Verfügung. Wenn die Unterstützung von Groß- und Kleinschreibung aktiviert ist und Sie diese Funktion deaktivieren wollen, sollten alle vorhandenen Dateinamen zunächst in Dateinamen mit Kleinbuchstaben umgewandelt werden.

Erstellen Sie nicht in einem Verzeichnis Dateinamen, die bis auf die Groß-/ Kleinschreibung identisch sind. Das Solaris-System unterscheidet zwar zwischen Groß-/Kleinschreibung, und dank der Unterstützung von Groß- und Kleinbuchstaben in SunLink Server behält der Server die Groß-/Kleinschreibung auch bei, unterscheidet aber wie Windows NT nicht zwischen Groß-/Kleinschreibung. Die Benutzer von Microsoft-Produkten sind sich nicht der Möglichkeit bewußt, das ein Verzeichnis Dateinamen enthalten kann, die bis auf die Groß-/Kleinschreibung identisch sind, da Windows NT solche Dateinamen nicht zuläßt. Dies kann zu Verwirrung führen, weil die Benutzer möglicherweise auf falsche Dateien zugreifen oder ihnen der Zugriff auf Dateien verweigert wird, die sie benötigen.

## NetBIOS

NetBIOS, die Abkürzung für Network Basic Input/Output System, ist eine Schnittstelle der Sitzungsschicht, die von Anwendungen zur Kommunikation verwendet wird. Ihr logisches Benennungssystem ermöglicht es den Netzwerkschnittstellen von Computern, Verbindungen herzustellen, und stellt die zuverlässige Datenübertragung zwischen den Computern sicher, sobald die Verbindungen hergestellt wurden.

## LANA-Nummern

LAN-Adapter-Nummern (LANA) sind Teil des logischen Benennungssystems von NetBIOS. SunLink Server weist jeder Netzwerkschnittstelle automatisch eine LANA-Nummer zu, wobei die Nummern innerhalb eines Computers eindeutig sind.

Für jede verfügbare Netzwerkschnittstellenkarte kann ein NetBIOS-LANA konfiguriert werden. Sie sollten die Netzwerkschnittstellen, die mit NetBIOS-LANAs arbeiten sollen, bereits bei der Planung auswählen.

### WINS-Server

Ein WINS-Server (Windows Internet Name Service) verwaltet eine Datenbank der verfügbaren Netzwerkressourcen und der Computer, die diese besitzen. Ein Computer, der eine Ressource sucht, "fragt" den WINS-Server nach der Adresse des Computers, der diese Ressource besitzt.

Ein Netzwerk kann ohne WINS-Server konfiguriert sein oder eine beliebige Anzahl von WINS-Servern umfassen. Detailliertere Erläuterungen zu diesem Thema finden Sie in Kapitel 5, Kapitel 5.

### Der WINS-Dienst und NetBIOS-Modi

Standardmäßig startet SunLink Server alle Netzwerkschnittstellen im Broadcast-Modus. In diesem Modus sendet ein Computer, der einen Netzwerkdienst oder eine Ressource sucht, eine allgemeine Anforderung an das Netzwerk und wartet auf eine Antwort von dem Rechner, der diese Ressource oder diesen Dienst besitzt. Jeder Computer, der eine solche Anforderung erhält, antwortet mit seiner Adresse.

Dieser Modus bietet den Vorteil, auf WINS-Server verzichten zu können, erzeugt jedoch starken Netzwerkverkehr. Der Broadcast-Modus funktioniert nicht über Teilnetzgrenzen hinweg.

WINS-Server arbeiten im NetBIOS-Hybrid-Modus (H-Modus). In diesem Modus sendet ein Computer, der einen Netzwerkdienst oder eine Ressource sucht, die Anforderung direkt an einen festgelegten WINS-Server, der dann die Adresse des Rechners ermittelt, der diese Ressource besitzt.

### *WINS-Proxy*

WINS-Proxies bieten sich für Netzwerke mit mehreren Teilnetzen an, wenn einige der Computer in diesen Teilnetzen im Broadcast-Modus laufen. Ein WINS-Proxy fängt lokale Anforderungen nach Diensten in anderen Teilnetzen ab, speichert die Netzwerkadressen zwischen und fragt bei Bedarf beim WINS-Server nach.

Sie können den NetBIOS-Dienst so konfigurieren, daß WINS-Server zum Auswerten von NetBIOS-Namen verwendet werden, indem Sie die IP-Adressen des primären und des sekundären WINS-Servers angeben. Sie haben die Möglichkeit, nur einen primären WINS-Server oder beides zu konfigurieren. Als Adresse für einen WINS-Server können Sie die IP-Adresse des lokalen SunLink Server-Systems angeben, auf dem der WINS-Dienst läuft, oder eines anderen SunLink Server-Systems, auf dem der WINS-Dienst läuft, oder eines Windows NT-Servers, auf dem der WINS-Dienst läuft.

Wenn Sie primäre oder sekundäre WINS-Server konfiguriert haben, können Sie ein SunLink Server-System als WINS-Proxy definieren. Dieses System kann den WINS-Proxy-Dienst anderen Computern zur Verfügung stellen, die zum Auswerten von NetBIOS-Namen keine WINS-Server verwenden. Verwenden Sie diese Option wohlüberlegt. Sie führt dazu, daß die NetBIOS-Namensbereiche für NetBIOS-Knoten im B- und im H-Modus auf dem lokalen Teilnetz zusammengeführt werden, was zu unerwarteten Namenskonflikten führen kann.

**3-30** SunLink Server Administrationshandbuch ♦ Juni 1999, Ausgabe A

### *NetBIOS-Bereich*

NetBIOS-Bereich ist eine selten genutzte Funktion, mit der sich einschränken läßt, mit welchen Computern ein bestimmtes Netzwerkgerät kommunizieren kann.

Am häufigsten wird die Bereichsfunktion in WANs oder besonders großen Netzwerken eingesetzt, denn dort kann sie Konflikte durch zwei oder mehr Netzwerkschnittstellen mit demselben NetBIOS-Namen verhindern.

Angenommen, bei einem Schuhhersteller befinden sich zwei Rechner, die beide für die Verwendung durch das Vertriebspersonal gedacht sind, in demselben Teilnetz.

Ein Rechner wird vom Personal für den Vertrieb von Halbschuhen, der andere vom Personal für den Vertrieb von Stiefeln verwendet. Wenn beide Rechner den NetBIOS-Namen "Vertrieb" haben, treten Probleme auf. Erhält jedoch ein Rechner den Bereichsnamen "Halbschuhe" und der andere den Bereichsnamen "Stiefel", können beide den NetBIOS-Namen "Vertrieb" behalten, ohne daß es zu Konflikten kommt. Es ist jedoch zu beachten, daß die beiden Rechner in diesem Fall nur mit anderen Rechnern desselben Bereichs kommunizieren können.

## Solaris-Dateisystemsicherheit und Berechtigungen

Sie können den Zugriff der Benutzer auf Dateien und Verzeichnisse auf SunLink Server-Computer steuern, indem Sie *Berechtigungen* vergeben.

Jede Berechtigung, die Sie vergeben, legt die Art des Zugriffs fest, die eine Gruppe, ein Benutzer oder andere auf ein Verzeichnis oder eine Datei haben. Wenn Sie zum Beispiel der Gruppe Mitarbeiter Leseberechtigung für die Datei IDEEN.DOC erteilen, können die Benutzer in dieser Gruppe den Inhalt und die Attribute der Datei anzeigen. Bearbeiten oder löschen können sie die Datei dagegen nicht.

Das Programm SunLink Server unterstützt die folgenden Berechtigungen, die Sie Benutzern, Gruppen und anderen für Verzeichnisse und Dateien erteilen können:

■ Lesen (L) – Benutzer oder Gruppen können Dateien oder den Inhalt von Ordnern anzeigen. Sie können sie nicht bearbeiten, löschen oder ausführen.

- **Hinweis -** In der Betriebssystemumgebung Solaris schränkt die Leseberechtigung den Zugriff weitergehend ein als die entsprechende Berechtigung in der Windows NT-Umgebung. In der Windows NT-Umgebung umfaßt die Leseberechtigung lediglich einen entsprechenden Hinweis, so daß ein Benutzer auf einem Windows NT-Client eine Datei, die eigentlich schreibgeschützt ist, weiterhin bearbeiten kann. In der Solaris-Umgebung, also der Umgebung, in der alle SunLink Server-Dateien und -Verzeichnisse gespeichert und verwaltet werden, kann ein Benutzer eine schreibgeschützte Datei nicht bearbeiten. Sie können die stärker einschränkenden Solaris-Berechtigungen jedoch außer Kraft setzen, so daß sie vollständig mit den Berechtigungen unter Windows NT kompatibel sind. Anweisungen dazu finden Sie unter Prozedur, So legen Sie Richtlinien für die Solaris-Dateisystemeinbindung fest auf Seite 3–51.
- *Schreiben (S)* Benutzer oder Gruppen können Dateien oder den Inhalt von Ordnern anzeigen und bearbeiten.
- *Ausführen (A)* Benutzer oder Gruppen können Programme ausführen, aber nicht den Code anzeigen oder bearbeiten.
- *Vollzugriff (LSA)* Benutzer oder Gruppen können alle entsprechend gekennzeichneten Dateien, Verzeichnisse oder Programme anzeigen, bearbeiten und ausführen.
- *Kein Zugriff* Es werden keine Berechtigungen erteilt. Dies erreichen Sie, indem Sie keine der oben genannten Berechtigungen vergeben.

Sie vergeben Berechtigungen für den Zugriff auf Dateien und Verzeichnisse, doch die vergebenen Berechtigungen beeinflussen eigentlich die Benutzer des Computers. In der Betriebssystemumgebung Solaris wird zwischen verschiedenen Personen/ Personengruppen unterschieden, für die Berechtigungen vergeben werden:

- *Benutzer -* Wenn Sie Besitzer einer Solaris-Datei oder eines Solaris-Verzeichnisses sind, können Sie selbst Zugriffsberechtigungen dafür vergeben. Wenn Sie z. B. verhindern wollen, daß nicht berechtigte Benutzer ein Programm ausführen, erteilen Sie die Berechtigung zum Ausführen nur sich selbst.
- *Gruppe -* Diese Einstellung entspricht im Zusammenhang mit dem Programm SunLink Server nicht den Gruppenberechtigungen in der Betriebssystemumgebung Solaris. In einem Solaris-Dateisystem gewähren Gruppenberechtigungen den anderen Mitgliedern Ihrer Solaris-Gruppe Zugriff auf Dateien und Verzeichnisse, die Sie besitzen. In der SunLink Server-Umgebung werden jedoch nicht Solaris-Gruppen, sondern *Windows NT*-Gruppen angelegt, und die Solaris-Gruppenberechtigungen haben keine Auswirkung auf diese Gruppen.
- *Sonstige -* Sie können Berechtigungen für den Zugriff auf Dateien und Verzeichnisse, die Sie besitzen, an andere Solaris-Benutzer außer Ihnen selbst und die Benutzer in Ihrer Gruppe vergeben. Je nach Bedarf können Sie den anderen Benutzern das Recht einräumen, Ihre Dateien und Verzeichnisse zu lesen oder zu ändern, oder Sie können solche Zugriffe unterbinden. Durch das Einschränken des

**3-32** SunLink Server Administrationshandbuch ♦ Juni 1999, Ausgabe A

Zugriffs anderer Benutzer bleibt Ihr Zugriff auf Dateien und Verzeichnisse unberührt.

Standardberechtigungen sind Kombinationen aus Einzelberechtigungen, die von der Art der Dateien und Verzeichnisse und der Zusammensetzung von Gruppen abhängen. Beachten Sie die folgenden Überlegungen zu Berechtigungen, damit Sie die SunLink Server-Sicherheitsfunktionen für Dateien/Verzeichnisse effektiv einsetzen können:

- Benutzer können ein Verzeichnis oder eine Datei erst benutzen, wenn ihnen die Berechtigung erteilt wurde oder sie zu einer Gruppe gehören, der die Berechtigung erteilt wurde.
- Berechtigungen sind kumulativ. Wenn Sie jedoch die Berechtigung Kein Zugriff einstellen, also keine Berechtigung zum Lesen, Schreiben oder Ausführen für eine Datei oder ein Verzeichnis vergeben, setzt diese Einstellung alle anderen Berechtigungen außer Kraft. Angenommen, die Gruppe Mitarbeiter hat Schreibberechtigung für eine Datei, während die Gruppe Finanzen nur Leseberechtigung hat. Da Susanne Mitglied beider Gruppen ist, erhält sie Leseund Schreibberechtigung. Wenn Sie jedoch die einzige Berechtigung der Gruppe Finanzen aufheben und somit effektiv Kein Zugriff einstellen, kann Susanne gar nicht mehr auf die Datei zugreifen, obwohl sie Mitglied einer Gruppe ist, die darauf Zugriff hat.
- Wenn Sie Dateien und Unterverzeichnisse in einem SunLink Server-Verzeichnis erstellen, erben diese die Berechtigungen des Verzeichnisses. Wenn Sie z. B. eine Datei zu einem Verzeichnis hinzufügen, für das die Gruppe Mitarbeiter Schreibberechtigung und die Gruppe Finanzen Leseberechtigung hat, gelten dieselben Berechtigungen auch für die neue Datei.
- Der Benutzer, der eine Datei oder ein Verzeichnis erstellt, ist normalerweise auch der Besitzer der Datei oder des Verzeichnisses (diese Standardeinstellung können Sie jedoch auch ändern). Der Besitzer kontrolliert den Zugriff auf die Datei bzw. das Verzeichnis, indem er Berechtigungen dafür vergibt.
- Am einfachsten läßt sich die Sicherheit gewähren, indem Sie Berechtigungen für Gruppen, nicht für einzelne Benutzer vergeben. Normalerweise benötigt ein Benutzer Zugriff auf viele Dateien. Ist der Benutzer Mitglied einer Gruppe, die Zugriff auf diese Dateien hat, können Sie die Zugriffsrechte des Benutzers deaktivieren, indem Sie den Benutzer aus der Gruppe nehmen, anstatt die Berechtigung für jede einzelne Datei zu ändern. Beachten Sie bitte, daß die für einen einzelnen Benutzer eingestellten Berechtigungen die Zugriffsrechte, die der Benutzer aufgrund seiner Mitgliedschaft in einer Gruppe hat, nicht außer Kraft setzen.

**Hinweis -** Wenn Sie SunLink Server-Dateien oder -Verzeichnisse kopieren, gehen die für sie vergebenen Berechtigungen wie auch Informationen zu Besitz und Überwachung verloren. Die Dateien erben neue Berechtigungen von dem Verzeichnis, in das Sie sie kopiert haben. Sind in dem neuen Verzeichnisse keine Berechtigungen für Dateien festgelegt, hat nur der Besitzer der Dateien (die Person, die die Datei kopiert hat) das Recht, die Dateien zu benutzen.

In einer Windows NT-Umgebung verfügen nicht nur Dateien und Verzeichnisse, sondern auch Freigaben über Berechtigungen. Bei Konflikten hinsichtlich der Berechtigungen für Dateien, Verzeichnisse und Freigaben gelten auf den Clients die *restriktivsten* Berechtigungen.

### Besitz von Dateien und Verzeichnissen

Jede Datei und jedes Verzeichnis hat einen *Besitzer*. Der Besitzer kontrolliert, welche Berechtigungen für seine Dateien und Verzeichnisse vergeben werden und kann anderen Benutzern Berechtigungen erteilen.

Beim Erstellen einer Datei bzw. eines Verzeichnisses wird die Person, die die Datei oder das Verzeichnis erstellt, automatisch der Besitzer. Es ist zu erwarten, daß die meisten Dateien auf Netzwerk-Servern von Administratoren erstellt werden, wenn sie zum Beispiel Anwendungen auf dem Server installieren. Die meisten Dateien auf einem Server befinden sich daher im Besitz von Administratoren, mit Ausnahme von Datendateien, die von Benutzern erstellt werden, und den Dateien in den Basisverzeichnissen der Benutzer.

Der Besitz kann auf folgende Weise übertragen werden:

- Der aktuelle Benutzer gewährt anderen Benutzern faktisch Besitzrechte, indem er Gruppen oder Sonstigen die Schreibberechtigung für die Dateien oder Verzeichnisse gewährt. Dann können andere die Datei kopieren und "erben" damit das Besitzrecht an der Kopie.
- Ein Administrator kann sich jederzeit zum Besitzer jeder Datei auf dem Computer machen. Wenn ein Mitarbeiter z. B. die Firma verläßt, kann der Administrator unabhängig von den vergebenen Berechtigungen frei auf die Dateien des Mitarbeiters zugreifen.
- **Hinweis -** Ein Administrator kann sich zwar zum Besitzer machen, das Besitzrecht jedoch nicht an andere übertragen. Diese Einschränkung sorgt dafür, daß der Administrator verantwortlich bleibt.

Der Administrator kann auch mit Hilfe des Befehls net perms in den Besitz von Dateien gelangen. Weitere Informationen erhalten Sie, indem Sie an der SunLink Server-Befehlseingabeaufforderung net help perms eingeben.

### **3-34** SunLink Server Administrationshandbuch ♦ Juni 1999, Ausgabe A

Nicht nur Dateien und Verzeichnisse haben einen Besitzer, sondern auch Computer*prozesse*. Ein Computerprozeß wird initiiert, wenn ein Programm ausgeführt wird. Der Prozeß wird gegebenüber dem System mit einer eindeutigen Kennung identifiziert. In der Solaris-Umgebung wird diese Kennung als *Prozeß-ID* oder *PID* bezeichnet.

Im Gegensatz zum Besitzer von Dateien und Verzeichnissen ändert sich der Besitzer eines Prozesses jedesmal, wenn das entsprechende Programm ausgeführt wird. Ein Programm, wie z. B. eine Kalkulationstabelle, befindet sich anfangs im Besitz der Person, die es auf dem Netzwerk installiert hat. Das PID-Besitzrecht von Benutzern und Gruppen ändert sich jedoch, sobald ein Benutzer die Kalkulationstabelle ausführt. Der Kalkulationstabellenprozeß, der bei der Installation im Besitz von Root war, ist jetzt im Besitz des Benutzers und der Gruppe des Benutzers zum Zeitpunkt der Ausführung. Dies hat Auswirkungen auf die Sicherheit, und deshalb können Sie dieses Verhalten im Programm SunLink Server steuern.

Die Dateisperrung ist besonders in einer heterogenen Windows NT-/ Solaris-Umgebung ebenfalls ein wichtiges Sicherheitsproblem. SunLink Server bietet dieselben Dateisperrungsfunktionen für Netzwerk-basierte Dateien und Verzeichnisse wie Windows NT, doch kann direkt von einem Solaris-Computerkonto aus auch auf gesperrte Dateien zugegriffen werden. Sie können dies in SunLink Server unterbinden, doch dies ist nicht standardmäßig eingestellt, da sich dadurch die Gesamtsystemleistung verringern kann. Wenn in Ihrem Netzwerk Benutzer von Windows NT- und Solaris-Client-Rechnern aus auf Dateien zugreifen, sollten Sie diese Einstellung ändern, damit die Windows NT-Dateisperrung auch beim Zugriff von Solaris-Konten aus gilt. Siehe dazu Prozedur, So legen Sie Richtlinien für die Solaris-Dateisystemeinbindung fest auf Seite 3–51.

**Hinweis -** Bei der Installation von SunLink Server werden Benutzer und Gruppen, die mit dem Programm SunLink Server zu tun haben werden, in die lokalen Kennwort- und Gruppendateien des Systems eingefügt. Wird an Ihrem Standort ein Solaris-Namensdienst wie NIS oder NIS+ in der Solaris-Umgebung verwendet, sollten Sie die Gruppeninformationen in die Namensdiensttabellen einfügen. Wird auf einem Computer unter Windows NT Workstation eine Datei erstellt und in ein Verzeichnis auf einem Solaris-System geschrieben, ist der Besitzer der Benutzer, der die Datei erstellt hat, und die Standardgruppe ist DOS---. Die Benutzerinformationen werden tatsächlich aus den Namensdiensttabellen abgerufen, aber die Gruppeninformationen werden nur richtig angezeigt, wenn das Auflisten der Datei auf dem SunLink Server-System selbst erfolgt (Standardabfrage: files nis). Werden diese Dateien von einem anderen Solaris-System aus angezeigt, wird die Gruppen-ID nicht richtig ausgewertet. Indem Sie die Gruppeninformationen in die Namensdiensttabellen einfügen, stellen Sie sicher, daß die Dateien auf dem lokalen System und in den Tabellen konsistent sind.

### SunLink Server Manager-Sicherheitsfunktionen

Ein weiteres Sicherheitsproblem hängt mit den Benutzerprivilegien zum Verwalten des Programms SunLink Server über SunLink Server Manager zusammen. Sie können Einstellungen wählen, die die Sicherheit in späteren SunLink Server Manager-Sitzungen beeinflussen. Zur Sicherstellung der Datenintegrität werden öffentliche Schlüsselsignaturen verwendet, die die zwischen Server und Client ausgetauschten Daten schützen. Die Echtheitsbestätigung läuft im Hintergrund ab und umfaßt das erneute Überprüfen von Referenzen bei jeder Transaktion. Siehe dazu Prozedur, So sichern Sie SunLink Server Manager-Transaktionen auf Seite 3–57.

# Meldung über Ausfall der unterbrechungsfreien Stromversorgung

Sie können Meldung über den Ausfall der Stromversorgung an alle Windows NT-Netzwerkbenutzer schicken, die mit einem Computer verbunden sind. Dazu verwenden Sie den Befehl "Nachricht senden" im Menü "Computer" des Windows NT Server-Managers. Dies können Sie zum Beispiel tun, bevor Sie die Verbindung für einen oder mehrere Benutzer trennen oder den Server-Dienst auf dem entsprechenden Computer stoppen.

Mit Hilfe von SunLink Server Manager können Sie die Benutzer warnen, daß der Server aufgrund eines Stromausfalls heruntergefahren wird, wenn ein unterbrechungsfreier Stromversorgungsdienst zur Verfügung steht.

Damit Warnungen gesendet werden können, muß der Warndienst auf dem SunLink Server-Computer aktiv sein, von dem die Warnung ausgeht (siehe Prozedur, So starten Sie einzelne Dienste auf Seite 3–13). Damit die Warnung von den Clients empfangen werden kann, muß deren Microsoft Windows-Nachrichtendienst aktiv sein.

## Benutzerkontenzuordnung für

## /etc/passwd-Dateien

Sie können ein SunLink Server-Benutzerkonto einem Solaris-Benutzerkonto auf dem Solaris-System zuordnen, auf dem SunLink Server läuft. Für diese Art von Zuordnung verwenden Sie SunLink Server Manager oder den Befehl mapuname. Weitere Informationen zum Befehl mapuname erhalten Sie, indem Sie an der SunLink Server-Befehlseingabeaufforderung man mapuname eingeben. Nachdem Sie ein SunLink Server-Benutzerkonto einem Solaris-Benutzerkonto zugeordnet haben, wird das Solaris-Benutzerkonto zum Besitzer aller Dateien, die der Benutzer des SunLink Server-Computers erstellt.

**3-36** SunLink Server Administrationshandbuch ♦ Juni 1999, Ausgabe A

**Hinweis -** Diese Option ist nur an Standorten nützlich, bei denen mit dem Befehl mapuname Windows NT- und Solaris-Konten einander zugeordnet werden und bei denen die Solaris-Konten in einer lokalen /etc/passwd-Datei stehen (also Standorte, die *nicht* mit dem Namensdienst NIS oder NIS+ arbeiten). Wenn dies der Fall ist und Sie diese Option wählen und dann mit dem Windows NT Benutzer-Manager das Windows NT-Basisverzeichnis eines Benutzers in einen freigegebenen Pfad auf dem SunLink Server-System ändern, wird die Datei /etc/passwd so modifiziert, daß für das Solaris-Konto des Benutzers auf dem Server dasselbe Basisverzeichnis gilt.

Wenn Sie mit SunLink Server- und Solaris-Benutzerkonten arbeiten, kann Ihr Solaris-Benutzerkonto Ihre Solaris-Dateien besitzen, und Sie können über das SunLink Server-Benutzerkonto darauf zugreifen. Sie sollten Solaris-Benutzerkonten SunLink Server-Benutzern auf den Solaris-Systemen zuordnen, auf denen sich ihre Basisverzeichnisse befinden. Diese Standardeinstellung können Sie jedoch ändern.

Indem Sie Solaris-Benutzerkonten SunLink Server-Benutzerkonten zuweisen, stellen Sie sicher, daß Solaris-Benutzerkonten nur bei Bedarf erstellt werden. Sie haben außerdem als Administrator vollständige Kontrolle über die Zuordnung der SunLink Server-Benutzerkonten zu Solaris-Benutzerkonten.

Verwenden Sie SunLink Server Manager, um Solaris-Benutzerkonten automatisch neuen SunLink Server-Benutzerkonten zuzuweisen. Siehe dazu Prozedur, So bearbeiten Sie die Richtlinien für die Benutzerkontenzuordnung auf Seite 3–55. Der Solaris-Benutzerkontenname, der dem SunLink Server-Benutzerkonto zugewiesen wird, ist mit dem SunLink Server-Benutzerkonto identisch oder ähnelt ihm. Unterschiede können bei langen und doppelt vorhandenen SunLink Server-Benutzerkontennamen auftreten sowie bei Namen, die Sonderzeichen enthalten.

Wenn Sie ein SunLink Server-Benutzerkonto einem nicht vorhandenen Solaris-Benutzerkonto zuordnen oder das Solaris-Konto für einen SunLink Server-Benutzer gelöscht wird, hat der SunLink Server-Benutzer keinen Zugriff auf die freigegebenen Ressourcen auf dem Solaris-System. Damit der SunLink Server-Benutzer weiterhin Zugriff auf das System hat, löschen Sie in diesem Fall die Kontenzuordnung oder ordnen Sie den Benutzer einem anderen Solaris-Benutzerkonto zu.

Als Administrator können Sie außerdem die Anmeldung von Benutzern mit Solaris-Konten am Solaris-System aktivieren und deaktivieren und festlegen, ob die SunLink Server-Basisverzeichnisse mit den Solaris-Basisverzeichnissen der Benutzer synchronisiert werden.

### Hilfsprogramme für die Verwaltung von Benutzerkonten

SunLink Server bietet zwei Hilfsprogramme für die Verwaltung von Solaris-Benutzerkonten: passwd2sam und sam2passwd.

passwd2sam

Das Hilfsprogramm passwd2sam zur Verwaltung von Benutzerkonten schreibt Benutzerkonteninformationen, die in einem Solaris-Namensdienst, wie z. B. FILES, NIS und NIS+, gespeichert sind, in die SunLink Server-Sicherheitskontendatenbank (SAM). Wenn das SunLink Server-System in einer vorhandenen Windows NT-Domäne als BDC konfiguriert ist, werden die passwd2sam-Operationen an den PDC der Domäne übertragen.

**Hinweis -** Mit diesem Hilfsprogramm können Sie *nicht* Benutzerkennwörter zur SunLink Server-Sicherheitskontendatenbank hinzufügen, da für Kennwörter eine Ein-Wege-Verschlüsselung gilt. Sie lassen sich also nicht für die automatische Übertragung von einem Konto in ein anderes entschlüssen.

Das Hilfsprogramm passwd2sam zur Verwaltung von Benutzerkonten unterstützt drei Betriebsmodi:

- Es dient zum Einfügen von Solaris-Benutzerkonten in die SunLink Server-Sicherheitskontendatenbank. Dies ist der Standardbetriebsmodus. Solaris-Benutzerkonten können vom aktiven Solaris-Namensdienst oder über eine vom Benutzer angegebene Eingabedatei im /etc/passwd-Format hinzugefügt werden.
- Es dient zum Löschen von Solaris-Benutzerkonten aus der SunLink Server-Sicherheitskontendatenbank. Solaris-Benutzerkonten werden mittels einer vom Benutzer angegebene Eingabedatei im /etc/passwd-Format aus dem Programm SunLink Server gelöscht.
- Es dient zum Suchen und Deaktivieren von Benutzerkonten in Windows NT-Domänen, die mit passwd2sam hinzugefügt und danach von einem Solaris-Namensdienst gelöscht wurden. In diesem Modus werden SunLink Server-Benutzerkonten gesucht und deaktiviert, die von einem Solaris-Namensdienst gelöscht wurden.

Sie müssen alle Eingabedateien für passwd2sam als /etc/passwd-Einträge formatieren. Näheres zu den Optionen und Argumenten finden Sie auf der Man-Page zu passwd2sam(1).

### sam2passwd

Das zweite Hilfsprogramm für die Benutzerkontenverwaltung in SunLink Server ist sam2passwd. Das Hilfsprogramm sam2passwd zeichnet SunLink Server-Benutzerkonten auf und erstellt dann die folgende Datei im /etc/passwd-Format mit den SunLink Server-Benutzerkonten:

/var/opt/lanman/dirsync/sam2passwd.passwd

Diese Datei enthält nicht-privilegierte SunLink Server-Benutzerkonten, die Sie zu Solaris-Namensdiensttabellen oder zu einer lokalen /etc/passwd-Datei (auf die Sie dann den Befehl /user/bin/pwconv anwenden) hinzufügen.

**3-38** SunLink Server Administrationshandbuch ♦ Juni 1999, Ausgabe A

Das Hilfsprogramm sam2passwd soll Ihnen dabei helfen, Benutzerkonten in aktive Solaris-Namensdienste zu integrieren, führt diesen Vorgang jedoch nicht selbst durch. Einzelheiten zu den Optionen und Argumenten finden Sie auf der Man-Page zu sam2passwd(1).

### So ändern Sie die Richtlinien zum Durchsuchen  $\blacktriangledown$ von Computern

**1. Melden Sie sich über SunLink Server Manager an dem SunLink Server-System an, dessen Sucheigenschaften Sie ändern wollen, und öffnen Sie dann das System.**

Anweisungen finden Sie unter Prozedur, So melden Sie sich über SunLink Server Manager an auf Seite 3–5. Um Änderungen vorzunehmen, müssen Sie als Root angemeldet sein.

- **2. Doppelklicken Sie auf "Richtlinien".**
- **3. Doppelklicken Sie auf "Rechnerdurchsuchung".**

Der folgende Bildschirm wird angezeigt.

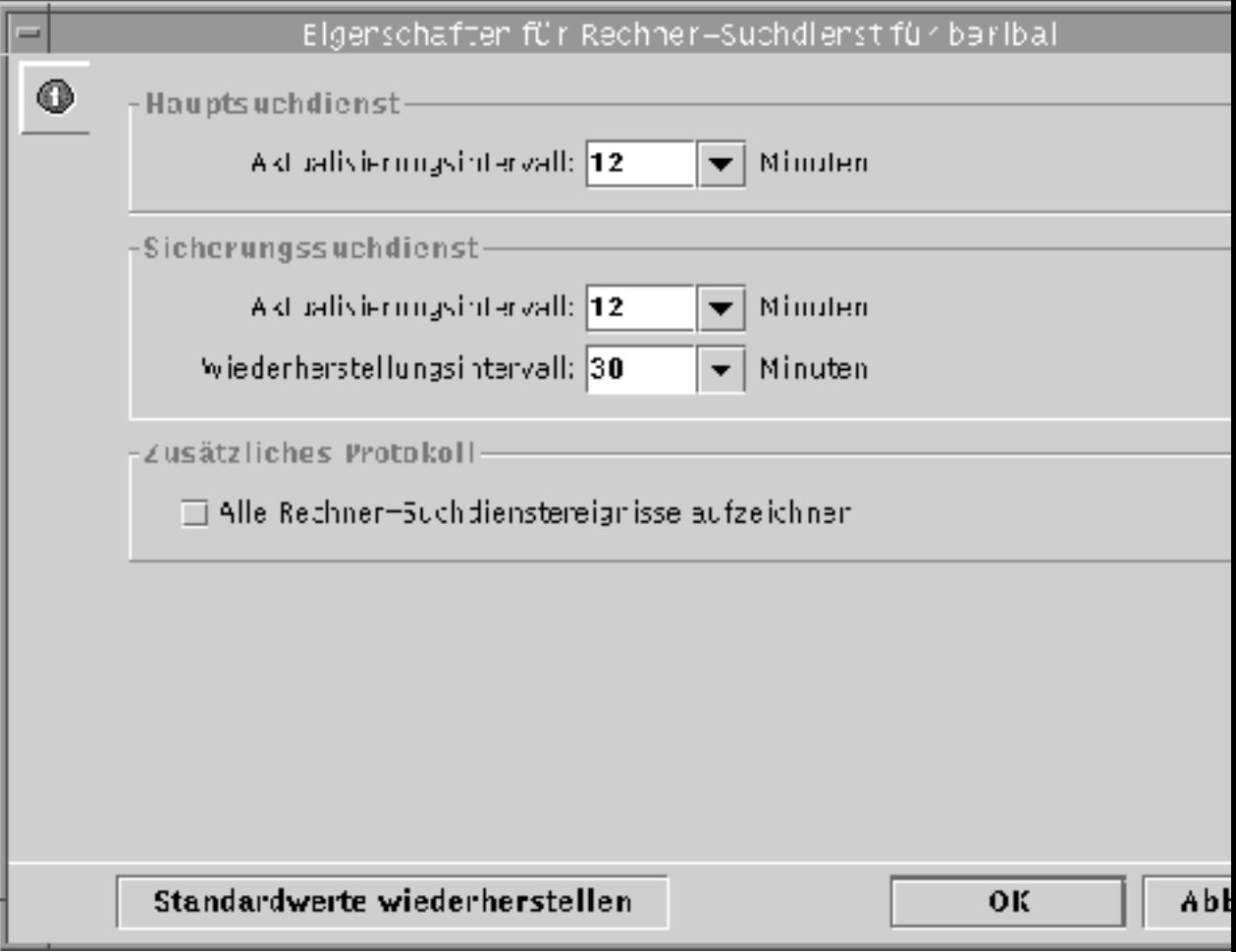

**4. Stellen Sie mit Hilfe der Dropdown-Listen und des Kontrollkästchens das gewünschte Aktualisierungs- und Wiederherstellungsintervall für den Hauptsuchdienst und den Sicherungssuchdienst ein, und legen Sie die Suchereignisse fest, die berücksichtigt werden sollen.**

Wenn Sie "Alle Rechnerdurchsuchungsereignisse aufzeichnen" auswählen, werden mehr Ereignisse in die Ereignisliste aufgenommen als bei der Standardeinstellung.

Beachten Sie, daß Sie als Aktualisierungsintervall für den Haupt- und den Sicherungssuchdienst einen Wert über "0" eingeben müssen.

**5. Klicken Sie auf OK, "Abbrechen" oder "Standardwerte wiederherstellen".**

**3-40** SunLink Server Administrationshandbuch ♦ Juni 1999, Ausgabe A

Wenn Sie auf OK klicken, um die Änderungen zu bestätigen, stoppt SunLink Server Manager automatisch den Suchdienst und startet ihn dann neu, damit die Änderungen wirksam werden.

#### So richten Sie die Dateinamenszuordnung ein  $\blacktriangledown$

**1. Melden Sie sich über SunLink Server Manager an dem SunLink Server-System an, auf dem Sie die Richtlinien für die Dateinamenszuordnung einrichten oder bearbeiten wollen, und öffnen Sie dann das System.**

Anweisungen finden Sie unter Prozedur, So melden Sie sich über SunLink Server Manager an auf Seite 3–5. Um Änderungen vorzunehmen, müssen Sie als Root angemeldet sein.

- **2. Doppelklicken Sie auf "Richtlinien".**
- **3. Doppelklicken Sie auf "Dateinamenszuordnung".** Der folgende Bildschirm wird angezeigt.

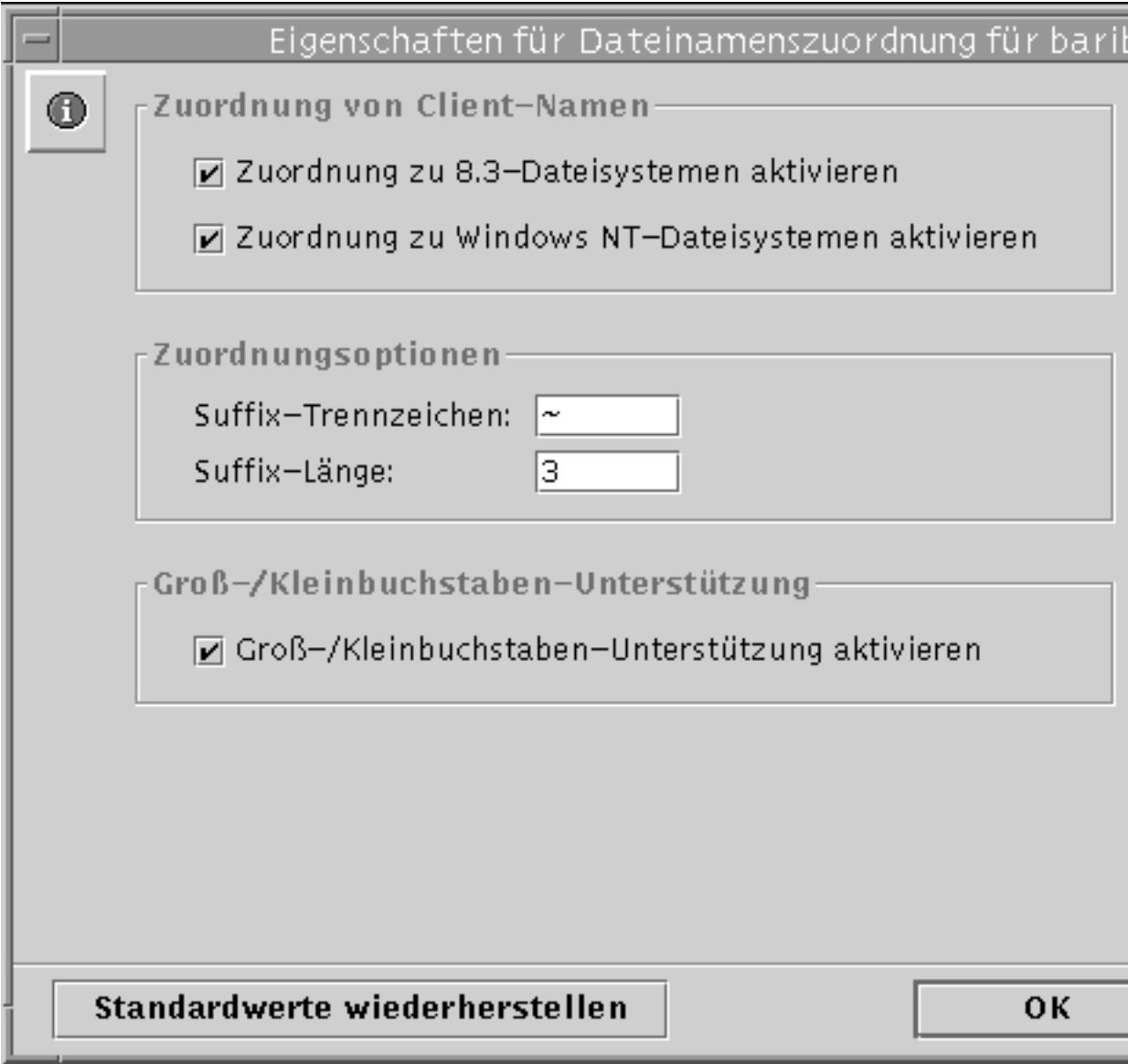

**4. Erstellen oder ändern Sie die Richtlinien für die Dateinamenszuordnung gemäß den folgenden Richtlinien:**

**3-42** SunLink Server Administrationshandbuch ♦ Juni 1999, Ausgabe A

- Wählen Sie "Zuordnung zu 8.3-Dateisystemen aktivieren", wenn auf einigen Clients Windows für Workgroups läuft.
- Wählen Sie "Zuordnung zu Windows NT-Dateisystemen aktivieren", damit Solaris-Dateinamen mit in Windows NT unzulässigen Zeichen in Dateinamen mit zulässigen Zeichen geändert werden.
- Geben Sie einen neuen Wert in das Textfeld "Suffix-Trennzeichen" ein, wenn Sie die Standardeinstellung aus irgendeinem Grund ändern wollen. Standardmäßig ist die Tilde ( ~ )als Trennzeichen eingestellt.
- Geben Sie einen neuen Wert in das Textfeld "Suffix-Länge" ein, wenn Sie den Standardwert 3 aus irgendeinem Grund ändern wollen. Dieser Wert umfaßt *nicht* das Trennzeichen.
- Wählen Sie "Groß-/Kleinbuchstaben-Unterstützung aktivieren", wenn es möglich sein soll, Dateinamen mit Groß- und Kleinbuchstaben zu erstellen und wenn die Groß-/Kleinschreibung bei der Dateisuche eine Rolle spielen soll. Beachten Sie bitte, daß sich die Systemleistung verringern kann, wenn Sie diese Option wählen.
- **5. Klicken Sie auf OK, "Abbrechen" oder "Standardwerte wiederherstellen".**

## So bearbeiten Sie die NetBIOS-Richtlinien

**1. Melden Sie sich über SunLink Server Manager an dem SunLink Server-System an, auf dem Sie die Richtlinien für NetBIOS einstellen wollen, und öffnen Sie dann das System.**

Anweisungen finden Sie unter Prozedur, So melden Sie sich über SunLink Server Manager an auf Seite 3–5. Um Änderungen vorzunehmen, müssen Sie als Root angemeldet sein.

- **2. Doppelklicken Sie auf "Richtlinien".**
- **3. Doppelklicken Sie auf "NetBIOS".**

Der folgende Bildschirm wird angezeigt.

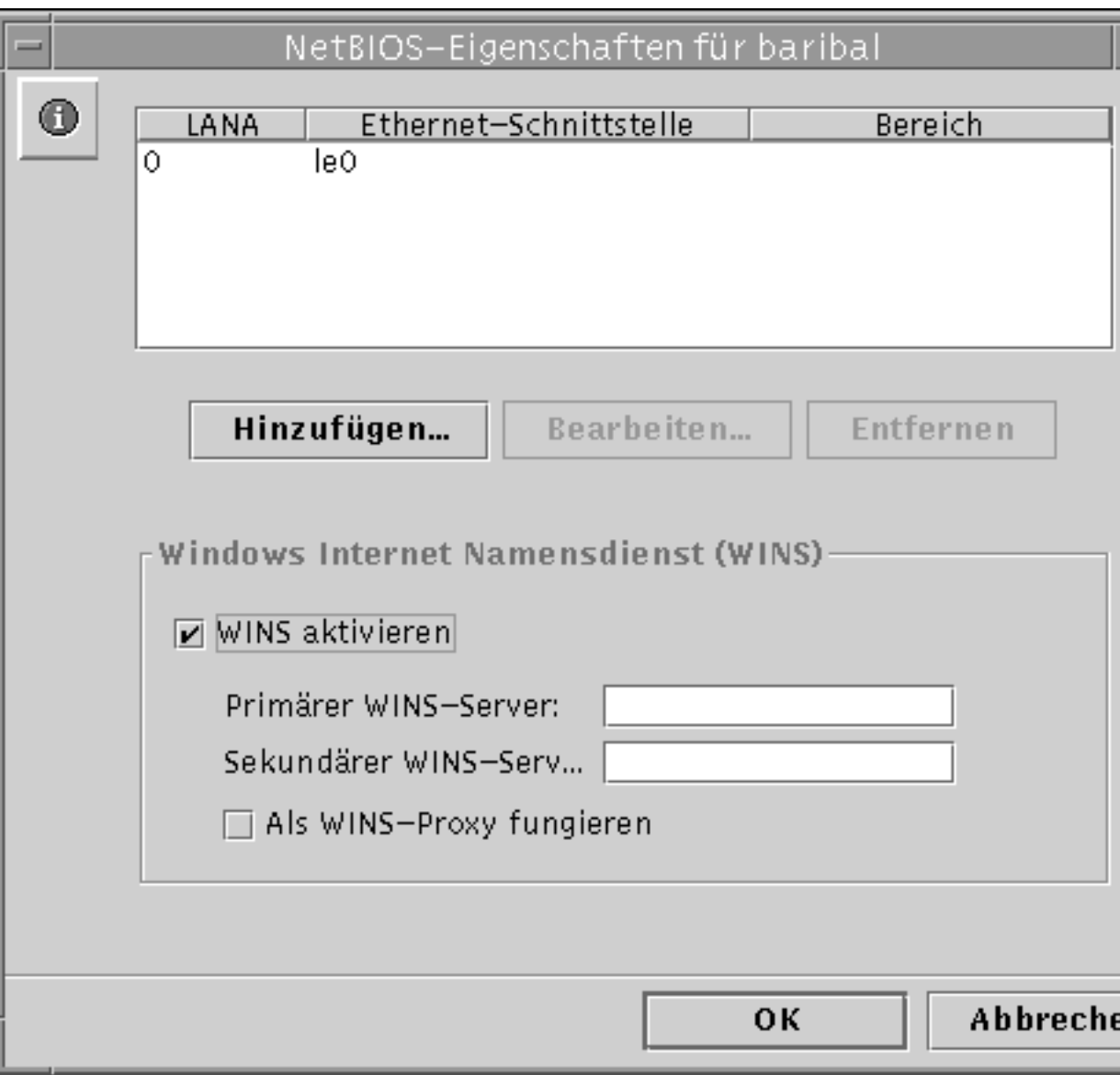

Der Assistent "NetBIOS-Eigenschaften" zeigt eine Tabelle der verfügbaren Netzwerkgeräte mit den automatisch zugewiesenen LANA-Nummern und dem Bereich (sofern zugewiesen) an. Mit Hilfe des Assistenten können Sie die LANA-Einträge für Ethernet-Schnittstellen hinzufügen, bearbeiten und löschen.

**4. Heben Sie in der Tabelle "Ethernet-Schnittstelle" durch Klicken den Namen des Geräts hervor, das Sie konfigurieren wollen.**

Hintergrundinformationen zu NetBIOS finden Sie unter "NetBIOS" auf Seite 3-29.

- **5. Der nächste Schritt hängt davon ab, ob Sie eine Schnittstelle und ihren LANA-Eintrag hinzufügen, bearbeiten oder löschen wollen.**
	- Wenn Sie eine Schnittstelle und einen LANA-Eintrag *hinzufügen* wollen, fahren Sie mit dem nächsten Schritt fort.
	- Wenn Sie eine Schnittstelle und einen LANA-Eintrag *bearbeiten* wollen, fahren Sie mit Schritt 7 fort.
	- Wenn Sie eine Schnittstelle und einen LANA-Eintrag *löschen* wollen, fahren Sie mit Schritt 8 fort.

### **6. Klicken Sie auf "Hinzufügen".**

Der folgende Bildschirm wird angezeigt.

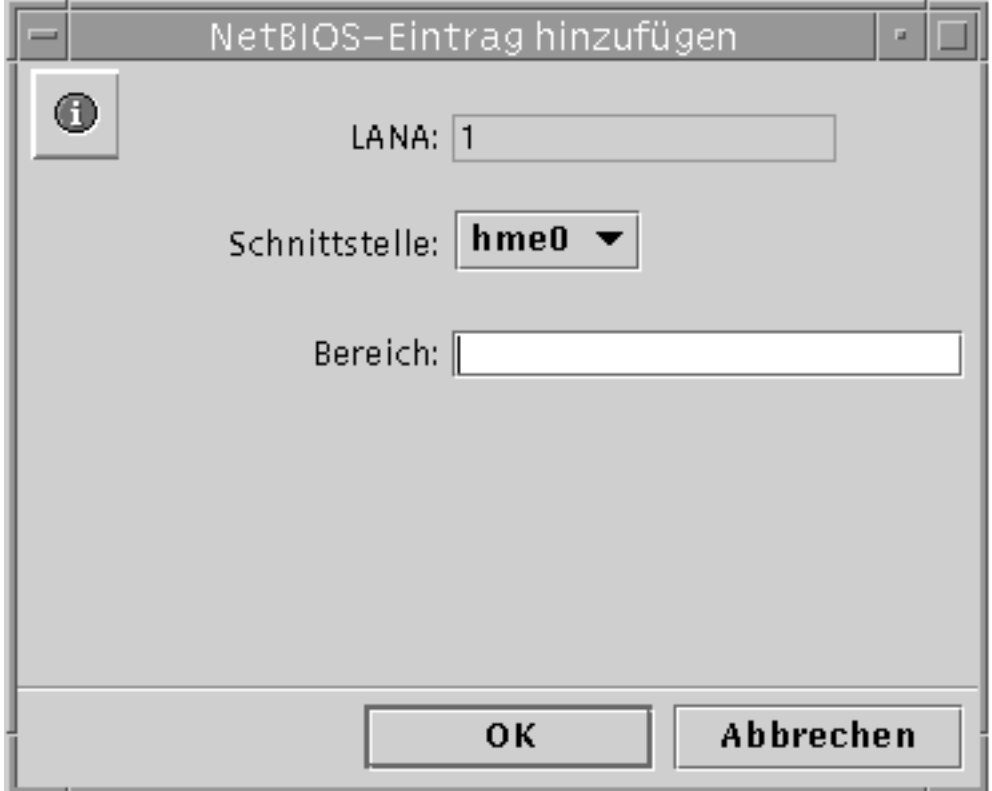

- **a. Klicken Sie auf die Dropdown-Liste "Schnittstelle", um die verfügbare Schnittstelle auszuwählen, die Sie hinzufügen wollen.**
- **b. (Wahlweise) Geben Sie in das Textfeld "Bereich" den Namen des Bereichs ein, an den das hinzugefügte Gerät angeschlossen werden soll.** Der Bereichsname kann aus maximal 63 Zeichen bestehen und die Groß- und Kleinbuchstaben A-Z, die Ziffern 0-9 und alle Standardsymbole enthalten.

**c. Klicken Sie auf OK.**

### **7. Klicken Sie auf "Bearbeiten".**

Der folgende Bildschirm wird angezeigt.

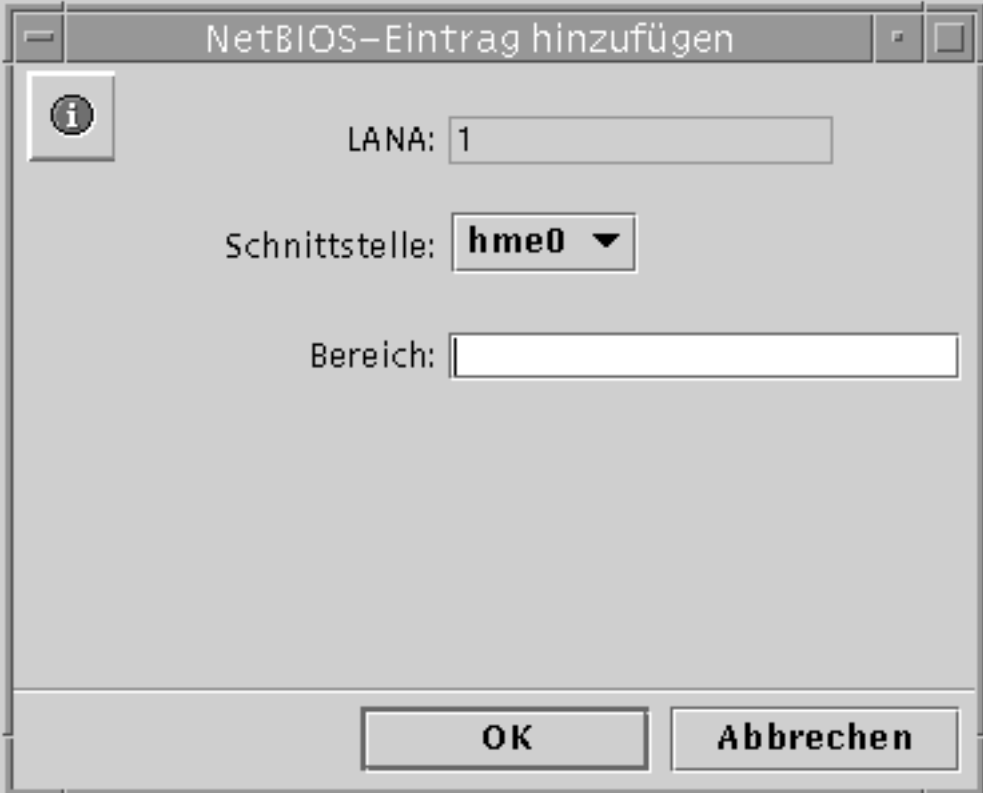

- **a. Klicken Sie auf die Dropdown-Liste "Schnittstelle", um dem lokalen System eine andere verfügbare Schnittstelle zuzuweisen.**
- **b. (Wahlweise) Im Textfeld "Bereich" bearbeiten oder erstellen Sie den Namen des Bereichs, an den das bearbeitete Gerät angeschlossen werden soll.** Der Bereichsname kann aus maximal 63 Zeichen bestehen und die Groß- und Kleinbuchstaben A-Z, die Ziffern 0-9 und alle Standardsymbole enthalten.
- **c. Klicken Sie auf OK.**
- **8. Klicken Sie auf "Entfernen".**

**3-46** SunLink Server Administrationshandbuch ♦ Juni 1999, Ausgabe A

Wenn Sie versuchen, die einzige verfügbare Schnittstelle für den Rechner zu entfernen, wird die folgende Meldung angezeigt.

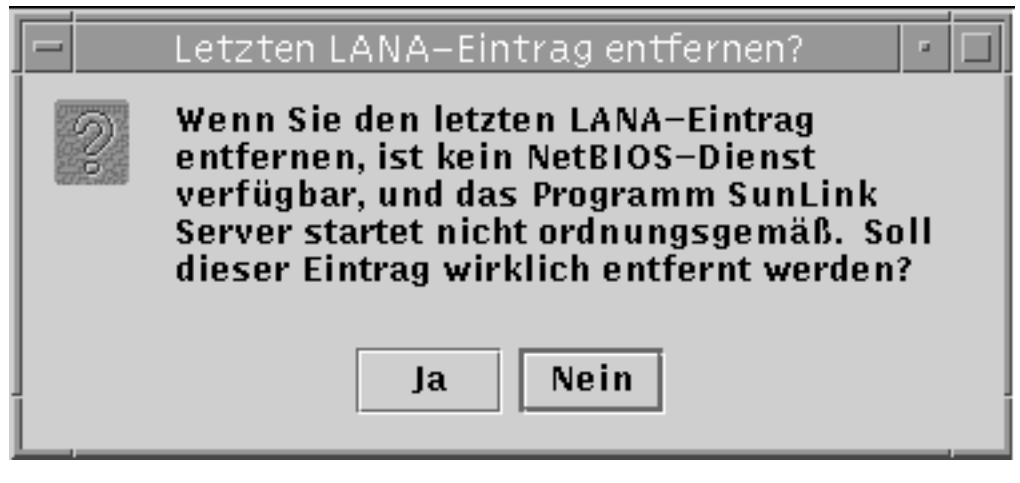

- **a. Klicken Sie auf "Ja", wenn Sie die Schnittstelle entfernen wollen, oder auf "Nein", um den Vorgang abzubrechen und das Fenster zu schließen.**
- So konfigurieren Sie den WINS-Dienst
	- **1. Melden Sie sich über SunLink Server Manager an dem SunLink Server-System an, auf dem Sie den WINS-Dienst konfigurieren wollen, und öffnen Sie dann das System.**

Anweisungen finden Sie unter Prozedur, So melden Sie sich über SunLink Server Manager an auf Seite 3–5. Um Änderungen vorzunehmen, müssen Sie als Root angemeldet sein.

- **2. Doppelklicken Sie auf "Richtlinien".**
- **3. Doppelklicken Sie auf NetBIOS.**

Der folgende Bildschirm wird angezeigt.

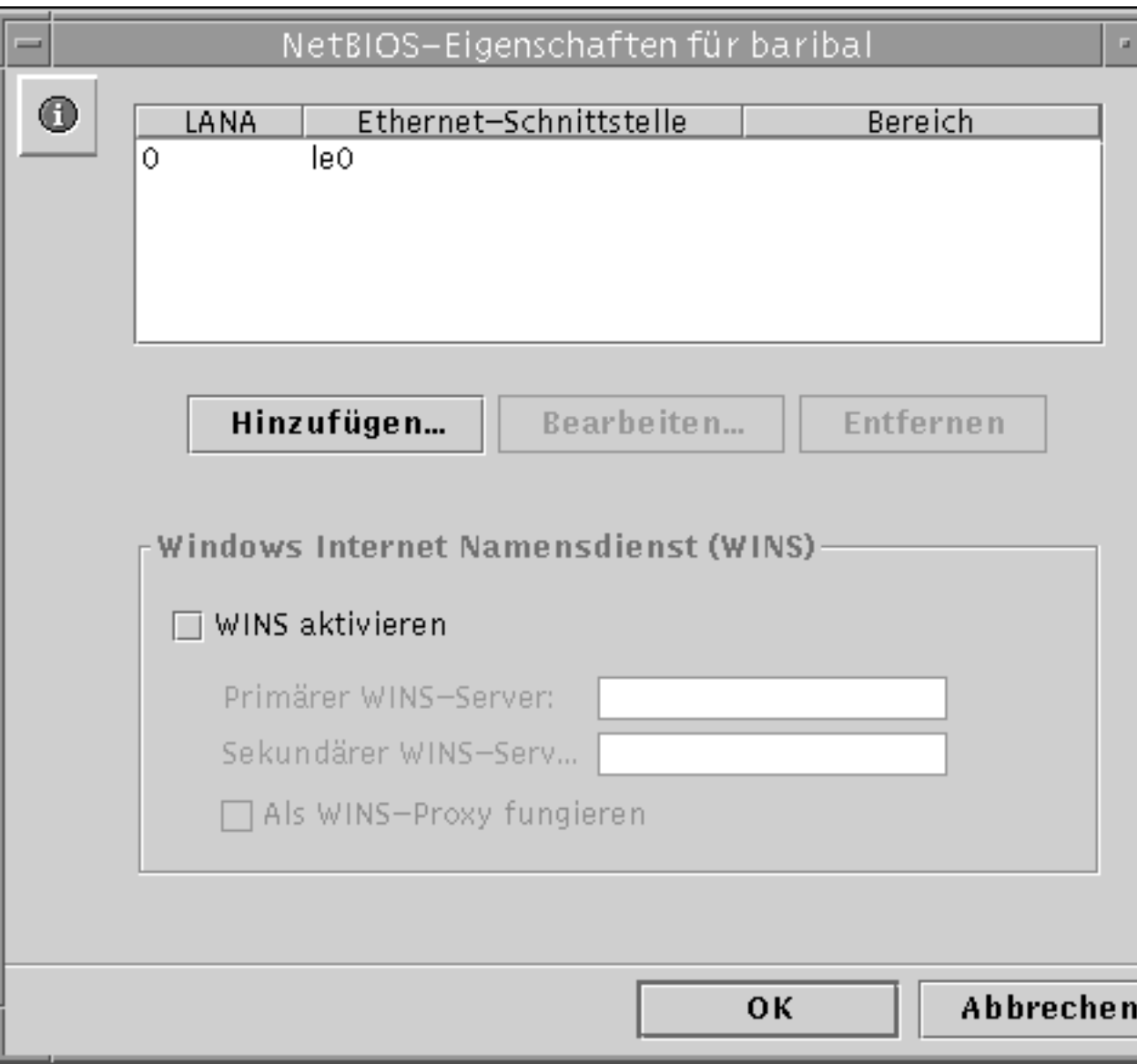

ä

Der Assistent "NetBIOS-Eigenschafen" zeigt eine Tabelle der verfügbaren WINS-Konfigurationsoptionen an:

### **3-48** SunLink Server Administrationshandbuch ♦ Juni 1999, Ausgabe A

- Geben Sie an, ob der WINS-Dienst (Windows Internet Name Service) aktiviert ist.
- Geben Sie an, ob Sie das System als WINS-Proxy konfigurieren wollen.
- Geben Sie die IP-Adressen der primären und sekundären WINS-Server an.
- **4. Um den WINS-Dienst auf dem lokalen System zu aktivieren, klicken Sie auf das Kontrollkästchen neben "WINS aktivieren".**

Auf dem Bildschirm sind jetzt die drei WINS-Konfigurationsoptionen verfügbar:

- **Primärer WINS-Server**
- Sekundärer WINS-Server
- WINS-Proxy

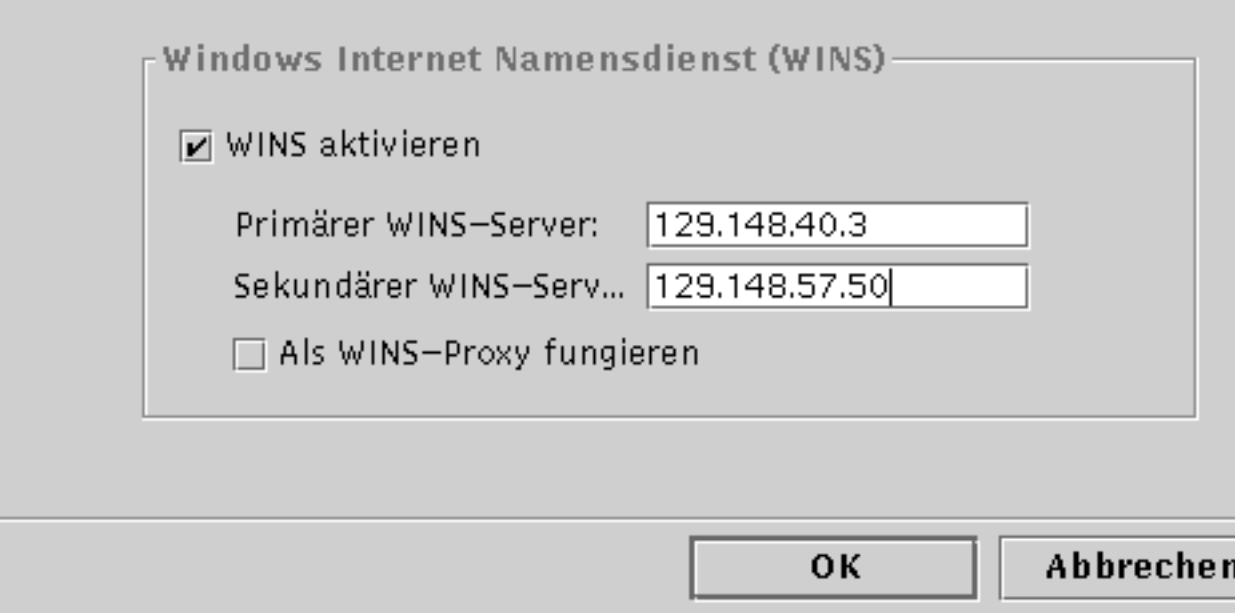

- **5. Geben Sie in das jeweilige Textfeld die IP-Adresse für den primären und wahlweise auch den sekundären WINS-Server ein.** Erläuterungen zu primären und sekundären WINS-Servern finden Sie unter "WINS-Proxy" auf Seite 3-30.
- **6. Geben Sie an, ob das System als ein WINS-Proxy fungieren soll.** Erläuterungen dazu finden Sie unter "WINS-Proxy" auf Seite 3-30.
- **7. Klicken Sie auf OK.**

Der folgende Bildschirm wird angezeigt. Sie werden darüber informiert, daß das Programm SunLink Server und der NetBIOS-Treiber erneut gestartet werden müssen, damit die Änderungen wirksam werden.

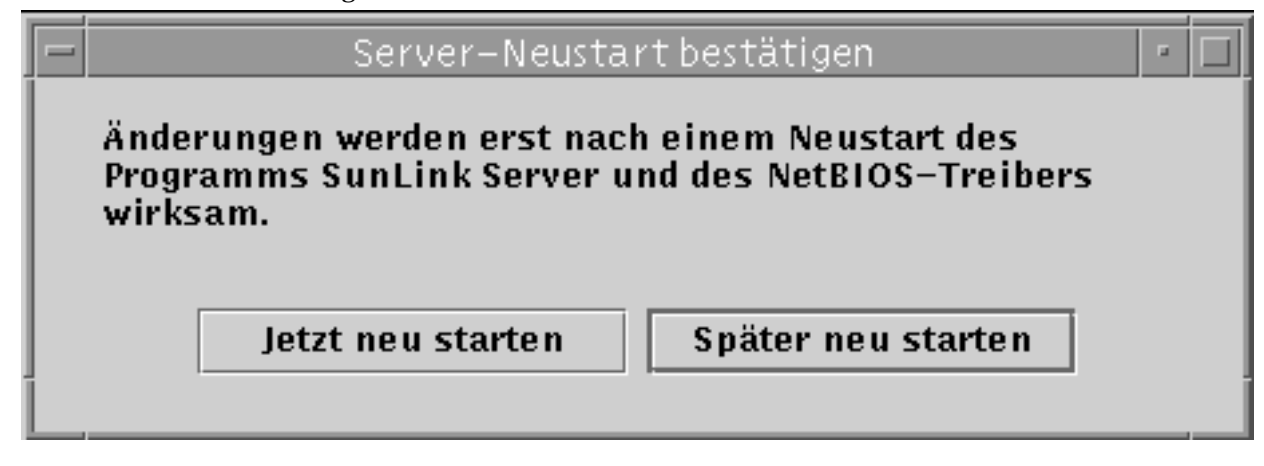

Geben Sie an, ob Sie das Programm sofort stoppen und wieder starten wollen, ob Sie das Programm später neu starten wollen, oder verwerfen Sie die vorgenommenen Änderungen.

Die Änderungen, die Sie vorgenommen haben, werden erst beim nächsten Start des Programms SunLink Server wirksam.

**Hinweis -** Die Option "WINS aktivieren" bewirkt nicht automatisch den Start des WINS-Dienstes nachdem das Programm SunLink Server neu gestartet wurde. Sie müssen den Dienst manuell starten, indem Sie in die Befehlszeile des Systems net start wins eingeben. Statt dessen können Sie dazu auch SunLink Server Manager verwenden. Anweisungen finden Sie unter Prozedur, So starten Sie einzelne Dienste auf Seite 3–13. Sie können das Programm SunLink Server jedoch auch so konfigurieren, daß der WINS-Dienst automatisch gestartet wird. Bearbeiten Sie dazu die Datei lanman.ini. Siehe Prozedur, So starten Sie den WINS-Dienst automatisch auf Seite 3–51.

# So starten Sie den WINS-Dienst über die Befehlszeile

**1. Geben Sie in die SunLink Server-Befehlszeile den folgenden Befehl ein:** net start wins

**3-50** SunLink Server Administrationshandbuch ♦ Juni 1999, Ausgabe A

## So starten Sie den WINS-Dienst automatisch

**1. Bearbeiten Sie die Datei** lanman.ini**, und fügen Sie** wins **in die** srvservices**-Parameter ein.**

Anweisungen zum Bearbeiten der Datei finden Sie unter "Erläuterungen zu Einträgen in der Datei lanman.ini " auf Seite 2-15. Erläuterungen zu den srvservices-Parametern finden Sie unter "Dateiparameter" auf Seite 2-17.

### So legen Sie Richtlinien für die **V** Solaris-Dateisystemeinbindung fest

**1. Melden Sie sich über SunLink Server Manager an dem SunLink Server-System an, auf dem Sie die Richtlinien für die Einbindung des Solaris-Dateisystems festlegen wollen, und öffnen Sie dann das System.**

Anweisungen finden Sie unter Prozedur, So melden Sie sich über SunLink Server Manager an auf Seite 3–5. Um Änderungen vorzunehmen, müssen Sie als Root angemeldet sein.

- **2. Doppelklicken Sie auf "Richtlinien".**
- **3. Doppelklicken Sie auf "Einbindung des Solaris-Dateisystems".** Der folgende Bildschirm wird angezeigt.

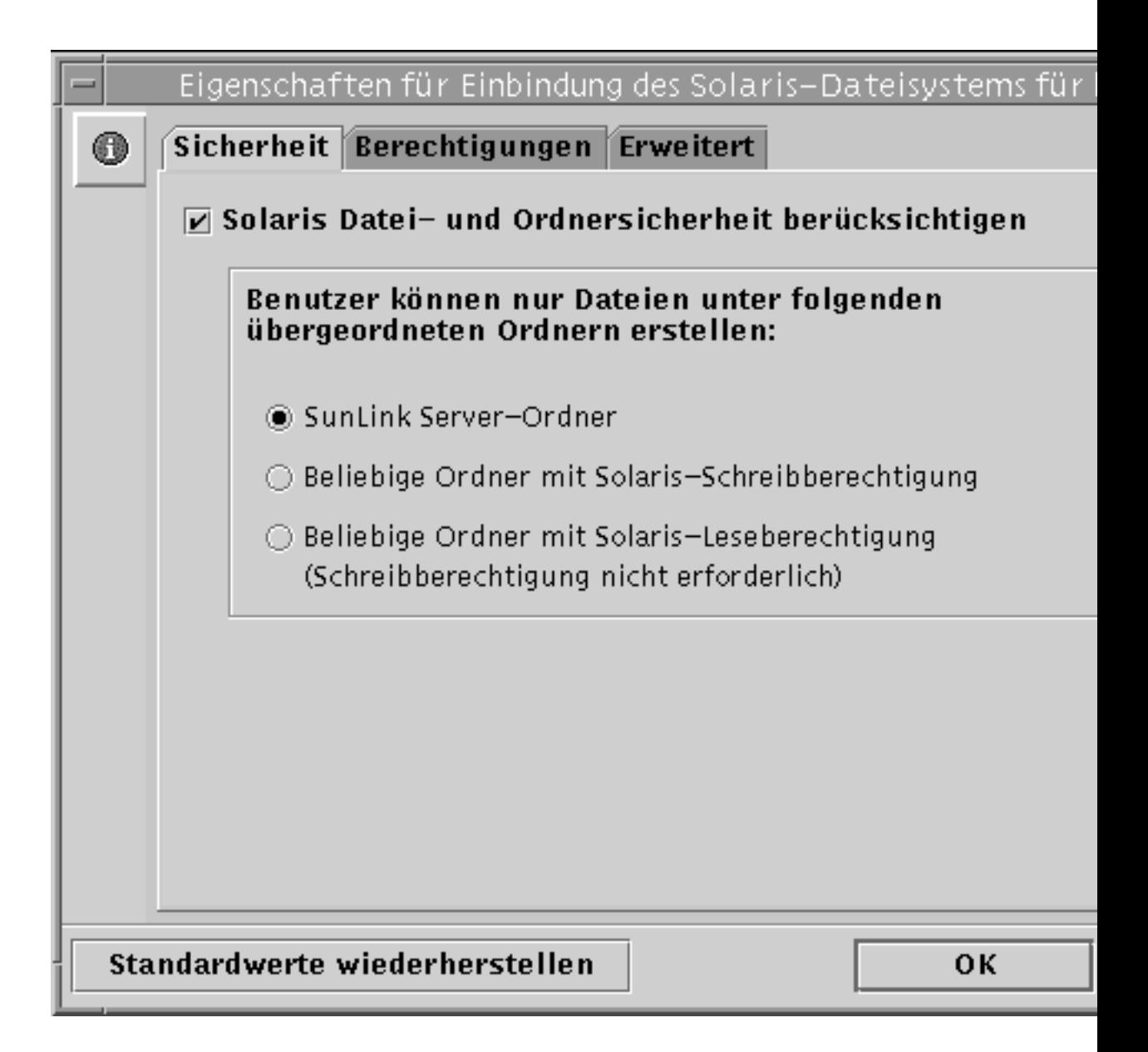

- **4. Legen Sie die in SunLink Server gültigen Richtlinien für das Erstellen von Dateien gemäß den folgenden Richtlinien fest. Dazu stehen die Registerkarten "Sicherheit", "Berechtigungen" und "Erweitert" zur Verfügung:**
	- *Sicherheit* Richtlinien zur Dateierstellung in SunLink Server-Ordnern:
		- *Solaris-Berechtigungen ignorieren* Wählen Sie die Option "Solaris Datei- und Ordnersicherheit berücksichtigen" nicht aus, wenn Solaris-Berechtigungen ignoriert werden sollen. Wird diese Option nicht ausgewählt, gelten für die

**3-52** SunLink Server Administrationshandbuch ♦ Juni 1999, Ausgabe A

Datei- und Verzeichniserstellung und den Lesezugriff ausschließlich Windows NT-Datei- und -Verzeichnisberechtigungen. Benutzer von SunLink Server mit den entsprechenden Windows NT-Berechtigungen können Dateien in SunLink Server-Ordnern erstellen.

- *Solaris-Berechtigungen respektieren* Wählen Sie die Option "Solaris Dateiund Ordnersicherheit berücksichtigen" und "SunLink Server-Ordner", um festzulegen, daß Benutzer zum Erstellen einer Datei in einem SunLink Server-Ordner eine Solaris-Schreibberechtigung benötigen. Dies hat keine Auswirkung auf Solaris-Dateisystemordner. Wählen Sie "Beliebige Ordner mit Solaris-Schreibberechtigung", um die Einschränkung zu lockern, so daß SunLink Server-Benutzer Dateien in SunLink Server-Ordnern und jedem Solaris-Dateisystemordner erstellen können. Wählen Sie "Beliebige Ordner mit Solaris-Leseberechtigung (Schreibberechtigung nicht erforderlich)", um festzulegen, daß für alle SunLink Server-Ordner und andere Solaris-Ordner nur minimale Solaris-Berechtigungen erforderlich sein sollen. Mit dieser Option wird im Prinzip die Schreibberechtigung für alle Ordner in der Solaris-Betriebssystemumgebung erteilt.
- *Berechtigungen* Um Standarddatei- und -ordnerberechtigungen für Benutzer, Gruppe und Sonstige festzulegen, aktivieren Sie das Kontrollkästchen neben der Berechtigung, die Sie vergeben wollen.
- *Erweitert* Damit SunLink Server die Windows NT-Dateisperrung respektiert und so verhindert, daß Benutzer mit Solaris-Konten auf gesperrte Dateien zugreifen, aktivieren Sie das Kontrollkästchen unter "Dateisperrung". Beachten Sie jedoch, daß sich die Leistung dadurch möglicherweise verringert.
- **5. Klicken Sie auf OK, "Abbrechen" oder "Standardwerte wiederherstellen".**

## So verwenden Sie die Meldung über den Ausfall der unterbrechungsfreien Stromversorgung

**1. Melden Sie sich über SunLink Server Manager an dem SunLink Server-System an, von dem aus Sie eine Meldung über den Ausfall der unterbrechungsfreien Stromversorgung schicken wollen, und öffnen Sie dann das System.**

Anweisungen finden Sie unter Prozedur, So melden Sie sich über SunLink Server Manager an auf Seite 3–5. Um Änderungen vorzunehmen, müssen Sie als Root angemeldet sein.

- **2. Doppelklicken Sie auf "Richtlinien".**
- **3. Doppelklicken Sie auf "Meldung über USV-Ausfall".** Der folgende Bildschirm wird angezeigt.

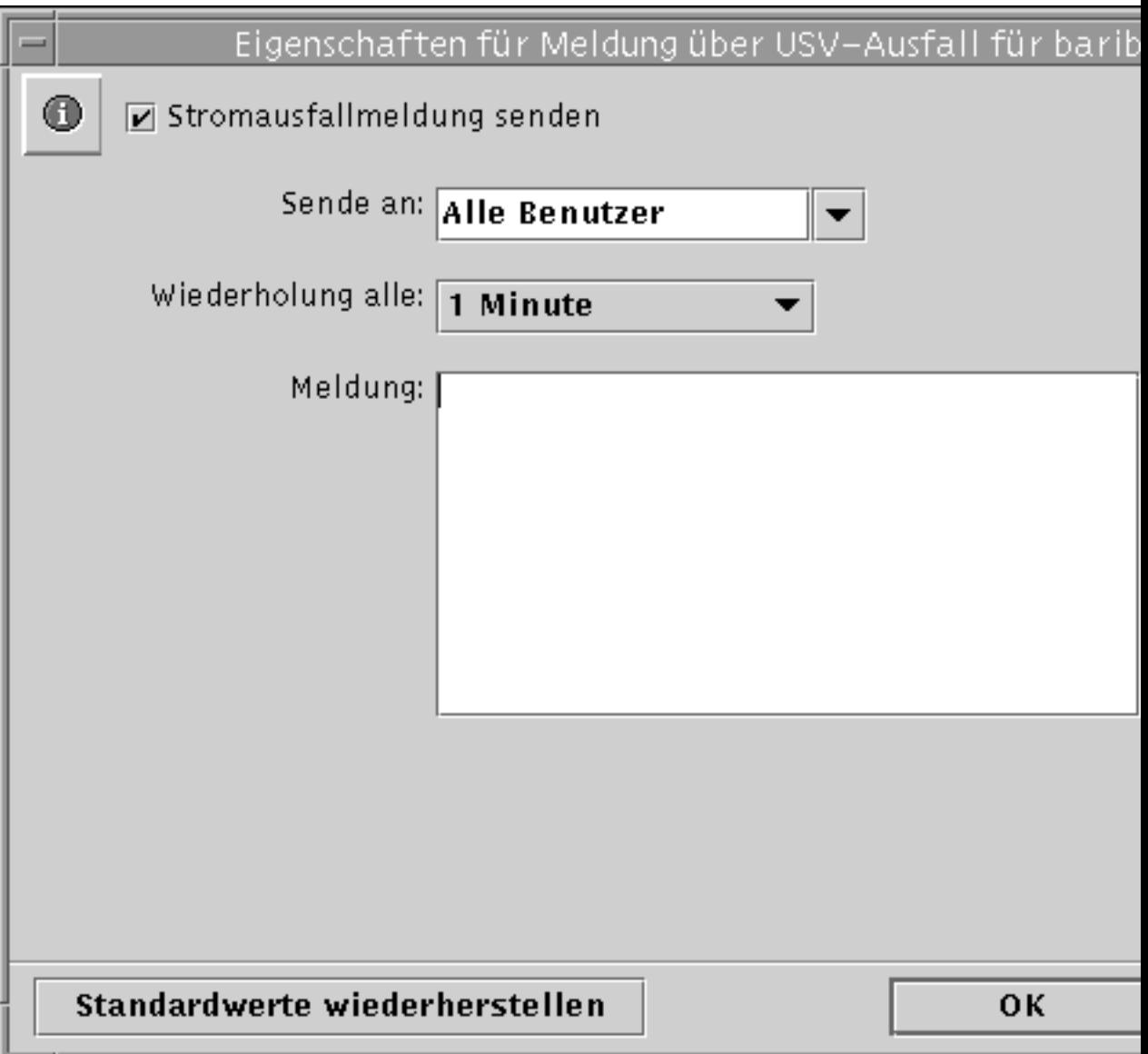

- **4. Wählen Sie die Option "Stromausfallmeldung senden".**
- **5. Wählen Sie aus der Dropdown-Liste die NetBIOS-Namen aller Benutzer oder Systeme, die Sie benachrichtigen wollen, oder geben Sie die Namen direkt in das Textfeld ein.**

Wählen Sie "Alle Benutzer", wenn die Meldung an alle Benutzer geschickt werden soll.

**3-54** SunLink Server Administrationshandbuch ♦ Juni 1999, Ausgabe A

- **6. Wählen Sie über die Dropdown-Liste aus, wie oft die Benachrichtigung wiederholt werden soll.**
- **7. Geben Sie in das Textfeld "Meldung" die Meldung ein, die Sie schicken wollen.**
- **8. Klicken Sie auf OK, "Abbrechen" oder "Standardwerte wiederherstellen".**

## So bearbeiten Sie die Richtlinien für die Benutzerkontenzuordnung  $\blacktriangledown$

**1. Melden Sie sich über SunLink Server Manager an dem SunLink Server-System an, für das Sie Richtlinien für die Benutzerkontenzuordnung festlegen oder bearbeiten wollen, und öffnen Sie dann das System.**

Anweisungen finden Sie unter Prozedur, So melden Sie sich über SunLink Server Manager an auf Seite 3–5. Um Änderungen vorzunehmen, müssen Sie als Root angemeldet sein.

- **2. Doppelklicken Sie auf "Richtlinien".**
- **3. Doppelklicken Sie auf "Benutzerkontenzuordnung".** Der folgende Bildschirm wird angezeigt.

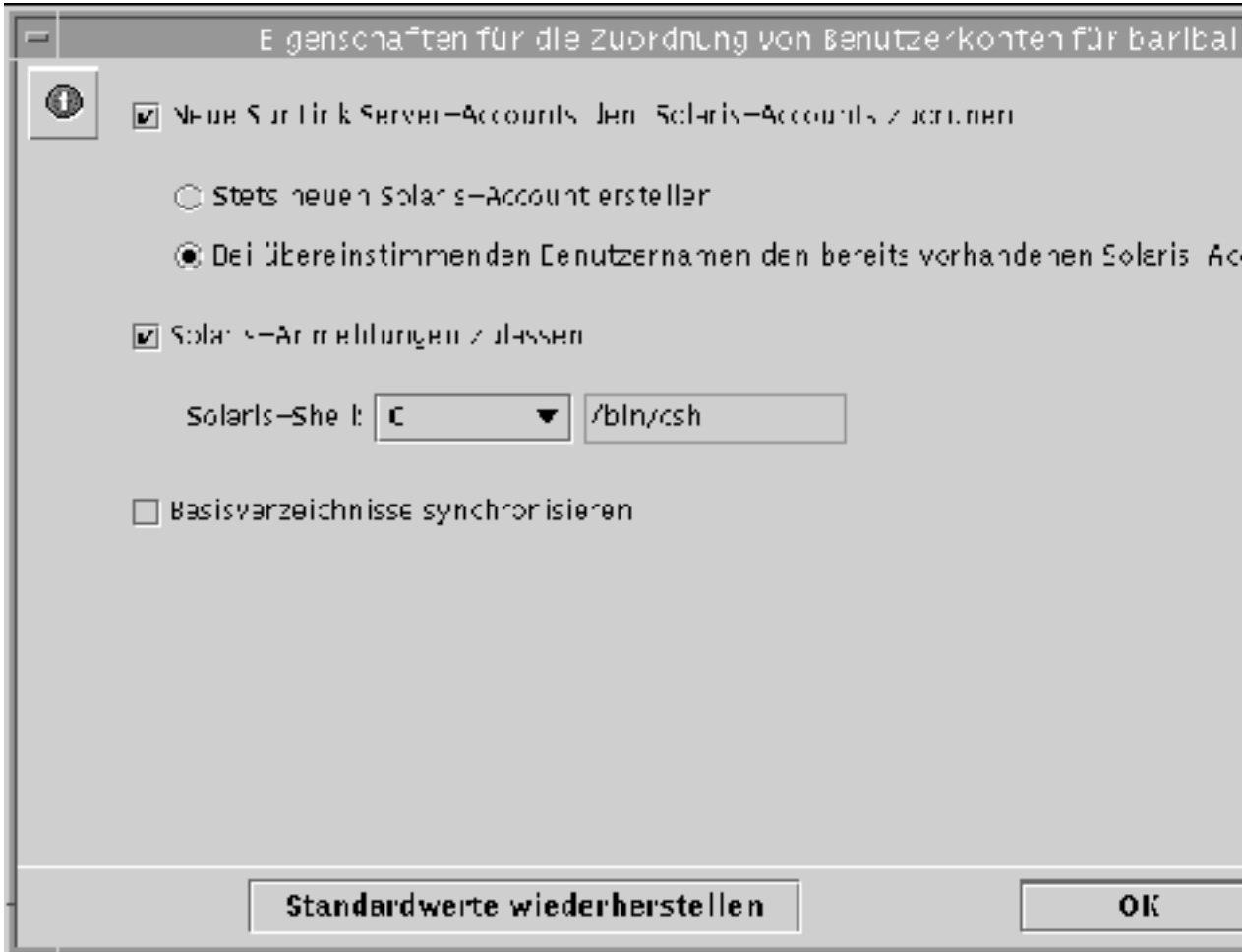

- **4. Definieren oder bearbeiten Sie die Richtlinien für die Benutzerkontenzuordnung gemäß den folgenden Richtlinien. Hintergrundinformationen zu diesen Richtlinien finden Sie unter** "Benutzerkontenzuordnung für /etc/passwd-Dateien" auf Seite 3-36**:**
	- Wählen Sie "Neue SunLink Server-Accounts den Solaris-Accounts zuordnen", wenn Sie für jeden Benutzer, für den ein neues Konto in der Windows NT-Domäne erstellt wird, die an das SunLink Server-System angeschlossen ist, gleichzeitig ein eindeutiges Solaris-Konto erstellen wollen. Wenn Sie diese Option wählen, stehen Ihnen weitere Optionen zur Verfügung, die im folgenden erläutert werden.
	- Legen Sie fest, ob für den Benutzer immer ein neues Solaris-Konto erstellt werden soll oder ob ein Solaris-Konto, das für den Benutzer eventuell bereits

**3-56** SunLink Server Administrationshandbuch ♦ Juni 1999, Ausgabe A

vorhanden ist, verwendet werden soll. Beachten Sie, daß ein Solaris-Konto unabhängig von Windows NT- und SunLink Server-Systemen ist.

**Hinweis -** Wenn Sie die Option "Stets neuen Solaris-Account erstellen" wählen, erstellt das System ein neues Solaris-Konto *ausschließlich* über eine lokale /etc/passwd-Datei. Wählen Sie diese Option daher *nicht*, wenn Sie an Ihrem Standort mit einem Solaris-Namensdienst wie NIS oder NIS+ arbeiten.

- Legen Sie mit der Option "Solaris-Anmeldungen zulassen" fest, ob ein Benutzer mit einem Solaris-Konto dieses Konto unabhängig von NT und SunLink Server verwenden können soll. Wenn Sie Solaris-Anmeldungen zulassen, wählen Sie in der Dropdown-Liste "Solaris-Shell" eine Befehls-Shell, oder wählen Sie "Sonstige", und geben Sie den Namen der Shell in das Textfeld ein.
- Wählen Sie "Basisverzeichnisse synchronisieren" wenn die SunLink Server-Basisverzeichnisse automatisch mit den Solaris-Basisverzeichnissen synchronisiert werden sollen. Siehe dazu den folgenden Hinweis.

**Hinweis -** Die Option "Basisverzeichnisse synchronisieren" ist nur an Standorten nützlich, bei denen mit dem Befehl mapuname Windows NT- und Solaris-Konten einander zugeordnet werden und die Solaris-Konten in einer lokalen /etc/passwd-Datei stehen (also Standorte, die *nicht* mit dem Namensdienst NIS oder NIS+ arbeiten). Wenn dies der Fall ist und Sie diese Option wählen und dann mit dem Windows NT Benutzer-Manager das Windows NT-Basisverzeichnis eines Benutzers in einen freigegebenen Pfad auf dem SunLink Server-System ändern, wird die Datei /etc/passwd so modifiziert, daß für das Solaris-Konto des Benutzers auf dem Server dasselbe Basisverzeichnis gilt.

**5. Klicken Sie auf OK, "Abbrechen" oder "Standardwerte wiederherstellen".**

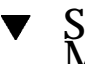

So sichern Sie SunLink Server Manager-Transaktionen

**1. Melden Sie sich über SunLink Server Manager an dem SunLink Server-System an, für das Sie SunLink Server Manager-Sicherheitsrichtlinien festlegen wollen, und öffnen Sie dann das System.**

Anweisungen finden Sie unter Prozedur, So melden Sie sich über SunLink Server Manager an auf Seite 3–5. Um Änderungen vorzunehmen, müssen Sie als Root angemeldet sein.

**2. Doppelklicken Sie auf "Richtlinien".**

### **3. Doppelklicken Sie auf "SunLink Server Manager Sicherheit".**

Der folgende Bildschirm wird angezeigt.

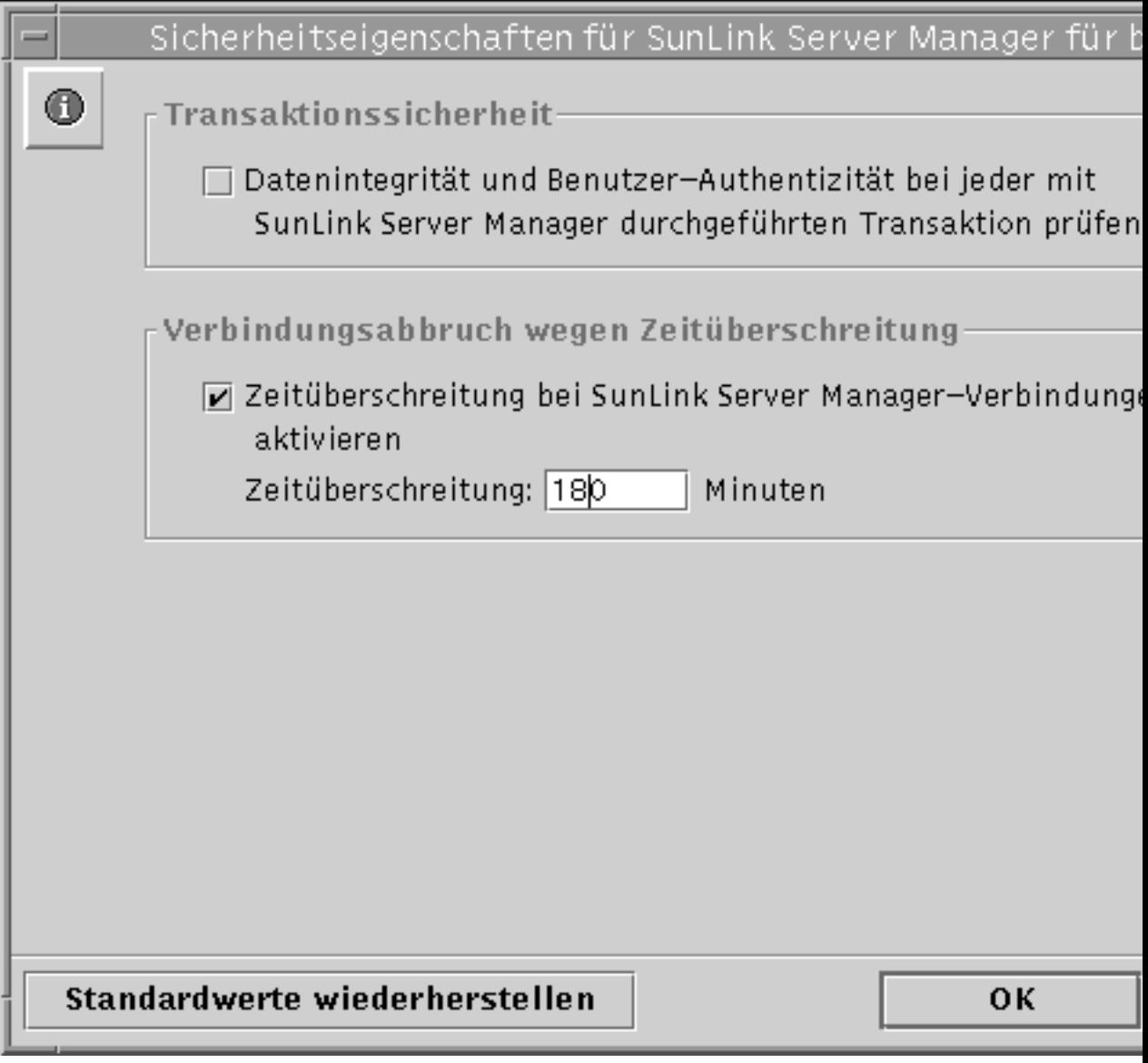

- **4. Führen Sie einen oder beide der folgenden Schritte aus:**
	- **a. Wählen Sie die Option "Transaktionssicherheit", wenn für SunLink Server Manager-Transaktionen die Benutzer-Echtheitsbestätigung erforderlich sein**

**3-58** SunLink Server Administrationshandbuch ♦ Juni 1999, Ausgabe A

**soll und um öffentliche Schlüsselsignaturen zum Schutz der zwischen Server und Clients ausgetauschten Daten zu verwenden.**

- **b. Wählen Sie die Option "Verbindungsabbruch wegen Zeitüberschreitung", um die Zeitspanne festzulegen, nach der SunLink Server Manager-Verbindungen beendet werden. Geben Sie die Zeitspanne in dem entsprechenden Textfeld an.**
- **5. Klicken Sie auf OK, "Abbrechen" oder "Standardwerte wiederherstellen".**

# Ereignisüberwachung

Ein *Ereignis* ist ein beliebiges signifikantes Vorkommnis im System oder in einer Anwendung. Manche kritischen Ereignisse werden als Meldungen auf dem Bildschirm ausgegeben. Ein Ereignis, das nicht ein sofortiges Eingreifen erfordert, wird in einem *Ereignisprotokoll* aufgezeichnet. Das Protokollieren von Ereignissen wird automatisch jedesmal gestartet, wenn Sie das Programm SunLink Server starten. Mit Hilfe eines Ereignisprotokolls, das Sie im SunLink Server Manager anzeigen, können Sie verschiedene Probleme beheben und Ereignisse im Zusammenhang mit den SunLink Server-Sicherheitsfunktionen überwachen.

SunLink Server zeichnet Ereignisse in den folgenden Protokolltypen auf:

- *Systemprotokoll* Enthält Ereignisse, die von den Komponenten des SunLink Server-Systems notiert werden. Wird zum Beispiel während des Systemstarts ein Dienst nicht gestartet, so wird dies im Systemprotokoll festgehalten. Welche Arten von Ereignissen von den Systemkomponenten protokolliert werden, ist durch das Programm SunLink Server festgelegt.
- *Sicherheitsprotokoll* Kann gültige und ungültige Anmeldeversuche sowie Ereignisse im Zusammenhang mit der Ressourcennutzung, also z. B. dem Erstellen, Öffnen oder Löschen von Dateien und anderen Objekten, enthalten.
- *Anwendungsprotokoll* Erhält von Anwendungen protokollierte Ereignisse. Ein Datenbankprogramm würde z. B. einen Dateifehler im Anwendungsprotokoll vermerken. Welche Ereignisse überwacht werden, legt der Anwendungsentwickler fest.

System- und Anwendungsprotokolle können von allen Benutzern angezeigt werden. Sicherheitsprotokolle sind dagegen nur den Systemadministratoren zugänglich.

# Interpretieren von Ereignissen

Ereignisprotokolle bestehen aus einem *Vorspann*, einer *Beschreibung* des Ereignisses (basierend auf dem Ereignistyp) und *zusätzlichen Daten*. Die meisten Sicherheitsprotokolleinträge bestehen aus dem Vorspann und einer Beschreibung.

In SunLink Server Manager werden die Ereignisse aus den einzelnen Protokollen getrennt angezeigt. Jede Zeile enthält Informationen zu einem Ereignis, einschließlich Datum, Uhrzeit, Quelle, Kategorie, Ereignis-ID, Benutzerkonto und Computername.

### Ereignisvorspann

Ein Ereignisvorspann enthält die folgenden Informationen:

- *Datum* Das Datum, an dem das Ereignis eingetreten ist.
- *Uhrzeit* Die Uhrzeit, zu der das Ereignis eingetreten ist.
- *Quelle* Das Softwaremodul, das das Ereignis protokolliert hat. Dabei kann es sich um einen Anwendungsnamen oder eine Komponente des Systems oder einer großen Anwendung, wie z. B. einen Dienstnamen, handeln.
- *Kategorie* Eine Klassifizierung des Ereignisses nach Ereignisquelle. Diese Information wird in erster Linie im Sicherheitsprotokoll verwendet.
- *Ereignis* Eine Nummer, die den jeweiligen Ereignistyp kennzeichnet. Die erste Zeile der Beschreibung enthält normalerweise den Namen des Ereignistyps. 6005 ist z. B. die ID des Ereignisses, das eintritt, wenn der Protokolldienst gestartet wird. Die erste Zeile der Beschreibung eines solchen Ereignisses lautet "The Event log service was started". Die Ereignis-ID und die Quelle können von den Mitarbeitern der Produktunterstützung zur Behebung von Systemproblemen verwendet werden.
- *Benutzer* Der Benutzername des Benutzers, für den das Ereignis eingetreten ist. Wurde das Ereignis nicht von einem Benutzer protokolliert, wird die Sicherheits-ID der protokollierenden Instanz angezeigt.
- *Computer* Der Name des Computers, auf dem das Ereignis eingetreten ist.

## Ereignisbeschreibung

Das Format und der Inhalt der Ereignisbeschreibung hängt vom jeweiligen Ereignistyp ab. Die Beschreibung enthält häufig die nützlichsten Informationen, denn sie gibt an, was geschehen ist und wie bedeutsam das Ereignis ist.

## Ereignistypen

SunLink Server Manager-Protokolle geben Aufschluß über den Ereignistyp:

### **3-60** SunLink Server Administrationshandbuch ♦ Juni 1999, Ausgabe A

- *Fehler* Erhebliche Probleme, wie z. B. ein Datenverlust oder der Ausfall von Funktionen. So wird zum Beispiel ein Ereignis des Typs Fehler protokolliert, wenn ein Dienst beim Starten von SunLink Server nicht geladen wurde.
- *Warnung* Ereignisse, die nicht unbedingt bedeutsam sind, aber auf mögliche Probleme in der Zukunft hinweisen. Ein Ereignis des Typs Warnung wird z. B. protokolliert, wenn wichtige Ressourcen des Servers fast ausgelastet sind.
- *Information* Seltene bedeutsame Ereignisse, die die erfolgreiche Ausführung von Operationen wichtiger Server-Diensten beschreiben. Wenn ein Dienst erfolgreich gestartet wird, wird z. B. ein Ereignis des Typs Information protokolliert.
- *Überwachung Erfolg* Überwachte Zugriffsversuche, die erfolgreich waren. Der erfolgreiche Anmeldeversuch eines Benutzers am System wird zum Beispiel als ein Ereignis des Typs Überwachung - Erfolg protokolliert.
- *Überwachung Fehlschlag* Überwachte Zugriffsversuche, die fehlgeschlagen sind. Wenn ein Benutzer zum Beispiel ohne Erfolg versucht, auf ein Netzwerklaufwerk zuzugreifen, wird der Versuch als ein Ereignis des Typs Überwachung - Fehlschlag protokolliert.

## Zusätzliche Daten

Das Datenfeld enthält Binärdaten, die Sie in Form von Bytes oder Wörtern anzeigen können. Diese Informationen werden von der Anwendung generiert, die Quelle des Ereignisses war. Da diese Daten im Hexadezimalformat vorliegen, lassen sie sich nur von jemandem interpretieren, der mit der Quellanwendung vertraut ist.

# Anzeigen von Ereignissen in SunLink Server Manager

Zum Auswählen des gewünschten Protokolls wechseln Sie zwischen dem System-, Sicherheits- und Anwendungsprotokoll. Diese Protokolle finden Sie in der Gruppe "Ereignisse" in SunLink Server Manager.

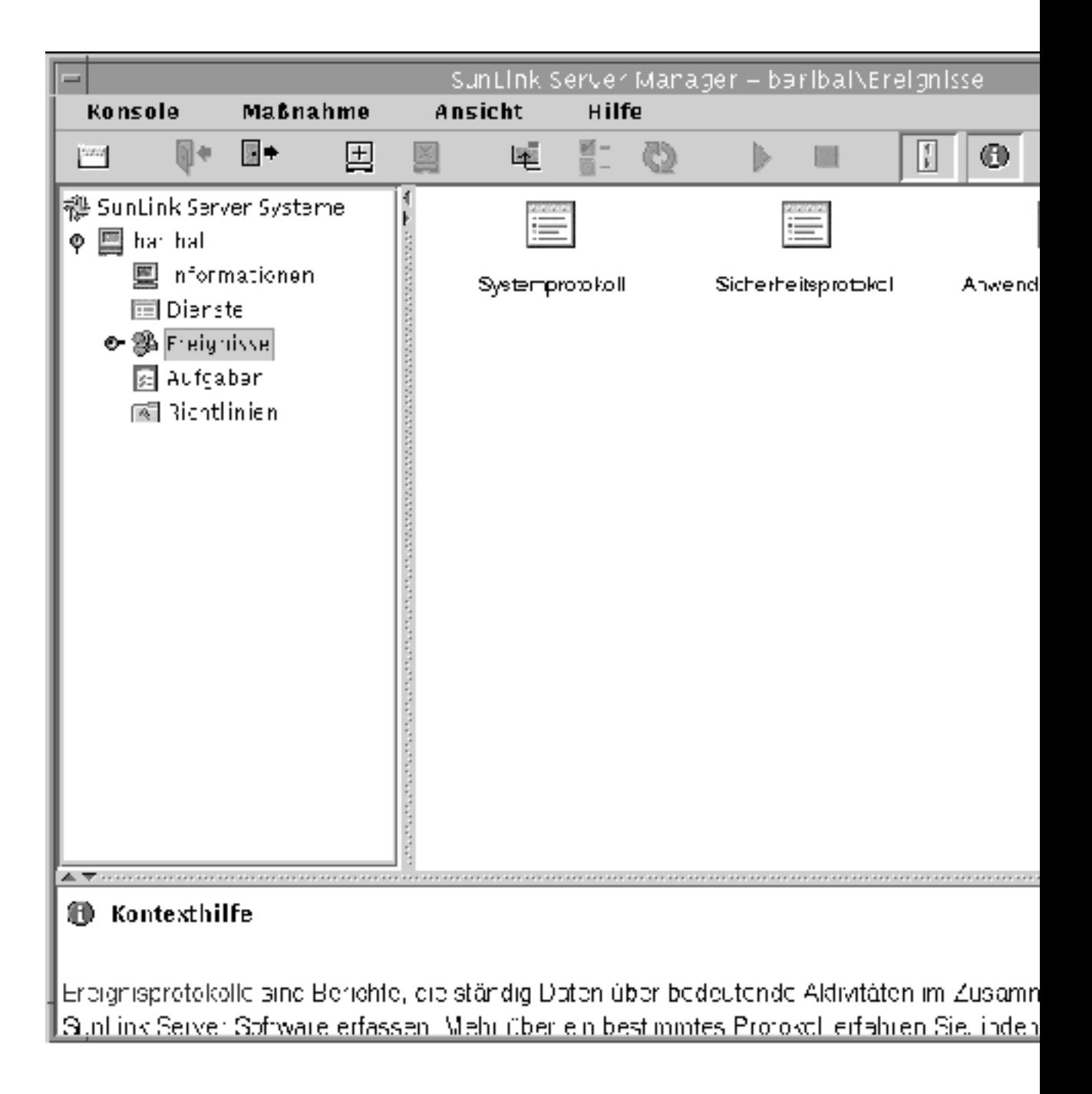

 *Auswählen eines Protokolls* – Doppelklicken Sie auf das entsprechende Symbol, um die Ereignisse anzuzeigen. Beim ersten Starten von SunLink Server Manager erscheinen zwar die Protokolle für den lokalen Computer, Sie können aber die

**3-62** SunLink Server Administrationshandbuch ♦ Juni 1999, Ausgabe A

Protokolle für jeden SunLink Server-Computer anzeigen, nachdem Sie sich an dem jeweiligen Rechner angemeldet haben.

- *Aktualisieren der Ansicht* Wenn Sie eine Protokolldatei zum ersten Mal öffnen, zeigt SunLink Server Manager die aktuellen Informationen zu diesem Protokoll an. Diese Informationen werden nicht automatisch aktualisiert. Wenn Sie die neuesten Ereignisse sehen und überschriebene Einträge löschen wollen, wählen Sie den Befehl "Aktualisieren" aus dem Menü "Ansicht" in der Menüleiste.
- *Anzeigen von Detailinformationen zu Ereignissen* Für viele Ereignisse können Sie weitere Informationen anzeigen lassen, indem Sie auf das Ereignis doppelklicken. Im Dialogfeld "Ereignis-Details" werden eine Beschreibung des ausgewählten Ereignisses sowie eventuell verfügbare Binärdaten zu dem Ereignis angezeigt. Diese Informationen werden von der Anwendung generiert, die Quelle des Ereignisses war. Da diese Daten im Hexadezimalformat vorliegen, lassen sie sich nur von jemandem interpretieren, der mit der Quellanwendung vertraut ist. Solche Daten werden nicht für alle Ereignisse generiert.
- **Hinweis -** Um festzulegen, welche Typen von Ereignissen im Zusammenhang mit den Sicherheitsfunktionen überwacht werden, legen Sie mit Hilfe der Windows NT-Hilfsprogramme Richtlinien für die Überwachung fest. Da Sie zum Festlegen der Überwachungsrichtlinien nicht SunLink Server Manager verwenden, enthält dieses Handbuch auch keine entsprechenden Anweisungen.

# Beheben von Problemen mit Hilfe von Ereignisprotokollen

Durch sorgfältiges Überwachen der Ereignisprotokolle lassen sich mögliche Quellen von Problemen im System vorhersagen und identifizieren. Protokolle geben darüber hinaus Aufschluß über Probleme mit Windows NT-Anwendungs-Software. Wenn eine Windows NT-Anwendung abstürzt, können Sie dem Anwendungsprotokoll die Aktivitäten entnehmen, die zu diesem Ereignis geführt haben.

Im folgenden sind einige Richtlinien zum Diagnostizieren von Problemen mit Hilfe von Ereignisprotokollen aufgeführt:

- Ermitteln Sie, wie häufig ein Fehler auftritt. Wenn ein bestimmtes Ereignis mit Systemproblemen zusammenzuhängen scheint, durchsuchen Sie das Ereignisprotokoll, um weitere Instanzen desselben Ereignisses zu finden oder um zu ermitteln, wie häufig ein Fehler auftritt.
- Notieren Sie die Ereignis-IDs. Zu diesen Nummern gibt es eine Beschreibung in einer Quellmeldungsdatei. Die Nummern geben den Mitarbeitern der Produktunterstützung Aufschluß darüber, was im System geschehen ist.

## Überwachen der Ereignisse im Zusammenhang mit der SunLink Server-Sicherheitsfunktionen

Die Überwachung aktivieren Sie über das Dialogfeld "Überwachungsrichtlinien" im Windows NT Benutzer-Manager für Domänen. Mittels Überwachung können Sie Ereignisse im Zusammenhang mit den SunLink Server-Sicherheitsfunktionen verfolgen. Sie können festlegen, daß ein Überwachungseintrag in das Sicherheitsereignisprotokoll geschrieben wird, sobald bestimmte Aktionen durchgeführt werden oder auf Dateien zugegriffen wird.

Ein Überwachungseintrag zeigt die aufgetretenen Aktivitäten, den Benutzer, auf den diese zurückgehen, und das Datum und die Uhrzeit der Aktivitäten. Sie können sowohl erfolgreiche als auch fehlgeschlagene Versuche überwachen. Die Überwachungsliste zeigt auch, wer Aktionen im Netzwerk ausgeführt hat und wer versucht hat, unzulässige Aktionen auszuführen.

Ereignisse werden standardmäßig nicht überwacht. Wenn Sie über eine Administratorberechtigung verfügen, können Sie über den Windows NT Benutzer-Manager für Domänen festlegen, welche Typen von Systemereignissen überwacht werden sollen.

Die Überwachungsrichtlinien legen Umfang und Typ der Sicherheitsprotokollierung durch SunLink Server fest. Im Zusammenhang mit Datei- und Objektzugriffen können Sie festlegen, welche Dateien und Drucker und welche Arten des Datei- und Objektzugriffs überwacht werden sollen und für welche Benutzer oder Gruppen die Überwachung gelten soll. Ist zum Beispiel die Datei- und Objektzugriffsüberwachung aktiviert, können Sie über die Registerkarte "Sicherheit" im Eigenschaftendialogfeld einer Datei oder eines Ordners (aufzurufen über den Explorer) festlegen, welche Dateien und welche Arten des Dateizugriffs für diese Dateien überwacht werden.

# ▼ So überwachen Sie Ereignisse

### **1. Melden Sie sich über SunLink Server Manager an dem SunLink Server-System an, dessen Ereignisprotokolle Sie anzeigen wollen, und öffnen Sie dann das System.**

Anweisungen finden Sie unter Prozedur, So melden Sie sich über SunLink Server Manager an auf Seite 3–5. Um Änderungen vorzunehmen, müssen Sie als Root angemeldet sein.

**2. Doppelklicken Sie auf "Ereignisse".**

Der folgende Bildschirm wird angezeigt.

**3-64** SunLink Server Administrationshandbuch ♦ Juni 1999, Ausgabe A
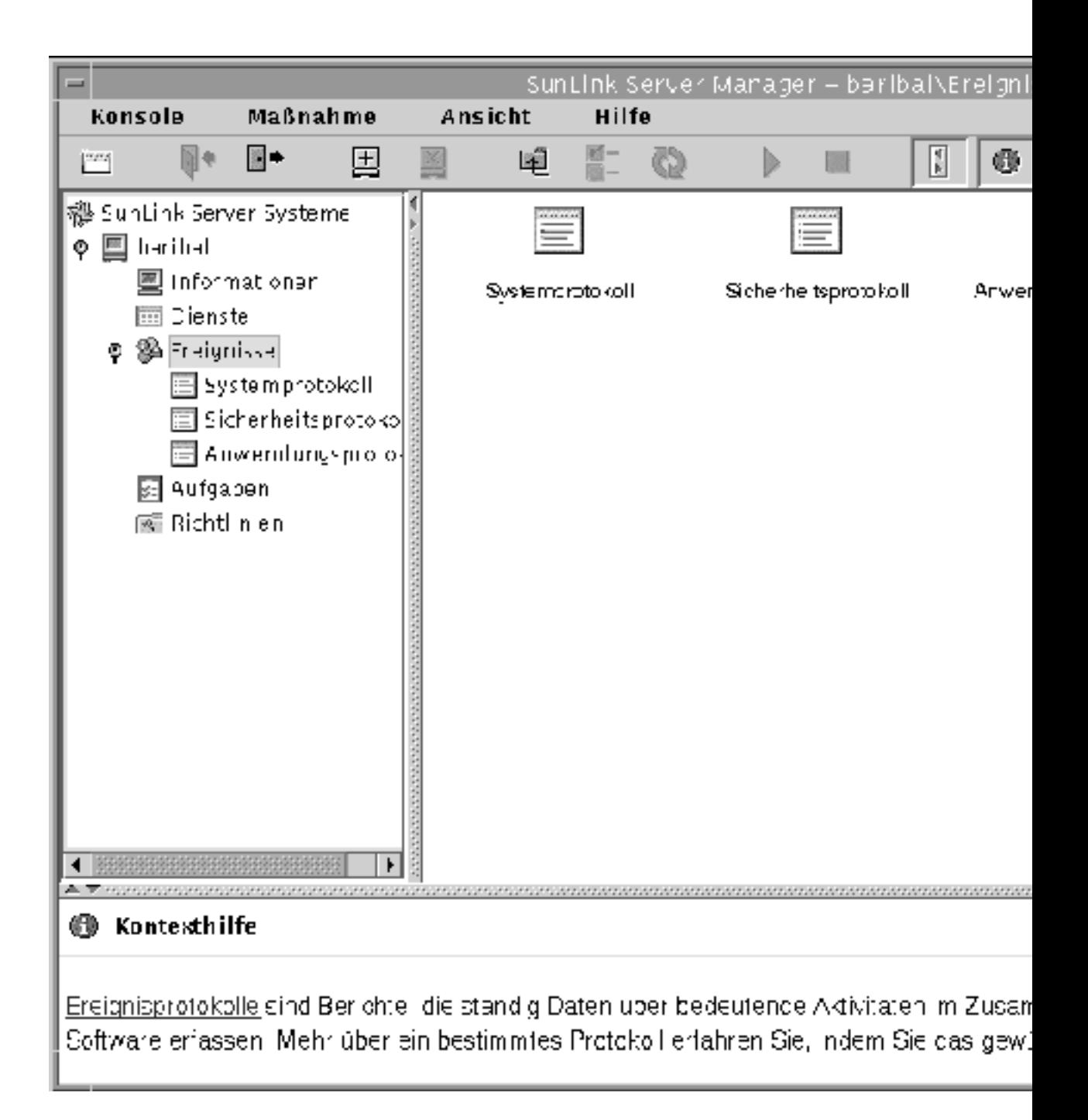

**3. Doppelklicken Sie auf den Namen des Protokolls, das Sie anzeigen wollen.**

Konfigurieren und Verwalten der SunLink Server-Software **3-65**

### **4. Doppelklicken Sie auf eine beliebige Zeile in dem Protokoll, um weitere Details zu dem Ereignis anzuzeigen.**

Hintergrundinformationen über die Interpretation von Ereignissen finden Sie unter "Interpretieren von Ereignissen" auf Seite 3-60.

### So überwachen Sie Ereignisse über die Befehlseingabeaufforderung

Mit dem SunLink Server-Befehl elfread können Sie System-, Sicherheits- und Anwendungsprotokolle anzeigen. Dieser Befehl ist besonders bei der Fehlerbehebung in einem SunLink Server-System nützlich, das sich nicht starten läßt. Ereignisse dieses Typs werden normalerweise im Systemprotokoll aufgezeichnet. Normalerweise verwenden Sie den Befehl elfread als Ausweichverfahren zu SunLink Server Manager. Dieses Programm ist das empfohlene Verfahren zum Anzeigen von Protokolldateien, solange der Server läuft.

### **1. An der SunLink Server-Befehlseingabeaufforderung geben Sie folgendes ein:**

#### **elfread** [**-od**] *Protokollname*

Ersetzen Sie *Protokollname* durch einen der folgenden Protokolltypen: system, security bzw. application.

Wenn der Inhalt der Protokolldatei mit den ältesten Ereignissen zuerst angezeigt werden soll, verwenden Sie die Option -o. Wenn Sie detaillierte Informationen zu Ereignissen anzeigen wollen, verwenden Sie die Option -d.

Wenn Sie keine Option angeben, wird eine Übersicht über alle Ereignisse im angegebenen Protokoll in umgekehrt chronologischer Reihenfolge angezeigt.

### So zeigen Sie SunLink Server-Informationen an

**1. Melden Sie sich über SunLink Server Manager an dem SunLink Server-System an, zu dem Sie Informationen anzeigen wollen, und öffnen Sie dann das System.**

Anweisungen finden Sie unter Prozedur, So melden Sie sich über SunLink Server Manager an auf Seite 3–5. Um Änderungen vorzunehmen, müssen Sie als Root angemeldet sein.

### **2. Doppelklicken Sie auf "Informationen".**

Der folgende Bildschirm wird angezeigt.

#### **3-66** SunLink Server Administrationshandbuch ♦ Juni 1999, Ausgabe A

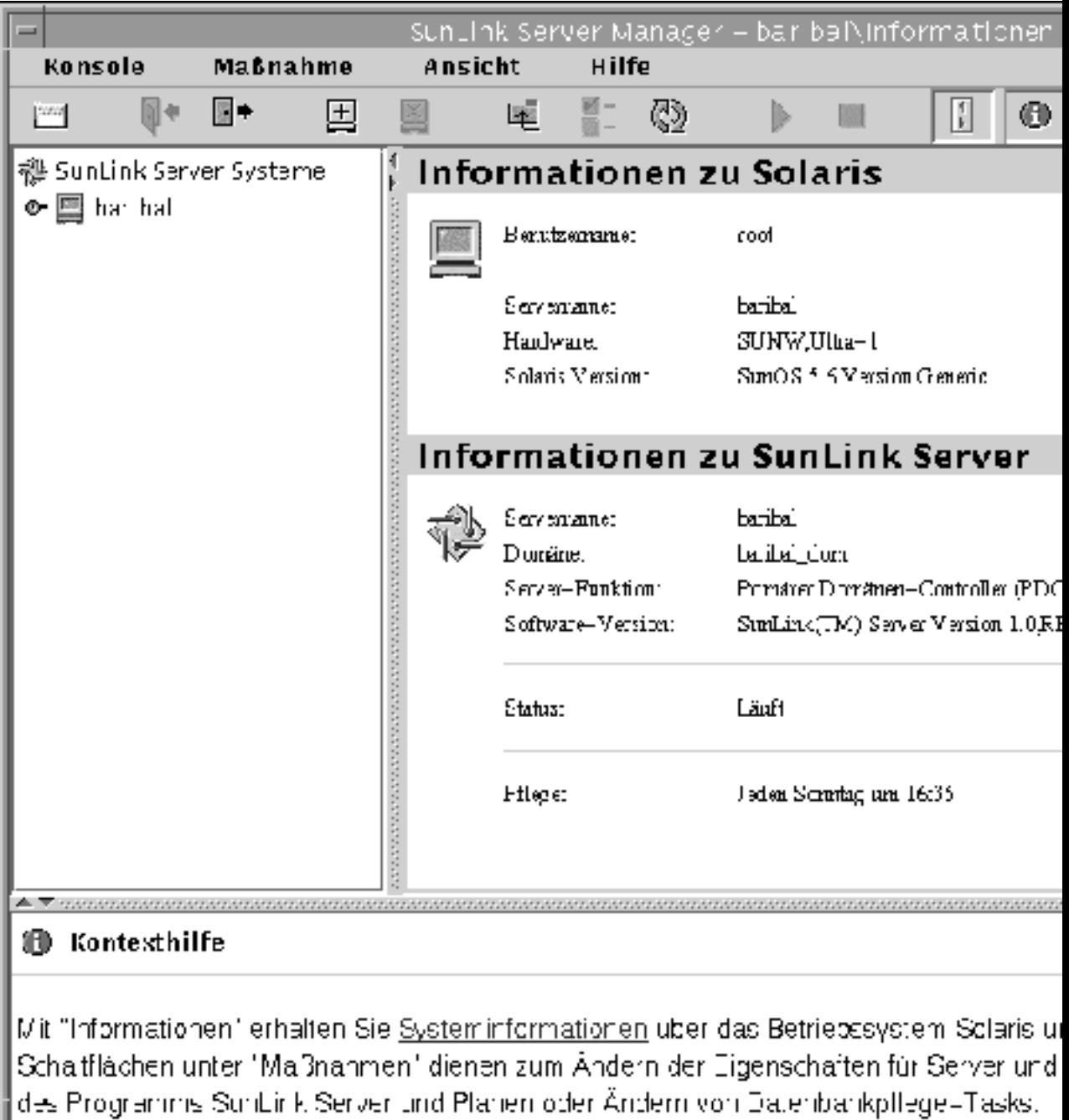

Die in der Informationsansicht angezeigten Daten sind aktuell, werden jedoch nicht automatisch aktualisiert. Um die Ansicht mit den neuesten Daten zu

Konfigurieren und Verwalten der SunLink Server-Software **3-67**

aktualisieren, klicken Sie auf "Aktualisieren" im Menü "Ansicht", oder klicken Sie im Navigationsfensterausschnitt erneut auf "Informationen".

Die folgenden Informationen werden angezeigt:

- Solaris-Benutzername der aktuellen SunLink Server Manager-Sitzung
- Solaris-Server-Name
- Solaris-Hardware-Typ
- **Solaris-Version**
- Name des SunLink Server-Systems
- Domänenname des SunLink Server-Systems
- Funktion des SunLink Server-Systems (wenn BDC, wird der Name des PDC ebenfalls angezeigt)
- Versionsnummer der SunLink Server-Software
- Status des Servers (Angehalten oder Läuft)
- Status der Datenbankwartung (Geplant oder Nicht geplant)

Im Informationsfenster werden nicht nur wichtige Informationen angezeigt, sondern es enthält auch drei Schaltflächen, über die Sie verschiedene Verwaltungsaufgaben aufrufen können:

- *Eigenschaften* Klicken Sie auf diese Schaltfläche, um Änderungen an der Konfiguration des SunLink Server-Systems zu initiieren, einschließlich des Server-Namens, des Domänennamens und der Domänenfunktion. Weitere Erläuterungen dazu sowie entsprechende Anweisungen finden Sie im Abschnitt "Domänenkonfiguration und -verwaltung" auf Seite 3-16.
- *Status* Je nachdem, ob das Programm SunLink Server läuft oder gestoppt wurde, können Sie mit dieser Schaltfläche das Programm stoppen bzw. starten. Näheres dazu sowie entsprechende Anweisungen finden Sie im Abschnitt "Starten und Stoppen von Diensten" auf Seite 3-9.
- *Planung* Mit dieser Schaltfläche können Sie Datenbankverwaltungsaufgaben planen bzw. bearbeiten, die vom Programm SunLink Server automatisch ausgeführt werden sollen. Weiteres Einzelheiten hierzu sowie entsprechende Anweisungen finden Sie im Abschnitt "Datenbankwartungsaufgaben" auf Seite 5-31.

**3-68** SunLink Server Administrationshandbuch ♦ Juni 1999, Ausgabe A

# Einrichten von Druckdiensten

Wenn Sie in Ihrem Netzwerk einen SunLink Server-Computer installiert haben, macht es keinen Unterschied, ob Microsoft Windows- oder Solaris-Clients Druckaufträge an die daran angeschlossenen Drucker schicken, denn die SunLink Server-Software erkennt und verarbeitet beide Typen von Druckaufträgen.

In diesem Kapitel wird beschrieben, wie Sie einen SunLink Server-Computer als Druck-Server einrichten können. Außerdem finden Sie hier Hintergrundinformationen, mit denen Sie eine reibungslose Abarbeitung aller Druckaufträge gewährleisten können. Beim Einrichten eines Solaris-Druckers für den Einsatz im Netzwerk sind drei Gruppen von Verfahren auszuführen.

Prozedur, Verfahren 1 von 3 – So konfigurieren Sie einen Solaris-Drucker auf Seite 4–4

Prozedur, Verfahren 2 von 3 – So richten Sie den Solaris-Drucker als einen freigegebenen SunLink Server-Drucker ein auf Seite 4–15

Prozedur, Verfahren 3 von 3 – So stellen Sie den SunLink Server-Drucker den Microsoft Windows-Clients zur Verfügung auf Seite 4–16

Prozedur, So entfernen Sie einen SunLink Server-Drucker auf Seite 4–16

Die ersten beiden Verfahren führen Sie pro Drucker nur einmal aus. Für diese Solaris-bezogenen Schritte verwenden Sie SunLink Server Manager. Für die beiden letzten Verfahren verwenden Sie Microsoft Windows-Programme. Beim letzten Verfahren, der Zurverfügungstellung des neuen Druckers für die Clients, müssen alle Benutzer von Client-Rechnern den Drucker hinzufügen.

# Die SunLink Server-Druckdienste

Die SunLink Server-Druckdienste bieten die folgenden Funktionen:

**4-1**

- Clients können im Netzwerk verfügbare Netzwerkdrucker suchen. Die Suchfunktion steht in der Netzwerkumgebung, im Assistenten für die Druckerinstallation und im Assistenten für die Druckereinrichtung in Windows NT- und Windows 95-Anwendungen zur Verfügung.
- Als Administrator können Sie SunLink Server-Druck-Server, -Drucker, -Dokumente und -Druckertreiber remote verwalten.
- Als Administrator brauchen Sie, nachdem der Drucker auf dem ersten Client installiert wurde, keine Druckertreiber auf weiteren Windows NT- und Windows 95-Clients zu installieren, damit diese einen SunLink Server-Druck-Server nutzen können. Die Installation erfolgt automatisch, denn die Treiber werden in der Druckertreiberfreigabe installiert. Wenn alle Clients, von denen aus gedruckt werden soll, unter Windows NT oder Windows 95 laufen, brauchen Sie die Druckertreiber nur einmal zu installieren, und zwar auf dem SunLink Server-Druck-Server.
- Clients können auf allen vernetzten Druckern drucken, die mit einer eigenen, direkten Ethernet-Schnittstelle ausgestattet sind und als SunLink Server-Drucker konfiguriert wurden.

**Hinweis -** Einen Drucker, der an ein Solaris-System angeschlossen ist, auf dem SunLink Server nicht läuft, können Sie nicht freigeben.

## Begriffe im Zusammenhang mit dem Drucken über SunLink Server

In der SunLink Server-Terminologie bezeichnet eine *freigegebene Druckerwarteschlange* den Mechanismus, über den LAN-Benutzer mit den entsprechenden Berechtigungen auf eine Reihe von Druckgeräten zugreifen. Ein *Druckgerät* ist die Hardware, auf der die Ausdrucke produziert werden. Druckgeräte können direkt an den Server (über den parallelen Anschluß), an das Netzwerk (über eine Netzwerkkarte) oder an einen Client-Computer im Netzwerk angeschlossen werden.

Die Betriebssystemumgebung Solaris, die auf dem SunLink Server-Computer läuft, bietet *LP-Drucker*funktionen. Diese vermitteln zwischen dem SunLink Server-System, das die Druckanforderungen der Clients an den LP-Dienst sendet, und den Druckgeräten, an die der LP-Dienst die Anforderungen leitet. Die Benutzer greifen auf Druckgeräte zu, indem sie ihre Druckaufträge über das Netzwerk an freigegebene Druckerwarteschlangen senden, die ihrerseits die Aufträge an Druckgeräte weiterleiten.

In der Windows NT-Terminologie bezeichnet ein *Drucker* die Software-Schnittstelle zwischen dem Betriebssystem und dem Druckgerät. Der Drucker definiert, wohin Dokumente geschickt werden, bevor sie das Druckgerät erreichen (an einen lokalen Anschluß, in eine Datei oder an eine Netzwerkdruckfreigabe), wann sie geschickt werden, sowie weitere Aspekte des Druckvorgangs.

**4-2** SunLink Server Administrationshandbuch ♦ Juni 1999, Ausgabe A

In der SunLink Server-Terminologie stellen die freigegebenen Druckerwarteschlangen die Software-Schnittstelle zwischen der Anwendung und dem Druckgerät dar. Wenn Sie einen SunLink Server-Druck-Server von Windows NT aus verwalten, stellt ein "Drucker" eigentlich eine freigegebene Druckerwarteschlange dar.

Ein *Druckertreiber* ist ein Programm, das Grafikbefehle in eine bestimmte Druckersprache, wie z. B. PostScript, konvertiert. Wenn Sie einen *Drucker hinzufügen*, installieren Sie einen Druckertreiber und stellen den Drucker (freigegebene Druckerwarteschlange) im Netzwerk zur Verfügung, indem Sie ihn freigeben.

Ein *Druck-Server* ist der Computer, der Dokumente von den Clients empfängt.

Als *Spoolen* bezeichnet man den Prozeß, der den Inhalt eines Dokuments in eine Datei auf einer Festplatte schreibt. Diese Datei wird als *Spool-Datei* bezeichnet.

Das Programm SunLink Server unterstützt alle Druckgeräte, die das *lokale Spool-System* unterstützt. Das lokale Spool-System ist der Prozeß, der im Solaris-System des SunLink Server-Computers läuft, auf dem die Druckaufgaben des Systems verarbeitet werden.

*Druckgeräte mit Netzwerkschnittstelle* verfügen über eine eigene Netzwerkkarte. Sie brauchen nicht physisch an einen Druck-Server angeschlossen zu werden, da sie direkt mit dem Netzwerk verbunden sind.

### Drucken im Netzwerk mit SunLink Server

Das Programm SunLink Server unterstützt echten Netzwerkdruck. Wenn Windows NT- und Windows 95-Clients an einen korrekt konfigurierten SunLink Server-Druck-Server angeschlossen sind, wird der Druckertreiber automatisch auf dem Client-Computer installiert.

Wenn Sie einen neueren oder einen anderen Druckertreiber auf einem SunLink Server-Computer oder einem Windows NT- bzw. Windows 95-Client installieren, müssen Sie den Druckertreiber manuell aktualisieren, damit die neue Version auf Ihren Computer kopiert wird. Entfernen Sie den Drucker, und fügen Sie ihn dann wieder hinzu, damit der Druckertreiber automatisch geladen wird.

# Einrichten des Druckens mit SunLink Server

Das Einrichten eines Druckers als freigegebenen SunLink Server-Drucker umfaßt drei Gruppen von Verfahren:

Konfigurieren des Druckers als Solaris-Drucker

- Einrichten des Druckers als freigegebenen SunLink Server-Drucker
- Zurverfügungstellung des neuen Druckers für die einzelnen Clients

Diese Verfahrensgruppen sind in den Abschnitten Prozedur, Verfahren 1 von 3 – So konfigurieren Sie einen Solaris-Drucker auf Seite 4–4, Prozedur, Verfahren 2 von 3 – So richten Sie den Solaris-Drucker als einen freigegebenen SunLink Server-Drucker ein auf Seite 4–15 und Prozedur, Verfahren 3 von 3 – So stellen Sie den SunLink Server-Drucker den Microsoft Windows-Clients zur Verfügung auf Seite 4–16 erläutert.

In diesem Kapitel wird beschrieben, wie Sie die Schritte, aus denen die Verfahren bestehen, mit Hilfe des Programms SunLink Server Manager ausführen können.

**Hinweis -** Es ist zwar möglich, einen Drucker über die Solaris-Befehlszeile zu konfigurieren, doch dies kann nur erfahrenen Solaris-Systemverwaltern empfohlen werden. Wenn diese Beschreibung auf Sie nicht zutrifft, sollten Sie unbedingt ausschließlich SunLink Server Manager verwenden. Zu beachten ist auch folgendes: Wenn Sie einen Drucker benutzen, der bereits mit Solaris AdminTool als Solaris-Drucker konfiguriert wurde, ersetzt der Assistent von SunLink Server Manager die Druckerkonfiguration, indem er die Datei printers.conf bearbeitet.

### Verfahren 1 von 3 – So konfigurieren Sie einen Solaris-Drucker

**1. Melden Sie sich über SunLink Server Manager an einem SunLink Server-Computer an.**

In den folgenden Beispielen ist der Server "akita" ein SunLink Server-Computer.

**2. Doppelklicken Sie im Anzeigefensterausschnitt auf "Aufgaben", und doppelklicken Sie dann auf "Solaris-Drucker installieren".**

Der erste Bildschirm des Assistenten "Solaris-Drucker installieren" wird angezeigt. Hier können Sie einen Namen für den neuen Drucker festlegen.

**4-4** SunLink Server Administrationshandbuch ♦ Juni 1999, Ausgabe A

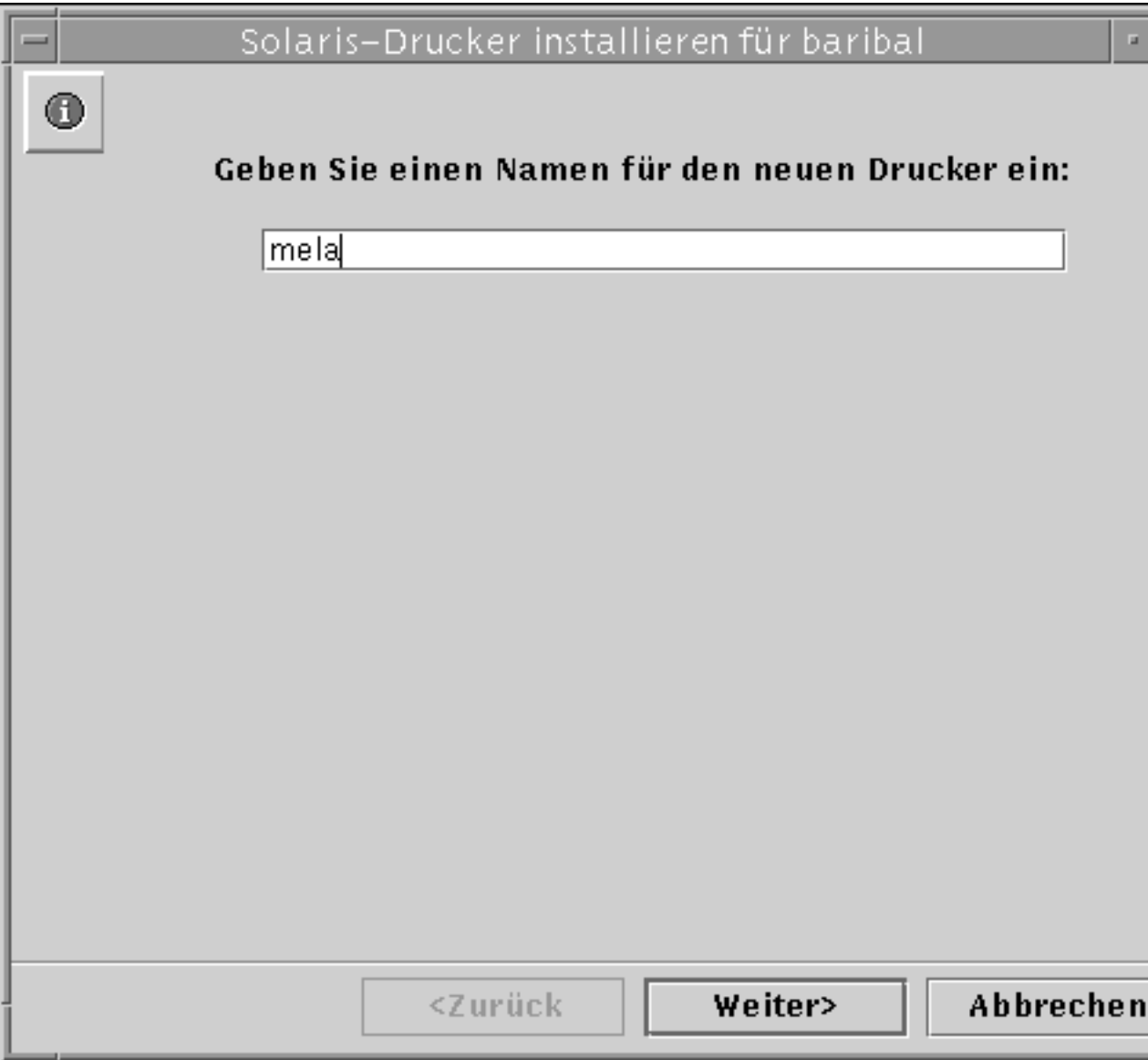

### **3. Geben Sie einen Namen für den neuen Drucker in das entsprechende Textfeld ein.**

Der Name, den Sie hier angeben, wird der Solaris-Warteschlangenname des Druckers. Ein Druckername muß zwischen 1 und 14 Zeichen lang sein und darf nur aus den Buchstaben A bis Z (Großbuchstaben, Kleinbuchstaben oder beides), den Ziffern 0 bis 9 und einem Unterstrich (\_) bestehen. Der Assistent läßt nur die

Eingabe von "zulässigen" Zeichen in das Textfeld zu. Sie können erst mit dem nächsten Schritt fortfahren, wenn Sie mindestens ein Zeichen eingegeben haben.

Der eingegebene Druckername wird mit allen vorhandenen Solaris-Druckernamen verglichen. Wenn Sie den Namen eines vorhandenen Druckers eingeben, erscheint ein Bildschirm wie der folgende (nach "Drucker" erscheint der von Ihnen gewählte Name des Druckers), und Sie müssen bestätigen, daß Sie die Konfiguration ändern wollen.

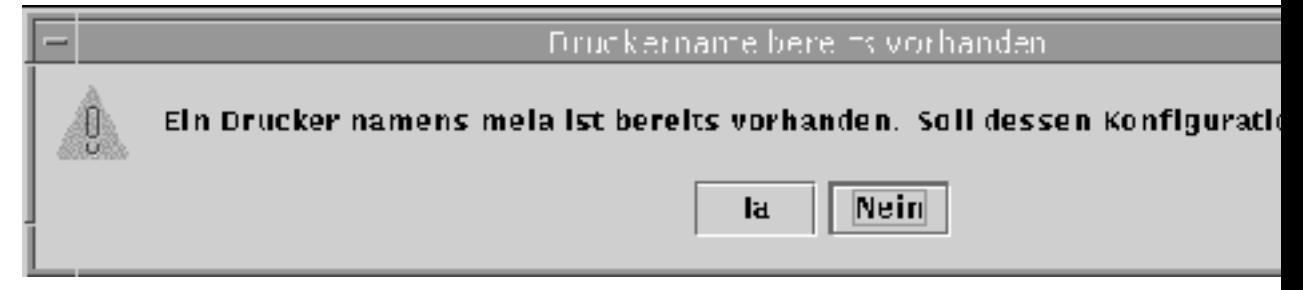

Wird der Bildschirm zum Bestätigen der Änderung der Druckerkonfiguration nicht angezeigt, fahren Sie mit Schritt 4 fort.

- *Wenn Sie die Konfiguration eines vorhandenen Druckers ändern wollen*, wählen Sie "Ja". Die übrigen Einstellungen im Assistenten "Solaris-Drucker installieren" werden auf die Werte gesetzt, die für den Drucker zur Zeit gelten. Sie können den Assistenten "Solaris-Drucker installieren" also auch dazu verwenden, die Konfiguration eines vorhandenen Solaris-Druckers zu ändern.
- *Wenn Sie nicht die Konfiguration eines vorhandenen Druckers ändern wollen*, klicken Sie auf die Standardauswahl "Nein". Daraufhin wird wieder der Bildschirm zur Eingabe eines neuen Druckernamens angezeigt. Geben Sie einen anderen Namen ein, und fahren Sie mit dem nächsten Schritt fort.

#### **4. Klicken Sie auf "Weiter".**

Der folgenden Bildschirm wird angezeigt. Hier geben Sie an, ob ein lokaler Drucker oder ein Netzwerkdrucker installiert werden soll.

#### **4-6** SunLink Server Administrationshandbuch ♦ Juni 1999, Ausgabe A

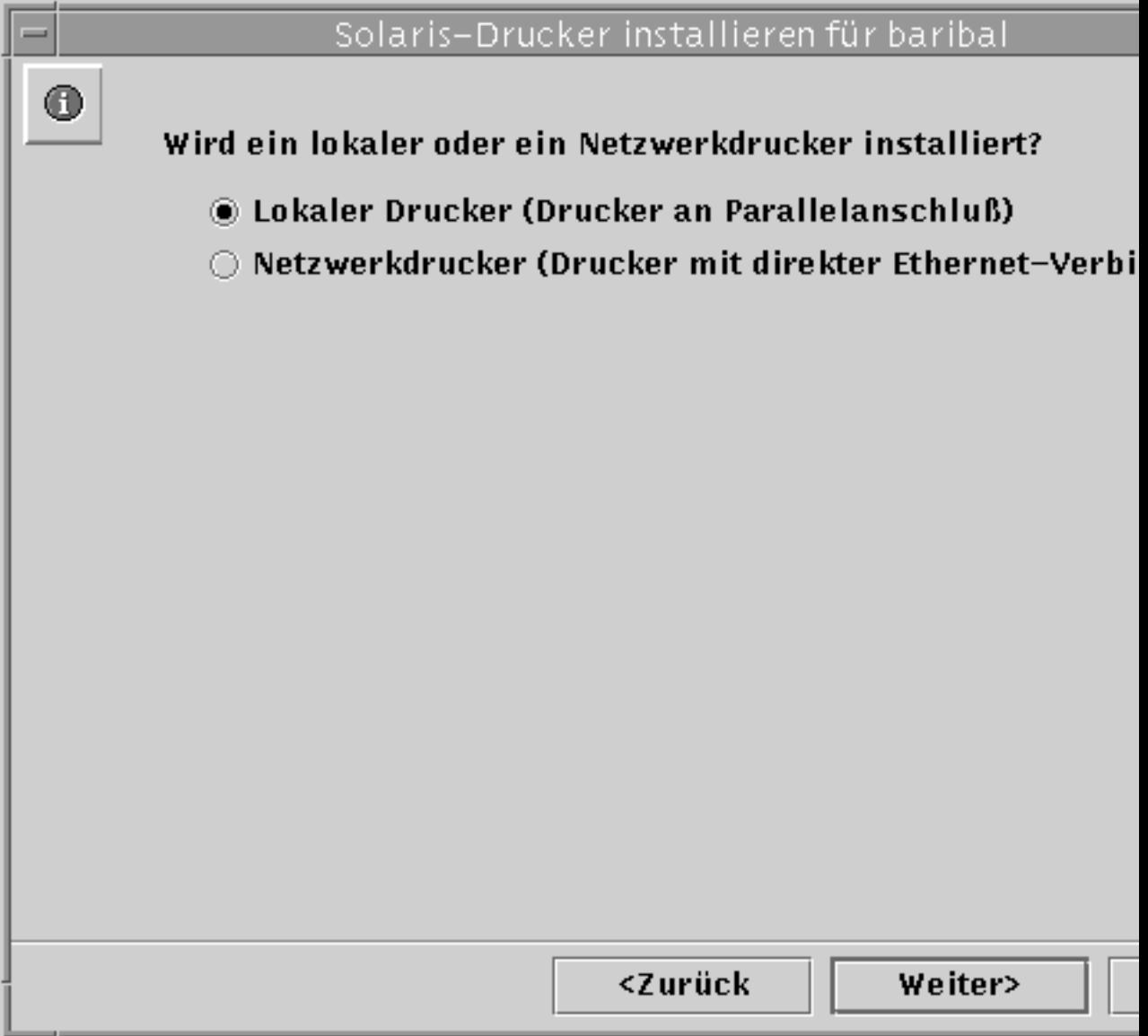

(Wenn Sie mit Version 2.5.1 der Betriebssystemumgebung Solaris arbeiten, steht die Option zur Installation des Druckers als Netzwerkgerät nicht zur Verfügung. Sie können den Drucker jedoch als lokales Gerät hinzufügen.)

**5. Geben Sie an, ob der Drucker als lokaler Drucker oder als Netzwerkdrucker installiert werden soll, und klicken Sie auf "Weiter".**

**Hinweis -** Wenn Sie diesen Drucker als einen SunLink Server-Netzwerkdrucker einsetzen wollen, muß er mit einem Ethernet-Adapter ausgestattet und direkt an das Netzwerk angeschlossen sein. Ein lokaler SunLink Server-Drucker muß direkt an das SunLink Server-System angeschlossen sein.

Je nachdem, welche Auswahl Sie treffen, führen Sie einen der folgenden zwei Schritte aus.

**6. Wenn Sie "Netzwerkdrucker" wählen, lassen Sie diesen Schritt aus und fahren mit Schritt 7 fort. Wenn Sie "Lokaler Drucker" wählen, geben Sie im folgenden Bildschirm den richtigen Anschluß an und fahren dann mit Schritt 8 fort.**

**4-8** SunLink Server Administrationshandbuch ♦ Juni 1999, Ausgabe A

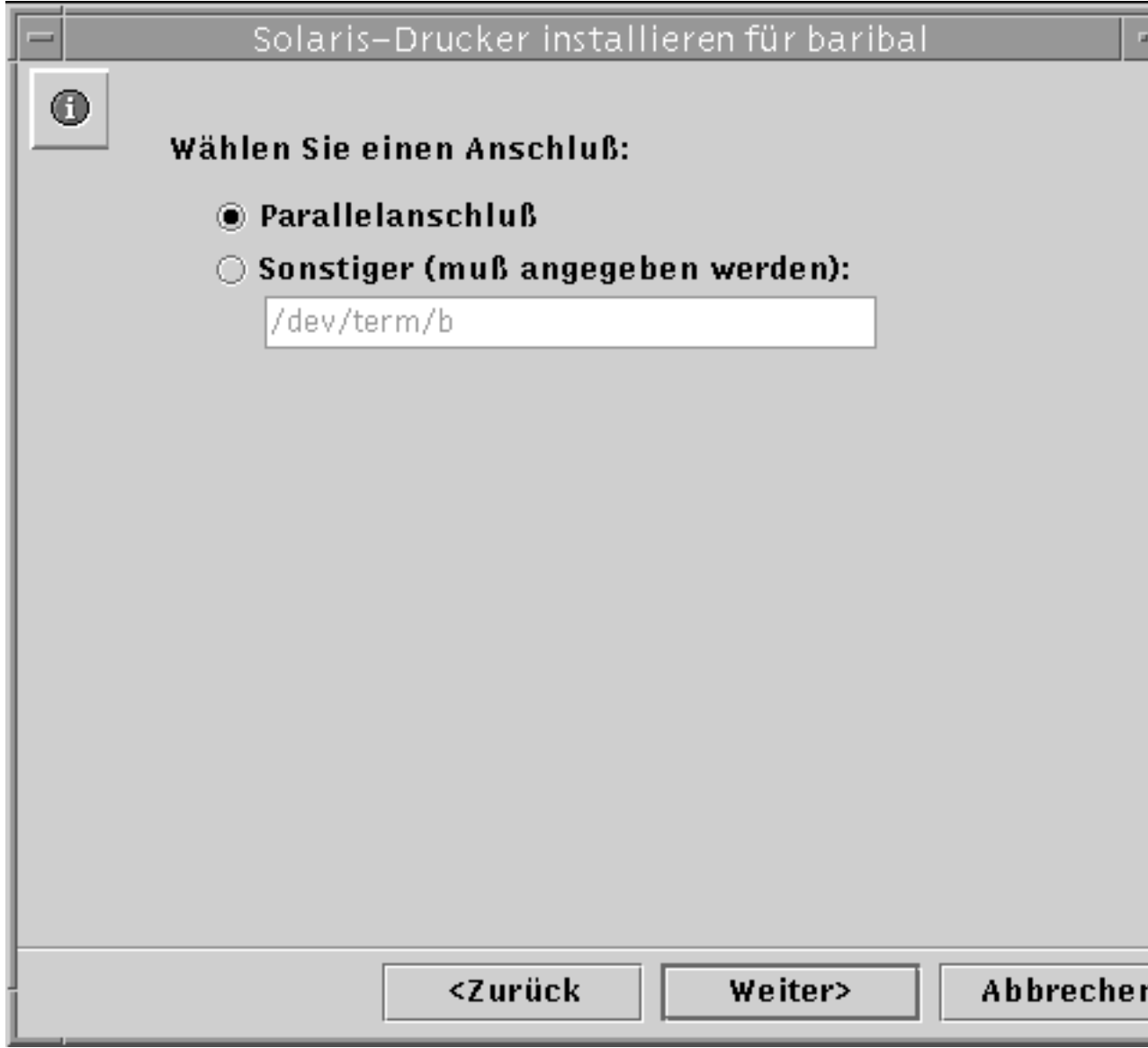

**7. Wenn Sie "Netzwerkdrucker" wählen, geben Sie im folgenden Bildschirm den Netzwerknamen ein, unter dem der Drucker bekannt sein soll, und fahren Sie dann mit Schritt 8 fort.**

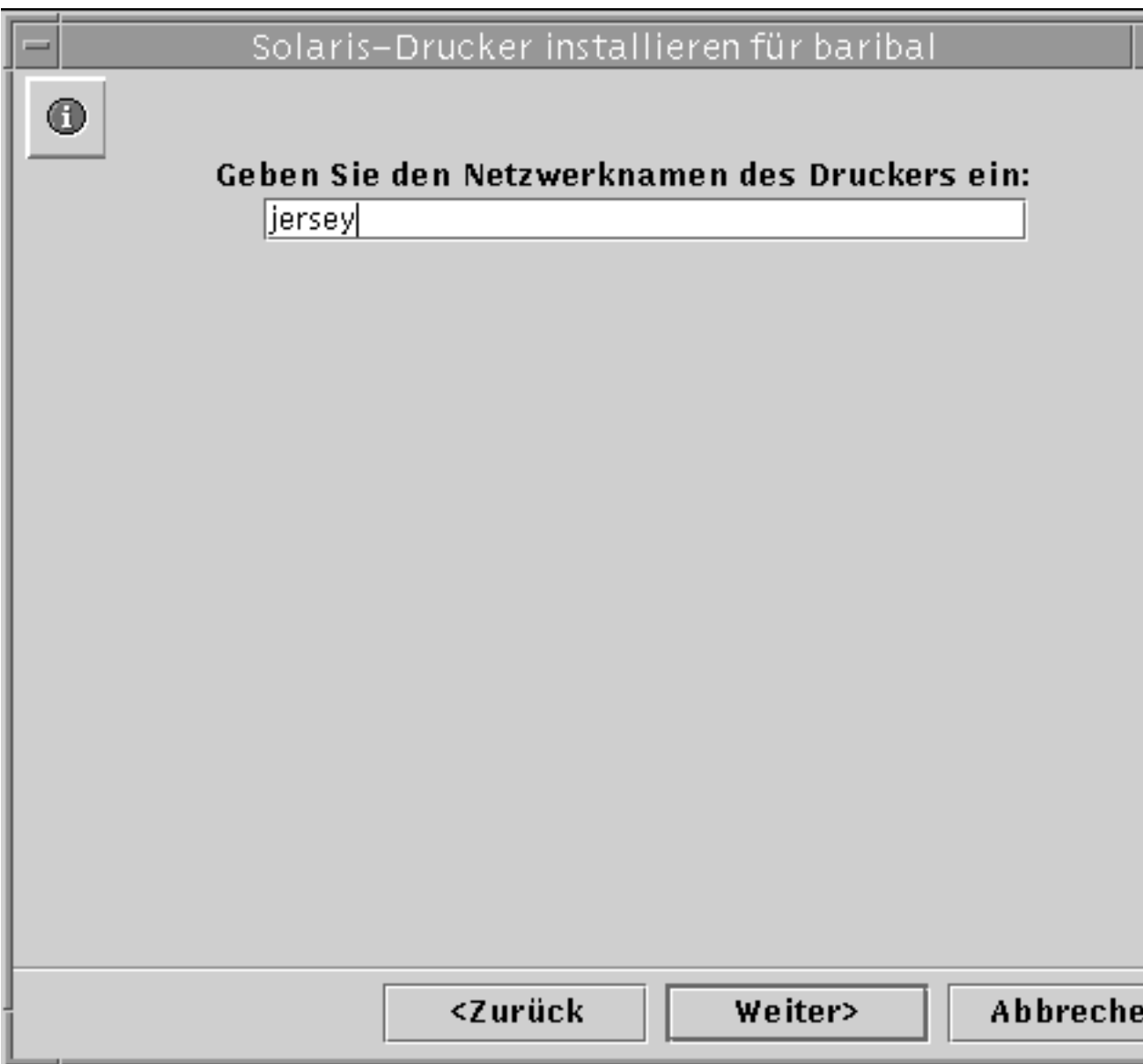

Standardmäßig erscheint in dem Textfeld derselbe Druckername, den Sie in Schritt 3 gewählt haben. Wenn der Drucker aus irgendeinem Grund im Netzwerk unter einem anderen Namen bekannt sein muß, löschen Sie den standardmäßig eingetragenen Namen und geben einen neuen Namen ein.

### **8. Klicken Sie auf "Weiter".**

Der folgende Bildschirm erscheint. Hier geben Sie Informationen über den Solaris-Druckertreiber an.

**4-10** SunLink Server Administrationshandbuch ♦ Juni 1999, Ausgabe A

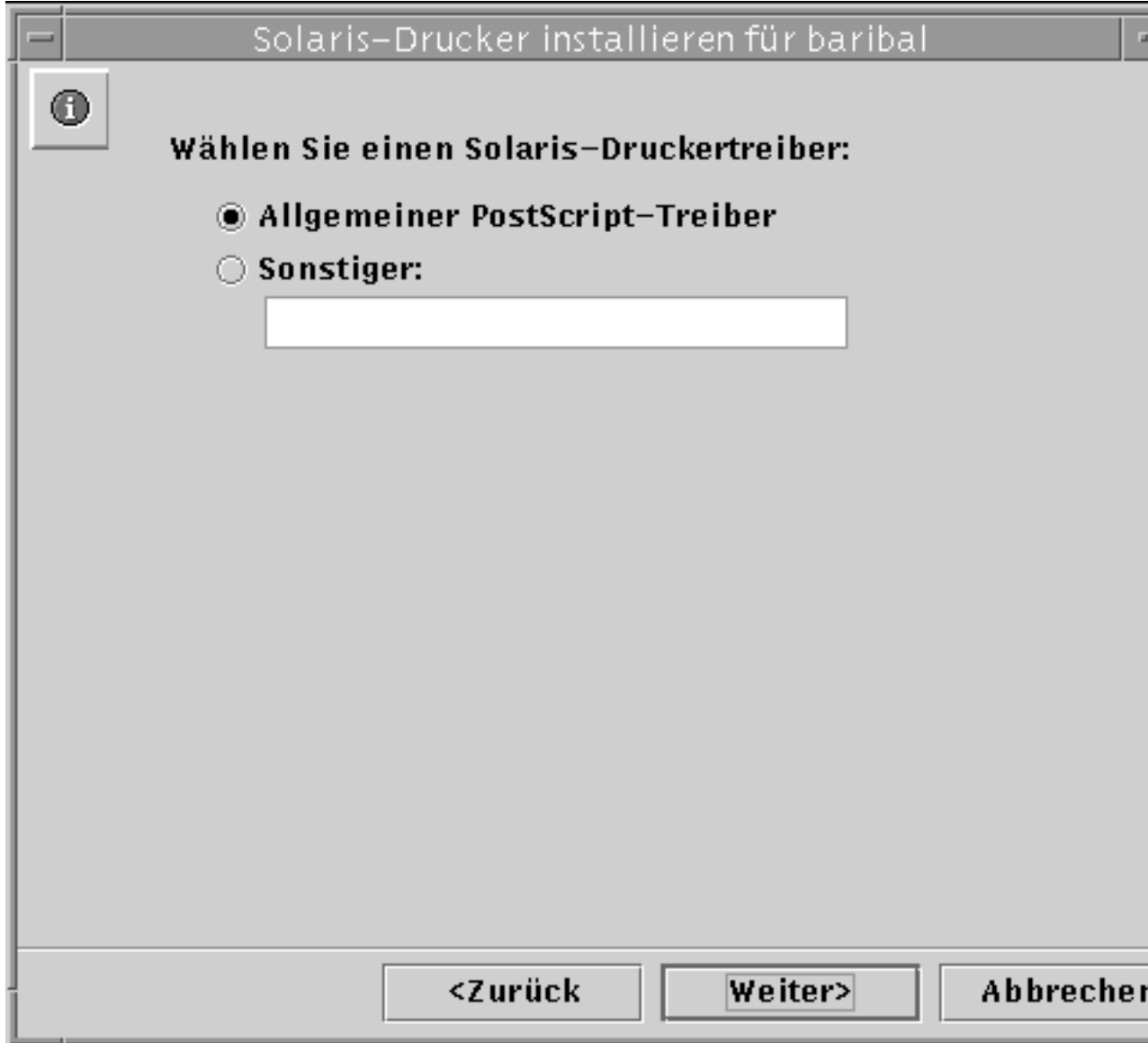

### **9. Geben Sie einen Solaris-Druckertreiber an.**

Standardmäßig ist die Option "Allgemeiner PostScript-Treiber" ausgewählt. Dieser Druckertreiber eignet sich für die meisten Drucker. Wenn Sie nicht sicher sind, welchen Treiber Sie wählen sollten, schlagen Sie in der Dokumentation zu Ihrem Drucker nach. Auch die folgende Tabelle ist möglicherweise hilfreich, wenn Sie nicht

den allgemeinen Treiber verwenden wollen. In Tabelle 4–1 sind gängige Treiber für Laser-Drucker aufgeführt.

### **TABELLE 4–1** Gängige Treiber für Laser-Drucker

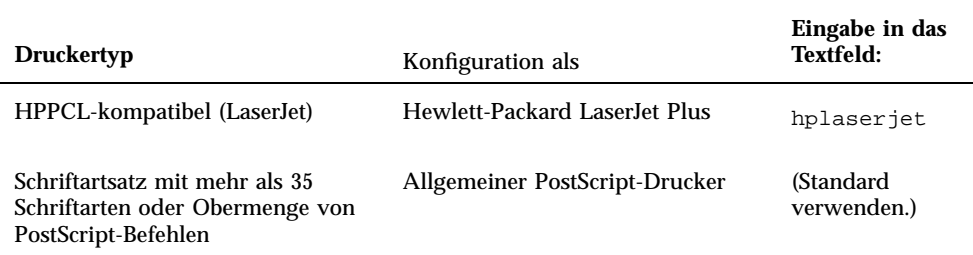

**1. Klicken Sie auf "Weiter".**

### **2. Prüfen und bestätigen Sie die Konfigurationsoptionen, die im folgenden Bildschirm aufgelistet sind.**

Achten Sie darauf, ob die richtigen Optionen angezeigt werden. Klicken Sie auf "Zurück", wenn Sie einzelne Konfigurationsoptionen ändern wollen.

**4-12** SunLink Server Administrationshandbuch ♦ Juni 1999, Ausgabe A

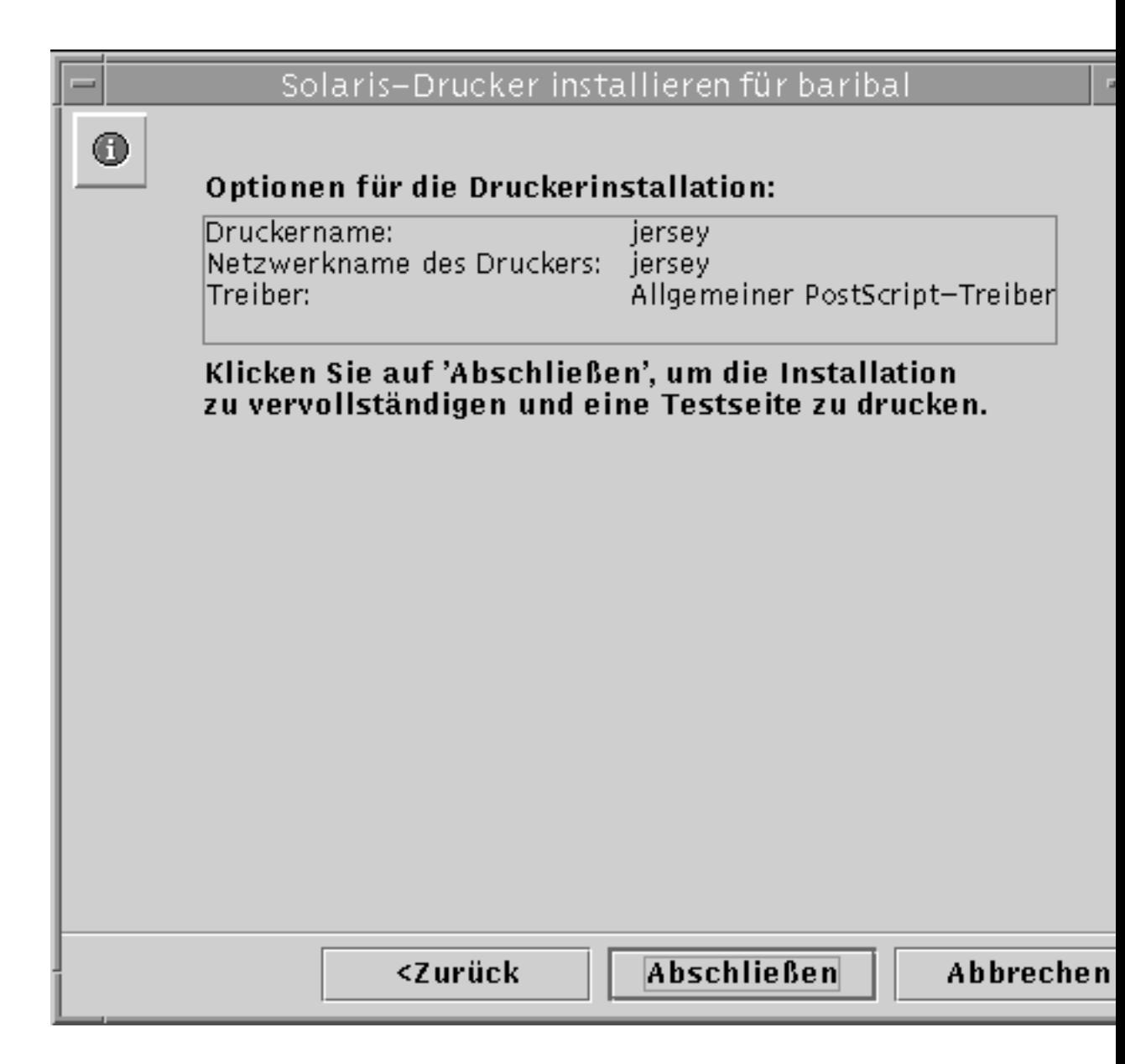

### **3. Klicken Sie auf "Abschließen".**

Der folgende Bildschirm wird angezeigt.

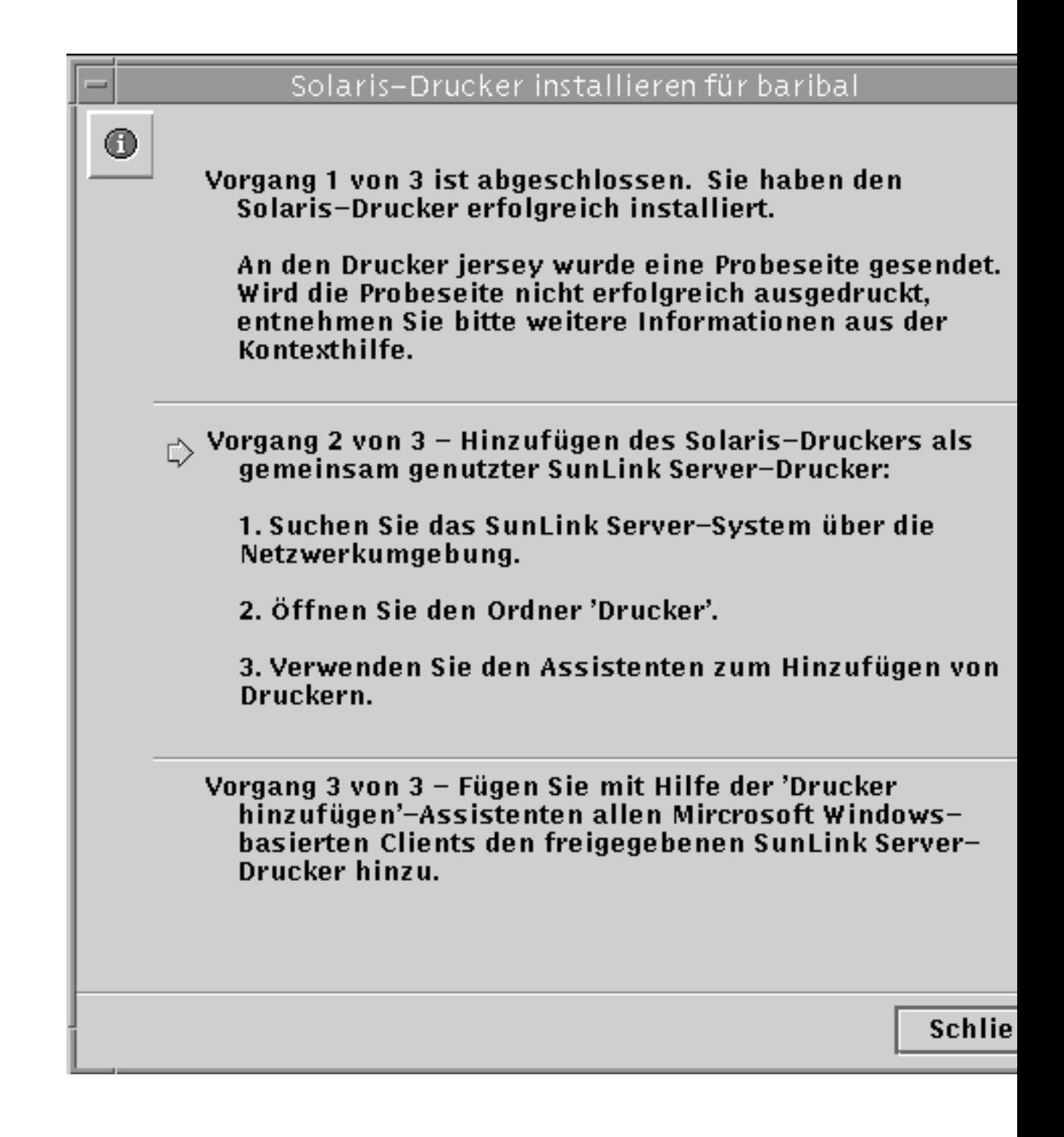

**<sup>4-14</sup>** SunLink Server Administrationshandbuch ♦ Juni 1999, Ausgabe A

**4. Überprüfen Sie anhand der Testseite, ob die PostScript-Ausgabe korrekt gedruckt wurde.**

Nachdem der Drucker ordnungsgemäß installiert wurde, wird eine Testseite an den Drucker geschickt. Wenn auf der Testseite ein Problem vorliegt, wurde der Drucker möglicherweise nicht richtig konfiguriert, und Sie müssen den Vorgang wiederholen. Achten Sie in diesem Fall besonders darauf, welchen Druckertreiber Sie gewählt haben.

Wurde die Testseite fehlerfrei gedruckt, ist der Solaris-Drucker ordnungsgemäß installiert. Sie können diesen Drucker mit Hilfe der Solaris-Standarddruckerbefehle (lp, lpadmin, lpstat, cancel usw.) über die Solaris-Befehlszeile verwalten.

# Verfahren 2 von 3 – So richten Sie den Solaris-Drucker als einen freigegebenen SunLink Server-Drucker ein

- **1. Öffnen Sie an einer Windows NT-Arbeitsstation über die Netzwerkumgebung das SunLink Server-System, das Sie als Solaris-Druck-Server verwenden.**
- **2. Öffnen Sie den Ordner "Drucker".**
- **3. Fügen Sie mit dem Assistenten für die Druckerinstallation den SunLink Server- (Solaris-)Drucker hinzu. Achten Sie dabei besonders auf die folgenden Punkte. Diese Anweisungen gelten speziell für SunLink Server-Drucker und unterscheiden sich möglicherweise vom üblichen Vorgehen im Assistenten für die Druckerinstallation von Windows NT:**
	- *Treiber für unterschiedliche Betriebssysteme* Beim Arbeiten mit dem Assistenten für die Druckerinstallation können Sie Treiber für verschiedene Betriebssysteme installieren, und Sie werden dazu aufgefordert, aus der Liste auszuwählen. *Sie brauchen keine Auswahl zu treffen, es sei denn, Sie wollen einen Treiber für ein anderes Betriebssystem als das hinzufügen, mit dem Sie zur Zeit arbeiten*. Die Software erkennt das aktuelle Betriebssystem und wählt es standardmäßig aus.
	- *Druckername* Beim Arbeiten mit dem Assistenten für die Druckerinstallation werden Sie dazu aufgefordert, einen Druckernamen anzugeben. Hierbei wird der Name des Drucker*treibers* als Standardwert angezeigt. *Geben Sie nicht denselben Namen ein, den Sie in Verfahren 1 für diesen Drucker gewählt haben*. Sie müssen für den Drucker einen anderen Namen verwenden. Verwenden Sie

entweder einfach den Standardnamen, oder geben Sie einen eigenen Namen ein.

Wenn Sie einen Drucker mit Windows NT-Host für Netzwerkcomputer freigeben wollen, wählen Sie die Registerkarte "Freigabe" im Dialogfeld "Eigenschaften" des Druckers. Klicken Sie auf "Freigeben als" und geben Sie einen *Freigabenamen* an. Das System zeigt standardmäßig den Namen der freigegebenen Druckerwarteschlange an.

Nachdem Sie den Drucker auf diese Weise hinzugefügt haben, steht er den Clients zur Verfügung.

# Verfahren 3 von 3 – So stellen Sie den SunLink Server-Drucker den Microsoft Windows-Clients zur Verfügung

#### **1. Verwenden Sie zum Hinzufügen des freigegebenen SunLink Server-Druckers auf den Microsoft Windows-basierten Clients den Assistenten für die Druckerinstallation.**

**Hinweis -** Nachdem Sie den Solaris-Drucker erfolgreich eingerichtet, als einen freigegebenen SunLink Server-Drucker konfiguriert und den Microsoft Windows-Clients zur Verfügung gestellt haben, dürfen Sie die Druckwarteschlange nicht mit dem Befehl net pause von der Solaris-Befehlszeile aus anhalten. Dieser Befehl wird von der SunLink Server-Software als Befehl zum Deaktivieren des Druckers und nicht zum Anhalten der Warteschlange interpretiert. Wenn Sie die Warteschlange über die Befehlszeile anhalten wollen, verwenden Sie statt dessen den Befehl net print /hold.

#### So entfernen Sie einen SunLink Server-Drucker  $\blacktriangledown$

**1. Löschen Sie den SunLink Server-Drucker auf allen Clients aus dem Ordner mit den lokalen Druckern.**

**4-16** SunLink Server Administrationshandbuch ♦ Juni 1999, Ausgabe A

**2. Löschen Sie mit Hilfe von Windows NT-Programmen die SunLink Server-Druckfreigabe.**

Wechseln Sie über die Netzwerkumgebung zum Ordner "Drucker" auf dem Server, wählen Sie den SunLink Server-Drucker aus, und klicken Sie auf "Löschen".

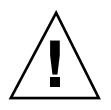

**Achtung -** Versuchen Sie nicht, die Druckfreigabe zu löschen, die auf dem SunLink Server-System auf Stammebene erscheint. Sie müssen für diesen Schritt Windows NT-Programme verwenden.

**3. Geben Sie an der Solaris-Eingabeaufforderung den folgenden Befehl ein, um den Solaris-Druckereintrag zu löschen:**

lpadmin -x *solarisdruckername*

Ersetzen Sie *solarisdruckername* durch den eigentlichen Solaris-Druckernamen.

**4-18** SunLink Server Administrationshandbuch ♦ Juni 1999, Ausgabe A

# Implementieren des WINS-Dienstes und Warten von Datenbanken

In diesem Kapitel finden Sie detaillierte Hintergrundinformationen über den in SunLink Server enthaltenen WINS-Dienst (Windows Internet Name Service). Außerdem werden wichtige Überlegungen hinsichtlich der Systemleistung diskutiert, die Ihnen helfen sollen, die Implementierung des WINS-Dienstes in Ihrem Netzwerk zu planen. Zu den wichtigsten Abschnitten zu diesen Themen gehören die folgenden:

- Der WINS-Dienst und seine Funktion
- Namensauswertungsdienste
- Planung von WINS-Servern

Darüber hinaus wird in diesem Kapitel die Verwaltung von Datenbanken auf einem Computer erläutert, auf dem SunLink Server läuft, einschließlich des WINS-Dienstes, der Zugriffskontrolliste (ACL), der NT-Registrierung, der Sicherheitskontendatenbank (SAM), des BLOB (Binary Large Object) und von Share File.

Zu den folgenden Aufgaben finden Sie in diesem Kapitel Anweisungen:

Prozedur, So räumen Sie SunLink Server-Datenbanken auf auf Seite 5–31

So sichern Sie SunLink Server-Datenbanken Seite 5–34

Prozedur, So stellen Sie gesicherte Datenbanken wieder her auf Seite 5–40

So erstellen Sie einen Zeitplan für das automatische Aufräumen und Sichern von Datenbanken Seite 5–46

Prozedur, So können Sie eingeplante Datenbankwartungsaufgaben anzeigen, modifizieren und löschen auf Seite 5–54

Prozedur, So komprimieren Sie die WINS-Datenbank auf Seite 5–56

**5-1**

# Der WINS-Dienst und seine Funktion

Der WINS-Dienst (Windows Internet Name Service) ist eine Datenbank der verfügbaren Netzwerkressourcen und der Computer, die diese besitzen. Diese Datenbank wird auf einem WINS-Server geführt. Ein Computer, der eine Ressource sucht, "fragt" den WINS-Server nach der Adresse des Computers, der diese Ressource besitzt. Im Vergleich zum "Broadcast"-Verfahren zum Identifizieren von Netzwerkressourcen ist mit dem WINS-Dienst eine höhere Leistung zu erzielen, und es tritt weniger Netzwerkverkehr auf.

Der WINS-Dienst für SunLink Server-Systeme ist vollständig kompatibel mit WINS-Client-Implementierungen von Microsoft, einschließlich Microsoft TCP/IP-32 für Windows für Workgroups 3.11, Windows 98, Windows 95, Windows NT Workstation, Windows NT Server und Microsoft Network Client, Version 3.0.

Der WINS-Dienst von SunLink Server unterstützt die Replikation von Namensdatenbanken mit anderen SunLink Server WINS-Computern und WINS-Diensten für Windows NT-Systeme.

**Hinweis -** Zur Verwaltung der NT-Funktionen des WINS-Dienstes von SunLink Server und zur Wartung des Dienstes verwenden Sie den WINS-Manager, dasselbe Windows NT-basierte Hilfsprogramm, mit dem Sie auch den WINS-Dienst für Windows NT verwalten. So können Sie SunLink Server-basierte und Windows NT-basierte WINS-Server mit einem einzigen Administrationsprogramm von einem Computer im Netzwerk aus verwalten.

# Namensauswertungsdienste

Der WINS-Dienst von SunLink Server mit TCP/IP erfordert eine eindeutige IP-Adresse und einen eindeutigen Computernamen für jeden Computer im Netzwerk. Programme verwenden zum Herstellen von Verbindungen zu Computern zwar IP-Adressen, aber Administratoren arbeiten mit "benutzerfreundlichen" Namen. Deshalb wird für einen TCP/IP-Netzwerkverbund ein *Namensauswertungsdienst* benötigt, der Computernamen in IP-Adressen und IP-Adressen in Computernamen konvertiert.

Eine *IP-Adresse* ist die eindeutige Adresse, anhand derer alle anderen TCP/IP-Geräte im Netzwerkverbund einen Computer erkennen. Für TCP/IP und das Internet ist der *Computername* der global bekannte Systemname. Dazu kommt ein *DNS-Domänenname* (Domain Name System). Im lokalen Netzwerk ist der Computername der Name, der bei der Installation von SunLink Server oder Windows NT festgelegt wurde. Damit die Namen und die IP-Adressen eindeutig

**<sup>5-2</sup>** SunLink Server Administrationshandbuch ♦ Juni 1999, Ausgabe A

sind, registrieren Computer, die mit NetBIOS über TCP/IP arbeiten, ihre Namen und IP-Adressen während des Systemstarts im Netzwerk.

### NetBIOS und DNS-Computernamen

Die Netzwerkkomponenten von SunLink Server arbeiten mit einer Benennungskonvention, die unter dem Namen *NetBIOS* bekannt ist. Im allgemeinen bestehen NetBIOS-Computernamen aus einem Abschnitt.

TCP/IP-Komponenten arbeiten dagegen mit der DNS-Benennungskonvention. DNS-Computernamen bestehen aus zwei Abschnitten: einem *Hostnamen* und einem *Domänennamen*. Diese beiden zusammen bilden den *vollqualifizierten Domänennamen* (FQDN).

NetBIOS-Computernamen sind kompatibel mit DNS-Hostnamen, so daß eine Integration der beiden Komponententypen möglich ist. SunLink Server kombiniert den NetBIOS-Computernamen mit dem DNS-Domänennamen und bildet so den FQDN.

**Hinweis -** In einem SunLink Server-System ist der NetBIOS-Computername standardmäßig mit dem DNS-Hostnamen identisch. Wenn Sie eindeutige Namen benötigen, können Sie diese Standardeinstellung ändern.

Es gibt verschiedene Verfahren, mit denen ein Computer eine korrekte Namensauswertung in einem TCP/IP-Netzwerkverbund sicherstellen kann:

WINS (Windows Internet Name Service)

Der WINS-Dienst kann verwendet werden, wenn mindestens ein WINS-Server mit einer dynamischen Datenbank vorhanden ist, die Computernamen IP-Adressen zuordnet. Der WINS-Dienst kann zusammen mit der *Broadcast*-Namensauswertung in einem Netzwerkverbund eingesetzt werden, in dem andere Namensauswertungsverfahren unzureichend sind. Wie im folgenden Abschnitt beschrieben, handelt es sich beim WINS-Dienst um ein "NetBIOS over TCP/IP"-Verfahren.

■ Broadcast-Namensauswertung

Ein weiteres Verfahren ist die Broadcast-Namensauswertung, bei der es sich um einen "NetBIOS over TCP/IP"-Betriebsmodus handelt, der in RFC 1001/1002 als *B-Knoten* definiert ist. Bei diesem Verfahren, setzt der Computer Broadcast-Meldungen auf IP-Ebene ab und registriert seinen Namen, indem er ihn im Netzwerk "verkündet". Die Computer im Broadcast-Bereich sind selbst dafür verantwortlich, Versuche abzuweisen, doppelt vorhandene Namen zu registrieren, und auf Anforderungen nach ihren registrierten Namen zu antworten.

DNS-Namensauswertung

DNS (Domain Name System) bietet eine Möglichkeit, Namenszuordnungen zu suchen, wenn ein Computer über NetBIOS over TCP/IP oder Anwendungen wie

Implementieren des WINS-Dienstes und Warten von Datenbanken **5-3**

FTP mit einem fremden Host verbunden wird. SunLink Server verwendet dieses Verfahren *nicht*.

 Eine LMHOSTS-Datei, in der NetBIOS-Computernamen und die zugeordneten IP-Adressen angegeben sind, oder eine HOSTS-Datei, in der DNS-Namen und IP-Adressen angegeben sind.

Auf einem lokalen Computer können die Datei HOSTS (von Windows Sockets-Anwendungen zum Suchen von TCP/IP-Hostnamen verwendet) und die Datei LMHOSTS (von NetBIOS over TCP/IP zum Suchen von Microsoft-Netzwerk-Computernamen verwendet) zum Auflisten bekannter IP-Adressen und der zugeordneten Computernamen verwendet werden. LMHOSTS wird für die Namensauswertung in kleineren Netzwerken oder Remote-Teilnetzen verwendet, in denen kein WINS-Dienst zur Verfügung steht.

### NetBT-Namensauswertung (NetBIOS over TCP/ IP)

NetBIOS over TCP/IP (NetBT) ist ein Netzwerkdienst der Sitzungsschicht, der die Zuordnung von Namen zu IP-Adressen für die Namensauswertung vornimmt. In SunLink Server ist NetBT über den WINS-Dienst und die

Broadcast-Namensauswertung implementiert. Die zwei wichtigsten Aspekte der Aktivitäten in diesem Zusammenhang sind die Registrierung und die Auswertung:

- Unter Registrierung versteht man das Registrieren eines eindeutigen Namens für jeden Computer (Konten) im Netzwerk. Normalerweise registrieren sich Computer beim Starten selbst.
- Unter Auswertung versteht man das Ermitteln der spezifischen Adresse für einen Computernamen.

**Hinweis -** Die RFC-Standards 1001 und 1002 legen fest, wie NetBIOS over TCP/IP implementiert werden sollte und definieren die Namensauswertungsmodi.

In NetBT sind Modi definiert, die festlegen, wie Netzwerkressourcen identifiziert werden und wie darauf zugegriffen wird. SunLink Server unterstützt die folgenden NetBT-Modi:

- *B-Knoten –* Zum Auswerten von Namen werden Broadcast-Meldungen verwendet.
- *H-Knoten* Für Namensanfragen wird zunächst ein anderer Knotentyp verwendet. Wenn der Namensdienst nicht zur Verfügung steht oder der Name nicht in der Datenbank registriert ist, wird der B-Knoten verwendet.

**Hinweis -** Die RFC-Standards beziehen sich auf einen NetBIOS-Namens-Server (NBNS). WINS ist ein erweiterter NBNS.

Für Windows-Clients sind die B-Knoten und H-Knoten die gängigsten Knotentypen.

**5-4** SunLink Server Administrationshandbuch ♦ Juni 1999, Ausgabe A

Für DHCP-Benutzer wird der Knotentyp je nach Konfiguration des Clients möglicherweise vom DHCP-Server zugewiesen. Wenn es im Netzwerk WINS-Server gibt, kommuniziert NetBT zur Auswertung der Namen auf einem Client mit dem WINS-Server. Sind keine WINS-Server vorhanden, verwendet NetBT zur Auswertung von Namen B-Knoten-Broadcast-Meldungen. NetBT kann für die Namensauswertung auch LMHOSTS-Dateien verwenden, je nachdem, wie TCP/IP auf dem jeweiligen Computer konfiguriert ist.

SunLink Server kann auf die NetBT-Modi B-Knoten und H-Knoten reagieren.

### B-Knoten (Broadcast-Knoten)

Der B-Knoten verwendet für die Namensregistrierung und -auswertung B-Knotenmeldungen. Wenn CLIENT\_PC1 z. B. mit CLIENT\_PC2 kommunizieren will, informiert CLIENT\_PC1 per Broadcast alle Rechner darüber, daß er CLIENT\_PC2 sucht und wartet dann eine festgelegte Zeit lang auf eine Antwort von CLIENT\_PC2.

Im Modus B-Knoten gibt es zwei Hauptprobleme:

- In einer großen Umgebung wird das Netzwerk stark mit Broadcast-Meldungen belastet.
- Router leiten normalerweise keine Broadcast-Meldungen weiter, so daß Computer, die über einen Router miteinander verbunden sind, ihre gegenseitigen Anforderungen nicht empfangen.

### H-Knoten (Hybrid-Knoten)

Im Modus H-Knoten sind die Hauptprobleme, die im Zusammenhang mit Broadcast-Meldungen und in Umgebungen mit Routern bekannt sind, gelöst. Hierbei handelt es sich um eine Kombination aus dem Modus B-Knoten und einem anderen Knotentyp, bei dem Broadcast-Meldungen als letztes Mittel eingesetzt werden. Wenn der WINS-Server ausgefallen ist (in diesem Fall sind Broadcast-Meldungen unverzichtbar), fragt der Computer den WINS-Server weiterhin ab, bis dieser wieder zur Verfügung steht. Der H-Knoten kann auch so konfiguriert werden, daß die LMHOSTS-Datei verwendet wird, wenn eine Namensauswertung über Broadcast nicht möglich ist.

Wenn der WINS-Server läuft, werden keine Broadcast-Meldung generiert, und auch über Router verbundene Computer empfangen Anforderungen. Wenn der WINS-Server nicht zur Verfügung steht, wird der B-Knoten verwendet, so daß zumindest die Computer auf einer Seite eines Routers wie üblich funktionieren.

**Hinweis -** Für Microsoft TCP/IP-Benutzer, die TCP/IP manuell konfigurieren, wird der H-Knoten standardmäßig verwendet, es sei denn, der Benutzer gibt beim Konfigurieren von TCP/IP keine Adressen für WINS-Server an.

Implementieren des WINS-Dienstes und Warten von Datenbanken **5-5**

### Weitere Kombinationen

Eine weitere Variante, der *modifizierte B-Knoten*, wird in SunLink Server-Netzwerken verwendet, um das Verbreiten von Meldungen über Router zu ermöglichen. Der modifizierte B-Knoten arbeitet nicht mit einem WINS-Server. Statt dessen wird eine Liste von Computern und Adressen verwendet, die in einer LMHOSTS-Datei gespeichert ist. Wenn ein Versuch über den B-Knoten fehlschlägt, sucht das System in LMHOSTS einen Namen und überbrückt dann den Router mit Hilfe der zugehörigen Adresse. Diese Liste muß jedoch auf jedem Computer vorhanden sein, was die Wartung und Verteilung dieser Liste aufwendig macht.

In Windows für Workgroups 3.11 wird ein modifiziertes B-Knotensystem verwendet, Windows NT arbeitet mit diesem Verfahren, wenn im Netzwerk keine WINS-Server eingesetzt werden. In Windows NT wurde die Datei LMHOSTS mit einigen Erweiterungen ausgestattet, um die Verwaltung zu erleichtern, aber eine ideale Lösung ist der modifizierte B-Knoten nicht.

### Der WINS-Dienst und die Broadcast-Namensauswertung

Der WINS-Dienst stellt eine verteilte Datenbank für die Registrierung und die Abfrage dynamischer Zuordnungen von Computernamen zu IP-Adressen in einer Netzwerkumgebung mit Routern zur Verfügung. Der WINS-Dienst löst die Probleme, die in einem komplexen Netzwerkverbund im Zusammenhang mit der Namensauswertung entstehen.

Der WINS-Dienst reduziert den Einsatz von lokalen Broadcast-Meldungen zum Zweck der Namensauswertung und macht es den Benutzern leicht, Systeme in Remote-Netzwerken aufzuspüren. Wenn die dynamische Adressierung durch DHCP neue IP-Adressen für Computer festlegt, die zwischen Teilnetzen wechseln, werden diese Änderungen außerdem automatisch in die WINS-Datenbank übernommen. Weder Benutzer noch Netzwerkadministratoren müssen Änderungen manuell vornehmen.

In den folgenden Abschnitten wird die Namensauswertung mit Hilfe des WINS-Dienstes und mittels Broadcast-Meldungen zur Namensabfrage näher erläutert.

### Der WINS-Dienst in einer Umgebung mit Routern

Der WINS-Dienst besteht aus den folgenden zwei Komponenten:

- Dem WINS-Server, der für Namensabfragen und Registrierungen zuständig ist
- Der Client-Software, die die Auswertung von Computernamen anfordert

Windows-Netzwerk-Clients (WINS-fähige Computer unter Windows NT, Windows 98, Windows 95 oder Windows für Workgroups 3.11) können direkt mit dem

WINS-Dienst arbeiten. Nicht-WINS-fähige Computer in einem Netzwerkverbund, die (wie in RFC-Standard 1001 und 1002 beschrieben) mit dem B-Knoten kompatibel sind, können über Proxies auf den WINS-Dienst zugreifen. Proxies sind WINS-fähige Computer, die Broadcast-Meldungen zur Namensabfrage abhören und bei Namen antworten, die sich nicht im lokalen Teilnetz befinden.

Damit das Durchsuchen *ohne* den WINS-Dienst überhaupt möglich ist, muß der Netzwerkadministrator sicherstellen, daß sich in der primären Domäne der Benutzer auf beiden Seiten des Routers SunLink Server-, Windows NT Server- oder Windows NT Workstation-Computer befinden, die als Hauptsuchdienste fungieren. Auf diesen Computern müssen korrekt konfigurierte LMHOSTS-Dateien mit Einträgen für die Domänen-Controller über Teilnetzgrenzen hinweg vorhanden sein.

*Mit* dem WINS-Dienst sind solche Strategien nicht erforderlich, da die WINS-Server und Proxies transparente Unterstützung für das Durchsuchen über Router hinweg bieten, wenn sich Domänen über Router hinweg erstrecken.

**Hinweis -** Wenn ein Client, auf dem Windows NT läuft, auch DHCP-fähig ist und der Administrator die WINS-Serverdaten als Teil der DHCP-Optionen angibt, wird der Computer automatisch mit WINS-Serverdaten konfiguriert.

In einer Umgebung, in der der WINS-Dienst und Broadcast-Meldungen zur Namensauswertung eingesetzt werden, verhält sich ein WINS-fähiger Client anders als ein nicht-WINS-fähiger Client. Die Unterschiede zeigen sich in der Art und Weise, wie die Clients mit Auswertung, Registrierung, Freigabe und Erneuerung von Namen umgehen. Erläuterungen hierzu finden Sie in den nächsten Abschnitten.

### *Namensauswertung*

Sind in einem Netzwerkverbund WINS-Server vorhanden, werden NetBIOS-Computernamen mit Hilfe von zwei grundlegenden Verfahren ausgewertet, je nachdem, ob die WINS-Auswertung zur Verfügung steht und auf dem Client aktiviert ist. Nachdem das System konfiguriert wurde, ist dieser Prozeß unabhängig vom verwendeten Namensauswertungsverfahren für den Benutzer nicht mehr sichtbar.

- *Wenn der WINS-Dienst auf dem Client nicht aktiviert ist* Der Computer registriert seinen Namen, indem er Registrierungsanforderungspakete (als Broadcast-Meldungen) an das lokale Teilnetz sendet. Um einen bestimmten Computer ausfindig zu machen, sendet der nicht-WINS-fähige Computer Anforderungspakete für die Namensabfrage (als Broadcast-Meldungen) an das lokale Teilnetz. Diese Broadcast-Meldungen können nicht über IP-Router geleitet werden. Wenn die lokale Namensauswertung fehlschlägt, wird in der lokalen LMHOSTS-Datei gesucht. Diese Verfahren gelten für Netzwerk-Server, Workstations und andere Geräte gleichermaßen.
- *Wenn der WINS-Dienst auf dem Client aktiviert ist* Der Computer fragt zuerst den WINS-Server ab. Schlägt dies fehl, werden Namensregistrierungs- und

Implementieren des WINS-Dienstes und Warten von Datenbanken **5-7**

Abfrageanforderungen (als Broadcast-Meldungen) in der folgenden Abfolge gesendet:

- 1. Die Namensabfrageanforderung eines Clients wird zuerst an den WINS-Server gesendet. Wird der Name in der WINS-Datenbank gefunden, kann der Client auf der Basis der vom WINS-Server erhaltenen Adreßzuordnungsdaten eine Sitzung einrichten.
- 2. Wenn die Abfrage beim WINS-Server fehlschlägt und der Client als H-Knoten konfiguriert ist, sendet der Client Anforderungspakete für die Namensabfrage (als Broadcast-Meldungen) wie ein nicht-WINS-fähiger Computer.
- 3. Wenn alle anderen Verfahren fehlschlagen, wird zuletzt die lokale LMHOSTS-Datei überprüft. Bei dieser Suche werden alle zentralen LMHOSTS-Dateien berücksichtigt, die in den #INCLUDE-Anweisungen in der lokalen Datei aufgeführt sind.

WINS-Server akzeptieren und beantworten UDP-Namensabfragen (User Datagram Protocol). Jede Zuordnung eines Namens zu einer IP-Adresse, die bei einem WINS-Server registriert ist, kann zuverlässig als eine Antwort auf eine Namensabfrage zur Verfügung gestellt werden. Eine Zuordnung in der Datenbank stellt jedoch nicht sicher, daß das betreffende Gerät zur Zeit läuft. Sie gibt nur an, daß ein Computer die jeweilige IP-Adresse belegt hat und es sich um eine zur Zeit gültige Zuordnung handelt.

### *Namensregistrierung*

Durch die Namensregistrierung wird sichergestellt, daß der NetBIOS-Computername und die IP-Adresse für jedes Gerät eindeutig sind.

- *Wenn der WINS-Dienst auf dem Client aktiviert ist* Die Namensregistrierungsanforderung wird direkt an den WINS-Server gesendet, damit der Name zur Datenbank hinzugefügt wird. Ob der WINS-Server die Namensregistrierung eines Computers akzeptiert oder abweist, hängt folgendermaßen vom aktuellen Inhalt seiner Datenbank ab:
	- Wenn die Datenbank eine andere Adresse für den Namen enthält, überprüft der WINS-Dienst den aktuellen Eintrag, um festzustellen, ob das Gerät den Namen noch für sich belegt.
	- Verwendet ein anderes Gerät den Namen, weist der WINS-Dienst die Registrierungsanforderung für den Namen ab.
	- Andernfalls akzeptiert der WINS-Dienst den Eintrag und fügt ihn zusammen mit einer Zeitangabe, einer inkrementellen, eindeutigen Versionsnummer und anderen Informationen in die lokale Datenbank ein.
- *Wenn der WINS-Dienst auf dem Client nicht aktiviert ist* Wenn ein nicht-WINS-fähiger Computer seinen Namen registrieren will, sendet er ein

Anforderungspaket für die Namensregistrierung mit dem NetBIOS-Computernamen und der IP-Adresse per Broadcast an das lokale Netzwerk. Hat ein Gerät im Netzwerk den Namen bereits belegt, zweifelt dieses Gerät den Registrierungsversuch an (mit einer negativen Namensregistrierungsantwort). Der Computer, der versucht, einen Namen doppelt zu registrieren, erhält also einen Fehler zurück. Bleibt die Namensregistrierungsanforderung für eine bestimmte Zeitspanne ohne negative Antwort, erhält der anfordernde Computer den Namen und die Adresse.

Nachdem ein nicht-WINS-fähiger Computer einen Namen belegt hat, muß er alle Versuche, den Namen doppelt zu registrieren, anzweifeln (mit einer negativen Namensregistrierungsantwort) und positiv (mit einer positiven Namensregistrierungsantwort) auf Namensabfragen zu seinem registrierten Namen reagieren. Die positive Namensregistrierungsantwort enthält die IP-Adresse des Computers, so daß die beiden Systeme eine Sitzung einrichten können.

### *Namensfreigabe*

Wenn ein Computer einen bestimmten Namen nicht mehr benutzt, werden die Registrierungsanforderungen anderer Computer für diesen Namen nicht mehr angezweifelt. Dies wird als *Freigeben* eines Namens bezeichnet.

- *Wenn der WINS-Dienst auf dem Client aktiviert ist* Jedesmal, wenn ein Computer ordnungsgemäß heruntergefahren wird, gibt er seinen Namen für den WINS-Dienst frei, und der entsprechende Eintrag in der Datenbank wird als freigegeben markiert. Wenn der Eintrag für eine bestimmte Zeitspanne freigegeben bleibt, markiert ihn der WINS-Server als veraltet, aktualisiert die Versionsnummer und benachrichtigt andere WINS-Server von dieser Änderung.
	- Wenn ein Name bei einem WINS-Server als freigegeben markiert ist und eine Registrierungsanforderung mit diesem Namen, aber einer anderen Adresse eingeht, kann der WINS-Server den Namen direkt an den anfordernden Client vergeben, da ja bekannt ist, daß der vorherige Client diesen Namen nicht mehr benutzt. Dieser Fall kann zum Beispiel eintreten, wenn ein DHCP-fähiges Laptop an ein anderes Teilnetz angeschlossen wird.
	- Sofern ein Computer seinen Namen bei einem ordnungsgemäßen. Herunterfahren freigegeben hat, zweifelt der WINS-Server den Namen nicht an, wenn der Computer erneut angeschlossen wird. Wurde der Computer nicht ordnungsgemäß heruntergefahren, bewirkt die Namensregistrierung mit einer neuen Adresse, daß der WINS-Server die Registrierung anzweifelt. Dies schlägt fehl, und die Registrierung erfolgt, da der Computer nicht mehr über die alte Adresse verfügt.
- *Wenn der WINS-Dienst auf dem Client nicht aktiviert ist* Wenn ein nicht-WINS-fähiger Computer einen Namen freigibt, wird eine Broadcast-Meldung gesendet, damit der Name von allen Systemen im Netzwerk gelöscht werden

Implementieren des WINS-Dienstes und Warten von Datenbanken **5-9**

kann, die ihn möglicherweise zwischengespeichert haben. Gehen dann Namensabfragepakete mit dem gelöschten Namen ein, wird die Anforderung einfach ignoriert, und andere Computer im Netzwerk können den freigegebenen Namen belegen.

**Hinweis -** Damit nicht-WINS-fähige Computer von anderen Teilnetzen aus zugänglich sind, müssen ihre Einträge als statische Einträge in die WINS-Datenbank oder in die LMHOSTS-Datei(en) auf dem/den Remote-System(en) eingefügt werden, da diese Computer nur auf Namensabfragen aus ihrem eigenen lokalen Teilnetz reagieren.

### *Namenserneuerung*

Clients müssen ihre beim WINS-Server registrierten NetBIOS-Namen periodisch erneuern. Wenn ein Client zum ersten Mal bei einem WINS-Server registriert wird, gibt der WINS-Server eine Meldung zurück, in der folgendermaßen angegeben wird, wann der Client die Registrierung erneuern muß:

- Das Standardintervall für die Erneuerung in der WINS-Datenbank beträgt sechs Tage.
- WINS-Clients registrieren und erneuern ihre Einträge alle drei Tage.
- Für primäre und Sicherungs-WINS-Server sollte dasselbe Erneuerungsintervall gelten.
- Ein als statisch definierter Eintrag läuft nie ab.

Wenn der lokale WINS-Server den Eintrag besitzt, wird der Name zum festgelegten Zeitpunkt freigegeben, sofern der Client ihn nicht erneuert. Wenn ein anderer WINS-Server den Eintrag besitzt, wird der Eintrag zum festgelegten Zeitpunkt erneut überprüft. Ist der Eintrag nicht in der Datenbank des WINS-Servers enthalten, der den Eintrag besitzt, wird er aus der lokalen WINS-Datenbank entfernt. Eine Erneuerungsanforderung für einen Namen wird wie die Registrierung eines neuen Namens behandelt.

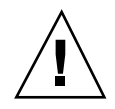

**Achtung -** Durch eine falsche Einstellung des Erneuerungsintervalls kann sich die System- und Netzwerkleistung verschlechtern.

### WINS-Proxy

Ein *WINS-Proxy* ist ein WINS-fähiger Computer, der Namensabfragen für nicht-WINS-fähige Computer in TCP/IP-Intranets mit Routern auswertet. Standardmäßig sind nicht-WINS-fähige Computer als B-Knoten konfiguriert, verwenden also IP-Broadcast-Meldungen für Namensabfragen. Der WINS-Proxy hört IP-Broadcast-Meldungen zur Namensabfrage im lokalen Teilnetz ab.

**<sup>5-10</sup>** SunLink Server Administrationshandbuch ♦ Juni 1999, Ausgabe A

Wenn ein nicht-WINS-fähiger Computer eine IP-Broadcast-Meldung zur Namensabfrage sendet, akzeptiert der WINS-Proxy die Broadcast-Meldung und durchsucht seinen Cache nach der entsprechenden Zuordnung von NetBIOS-Computername zu IP-Adresse. Ist die richtige Zuordnung im Cache des WINS-Proxy enthalten, sendet der WINS-Proxy diese Informationen an den nicht-WINS-fähigen Computer. Befindet sich die Zuordnung von Name zu IP-Adresse nicht im Cache, fragt der WINS-Proxy die Zuordnung von Name zu IP-Adresse bei einem WINS-Server ab.

Wenn im lokalen Teilnetz kein WINS-Server zur Verfügung steht, kann der WINS-Proxy einen WINS-Server auch über einen Router abfragen. Der WINS-Proxy speichert die Zuordnungen von Computernamen zu IP-Adressen zwischen (im Cache), die er vom WINS-Server empfängt. Diese Zuordnungen werden verwendet, um auf nachfolgende IP-Broadcast-Meldungen zu Namensabfragen von B-Knotencomputern im lokalen Teilnetz zu antworten.

Die Zuordnungen von Namen zu IP-Adressen, die der WINS-Proxy vom WINS-Server empfängt, werden eine begrenzte Zeit lang im Cache des WINS-Proxy zwischengespeichert. Standardmäßig gilt bei der Installation ein Wert von sechs Minuten. Der Mindestwert beträgt eine Minute.

Wenn der WINS-Proxy vom WINS-Server eine Antwort empfängt, speichert er die Zuordnung im Cache und reagiert auf nachfolgende Broadcast-Meldungen zur Namensabfrage mit der vom WINS-Server erhaltenen Zuordnung.

Die Funktion des WINS-Proxy ähnelt der des DHCP/BOOTP-Relay-Agenten, der Anforderungen von DHCP-Clients über Router weiterleitet. Da der WINS-Server nicht auf Broadcast-Meldungen antwortet, sollte in Teilnetzen, in denen Computer für die Namensauswertung Broadcast-Meldungen verwenden, ein als WINS-Proxy konfigurierter Computer installiert werden.

**Hinweis -** Wenn Sie einen Computer unter Windows NT, Version 4.0, als WINS-Proxy konfigurieren wollen, müssen Sie die Registrierung dieses Computers manuell bearbeiten. Das Schlüsselwort EnableProxy muß auf 1 (REG\_DWORD) gesetzt werden. Dieses Schlüsselwort befindet sich in dem folgenden Schlüssel: HKEY\_LOCAL\_MACHINE \SYSTEM\CurrentControlSet\Services\Netbt\Parameters

# Der WINS-Dienst und DFÜ-TCP/ IP-Netzwerk-Clients

DFÜ-TCP/IP-Netzwerk-Clients ermöglichen den Remote-Zugriff auf Netzwerkfunktionen für Telearbeiter, Außendienstmitarbeiter und Systemadministratoren, die Server in mehreren Zweigstellen überwachen und verwalten. Die Benutzer des DFÜ-TCP/IP-Netzwerks auf Computern unter Windows 98, Windows 95 oder Windows NT können sich von fern in ihr jeweiliges

Implementieren des WINS-Dienstes und Warten von Datenbanken **5-11**

Netzwerk einwählen und Dienste wie die Nutzung von freigegebenen Dateien und Druckern, E-Mail, Zeitplanung und Datenbankzugriff nutzen.

Windows 98, Windows 95 und Windows NT unterstützen das Routing von TCP/ IP-Verkehr über DFÜ-TCP/IP-Verbindungen über mehrere Typen von DFÜ-TCP/ IP-Netzwerk-Servern, einschließlich der folgenden:

- UNIX-Server, die das standardmäßige Point-to-Point-Protokoll (PPP) oder SLIP-DFÜ-TCP/IP-Netzwerkstandards (Serial Line Internet Protocol) unterstützen.
- Windows NT-RAS-Server (Remote Access Service)
- RAS-Server von Drittherstellern, die PPP- und/oder SLIP-Verbindungen unterstützen, wie z. B. Server von CISCO, 3COM und Bay Networks

DFÜ-Computer unter Windows 98, Windows 95 und Windows NT, die für das TCP/ IP-Routing konfiguriert sind, können auch zur Verwendung von WINS-Servern konfiguriert werden. Näheres hierzu finden Sie in der Dokumentation von Microsoft.

DFÜ-Computer unter Windows 98, Windows 95 und Windows NT, die für das TCP/ IP-Routing und die Verwendung des WINS-Dienstes konfiguriert sind, unterstützen den Remote-Zugriff auf das jeweilige Netzwerk für Dienste wie SunLink Server und die Nutzung von in Windows NT freigegebenen Dateien und Druckern, E-Mail, Zeitplanung und Datenbankzugriff.

# Planung von WINS-Servern

Wie viele WINS-Server in einem Unternehmen erforderlich sind, hängt von der Anzahl der WINS-Client-Verbindungen pro Server und der Netzwerktopologie ab. Wie viele Benutzer pro Server unterstützt werden, hängt von der Nutzung, der Datenspeicherung und der Verarbeitungsleistung des als WINS-Server konfigurierten Computers ab.

Bei der Planung der in einem Netzwerk zu implementierenden WINS-Server sind normalerweise die in der folgenden Tabelle aufgeführten Überlegungen zu berücksichtigen.

**5-12** SunLink Server Administrationshandbuch ♦ Juni 1999, Ausgabe A

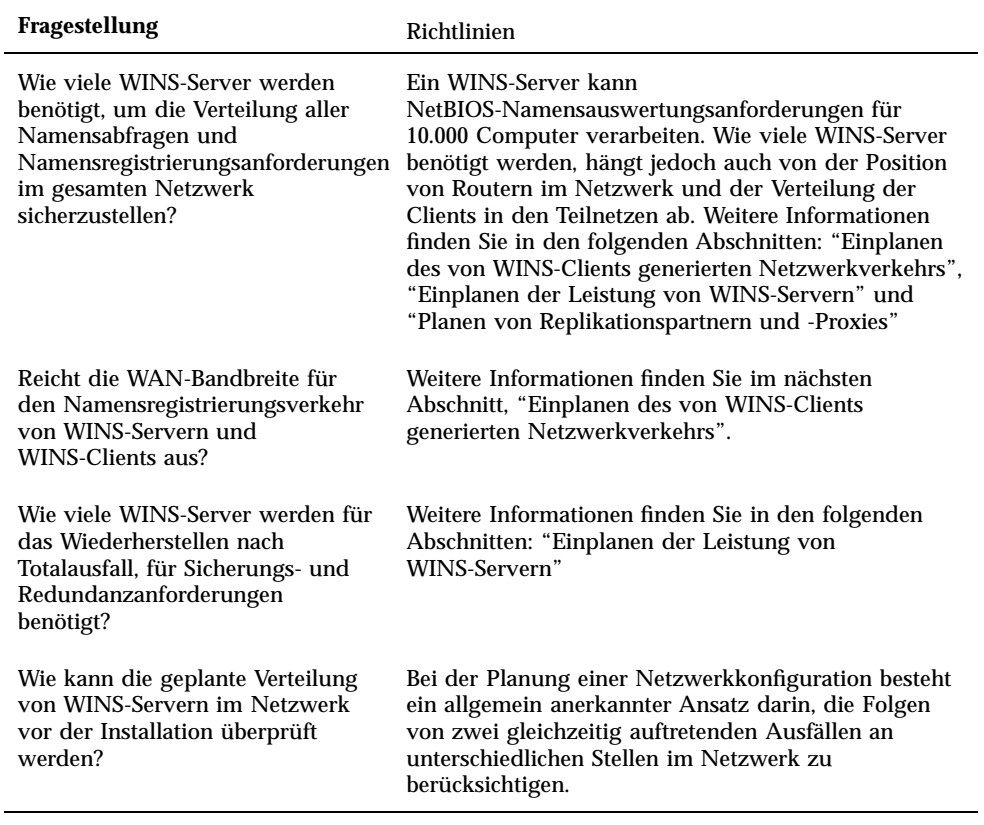

#### **TABELLE 5–1** Überlegungen zur Planung der WINS-Server-Implementierung

## Einplanen des von WINS-Clients generierten Netzwerkverkehrs

WINS-Clients generieren die folgenden Arten von Netzwerkverkehr:

- Namensregistrierung
- **Namenserneuerung**
- **Namensfreigabe**
- **Namensabfrage**

Wenn ein WINS-fähiger Client im Netzwerk hochgefahren wird, sendet er eine Namensregistrierungsanforderung für den Computernamen, den Benutzernamen, den Domänennamen und alle weiteren Microsoft-Netzwerk-Client-Dienste, die auf

Implementieren des WINS-Dienstes und Warten von Datenbanken **5-13**

dem Computer laufen. Wenn ein WINS-Client im Netzwerk hochgefahren wird, generiert er also mindestens drei Namensregistrierungsanforderungen und drei Einträge in der WINS-Datenbank.

Ein SunLink Server-basierter WINS-Client registriert normalerweise mehr NetBIOS-Namen als andere WINS-fähige Clients. Ein Computer unter SunLink Server generiert unter anderem die folgenden Namensregistrierungsanforderungen:

- Server-Komponente
- **Domänennamen**
- Name des Replikationsdienstes
- Name des Suchdienstes
- Zusätzliche Netzwerkprogramm- und Dienstnamen

### WINS-Client-Verkehr in Netzwerken mit Routern

Wenn Sie den WINS-Client-Verkehr in großen Netzwerken mit Routern einplanen wollen, berücksichtigen Sie die Auswirkungen auf durch Namensabfragen, Registrierungen und Antworten verursachten Verkehr, der zwischen den Teilnetzen weitergeleitet werden muß.

Namensanforderungen und Antworten, die beim täglichen Hochfahren der Computer anfallen, müssen über die Warteschlangen der Router geleitet werden und können zu Spitzenzeiten Verzögerungen verursachen.

### Tägliches Hochfahren der WINS-Clients

Eine aktive WINS-Client-Namensregistrierung in einer WINS-Server-Datenbank wird auf allen *Pull-Partnern* repliziert, die auf diesem WINS-Server konfiguriert sind. Eine Erläuterung zu Pull- und Push-Partnern finden Sie unter "Konfigurieren von Replikationspartnern" auf Seite 5-20. Nach einiger Zeit wird die aktive Namensregistrierung auf allen WINS-Servern im Netzwerk repliziert.

Wenn ein WINS-Client heruntergefahren wird, gibt er den Namen frei. Wird der Computer wieder hochgefahren, registriert der WINS-Client den Namen erneut beim WINS-Server und erhält eine neue Versions-ID. Dieser neue, aktive Registrierungseintrag wird wie zuvor auf den Pull-Partnern des WINS-Servers repliziert.

Die Anzahl der Registrierungseinträge, die täglich repliziert werden, entspricht also ungefähr der Anzahl der Computer, die jeden Tag hochgefahren werden, mal der Anzahl der NetBIOS-Namen, die auf jedem Computer registriert sind.

In großen Netzwerken mit 50.000 Computern und mehr kann die größte Verkehrsbelastung auf die Namensregistrierungsanforderungen zurückgehen, die beim Hochfahren der WINS-Clients im Netzwerk generiert werden. Aufgrund der unterschiedlichen Zeitzonen, über die sich große Unternehmensnetzwerke erstrecken,

**5-14** SunLink Server Administrationshandbuch ♦ Juni 1999, Ausgabe A
wird die Belastung durch die hochfahrenden WINS-Clients jedoch glücklicherweise verteilt.

### Benutzer, die zwischen mehreren Standorten wechseln

Verkehrsbelastungen aufgrund von angezweifelten Namen treten auf, wenn ein Benutzer seinen Computer stoppt, zu einem anderen Standort wechselt und den Computer in einem anderen Teilnetz mit einem anderen primären WINS-Server wieder hochfährt.

Normalerweise wird die Namensregistrierungsanforderung mit einer Meldung "Warten auf Bestätigung" (100 Byte) beantwortet, und der neue WINS-Server, der davon ausgeht, daß der aktive Eintrag repliziert wurde, zweifelt die IP-Adresse an, die sich zur Zeit für diesen Computernamen in der Datenbank befindet (Namensabfragepaket, 92 Byte).

Wenn, wie in diesem Fall zu erwarten, eine Antwort ausbleibt, zweifelt der WINS-Server die IP-Adresse noch zweimal an und aktualisiert dann den Registrierungseintrag für den Namen mit der neuen IP-Adresse und einer neuen Versions-ID. Die neue Versions-ID zeigt an, daß der Eintrag von dem WINS-Server, der den Eintrag jetzt besitzt, auf anderen WINS-Servern im Netzwerk repliziert werden muß.

### Einschätzen der Verkehrsbelastung durch WINS-Clients

Die zu erwartende Verkehrsbelastung durch WINS-Clients läßt sich auf der Grundlage des in den vorherigen Abschnitten beschriebenen Verhaltens von WINS-Clients einschätzen.

Hierbei ist jedoch auch die Netzwerktopologie und das Design bzw. die Konfiguration der Router im Netzwerk zu berücksichtigen. Es ist nicht in allen Fällen möglich, die zu erwartende Verkehrsbelastung auf einem bestimmten Netzwerk-Router abzuschätzen, da die Router möglicherweise so konfiguriert sind, daß sie den Verkehr autonom auf der Grundlage von anderen Faktoren als der Verkehrsbelastung weiterleiten.

### Planen der WINS-Server-Replikation in WANs

Wie häufig eine Replikation der WINS-Datenbank zwischen den WINS-Servern erfolgt, ist eine wichtige Überlegung bei der Planung. Sie sollten die WINS-Datenbank so oft replizieren, daß der Ausfall eines WINS-Servers keinen Einfluß auf die Zuverlässigkeit der Zuordnungsdaten in den Datenbanken anderer WINS-Server hat.

Andererseits soll die Replikation der WINS-Datenbank auch nicht so häufig erfolgen, daß der Netzwerkdurchsatz darunter leidet. Dies könnte der Fall sein, wenn ein sehr kurzes Replikationsintervall eingestellt wird.

Berücksichtigen Sie beim Planen der Replikationshäufigkeit auch die Netzwerktopologie. Wenn es im Netzwerk z. B. mehrere Hubs gibt, die über relativ langsame WAN-Verbindungen (Wide Area Network) verbunden sind, können Sie die WINS-Datenbankreplikation so konfigurieren, daß sie zwischen WINS-Servern mit langsamen Verbindungen weniger häufig erfolgt als die Replikation im lokalen Netzwerk oder bei schnellen WAN-Verbindungen. Dadurch wird der Verkehr über langsame Verbindungen reduziert, und Konflikte zwischen dem Replikationsverkehr und den Namensabfragen von WINS-Clients treten weniger häufig auf.

WINS-Server an einem zentralen LAN-Standort können Sie z. B. so konfigurieren, daß alle 15 Minuten eine Replikation erfolgt, während die Datenbankreplikation zwischen WINS-Servern in unterschiedlichen WAN-Hubs nur alle 30 Minuten erfolgt und die Replikation zwischen WINS-Servern auf unterschiedlichen Kontinenten nur zweimal täglich.

### Einplanen der Leistung von WINS-Servern

Wenn Sie einen weitreichenden Stromausfall einplanen wollen, bei dem später viele Computer gleichzeitig wieder hochgefahren werden, besagt eine konservative Empfehlung, daß für je 10.000 Computer im Netzwerk ein WINS-Server und ein Sicherungs-WINS-Server vorhanden sein sollten. Ein WINS-Server kann normalerweise 1.500 Namensregistrierungen pro Minute und 4.500 Abfragen pro Minute verarbeiten.

Die Leistung eines WINS-Servers läßt sich mit zwei Faktoren verbessern. Eine Verbesserung der WINS-Server-Leistung um fast 25 Prozent kann auf einem Computer mit zwei Prozessoren erzielt werden. Die Antwortzeiten bei der Namensreplikation auf einem WINS-Server lassen sich durch den Einsatz einer dedizierten Festplatte erheblich verbessern.

Nachdem Sie in einem Intranet WINS-Server eingerichtet haben, können Sie die Zeit zwischen der Namensregistrierung eines WINS-Clients und der Namenserneuerung festlegen. Dies wird als Erneuerungsintervall bezeichnet. Indem Sie dieses Intervall so einstellen, daß die Anzahl der Registrierungen möglichst gering gehalten wird, können Sie die Antwortzeiten des Servers verbessern. Das Erneuerungsintervall legen Sie im Dialogfeld "WINS-Server-Konfiguration" fest.

### Planen von Replikationspartnern und -Proxies

Ob Sie einen weiteren WINS-Server als Push- oder Pull-Partner konfigurieren, hängt von mehreren Faktoren ab, so auch von der Konfiguration der Server am jeweiligen Standort, davon, ob der Partner über WAN-Verbindungen zu erreichen ist, und wie wichtig es ist, Änderungen im gesamten Netzwerk zu verteilen.

#### **5-16** SunLink Server Administrationshandbuch ♦ Juni 1999, Ausgabe A

Es empfiehlt sich, in jedem Teilnetz nur einen als WINS-Proxy konfigurierten Computer zu installieren. Wird mehr als ein WINS-Proxy pro Teilnetz konfiguriert, kann es zu einer Überlastung der WINS-Server im jeweiligen Teilnetz kommen.

Eine mögliche Konfiguration besteht darin, einen WINS-Server als den zentralen Server zu konfigurieren und alle anderen WINS-Server als Push- und Pull-Partner des zentralen Servers einzurichten. Eine solche Konfiguration stellt sicher, daß die WINS-Datenbank auf allen Servern Adressen für jeden Knoten im WAN enthält.

Eine weitere Möglichkeit besteht darin, eine Kette von WINS-Servern einzurichten, in der jeder Server sowohl Push- als auch Pull-Partner eines nahen WINS-Servers ist. In einer solchen Konfiguration sind die beiden Server an den Enden der Kette Pushund Pull-Partner füreinander. Weitere Replikationspartner können je nach den Anforderungen des Standorts eingerichtet werden.

# Konfigurieren des Verhaltens von WINS-Servern und WINS-Clients

Sie sollten mehrere WINS-Server im Netzwerk konfigurieren, um die Verfügbarkeit zu verbessern und eine gleichmäßige Lastverteilung zwischen den Servern zu erzielen. Wenn Sie mit mehreren Servern arbeiten, sollten Sie für jeden WINS-Server mindestens einen weiteren WINS-Server als Replikationspartner konfigurieren. Der Einsatz mehrerer WINS-Server in einem Netzwerk empfiehlt sich aus den folgenden Gründen:

- Bessere Verteilung des Verarbeitungsaufwands durch NetBIOS-Computernamensabfragen und Registrierungsanforderungen
- Gewährleistung von Redundanz, Sicherungsoptionen und Wiederherstellung nach Totalausfall für die WINS-Datenbank

Im Rahmen der Konfiguration eines WINS-Servers legen Sie fest, wann Datenbankeinträge zwischen den Partnern repliziert werden. Ein Pull-Partner ist ein WINS-Server, der Replikate der Datenbankeinträge zunächst bei seinem Partner anfordert und die Replikate dann akzeptiert. Ein Push-Partner ist ein WINS-Server, der seinen Partner mittels Benachrichtigungsmeldungen über Änderungen in seiner eigenen Datenbank benachrichtigt. Wenn der Partner auf die Benachrichtigung mit einer Replikationsanforderung reagiert, sendet der Push-Partner eine Kopie seiner aktuellen WINS-Datenbank an den Partner.

Für jeden WINS-Server müssen Sie Schwellenwerte für das Auslösen der Datenbankreplikation definieren. Hierbei kann es sich um eine bestimmte Zeit, ein bestimmtes Intervall oder eine bestimmte Anzahl neuer Datensätze handeln. Wenn Sie eine bestimmte Zeit für die Replikation festlegen, wird die Replikation zu dieser Zeit einmal ausgeführt. Wenn Sie ein Intervall festlegen, erfolgt die Replikation jedesmal nach Ablauf dieser Zeitspanne.

Konfigurieren Sie die Verwaltung von WINS-Client-Zuordnungen durch WINS-Server mit Hilfe der Konfigurationsoptionen im Dialogfeld

"WINS-Server-Konfiguration – (Lokal)" des WINS-Managers. Über die Konfigurationsoptionen können Sie, wie in der folgenden Tabelle beschrieben, die Intervalle angeben, die das Verhalten der WINS-Clients steuern.

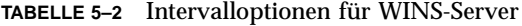

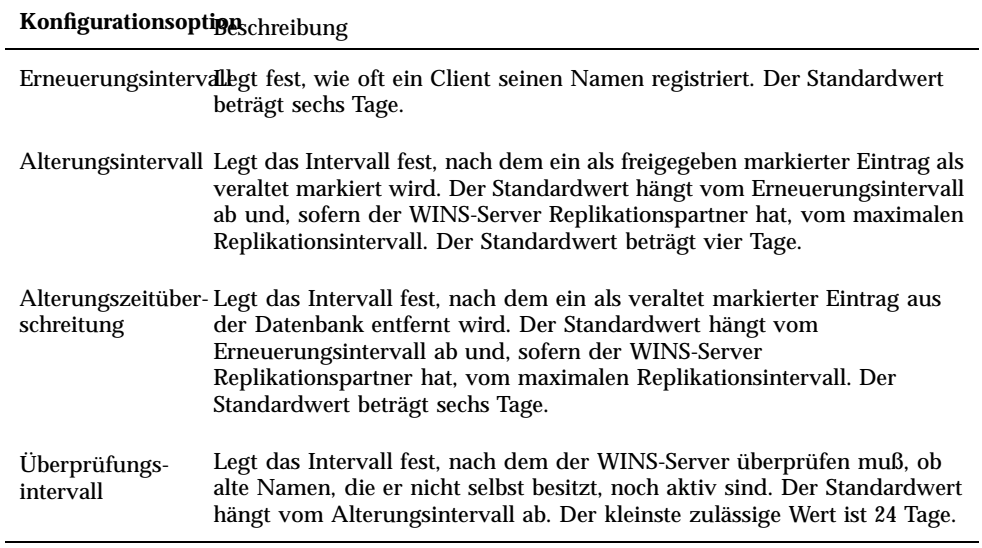

Das Alterungsintervall, die Alterungszeitüberschreitung und das Überprüfungsintervall werden ausgehend vom Erneuerungsintervall und, bei Vorhandensein eines Partners, dem Replikationsintervall ermittelt. Der WINS-Server paßt die vom Administrator angegebenen Werte an, um die Inkonsistenz zwischen WINS-Servern und ihren Partnern so gering wie möglich zu halten.

Mit Hilfe der "Optionen" im Dialogfeld "WINS-Server-Konfiguration" können Sie die folgenden Konfigurationsparameter einstellen.

**5-18** SunLink Server Administrationshandbuch ♦ Juni 1999, Ausgabe A

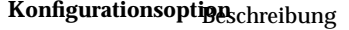

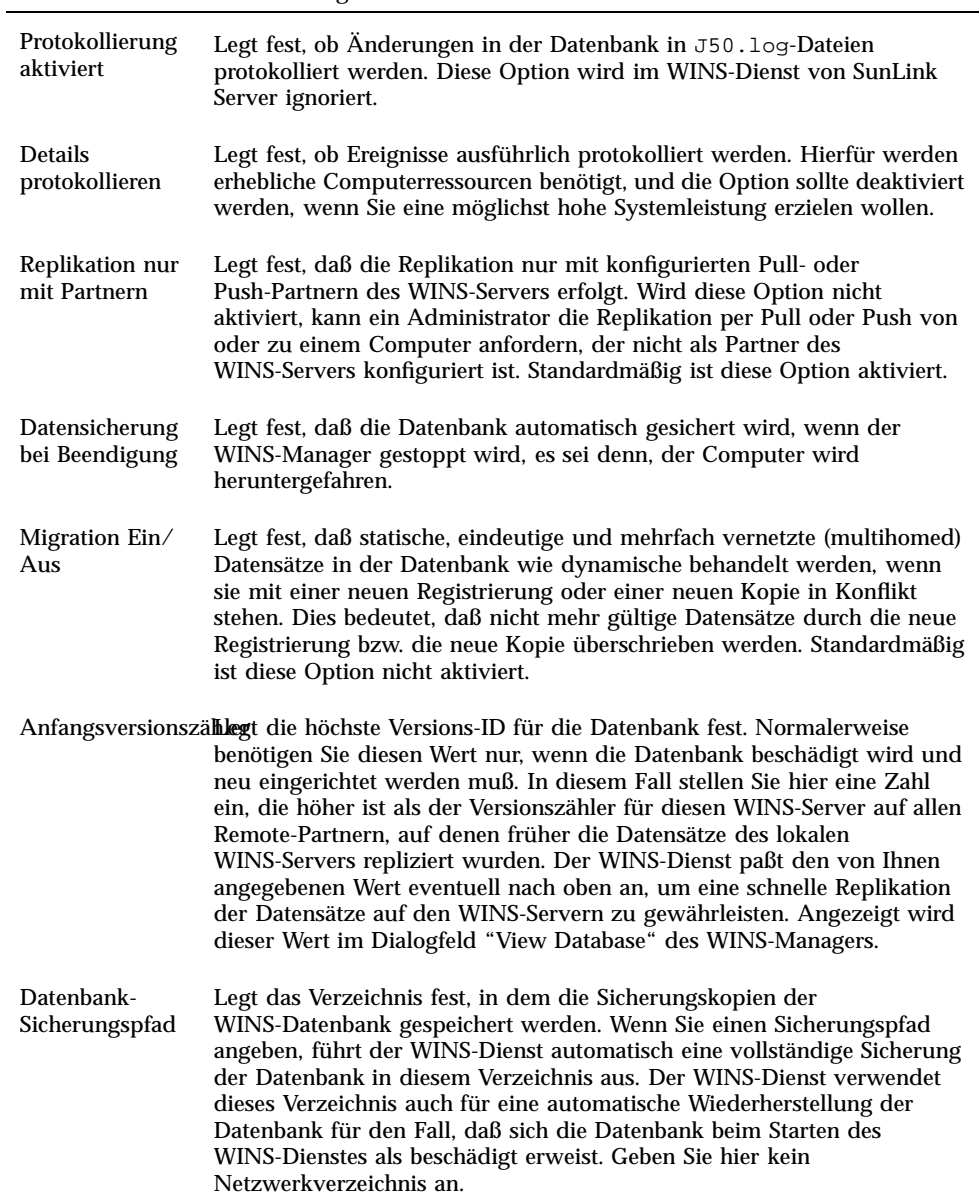

# Konfigurieren von Replikationspartnern

WINS-Server kommunizieren miteinander, um ihre Datenbanken vollständig zu replizieren, so daß sichergestellt ist, daß ein auf einem WINS-Server registrierter Name letztlich auf allen WINS-Servern innerhalb des Netzwerks repliziert wird. Alle Zuordnungsänderungen konvergieren innerhalb der Replikationsperiode für das gesamte WINS-System, die der maximalen Zeitspanne für die Ausbreitung von Änderungen auf allen WINS-Servern entspricht. Alle freigegebenen Namen werden auf allen WINS-Servern ausgebreitet, nachdem sie nach dem im WINS-Manager festgelegten Intervall als veraltet markiert wurden.

Verwenden Sie den Befehl "Replikationspartner" im WINS-Manager zur Konfiguration der Replikationspartner und deren Eigenschaften. Es gibt zwei Typen von Replikationspartnern: Pull und Push.

 Ein Pull-Partner ist ein WINS-Server, der WINS-Datenbankeinträge von seinen Push-Partnern anfordert. Der Pull-Partner fordert neue WINS-Datenbankeinträge an, indem er Einträge mit einer höheren Versionsnummer anfordert als der des letzten Eintrags, den er während der letzten Replikation von diesem Push-Partner empfangen hat.

Ein Pull-Partner hat zwei Möglichkeiten, seine Push-Partner über eine erforderliche Replikation zu informieren: beliebige, vom WINS-Administrator festgelegte Zeitintervalle oder die sofortige Replikation, die vom WINS-Administrator über den WINS-Manager eingeleitet wird.

 Ein Push-Partner ist ein WINS-Server, der seine Pull-Partner in einer Meldung darüber informiert, daß sich die WINS-Datenbank geändert hat. Wenn die Pull-Partner mit einer Replikationsanforderung auf diese Meldung reagieren, sendet der Push-Partner eine Kopie seiner neuen WINS-Datenbankeinträge an die Pull-Partner.

Der Push-Partner hat zwei Möglichkeiten, die Pull-Partner über eine erforderliche Replikation zu informieren: eine beliebige, vom WINS-Administrator konfigurierte Anzahl von WINS-Aktualisierungen (Aktualisierungszähler), oder die sofortige Replikation, die vom WINS-Administrator über den WINS-Manager eingeleitet wird.

Wenn Sie den Aktualisierungszähler mit Hilfe des WINS-Managers modifizieren, können Sie das Dialogfeld "WINS-Server-Konfiguration" öffnen und auf OK klicken. Der neue Wert tritt dann sofort in Kraft.

Ob Sie einen weiteren WINS-Server als Push- oder Pull-Partner konfigurieren, hängt von mehreren Faktoren ab, so auch von der Konfiguration der Server an jeweiligen Standort, davon, ob der Partner über WAN-Verbindungen zu erreichen ist und wie wichtig es ist, Änderungen im gesamten Netzwerk zu verteilen.

Die Replikation wird ausgelöst, wenn ein WINS-Server einen anderen Server abfragt, um replizierte Informationen zu erhalten. Dies kann zunächst der Fall sein, wenn der WINS-Server gestartet wird, und danach wird die Replikation je nach dem konfigurierten Aktualisierungszähler oder Zeitintervall wiederholt. Eine weitere Möglichkeit besteht darin, mit dem WINS-Manager die Replikation sofort zu starten.

#### **5-20** SunLink Server Administrationshandbuch ♦ Juni 1999, Ausgabe A

Die Replikation wird auch ausgelöst, wenn ein WINS-Server einen vom Administrator definierten Schwellenwert erreicht. Hierbei handelt es sich um einen Aktualisierungszähler für Registrierungen und Änderungen. In diesem Fall benachrichtigt der Server seine Pull-Partner, daß der Schwellenwert erreicht ist, und die anderen Server können dann entscheiden, ob sie die Replikation von neuen Daten anfordern wollen.

Replikationspartner sollten immer sowohl Push- als auch Pull-Partner füreinander sein. Die primären und Sicherungs-WINS-Server müssen Push- und Pull-Partner füreinander sein, damit die Konsistenz zwischen den primären und den Sicherungsdatenbanken gewährleistet ist.

## Verwalten von statischen Zuordnungen von NetBIOS-Namen zu IP-Adressen

Statische Zuordnungen sind nichtdynamische Datenbankeinträge für Zuordnungen von NetBIOS-Computernamen zu IP-Adressen für nicht-WINS-fähige Computer im Netzwerk oder für spezielle Gruppen von Netzwerkgeräten.

Zum Anzeigen, Hinzufügen, Bearbeiten, Löschen, Importieren oder Filtern von statischen Zuordnungen verwenden Sie den Befehl "Statische Zuordnungen" im Menü "Zuordnungen" des WINS-Managers.

Nachdem eine statische Zuordnung von Name zu IP-Adresse in die Datenbank des WINS-Servers eingefügt wurde, kann sie nur noch von einem Administrator angezweifelt oder entfernt werden, der diese Zuordnung bei Bedarf manuell über den WINS-Manager entfernen muß. Alle Änderungen, die mit dem WINS-Manager an der Datenbank des WINS-Servers vorgenommen werden, treten sofort in Kraft.

**Hinweis -** Eine von DHCP reservierte (bzw. statische) IP-Adresse für einen eindeutigen Namen in einem mehrfach vernetzten (multihomed) Computer setzt eine veraltete, statische WINS-Zuordnung außer Kraft, wenn die Konfigurationsoption "Migration Ein/Aus" des WINS-Servers aktiviert ist.

Statische NetBIOS-Namenszuordnungen können zu einem der in der folgenden Tabelle aufgeführten Typen gehören.

**TABELLE 5–4** Typen von statischen NetBIOS-Namenszuordnungen

| <b>Typoption</b>     | Beschreibung                                                                                                    |
|----------------------|----------------------------------------------------------------------------------------------------|
| Einzeln              | Ein eindeutiger Name, der einer einzelnen IP-Adresse zugeordnet ist<br>(vergleiche mit Typ "Mehrfach vernetzt").                                                                                                    |
| Gruppe               | Wird auch als "normale Gruppe" bezeichnet. Wenn Sie mit dem<br>WINS-Manager einen Eintrag zu "Gruppe" hinzufügen, müssen Sie den<br>Computernamen und die IP-Adresse eingeben. Die IP-Adressen einzelner<br>Mitglieder der Gruppe werden jedoch nicht in der WINS-Datenbank<br>gespeichert. Da die Adressen von Mitgliedern nicht gespeichert werden,<br>gibt es keine Obergrenze für die Anzahl der Mitglieder, die zu einer<br>Gruppe hinzugefügt werden können. Zur Kommunikation mit<br>Gruppenmitgliedern werden Broadcast-Namenspakete verwendet<br>(vergleiche mit Typ "Internet-Gruppe"). |
| Domäne               | Eine Zuordnung von NetBIOS-Name zu IP-Adresse, die als 16. Byte den<br>Wert 0x1C enthält. In einer Domänengruppe können bis zu 25 Adressen<br>für Mitglieder gespeichert werden. Werden mehr als 25 Adressen<br>registriert, überschreibt der WINS-Dienst die Adresse einer Kopie, sofern<br>vorhanden. Andernfalls wird die älteste Registrierung überschrieben.                                                                                                    |
| Internet-Gruppe      | Internet-Gruppen sind benutzerdefinierte Gruppen, die die<br>Klassifizierung von Ressourcen wie Druckern ermöglichen und so das<br>Ansteuern und Suchen erleichtern. Standardmäßig wird das 16. Byte<br>eines Internet-Gruppennamens auf 0x20 gesetzt. In einer Internet-Gruppe<br>können maximal 25 Adressen für Mitglieder gespeichert werden.                                                                                                    |
|                      | Wenn Sie eine Internet-Gruppe hinzufügen, werden drei eindeutige<br>Datensätze hinzugefügt:                                                                                                    |
|                      | InternetGroupName<0x20><br>■<br>InternetGroupName<0x3><br>$\blacksquare$<br>InternetGroupName<0x0>                                                                                                    |
|                      | Dies ist ähnlich wie bei der Domänengruppe.                                                                                                    |
|                      | Mitglieder einer Internet-Gruppe können als Ergebnis dynamischer<br>Gruppenregistrierungen hinzugefügt werden. Ein dynamisch<br>hinzugefügtes Mitglied ersetzt jedoch kein statisches Mitglied, das mit<br>dem WINS-Manager oder durch Importieren der LMHOSTS-Datei<br>hinzugefügt wurde (vergleiche mit Typ "Gruppe").                                                                                                    |
| Mehrfach<br>vernetzt | Ein eindeutiger Name, der mehr als eine Adresse aufweisen kann. Diese<br>Option wird für mehrfach vernetzte Computer verwendet. Maximal<br>können 25 Adressen als mehrfach vernetzt registriert werden. Werden<br>mehr als 25 Adressen registriert, überschreibt der WINS-Dienst die<br>Adresse einer Kopie, sofern vorhanden. Andernfalls wird die älteste<br>Registrierung überschrieben (vergleiche mit Typ "Einzeln").                                                                                                    |

Sie können einen WINS-Server so konfigurieren, daß nur die Domänengruppe, die Internet-Gruppe und die Gruppe "Mehrfach vernetzt" auf dem Replikationspartner

**5-22** SunLink Server Administrationshandbuch ♦ Juni 1999, Ausgabe A

repliziert werden, indem Sie den Replikationstyp-Registrierungsparameter manuell in 1 ändern.

Dadurch wird die Replikation von Informationen (eindeutigen Namen) unterbunden, die außerhalb der lokalen Domäne nicht benötigt werden, während spezielle Gruppeninformationen repliziert werden. Wenn sich eine Gruppe über mehrere Domänen erstreckt, für die weitere WINS-Server zuständig sind, ist eine Reduzierung des durch die Replikation verursachten Verkehrs wünschenswert.

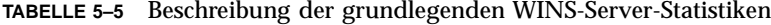

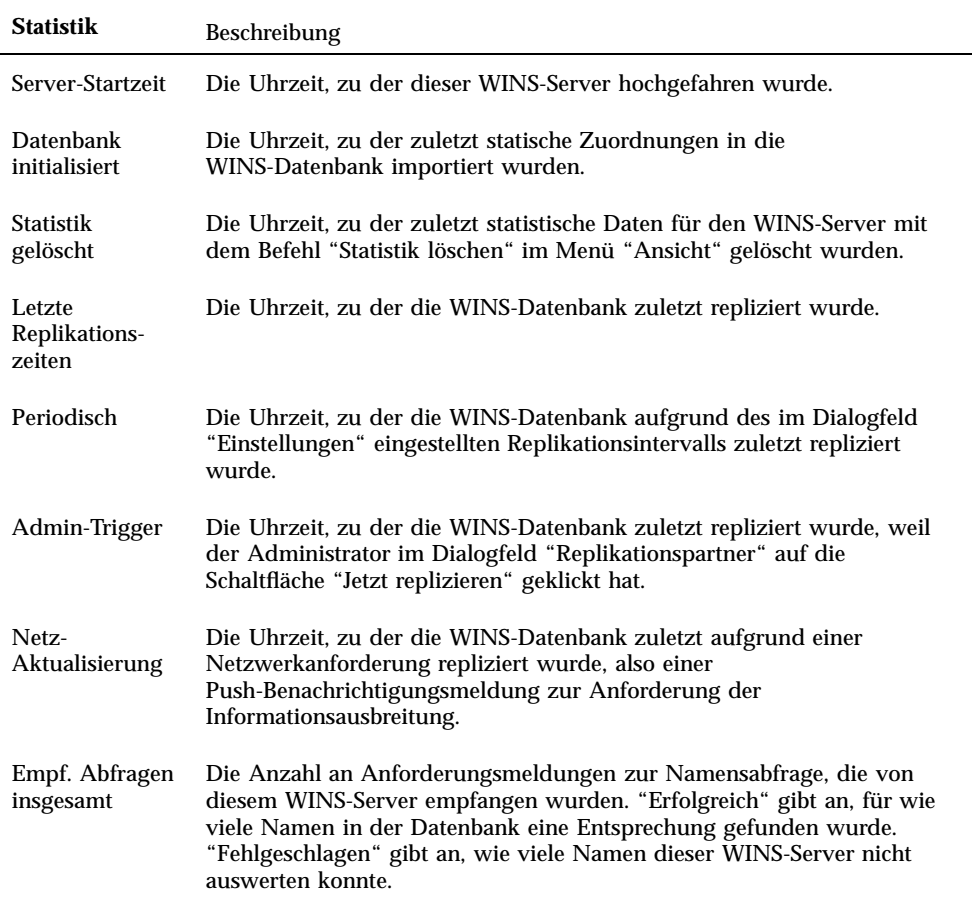

**TABELLE P–5** Beschreibung der grundlegenden WINS-Server-Statistiken *(fortgesetzt)*

| <b>Statistik</b>             | <b>Beschreibung</b>                                                                                                    |
|------------------------------|----------------------------------------------------------------------------------------------------|
| Freigaben<br>insgesamt       | Die Anzahl an empfangenen Meldungen, die angeben, daß eine<br>NetBIOS-Anwendung heruntergefahren wurde. "Erfolgreich" gibt an, wie<br>viele Namen freigegeben wurden. "Fehlgeschlagen" gibt an, wie viele<br>Namen dieser WINS-Server nicht freigeben konnte. |
| Registrierungen<br>insgesamt | Die Anzahl an empfangenen Meldungen, die Namensregistrierungen für<br>Clients angeben.                                                                                                    |

Wählen Sie "Detailed Information" aus dem Menü "Server", wenn Sie weitere Statistiken anzeigen wollen. Diese zusätzlichen Statistiken sind in der folgenden Tabelle erläutert.

**TABELLE 5–6** Beschreibung der detaillierten WINS-Server-Statistiken

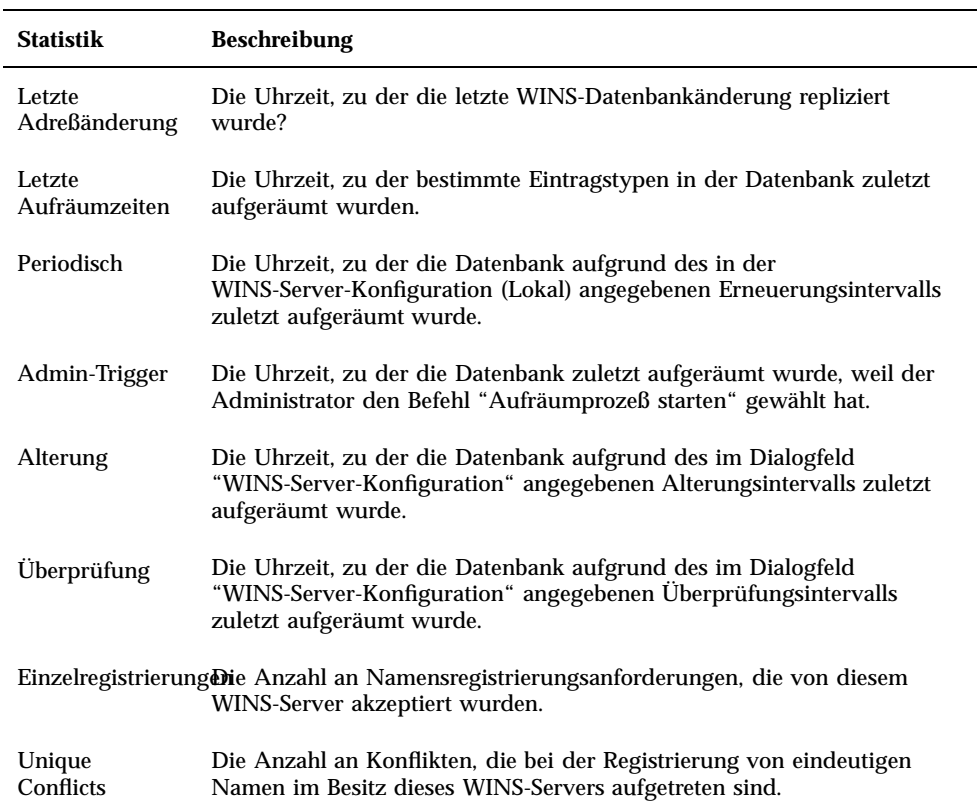

**5-24** SunLink Server Administrationshandbuch ♦ Juni 1999, Ausgabe A

**TABELLE P–6** Beschreibung der detaillierten WINS-Server-Statistiken *(fortgesetzt)*

| <b>Statistik</b>            | <b>Beschreibung</b>                                                                                     |
|-----------------------------|----------------------------------------------------------------------------------------------------|
| Unique<br>Renewals          | Die Anzahl an empfangenen Erneuerungsanforderungen für eindeutige<br>Namen.                             |
| Gruppen-<br>registrierungen | Die Anzahl an Registrierungsanforderungen für Gruppen, die von<br>diesem WINS-Server akzeptiert wurden. |
| <b>Group Conflicts</b>      | Die Anzahl an Konflikten, die bei der Registrierung von Gruppennamen<br>aufgetreten sind.               |
| Group Renewals              | Die Anzahl an empfangenen Erneuerungsanforderungen für<br>Gruppennamen.                                 |

### Anzeigen des Status von WINS-Servern

Der WINS-Manager ermöglicht es, Informationen zur Verwaltung und zum Betrieb von WINS-Servern anzuzeigen. Wenn Sie den WINS-Manager öffnen, sehen Sie in der Titelleiste die IP-Adresse oder den Computernamen des zur Zeit ausgewählten Servers. Das hängt davon ab, ob Sie sich mit der Adresse oder mit dem Namen am Server angemeldet haben. Im rechten Fensterausschnitt werden grundlegende Statistiken zum ausgewählten WINS-Server angezeigt.

## Anzeigen der WINS-Datenbank

Sie können die in der WINS-Datenbank tatsächlich gespeicherten statischen und dynamischen Zuordnungen auf der Grundlage des WINS-Servers anzeigen, der die Einträge besitzt. Wählen Sie im WINS-Manager "Datenbank anzeigen" aus dem Menü "Zuordnungen".

Standardmäßig werden im Dialogfeld "Datenbank anzeigen" alle Zuordnungen in der WINS-Datenbank auf dem zur Zeit ausgewählten WINS-Server angezeigt. Über die Option "Sortierreihenfolge" können Sie die Zuordnungen nach IP-Adresse, Computername, Zeitangabe der Zuordnung, Versions-ID oder Typ sortieren. Wenn Sie nur bestimmte Zuordnungen sehen wollen, klicken Sie auf die Schaltfläche "Filter setzen".

Dieser als *Aufräumen* bezeichnete Prozeß wird automatisch in Intervallen ausgeführt, die durch die Beziehung zwischen dem Erneuerungs- und dem Alterungsintervall definiert sind, die Sie im Dialogfeld "WINS-Server-Konfiguration" angegeben haben. Sie können die Datenbank auch manuell aufräumen.

Wenn Sie die WINS-Datenbank aufräumen wollen, wählen Sie den Befehl "Aufräumprozeß starten" aus dem Menü "Zuordnungen". In der folgenden Tabelle sind die Auswirkungen des Aufräumens einer WINS-Datenbank beschrieben.

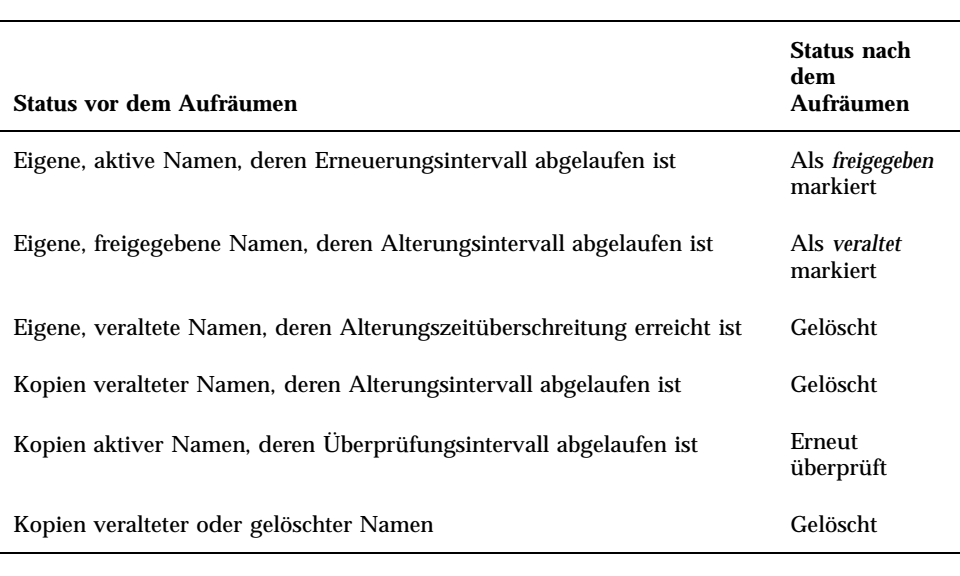

**TABELLE 5–7** Auswirkungen des Aufräumens einer WINS-Datenbank

### Weitere Konfigurationsparameter für den WINS-Dienst

In diesem Abschnitt werden Konfigurationsparameter beschrieben, die das Verhalten des WINS-Dienstes bestimmen und die Sie nur über den Registrierungseditor von Windows NT modifizieren können. Bei einigen Parametern erkennt der WINS-Dienst die Änderungen in der Registrierung sofort. Bei anderen Parametern müssen Sie den WINS-Dienst neu starten, damit die Änderungen wirksam werden.

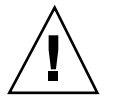

**Achtung -** Durch Änderungen in der Registrierung, die Sie mit dem Registrierungseditor vornehmen, kann der WINS-Dienst beeinträchtigt und sogar deaktiviert werden. Sie sollten daher Änderungen möglichst im WINS-Manager vornehmen, nicht im Registrierungseditor. Wenn Sie Werte mit dem Registrierungseditor ändern und dabei einen Fehler machen, werden Sie nicht gewarnt, denn der Registrierungseditor erkennt semantische Fehler nicht.

**5-26** SunLink Server Administrationshandbuch ♦ Juni 1999, Ausgabe A

In den folgenden Abschnitten sind Einträge für WINS-Parameter beschrieben, die Sie nur modifizieren können, indem Sie im Registrierungseditor Einträge hinzufügen oder Werte ändern.

### Registrierungsparameter für WINS-Server

Die Registrierungsparameter für WINS-Server befinden sich unter dem folgenden Schlüssel:..\SYSTEM\CurrentControlSet\Services\Wins\Parameters

Hier sind alle nicht replikationsbezogenen Parameter aufgeführt, die Sie zur Konfiguration eines WINS-Servers benötigen. Dieser Schlüssel enthält außerdem einen Teilschlüssel \Datafiles, unter dem alle Dateien aufgeführt sind, die vom WINS-Dienst bei der Initialisierung oder erneuten Initialisierung der lokalen Datenbank gelesen werden sollen.

DoStaticDataInit

Datentyp =  $REG_DWORD$  Bereich = 0 oder 1 Standard = 0 (falsch — der WINS-Server initialisiert seine Datenbank nicht) Wird dieser Parameter auf einen anderen Wert als Null gesetzt, initialisiert der WINS-Server die Datenbank anhand der Datensätze aus den Dateien, die unter dem Teilschlüssel \Datafiles aufgeführt sind. Die Initialisierung erfolgt bei Prozeßaufruf und jedesmal, wenn ein oder mehrere Werte der Schlüssel \Parameters oder \Datafiles geändert werden. Ausnahme: Änderung des Standardwerts von DoStaticDataInit in 0.

Die folgenden Parameter unter diesem Teilschlüssel können über die Optionen im Dialogfeld "WINS-Server-Konfiguration" geändert werden:

- BackupDirPath
- DoBackupOnTerm
- **LogDetailedEvents**
- **LoggingOn**
- MigrateOn
- RefreshInterval
- RplOnlyWCnfPnrs
- TombstoneInterval (Alterungsintervall)
- TombstoneTimeout (Alterungszeitüberschreitung)
- VerifyInterval

Unter dem Schlüssel \Wins\Parameters\Datafiles werden eine oder mehrere Dateien aufgelistet, die der WINS-Server beim Initialisieren bzw. erneuten Initialisieren der lokalen Datenbank anhand von statischen Datensätzen lesen soll. Wird nicht der vollständige Pfad auf die Datei angegeben, geht das System davon aus, daß das Ausführungsverzeichnis des WINS-Servers die Datendatei enthält. Die Namen der Parameter sind beliebig (zum Beispiel DF1 oder DF2). Der Datentyp muß REG\_EXPAND\_SZ oder REG\_SZ lauten.

### Registrierungsparameter für Replikationspartner

Der Schlüssel \Wins\Partners enthält zwei Teilschlüssel, \Pull und \Push. Darunter befinden sich Teilschlüssel für die IP-Adressen von allen Push- bzw. Pull-Partnern des WINS-Servers.

#### *Parameter für Push-Partner*

Ein Push-Partner, aufgeführt unter dem Schlüssel \Partners\Pull, ist ein Partner, von dem der WINS-Server Kopien bezieht und von dem Aktualisierungsbenachrichtigungen zu erwarten sind. Unter der IP-Adresse für einen bestimmten Push-Partner erscheinen folgende Parameter. Diese Parameter können Sie nur durch Ändern des Werts in der Registrierung einstellen:

MemberPrec

Datentyp = REG\_DWORD Bereich = 0 oder 1 Standard = Keiner

Legt die Priorität für diesen WINS-Partner fest. 0 gibt eine niedrige Priorität, 1 eine hohe Priorität an. Beachten Sie, daß dynamisch registrierte Namen immer eine hohe Priorität haben. Wenn ein 1C-Name von diesem WINS-Partner angefordert wird, erhalten die darin enthaltenen Adressen diese Priorität. Der Wert kann 0 (niedrig) oder 1 (hoch) sein. Stellen Sie hier den Wert 1 ein, wenn dieser WINS-Server für einen nahen Standort zuständig sein soll.

Unter diesem Teilschlüssel erscheinen die folgenden Parameter. Sie können im Dialogfeld "WINS-Server-Konfiguration" eingestellt werden:

- ..\SYSTEM\CurrentControlSet\Services\Wins\Partners\Pull
- InitTimeReplication
- CommRetryCount

Unter diesem Teilschlüssel erscheinen die folgenden Parameter. Sie können im Dialogfeld "Einstellungen" eingestellt werden:

- ..\SYSTEM\CurrentControlSet\Services\Wins\Partners \Pull\<*IP-Adresse*>
- SpTime (Startzeit für Pull-Partner-Standardkonfiguration)
- TimeInterval (Replikationsintervall)

Wenn der Wert für SpTime eine spätere Uhrzeit am selben Tag angibt, startet der WINS-Dienst die Replikation zur festgelegten Uhrzeit. Danach erfolgt die Replikation jeweils nach der Anzahl an Sekunden, die durch TimeInterval vorgegeben ist. Wenn der Wert für SpTime eine frühere Uhrzeit am selben Tag angibt, startet der WINS-Dienst die Replikation jeweils nach der Anzahl an Sekunden, die durch TimeInterval vorgegeben ist, und zwar angefangen mit der aktuellen Uhrzeit, sofern InitTimeReplication auf 1 gesetzt ist.

**5-28** SunLink Server Administrationshandbuch ♦ Juni 1999, Ausgabe A

#### *Parameter für Pull-Partner*

Ein Pull-Partner eines WINS-Servers, aufgeführt unter dem Schlüssel \Partners\Push, ist ein Partner, von dem Pull-Anforderungen zum Beziehen von Kopien zu erwarten sind und an den Aktualisierungsbenachrichtigungen gesendet werden. Unter diesem Teilschlüssel erscheinen die folgenden Parameter. Sie können mit Hilfe der Optionen im Dialogfeld "WINS-Server-Konfiguration" eingestellt werden:

- ..\SYSTEM\CurrentControlSet\Services\Wins\Partners\Push
- **InitTimeReplication**
- RplOnAddressChg

Unter diesem Teilschlüssel erscheint der folgende Parameter. Er kann mit Hilfe der Optionen im Dialogfeld "Einstellungen" eingestellt werden:

- ..\SYSTEM\CurrentControlSet\Services\Wins\Partners\Push\<*IP-Adresse*>
- UpdateCount

# Datenbankverwaltung

Alle Datenbanken müssen periodisch gesichert und aufgeräumt werden. SunLink Server Manager und verschiedene Solaris-Befehle stehen zur Wartung der Datenbanken zur Verfügung, und SunLink Server Manager ermöglicht es Ihnen darüber hinaus, einen Zeitplan zu definieren und die meisten Aufgaben im Zusammenhang mit der Datenbankwartung automatisch auszuführen.

In den folgenden Abschnitten wird beschrieben, wie Sie die WINS-Datenbank von SunLink Server anzeigen, sichern, wiederherstellen, aufräumen und komprimieren können.

### Komprimieren der WINS-Datenbank

Es gibt an sich keine Begrenzung der Anzahl an Datensätzen, die auf einem WINS-Server repliziert oder gespeichert werden können. Die Größe der Datenbank hängt von der Anzahl der WINS-Clients im Netzwerk ab. Die WINS-Datenbank wird mit der Zeit immer größer, da im Netzwerk ständig Clients gestartet und wieder heruntergefahren werden.

Die Größe der WINS-Datenbank ist nicht direkt proportional zu der Anzahl an aktiven Client-Einträgen. Im Laufe der Zeit werden manche WINS-Client-Einträge als veraltet markiert und gelöscht, so daß nicht genutzter Speicherplatz frei bleibt.

Um Speicherplatz zurückzugewinnen und die Leistung zu verbessern, komprimieren Sie die Datenbank über die Solaris-Befehlszeile auf dem SunLink Server-Computer. Siehe dazu Prozedur, So komprimieren Sie die WINS-Datenbank auf Seite 5–56.

# Sichern und Wiederherstellen der WINS-Datenbank

Zum Sichern und Wiederherstellen der WINS-Datenbank verwenden Sie die Solaris-Befehlszeile oder das Windows NT-Hilfsprogramm WINS-Manager. Die folgenden WINS-Server-Datenbankdateien werden im Verzeichnis /var/opt/lanman/wins gespeichert. Dieses Verzeichnis wurde bei der Installation des Programms SunLink Server erstellt.

- schema.db In dieser Datei legt der WINS-Dienst Informationen über die Struktur der Datenbank ab.
- wins.db Dies ist die WINS-Datenbankdatei.

**Achtung -** Die Dateien schema.db und wins.db dürfen Sie in keiner Weise modifizieren oder löschen.

Das Sichern und Wiederherstellen der Datenbank erfolgt über die Solaris-Befehlszeile. Mit dem Windows NT-Hilfsprogramm WINS-Manager können Sie den aktuellen Sicherungspfad für die Datenbank überprüfen und gegebenenfalls einen neuen angeben.

### Aufräumen der Datenbank

Das Aufräumen der WINS-Datenbank ist eine Verwaltungsaufgabe, die mit dem Sichern der Datenbank zusammenhängt. Wie jede andere Datenbank muß die WINS-Server-Datenbank mit den Adreßzuordnungen von Zeit zu Zeit aufgeräumt ("bereinigt") werden.

Aus der lokalen WINS-Datenbank sollten Sie von Zeit zu Zeit die freigegebenen Einträge entfernen und die alte Einträge löschen, die auf einem anderen WINS-Server registriert und dann auf dem lokalen WINS-Server repliziert, aber aus irgendeinem Grund nicht aus der lokalen WINS-Datenbank gelöscht wurden.

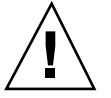

**5-30** SunLink Server Administrationshandbuch ♦ Juni 1999, Ausgabe A

# Datenbankwartungsaufgaben

In den folgenden Abschnitten finden Sie detaillierte Anweisungen für die Planung und Ausführung von routinemäßigen Aufgaben im Zusammenhang mit der SunLink Server-Datenbankwartung. Für die meisten Aufgaben setzen Sie SunLink Server Manager ein, für manche müssen Sie jedoch auch die SunLink Server-Befehlszeile verwenden.

### So räumen Sie SunLink Server-Datenbanken auf

- **1. Melden Sie sich über SunLink Server Manager als Root an dem SunLink Server-Computer an, auf dem Sie eine oder mehrere Datenbanken aufräumen wollen.**
- **2. Doppelklicken Sie im Anzeigefensterausschnitt auf "Aufgaben", und doppelklicken Sie dann auf "Datenbanken aufräumen".** Ein Bildschirm mit einer Liste der aufzuräumenden Datenbanken wird angezeigt.

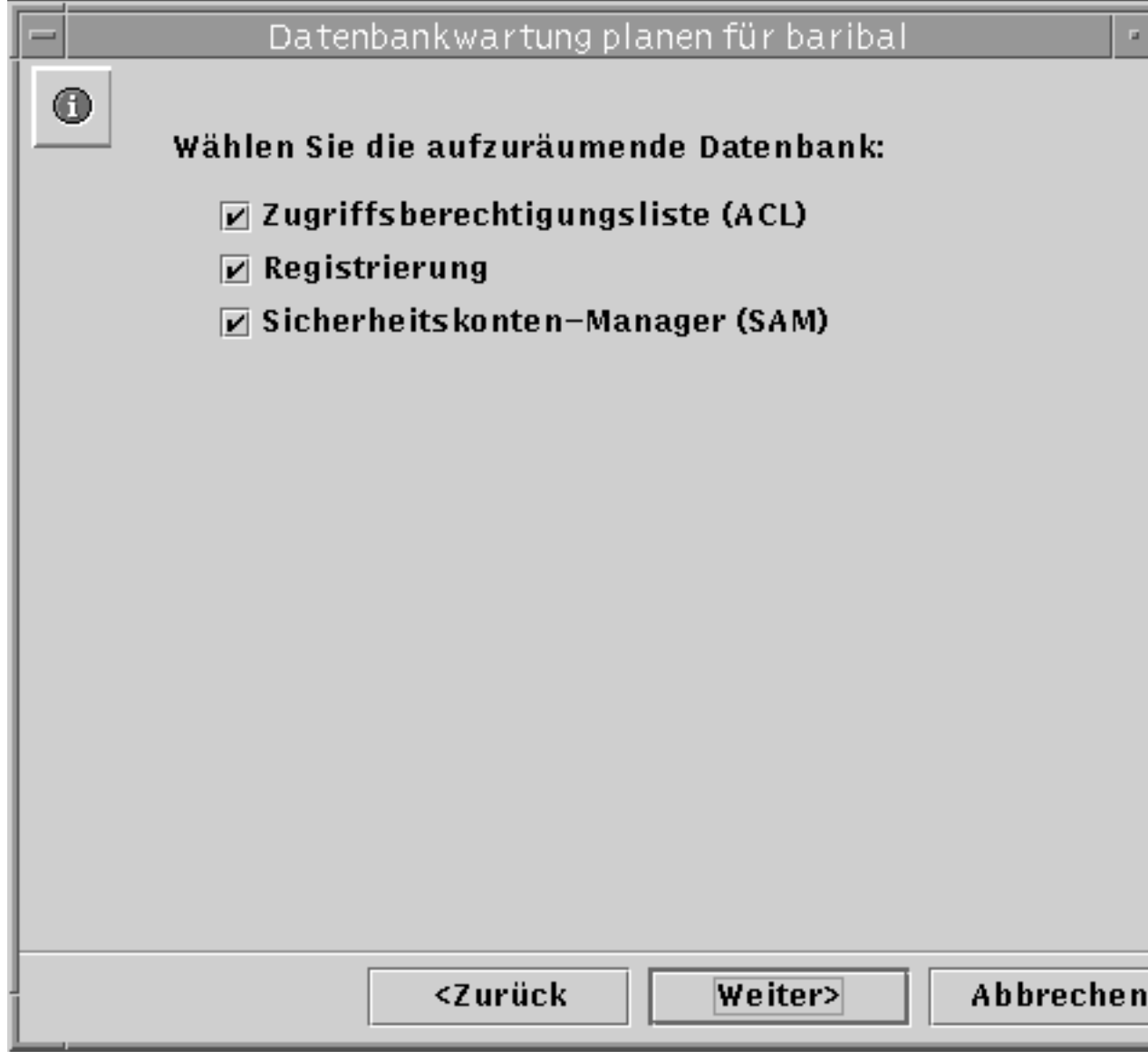

Der Aufräumassistent führt die folgenden Aufgaben in den folgenden Datenbanken durch:

**5-32** SunLink Server Administrationshandbuch ♦ Juni 1999, Ausgabe A

- Prüfen, Reparieren und Löschen von veralteten Einträgen in der Zugriffskontrolliste (ACL) sowie Synchronisieren der ACL-Informationen mit dem Solaris-Dateisystem
- Prüfen und Reparieren der Registrierung
- Prüfen und Reparieren der Sicherheitskontendatenbank (SAM)
- **3. Wählen Sie alle Datenbanken aus, die aufgeräumt werden sollen, und klicken Sie auf "Weiter".**
- **4. Klicken Sie auf "Abschließen".**

In dem Bildschirm, der daraufhin angezeigt wird, wird der Status der Aufräumprozesse angezeigt. Abgeschlossene Prozesse werden mit einem Häkchen markiert, anstehende Prozesse mit einem Pfeil.

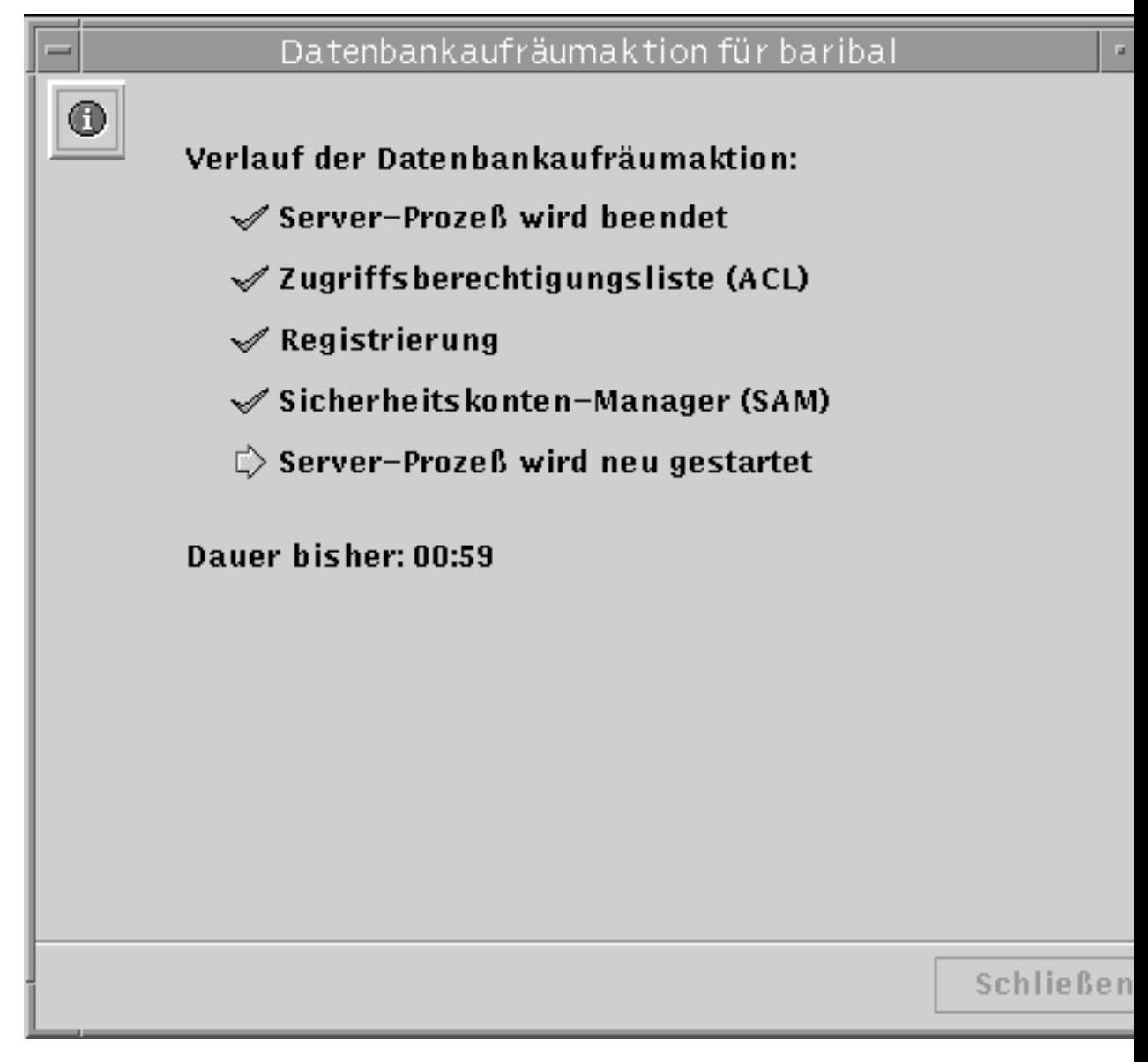

▼ So sichern Sie SunLink Server-Datenbanken

**a. Melden Sie sich über SunLink Server Manager als Root an dem SunLink Server-Computer an, auf dem Sie eine oder mehrere Datenbanken sichern wollen.**

**5-34** SunLink Server Administrationshandbuch ♦ Juni 1999, Ausgabe A

**5. Doppelklicken Sie im Anzeigefensterausschnitt auf "Aufgaben", und doppelklicken Sie dann auf "Datenbanken sichern und wiederherstellen".** Ein Bildschirm mit Optionen zum Sichern und Wiederherstellen erscheint.

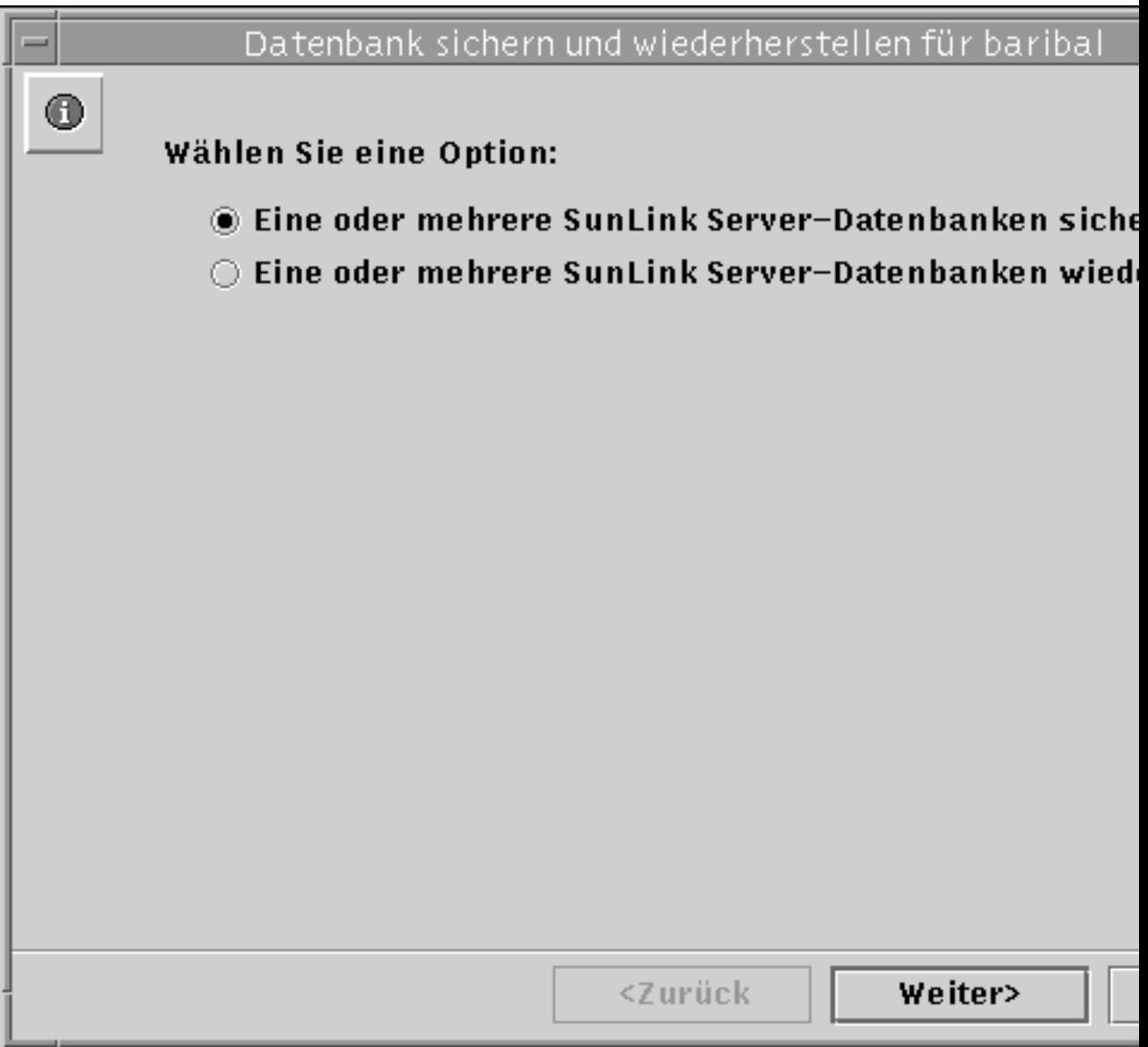

**6. Wählen Sie "Eine oder mehrere SunLink Server-Datenbanken sichern", und klicken Sie auf "Weiter".**

Ein Bildschirm mit einer Liste der Datenbanken, die Sie sichern können, wird angezeigt. Außerdem enthält dieser Bildschirm ein Textfeld, in dem Sie den Pfad der Datenbanksicherungsdatei festlegen. Beachten Sie, daß die Sicherungsdatei nicht lokal gespeichert werden darf, sondern als eine Solaris-Datei in einem Verzeichnis auf dem SunLink Server-System gespeichert werden muß. Wenn Sie den Pfad für ein Verzeichnis angeben, das nicht vorhanden ist, werden Sie gefragt, ob der Assistent das Verzeichnis für Sie erstellen soll.

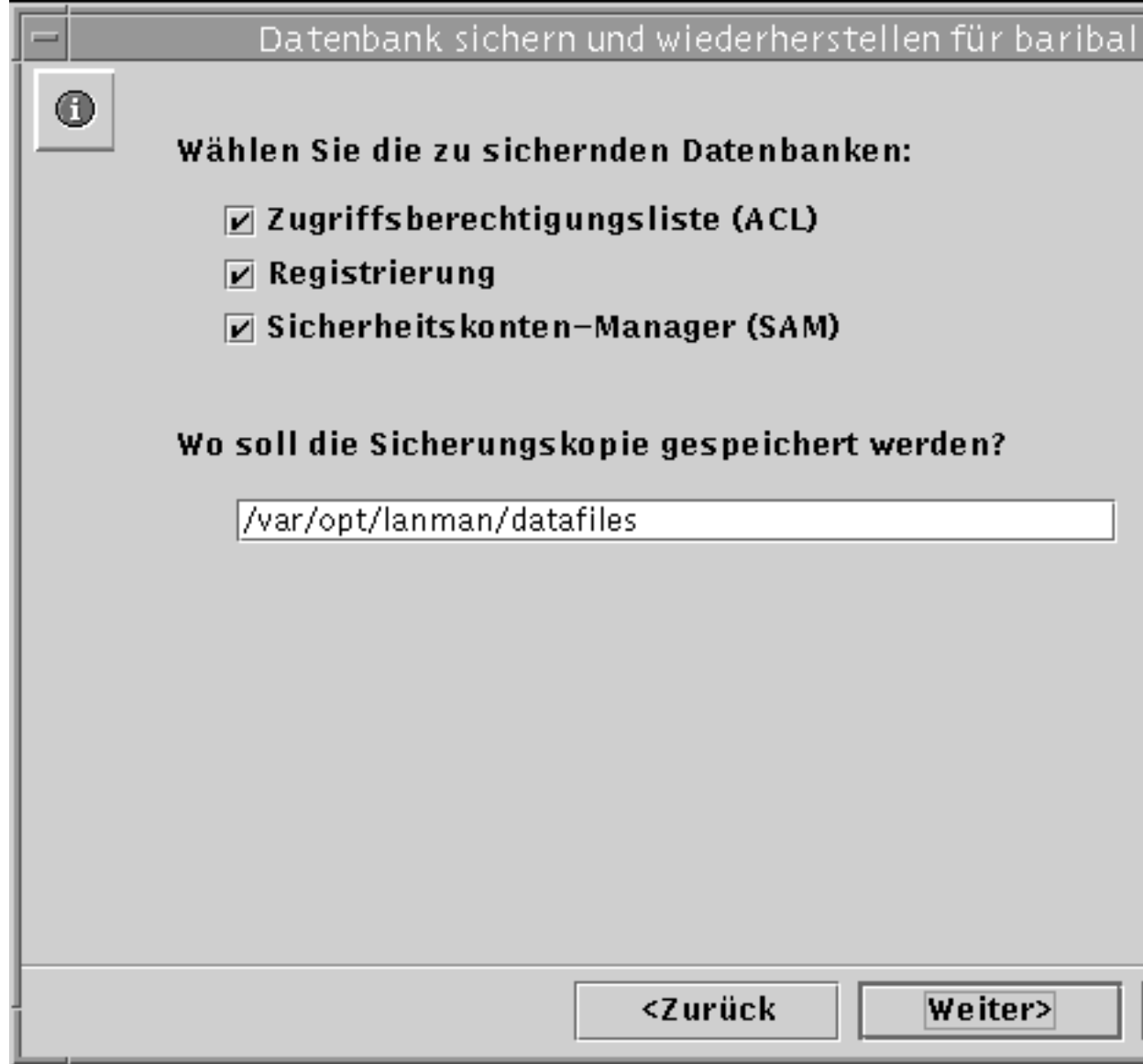

**5-36** SunLink Server Administrationshandbuch ♦ Juni 1999, Ausgabe A

**7. Wählen Sie alle Datenbanken aus, die Sie sichern wollen, geben Sie den Pfad für die Sicherungsdatei an, und klicken Sie auf "Weiter".**

Im folgenden Bildschirm können Sie festlegen, wie der Assistent für das Sichern und Wiederherstellen von Datenbanken den Server herunterfährt und wieder startet.

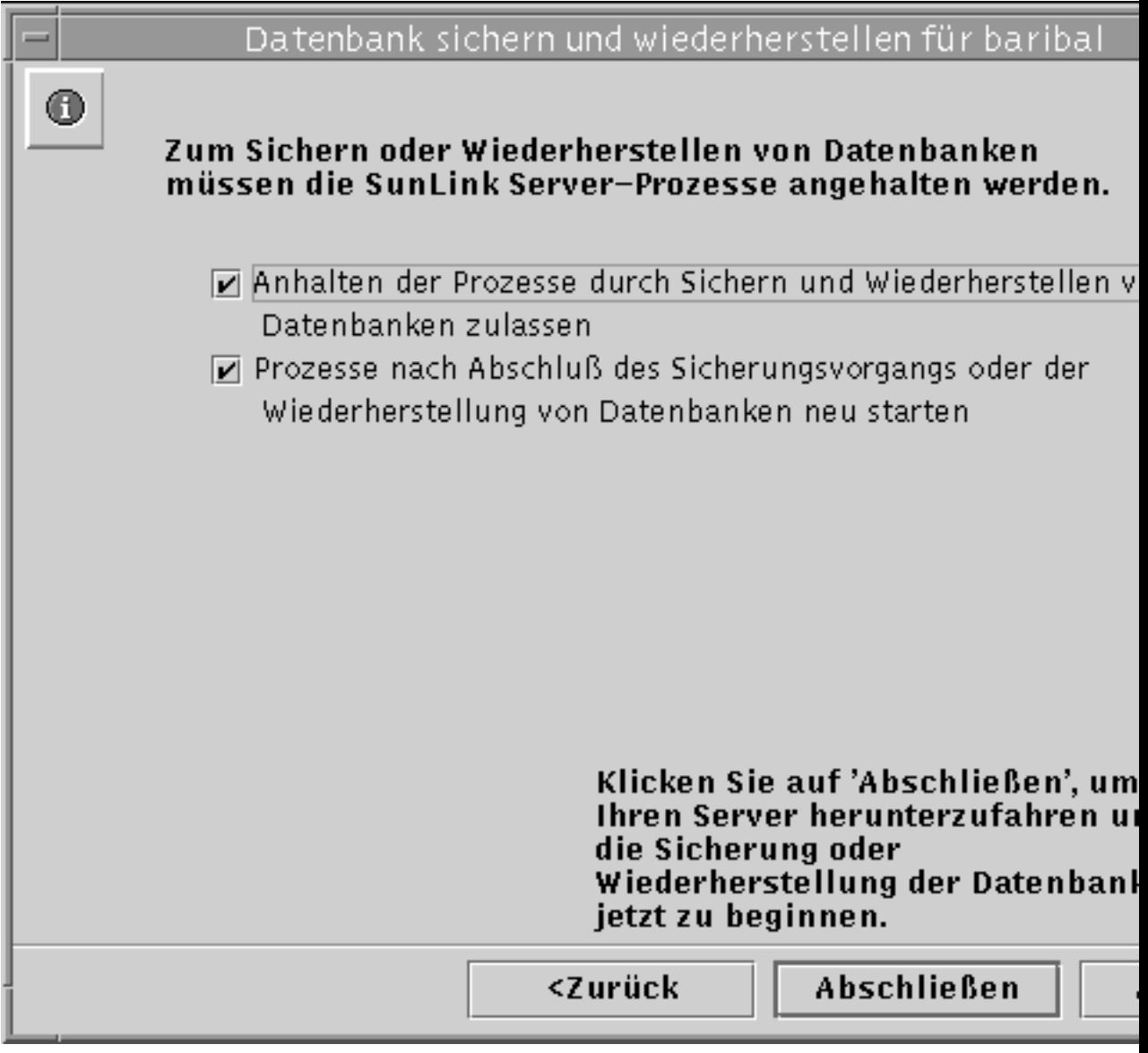

Beachten Sie, daß die Server-Software jedesmal heruntergefahren und dann neu gestartet werden *muß*, wenn der Assistent eine Wartungsaufgabe ausführt. Wenn Sie die Option "Anhalten der Prozesse durch Sichern und Wiederherstellen von

Datenbanken zulassen" nicht wählen, können Sie mit der Sicherung nicht fortfahren. Wenn Sie angeben, daß der Assistent die SunLink Server-Prozesse zu Wartungszwecken automatisch herunterfahren soll, können Sie auch angeben, daß der Assistent den Server nach Abschluß der Wartung wieder hochfahren soll.

**8. Geben Sie an, wie der Assistent für das Sichern und Wiederherstellen von Datenbanken den Server herunterfahren und dann wieder starten soll, und klicken Sie dann auf "Abschließen".**

In dem Bildschirm, der daraufhin angezeigt wird, wird der Status der Sicherungsprozesse angezeigt. Abgeschlossene Prozesse werden mit einem Häkchen markiert, anstehende Prozesse mit einem Pfeil.

**5-38** SunLink Server Administrationshandbuch ♦ Juni 1999, Ausgabe A

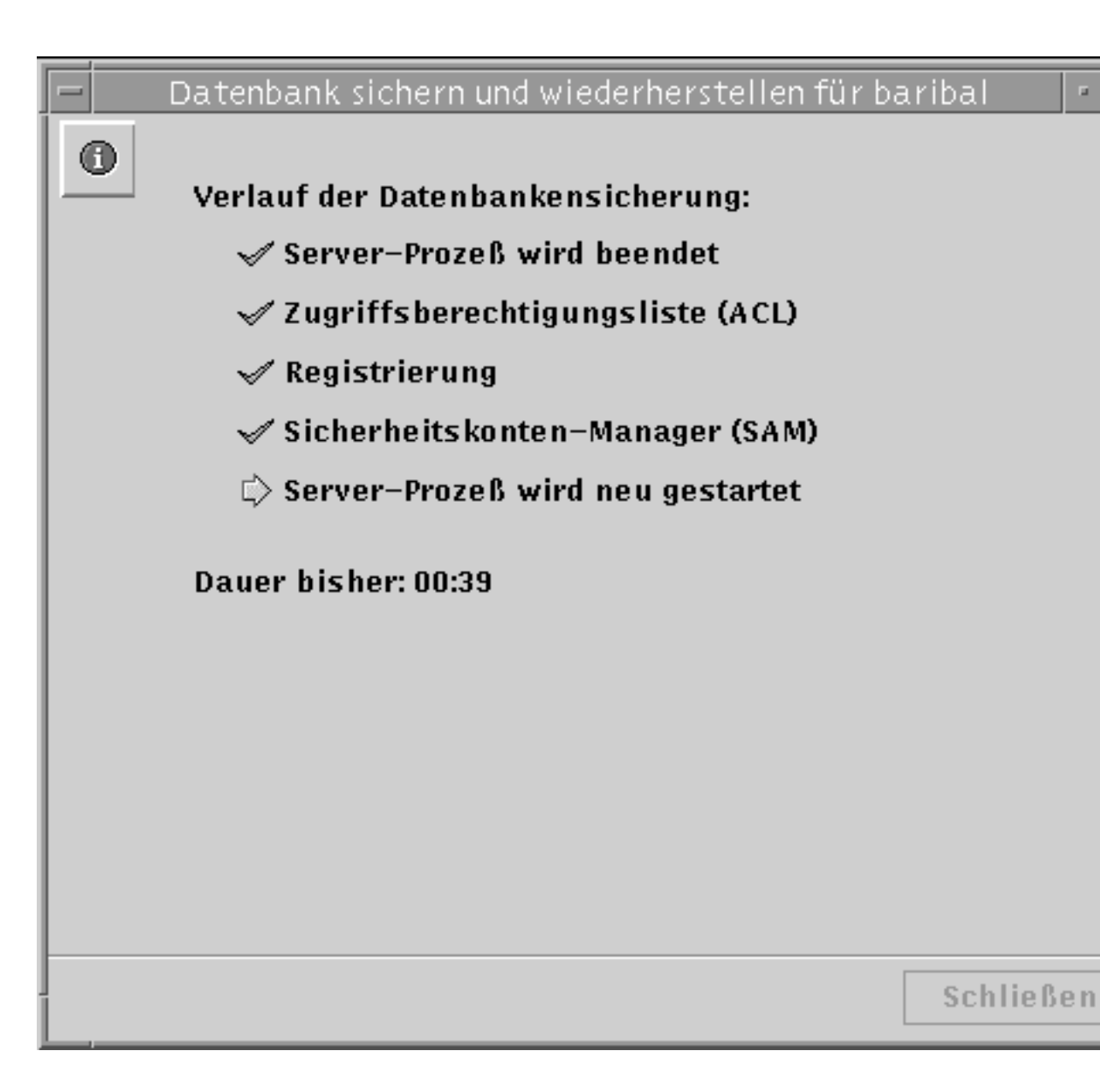

#### So stellen Sie gesicherte Datenbanken wieder her  $\blacktriangledown$

- **1. Melden Sie sich über SunLink Server Manager als Root an dem SunLink Server-Computer an, auf dem Sie eine oder mehrere gesicherte Datenbanken wiederherstellen wollen.**
- **2. Doppelklicken Sie im Anzeigefensterausschnitt auf "Aufgaben", und doppelklicken Sie dann auf "Datenbanken sichern und wiederherstellen".** Ein Bildschirm mit Optionen zum Sichern und Wiederherstellen erscheint.

**5-40** SunLink Server Administrationshandbuch ♦ Juni 1999, Ausgabe A

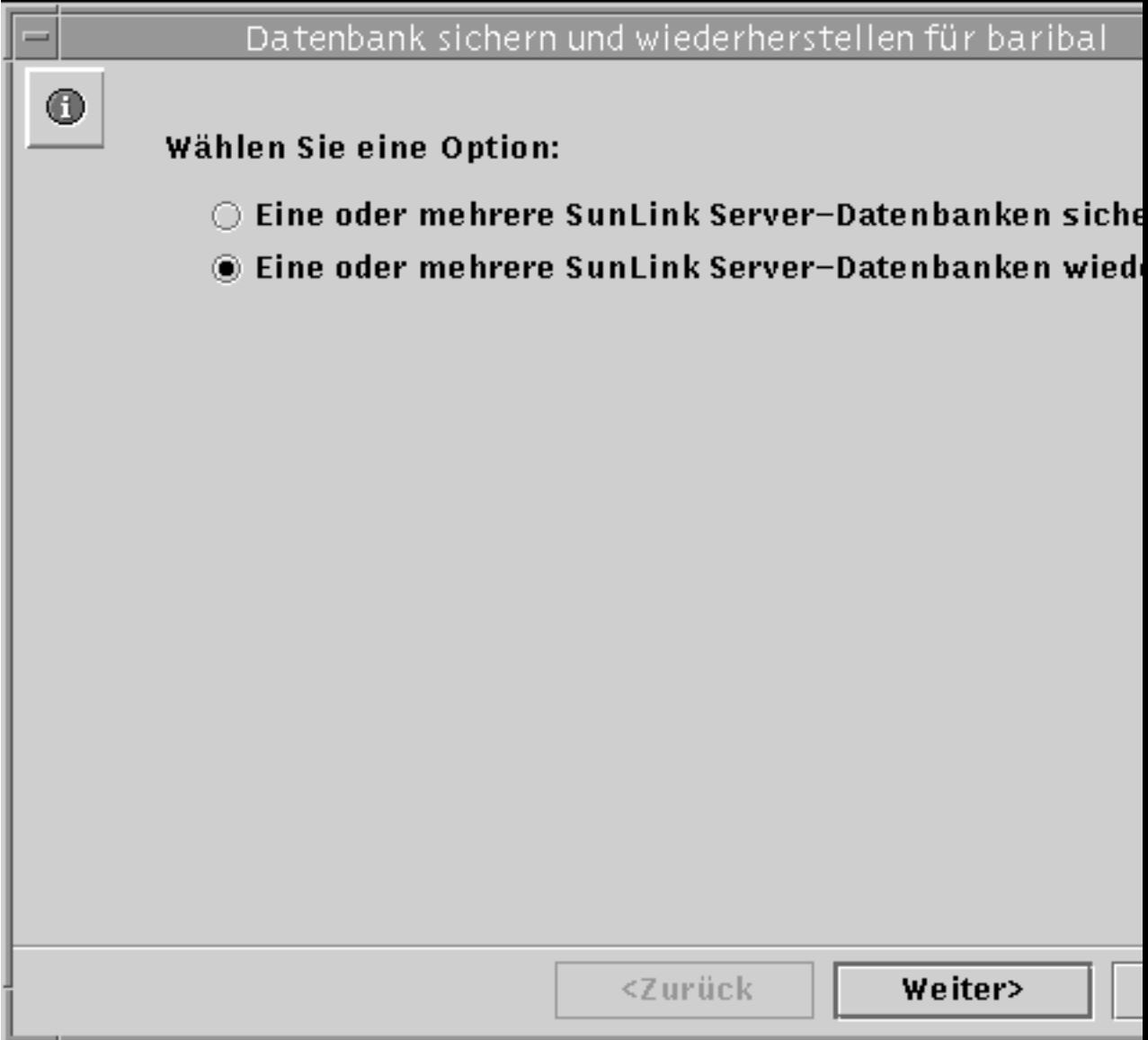

**3. Wählen Sie "Eine oder mehrere SunLink Server-Datenbanken wiederherstellen", und klicken Sie auf "Weiter".** Der folgende Bildschirm enthält ein Textfeld, in dem Sie den Pfad der Datenbanksicherungsdatei angeben können, die Sie wiederherstellen wollen.

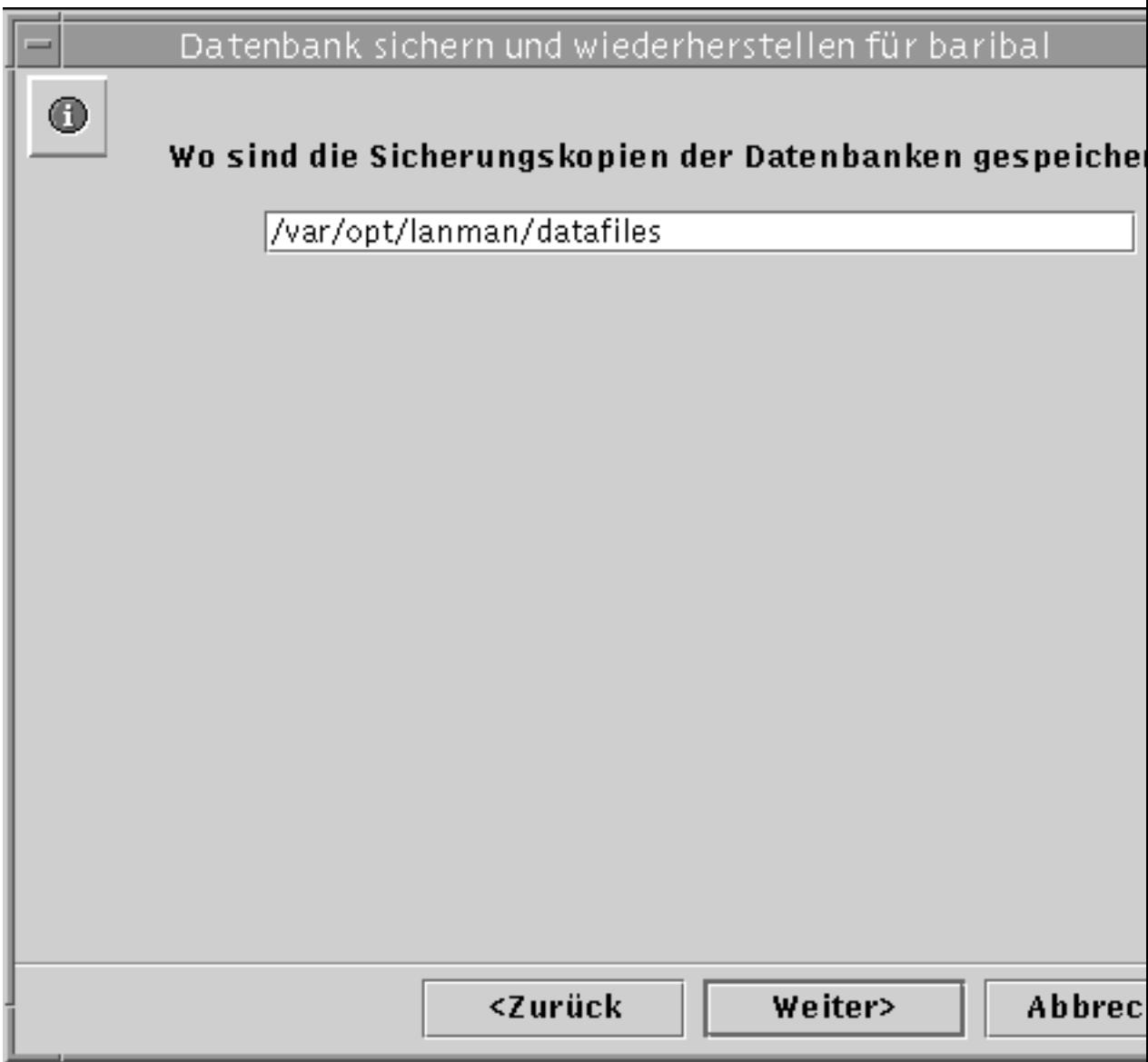

- **4. Geben Sie den Pfad der Sicherungsdatei ein, und klicken Sie auf "Weiter".** Ein Bildschirm mit einer Liste der Datenbanken, die Sie wiederherstellen können, wird angezeigt.
- **5-42** SunLink Server Administrationshandbuch ♦ Juni 1999, Ausgabe A

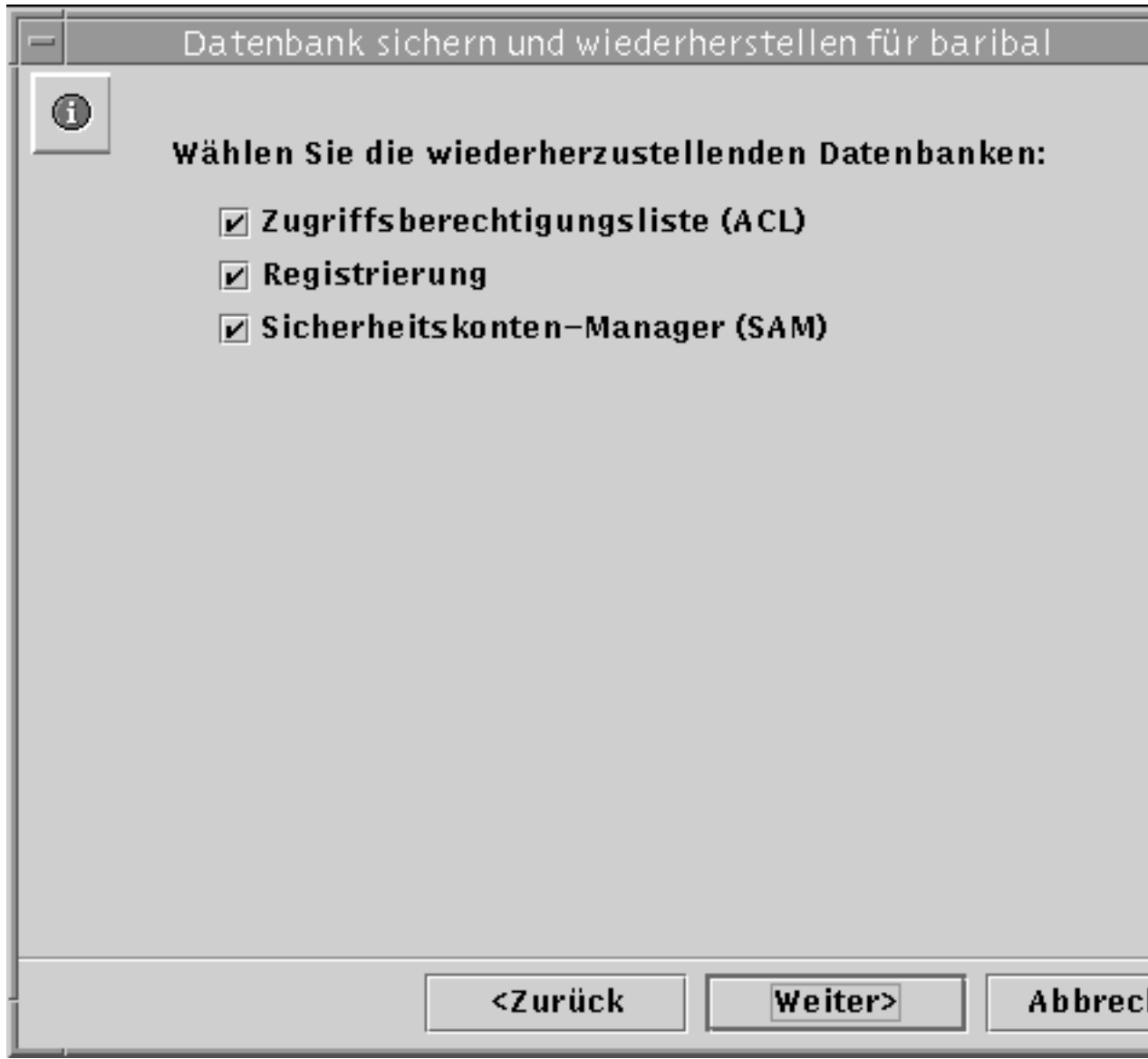

**5. Wählen Sie alle gesicherten Datenbankdateien aus, die Sie wiederherstellen wollen, und klicken Sie dann auf "Weiter".** Im folgenden Bildschirm können Sie festlegen, wie der Assistent für das Sichern und Wiederherstellen von Datenbanken die Server-Software herunterfährt und wieder startet.

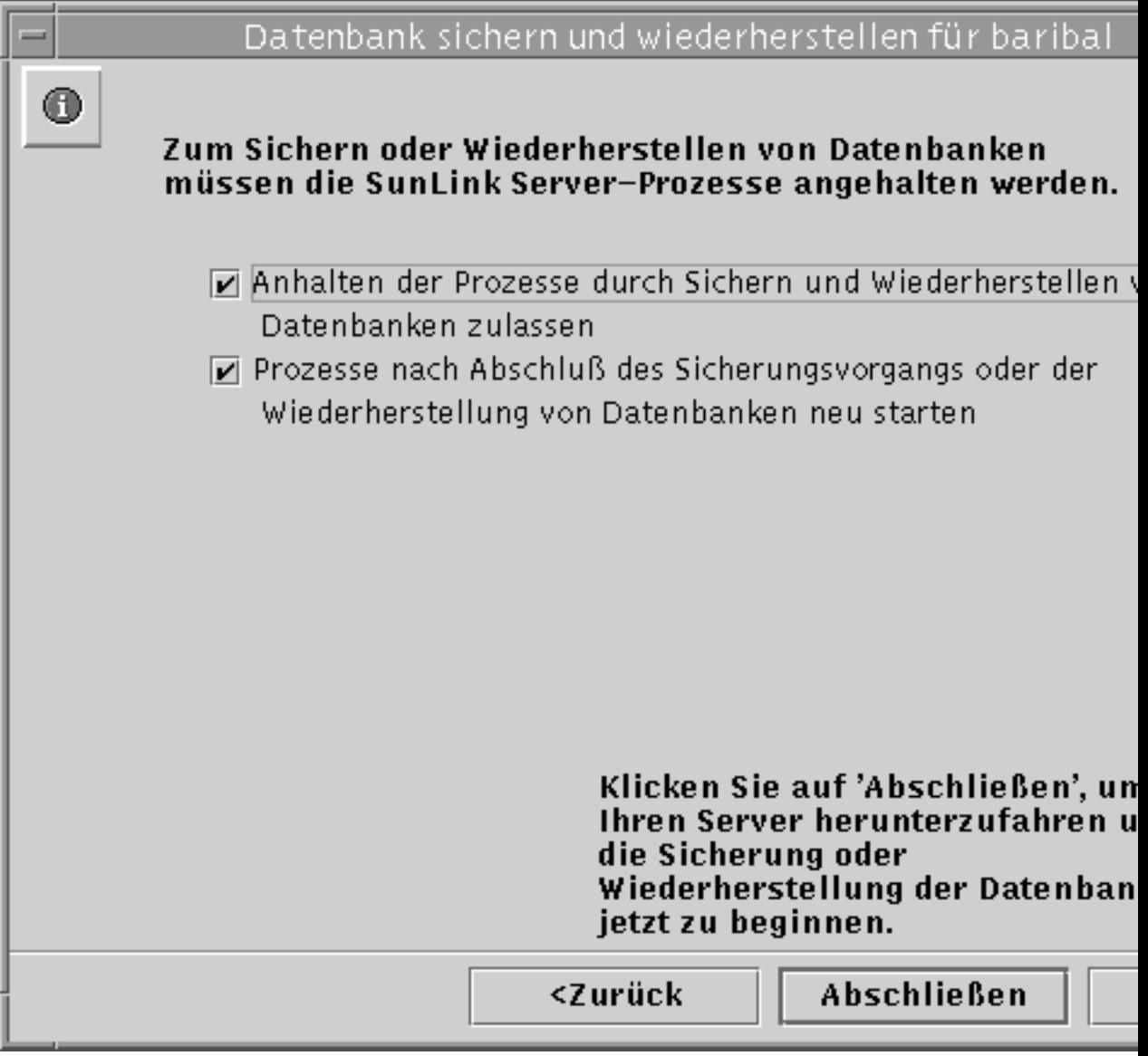

Beachten Sie, daß die Server-Software jedesmal heruntergefahren und dann neu gestartet werden *muß*, wenn der Assistent eine Wartungsaufgabe ausführt. Wenn Sie die Option "Anhalten der Prozesse durch Sichern und Wiederherstellen von Datenbanken zulassen" nicht wählen, können Sie mit der Wiederherstellung nicht fortfahren. Wenn Sie angeben, daß der Assistent die SunLink Server-Prozesse zu Wartungszwecken automatisch herunterfahren soll, können Sie auch angeben, daß der Assistent den Server nach Abschluß der Wartung wieder hochfahren soll.

**5-44** SunLink Server Administrationshandbuch ♦ Juni 1999, Ausgabe A

**6. Geben Sie an, wie der Assistent für das Sichern und Wiederherstellen von Datenbanken den Server herunterfahren und dann wieder starten soll, und klicken Sie dann auf "Abschließen".**

In dem Bildschirm, der daraufhin angezeigt wird, wird der Status der Wiederherstellungsprozesse angezeigt. Abgeschlossene Prozesse werden mit einem Häkchen markiert, anstehende Prozesse mit einem Pfeil.

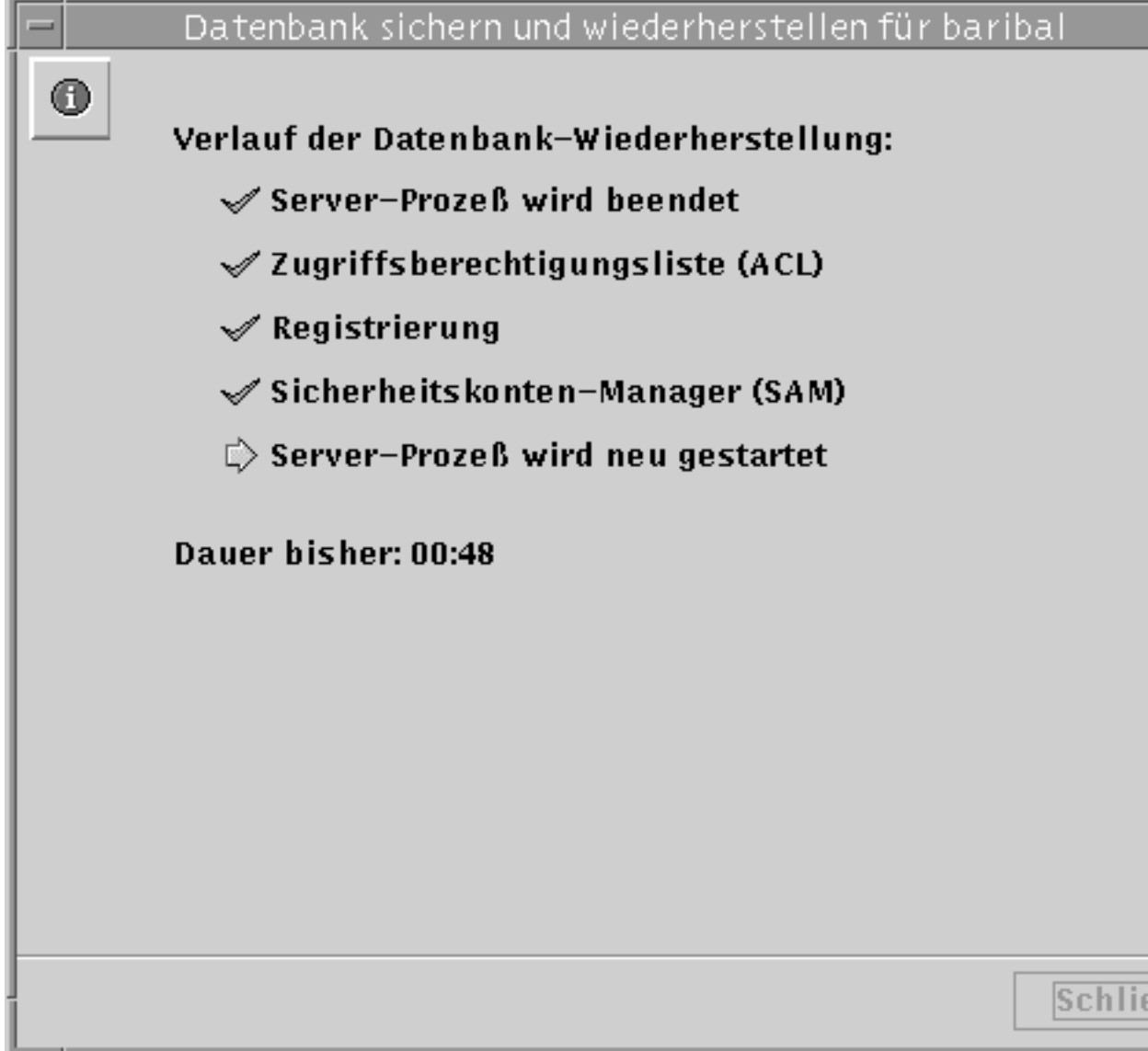

- $\blacktriangledown$  So erstellen Sie einen Zeitplan für das automatische Aufräumen und Sichern von Datenbanken
	- **a. Melden Sie sich über SunLink Server Manager als Root an dem SunLink Server-Computer an, auf dem Sie einen Zeitplan für Wartungsaufgaben definieren wollen.**
	- **7. Doppelklicken Sie im Anzeigefensterausschnitt auf "Aufgaben", und doppelklicken Sie dann auf "Datenbankwartung planen".** Ein Bildschirm mit den Optionen zum Aufräumen und Sichern wird angezeigt.

**5-46** SunLink Server Administrationshandbuch ♦ Juni 1999, Ausgabe A

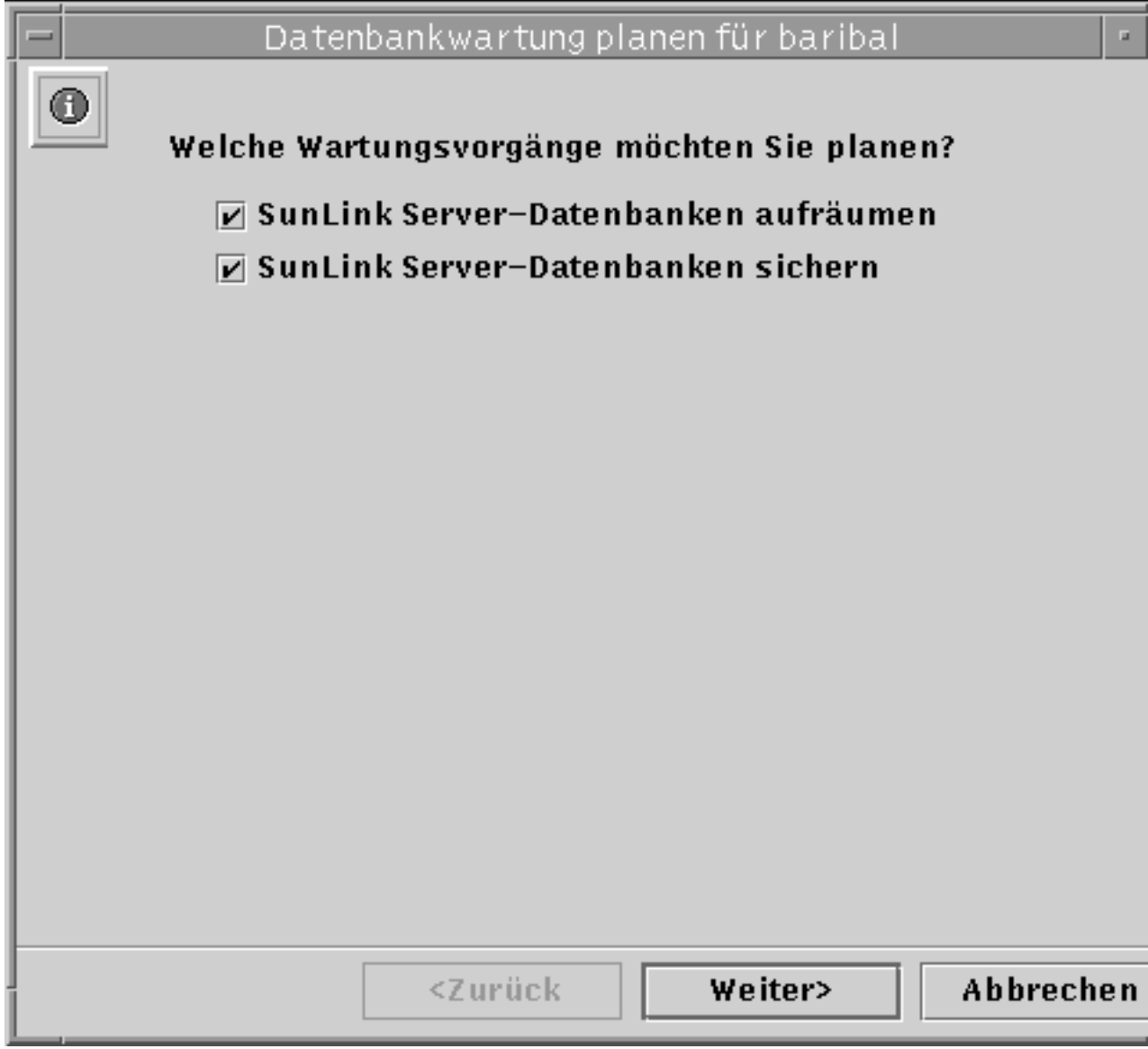

**8. Wählen Sie eine oder beide Wartungsoptionen, und klicken Sie auf "Weiter".** Je nachdem, ob Sie beide oder nur eine der Optionen wählen, wird einer der folgenden Bildschirme nicht angezeigt.

Ein Bildschirm mit einer Liste der Datenbanken, die Sie automatisch aufräumen lassen können, wird angezeigt.

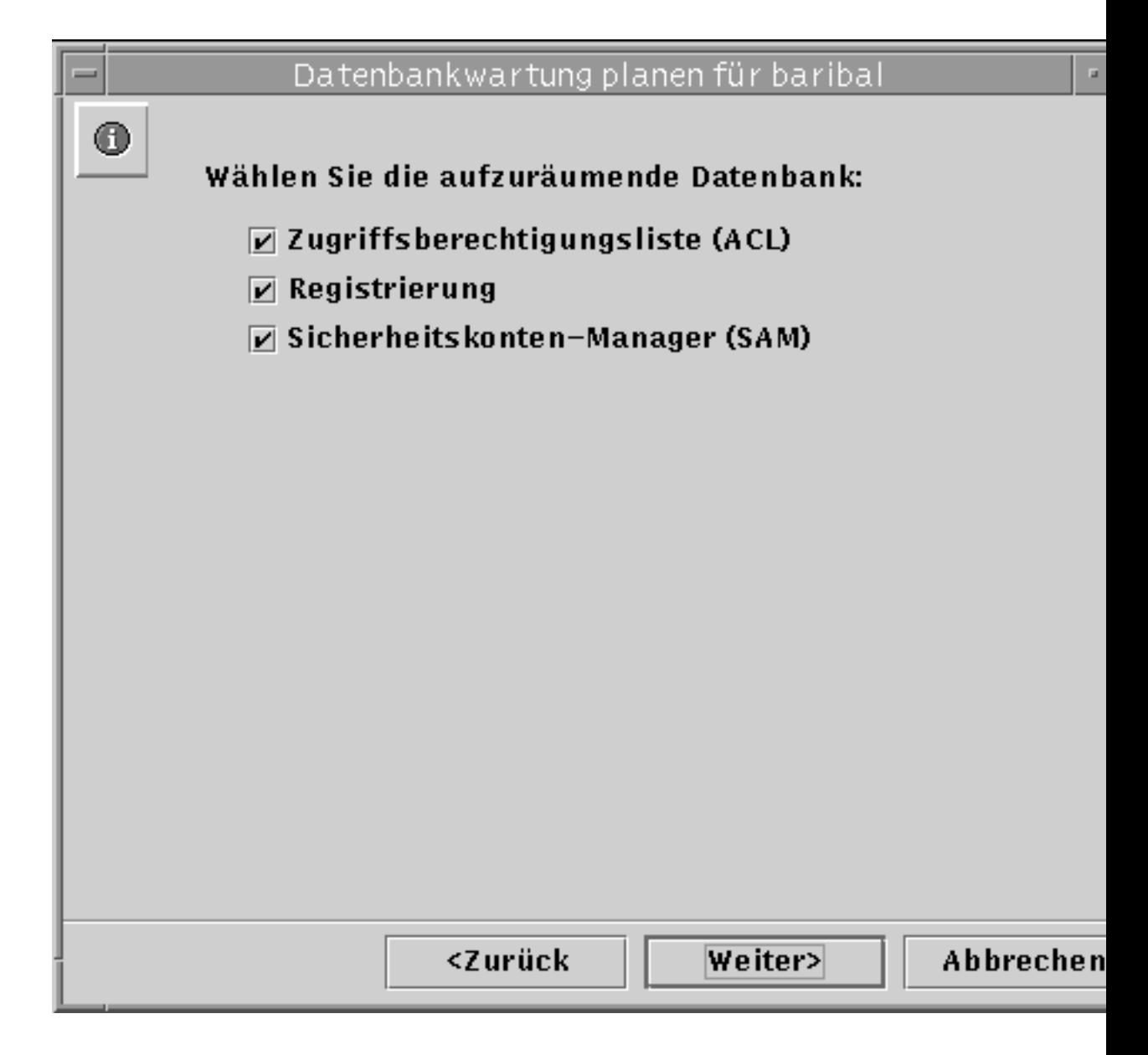

#### **9. Wählen Sie alle Datenbanken, die Sie aufräumen wollen, und klicken Sie auf "Weiter".**

Ein Bildschirm mit einer Liste der Datenbanken, die Sie automatisch sichern lassen können, wird angezeigt. Außerdem enthält dieser Bildschirm ein Textfeld, in dem Sie den Pfad der Datenbanksicherungsdatei festlegen. Beachten Sie, daß die Sicherungsdatei nicht lokal gespeichert werden darf, sondern als eine Solaris-Datei in einem Verzeichnis auf dem SunLink Server-System gespeichert

**5-48** SunLink Server Administrationshandbuch ♦ Juni 1999, Ausgabe A

werden muß. Wenn Sie den Pfad für ein Verzeichnis angeben, das nicht vorhanden ist, werden Sie gefragt, ob der Assistent das Verzeichnis für Sie erstellen soll.

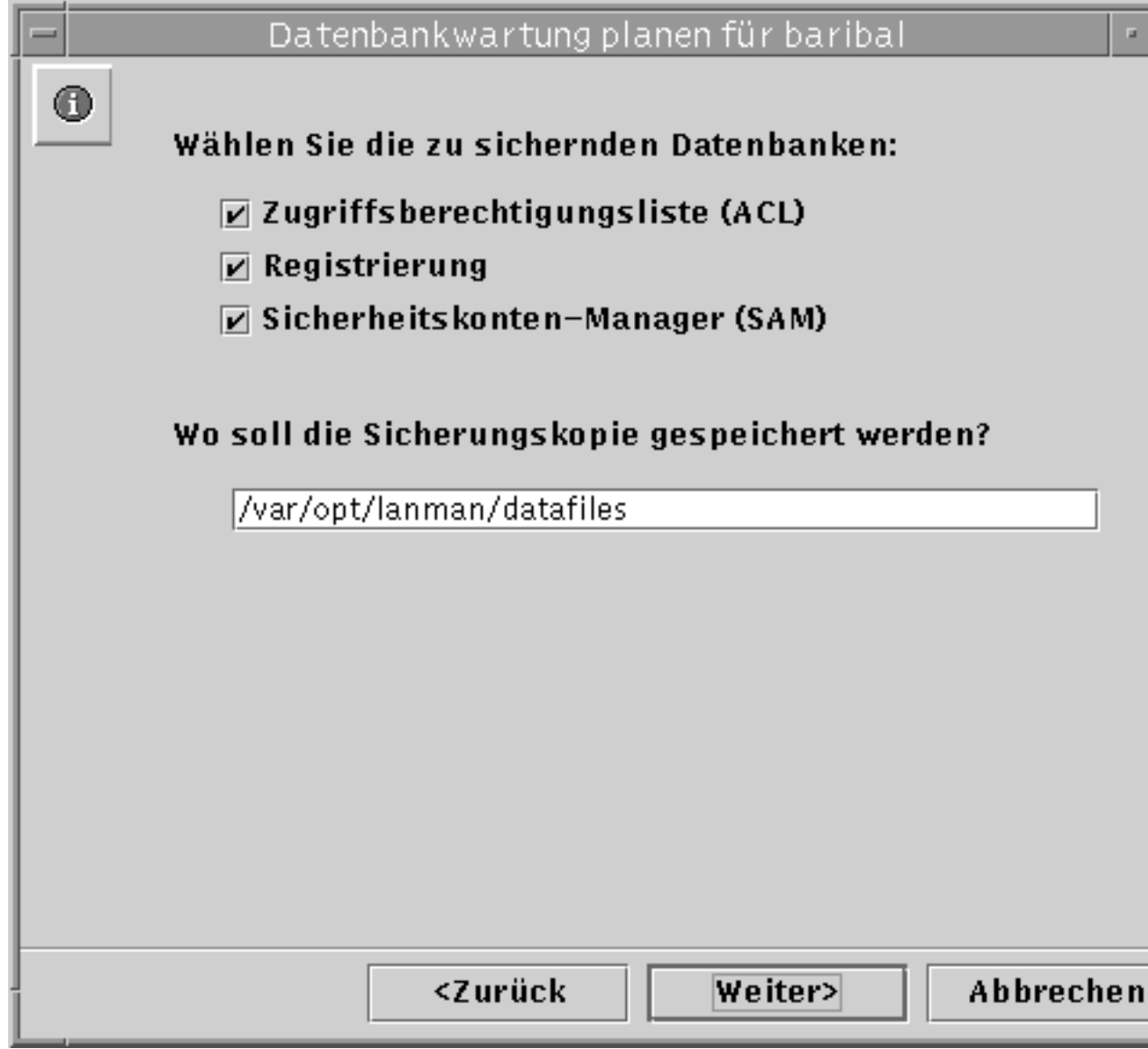

**10. Wählen Sie alle Datenbanken aus, die Sie sichern wollen, geben Sie den Pfad für die Sicherungsdatei an, und klicken Sie auf "Weiter".** Im folgenden Bildschirm können Sie festlegen, wie der Datenbankwartungsassistent den Server herunterfährt und wieder startet.

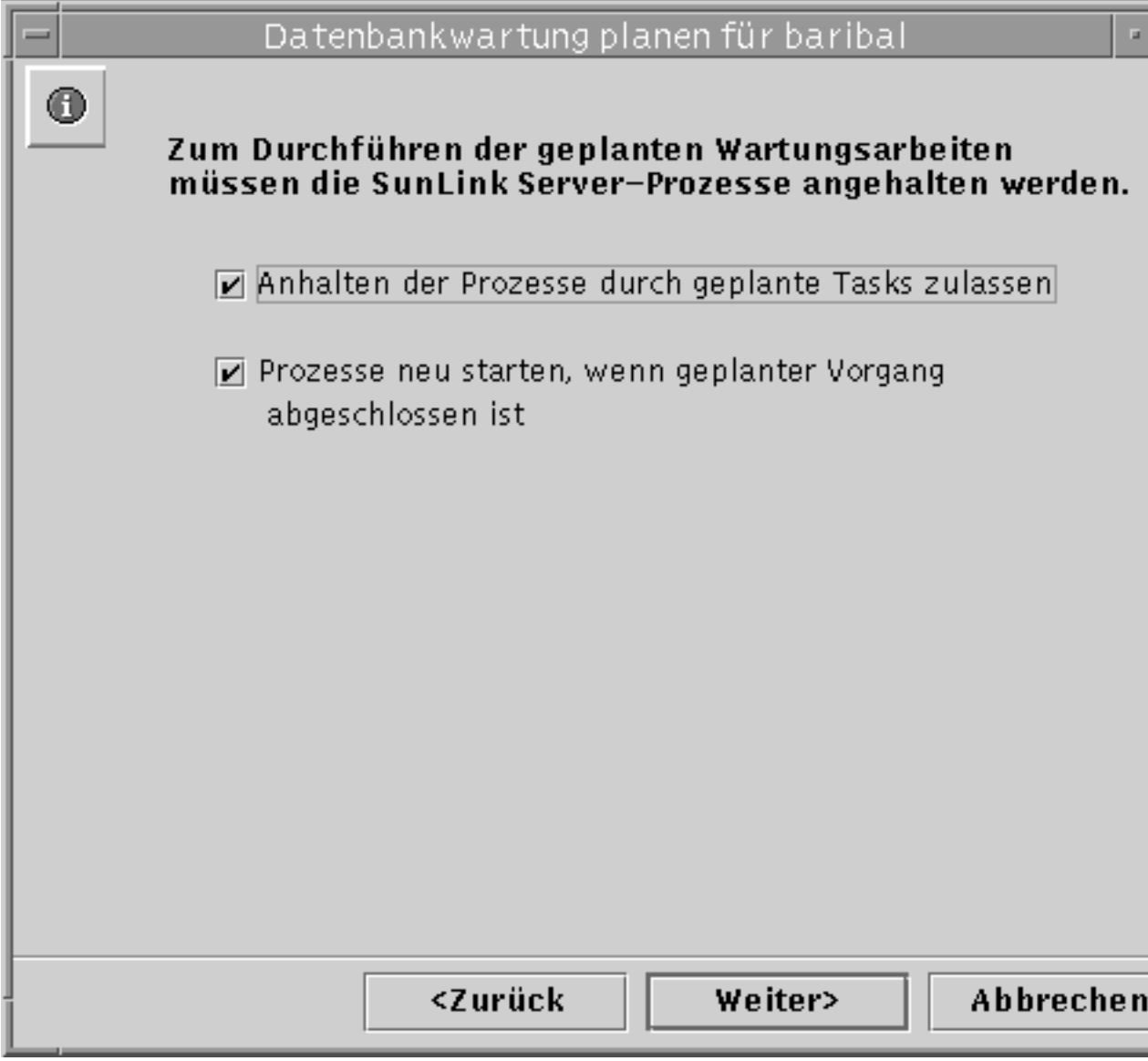

Beachten Sie, daß die Server-Software jedesmal heruntergefahren und dann neu gestartet werden *muß*, wenn der Assistent eine Wartungsaufgabe ausführt. Wenn Sie die Option "Anhalten der Prozesse durch Sichern und Wiederherstellen von Datenbanken zulassen" nicht wählen, können Sie mit dem Erstellen eines Wartungszeitplans nicht fortfahren. Wenn Sie angeben, daß der Wartungsassistent die SunLink Server-Prozesse zu Wartungszwecken automatisch herunterfahren soll, können Sie auch angeben, daß der Assistent den Server nach Abschluß der Wartung wieder hochfahren soll.

**5-50** SunLink Server Administrationshandbuch ♦ Juni 1999, Ausgabe A
## **11. Geben Sie an, wie der Datenbankwartungsassistent den Server herunterfahren und dann wieder starten soll, und klicken Sie dann auf "Weiter".**

Im folgenden Bildschirm legen Sie fest, wie oft die Wartungsaufgaben ausgeführt werden: einmal, täglich, wöchentlich oder monatlich. Die Standardeinstellung ist wöchentlich.

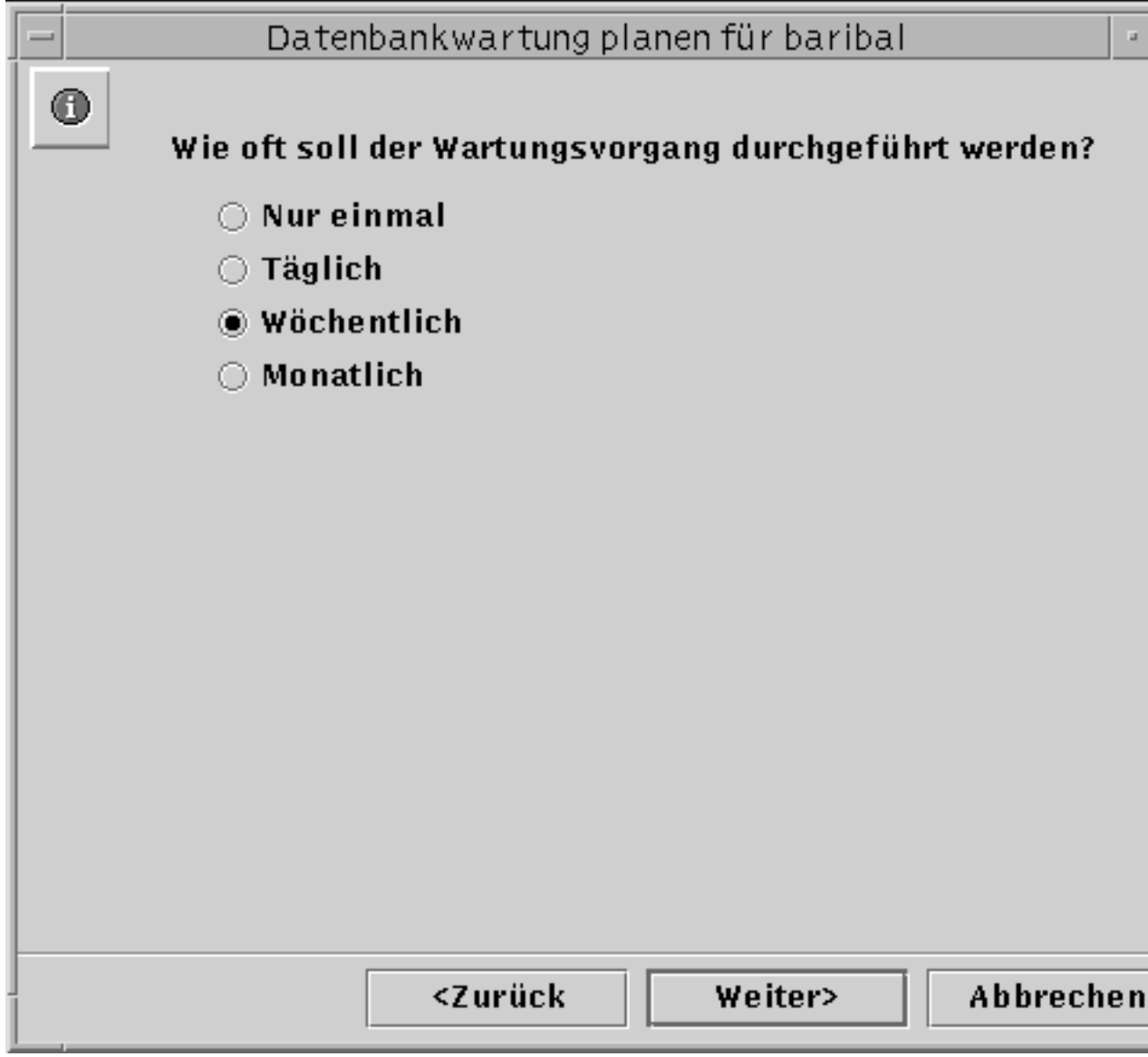

## **12. Wählen Sie aus, wie oft die Wartungsaufgaben ausgeführt werden sollen, und klicken Sie auf "Weiter".**

Implementieren des WINS-Dienstes und Warten von Datenbanken **5-51**

Im folgenden Bildschirm können Sie die Uhrzeiten für die Wartungsaufgaben genauer einstellen. Je nachdem, welche Option Sie zuvor gewählt haben, werden hier verschiedene Optionen angezeigt:

- *Nur einmal –* Wählen Sie ein Datum und eine Uhrzeit.
- *Täglich –* Wählen Sie eine Uhrzeit.
- *Wöchentlich –* Wählen Sie einen Wochentag und die Uhrzeit.
- *Monatlich –* Wählen Sie einen Tag des Monats und die Uhrzeit.

#### **13. Geben Sie die Wochentage, die Datums- und die Uhrzeitangaben ein, und klicken Sie auf "Weiter".**

Im folgenden Bildschirm wird eine Übersicht über die gewählten Einstellungen angezeigt. Sie haben die Möglichkeit, die Einstellungen zu ändern.

**5-52** SunLink Server Administrationshandbuch ♦ Juni 1999, Ausgabe A

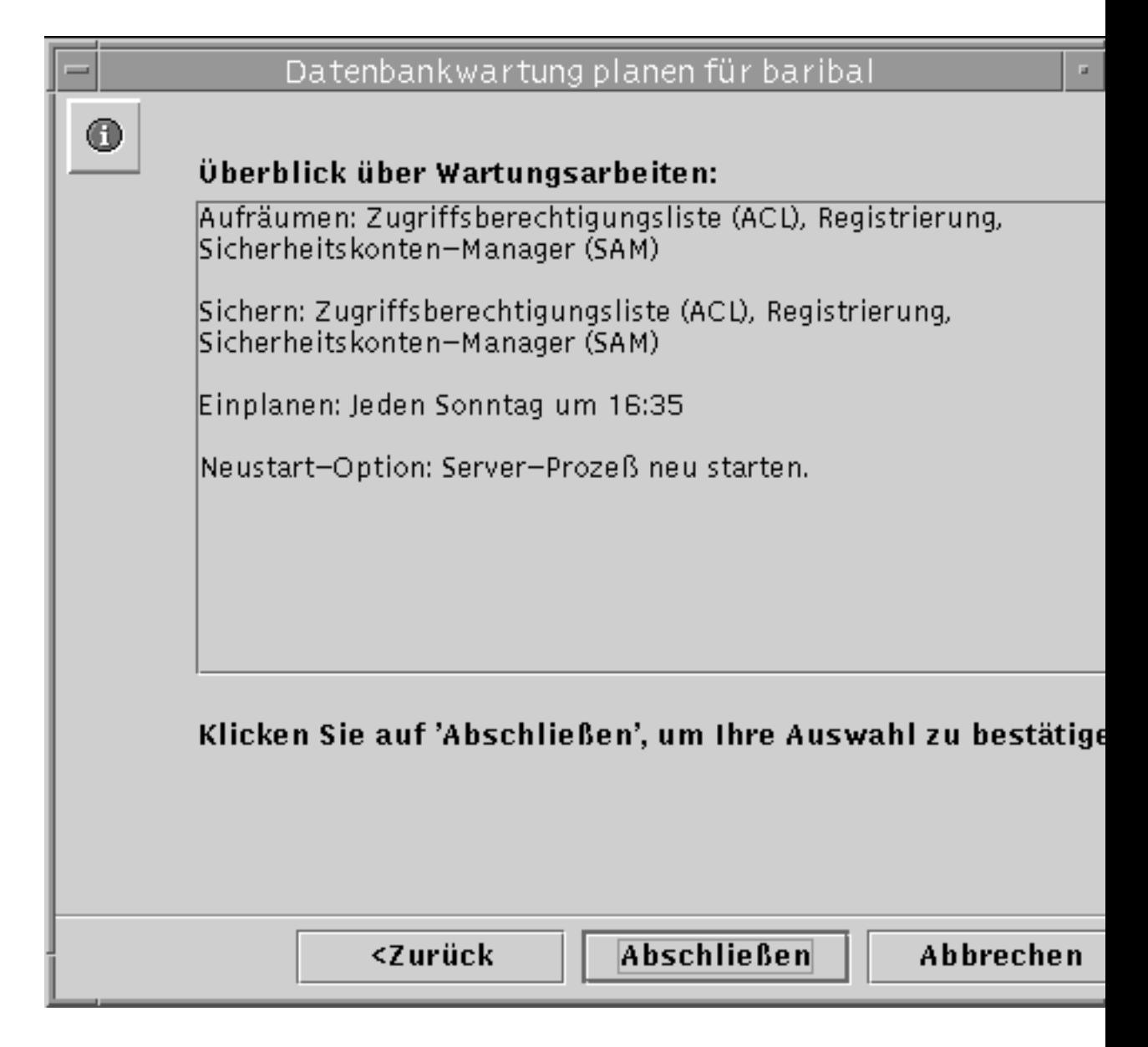

**14. Prüfen Sie die Angaben im Fenster "Überblick über Wartungsarbeiten", und klicken Sie auf "Abschließen", um die Einstellungen zu bestätigen, oder auf "Zurück", um sie zu überarbeiten.**

Nachdem Sie die Einstellungen bestätigt und den Zeitplan für die Wartungsaufgaben definiert haben, erscheint jedesmal, wenn Sie den Wartungsassistenten aufrufen, eine Übersicht über die eingeplanten Aufgaben.

Implementieren des WINS-Dienstes und Warten von Datenbanken **5-53**

Diese Übersicht erscheint auch in der SunLink Server Manager-Informationsanzeige für diesen Server.

Nachdem Sie einen Zeitplan für die Wartungsaufgaben definiert haben, können Sie den Zeitplan jederzeit modifizieren oder auch ganz löschen. Einzelheiten hierzu finden Sie im Abschnitt Prozedur, So können Sie eingeplante Datenbankwartungsaufgaben anzeigen, modifizieren und löschen auf Seite 5–54.

## So können Sie eingeplante Datenbankwartungsaufgaben anzeigen, modifizieren und löschen

- **1. Melden Sie sich über SunLink Server Manager als Root an dem SunLink Server-Computer an, auf dem Sie einen Zeitplan für Wartungsaufgaben definieren wollen.**
- **2. Doppelklicken Sie im Anzeigefensterausschnitt auf "Aufgaben", und doppelklicken Sie dann auf "Datenbankwartung planen".** Im folgenden Bildschirm wird eine Übersicht über die eingeplanten

Wartungsaufgaben angezeigt.

**5-54** SunLink Server Administrationshandbuch ♦ Juni 1999, Ausgabe A

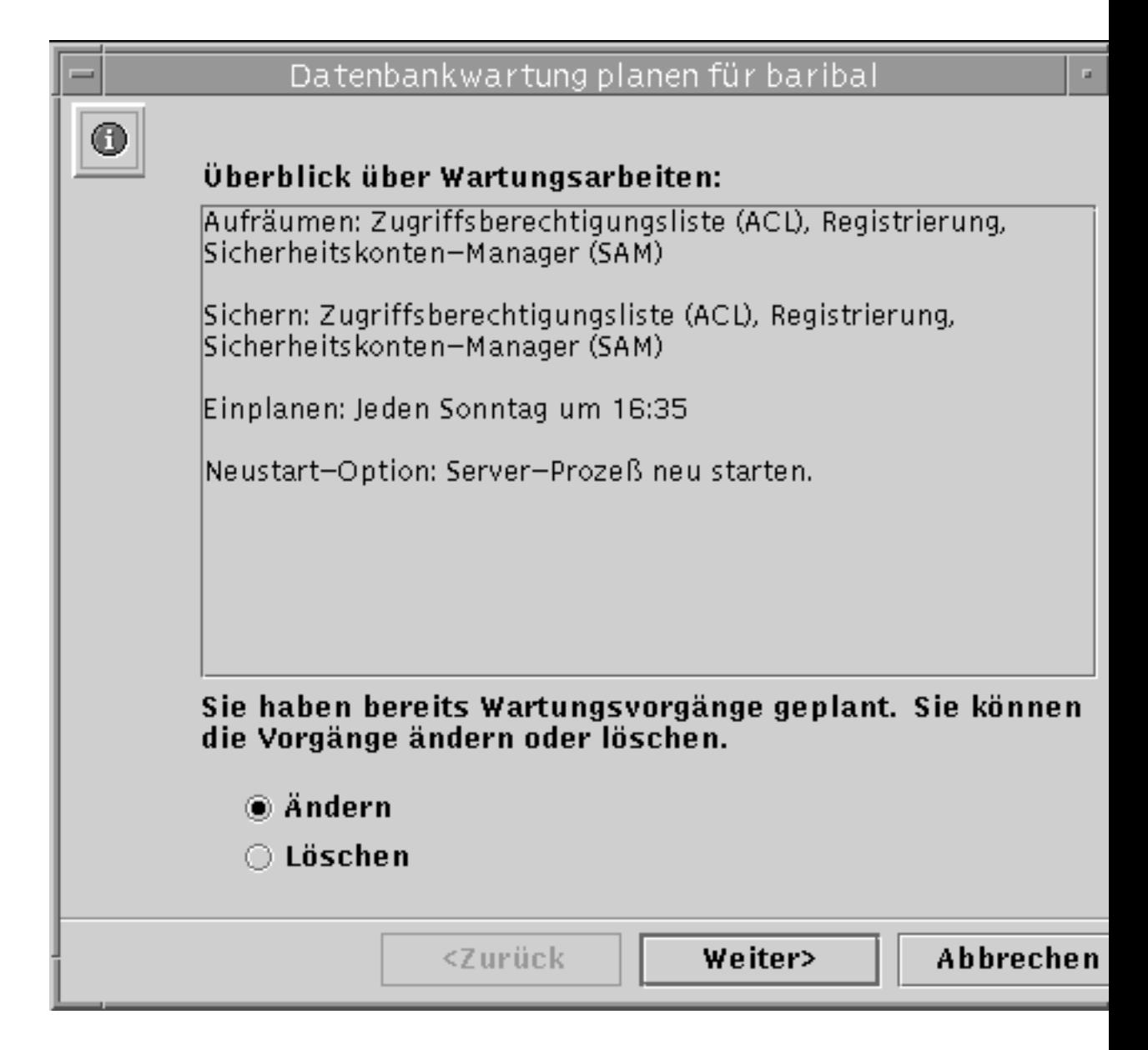

**3. Führen Sie** *einen* **der folgenden Schritte aus:**

Implementieren des WINS-Dienstes und Warten von Datenbanken **5-55**

- Wählen Sie "Ändern", klicken Sie auf "Weiter", und befolgen Sie dann die im Abschnitt So erstellen Sie einen Zeitplan für das automatische Aufräumen und Sichern von Datenbanken Seite 5–46 erläuterten Anweisungen.
- Wählen Sie "Löschen", klicken Sie auf "Weiter", und fahren Sie mit Schritt 4 auf Seite @–56 fort.
- **4. Klicken Sie auf "Abschließen", um zu bestätigen, daß die angegebene Wartungsaufgabe tatsächlich gelöscht werden soll.**

#### So komprimieren Sie die WINS-Datenbank  $\blacktriangledown$

- **1. Melden Sie sich am WINS-Computer von SunLink Server als Root an.**
- **2. Stoppen Sie den WINS-Server mit dem folgenden Befehl:** net stop wins
- **3. Komprimieren Sie die WINS-Datenbank mit dem folgenden Befehl:** winsadm -c
- **4. Starten Sie den WINS-Server mit dem folgenden Befehl:** net start wins

**5-56** SunLink Server Administrationshandbuch ♦ Juni 1999, Ausgabe A

# Fehlerbehebung

Dieses Kapitel erläutert die Fehlerbehebung auf einem Computer, auf dem die SunLink Server-Software läuft. Es stellt die verschiedenen Programme vor, die Ihnen für die Fehlerbehebung zur Verfügung stehen, und erläutert wirksame Verfahren, die Sie anwenden können, wann immer eine Fehlerbehebung erforderlich ist.

Die Fehlerbehebung bei einem SunLink Server-System umfaßt das Sammeln von Daten zu einem Problem und die Analyse dieser Daten, um den genauen Grund des Problems festzustellen. Das SunLink Server-Programm stellt dafür eine Reihe von Programmen zum Sammeln von Daten zur Verfügung. Weitere, komplexere Programme zum Sammeln von Daten kann Ihnen unter Umständen das Unterstützungspersonal zur Verfügung stellen.

Dieses Kapitel erläutert die verschiedenen Programme, die in der SunLink Server-Software enthalten sind, und beschreibt, in welchen Situationen die jeweiligen Programme sinnvoll eingesetzt werden können.

Als Administrator können Sie den Zeitaufwand für die Lösung eines Problems oftmals verringern, indem Sie sich an die folgenden Richtlinien halten:

- Machen Sie sich mit den Programmen und Diensten vertraut, die zur Fehlerbehebung am Server zur Verfügung stehen.
- Konfigurieren Sie die verfügbaren Server-Dienstprogramme zum routinemäßigen Sammeln der notwendigen Daten.
- Untersuchen Sie in regelmäßigen Abständen den Status des Servers.
- Gehen Sie nach einem logischen und umfassenden Verfahren vor, wenn Sie versuchen, ein Server-Problem zu isolieren.

Bestimmte Probleme erfordern unter Umständen eine komplexere Art der Datensammlung, als das SunLink Server-Standardproduktpaket zur Verfügung stellen kann. In einer solchen Situation ist eine spezielle Debugging-Version der Software erforderlich, um detailliertere Daten zu dem Problem zu sammeln. Für diese Art der Datensammlung ist unter Umständen die Hilfe der technischen

**6-1**

# Fehlerbehebungsprogramme in SunLink Server

SunLink Server enthält eine Reihe von Programme, die Sie bei der Fehlerbehebung einsetzen können. Diese Programme lassen sich den folgenden drei Kategorien zuordnen:

- Programme zum Feststellen des Server-Status
- Programme zur automatischen Benachrichtigung über den Server-Status
- Programme zum Debugging spezifischer Server-Probleme

In den folgenden Abschnitten werden die Programme der einzelnen Kategorien kurz dargestellt und ihre Verwendung im Zusammenhang mit der Fehlerbehebung kurz beschrieben.

# Programme zum Feststellen des Server-Status

SunLink Server enthält mehrere Programme, mit deren Hilfe der Server-Betriebsstatus zu jeder Zeit festgestellt werden kann. Eine häufige Überprüfung des Server-Status trägt dazu bei, daß Sie als Server-Administrator ein Problem oder einen Trend schnell erkennen können.

Eine periodische Überprüfung des Server-Status läßt Sie mit der Zeit in recht zuverlässiger Weise erkennen, wie ein normaler, problemfreier Server aussieht, so daß Ihnen Abweichungen von der Norm auffallen und Sie diese als Hinweis auf eine Veränderung interpretieren können, die Ihre Aufmerksamkeit erfordert.

Programme zum Feststellen des Server-Status werden in den folgenden Abschnitten erläutert.

## Ereignisprotokolle

Eine Reihe von Ereignissen im Zusammenhang mit dem routinemäßigen Server-Betrieb lassen sich anhand der SunLink Server Manager-Ereignisprotokolle nachverfolgen (siehe Kapitel 3). Die Ereignisse werden in einem von drei Ereignisprotokollen gespeichert: dem System-, dem Sicherheits- bzw. dem Anwendungsprotokoll. Als Administrator sollten Sie Richtlinien zur Verwendung der Ereignisprotokolle entwickeln und implementieren und die Durchsicht der Ereignisprotokolle mit in die regelmäßigen Fehlerbehebungsaufgaben aufnehmen.

**<sup>6-2</sup>** SunLink Server Administrationshandbuch ♦ Juni 1999, Ausgabe A

Um die Merkmale des typischen Server-Betriebs herauszuarbeiten, ist es besonders nützlich, die Ereignisprotokolldaten in Tabellenkalkulationsprogrammen oder Textverarbeitungsprogrammen zu erfassen und zu untersuchen. Auf diese Weise können Sie ein Standardbetriebsprofil des Servers generieren und Trends bei der Server-Verwendung voraussagen.

**Hinweis -** Sie können sich Ereignisprotokolle auch mit dem Befehl elfread anzeigen lassen. Weitere Informationen können Sie abrufen, indem Sie an der SunLink Server-Eingabeaufforderung den Befehl man elfread eingeben.

## Server-Status

SunLink Server führt detaillierte Statistiken über seine aktuelle Nutzung und über die kumulative Nutzung in einem bestimmten Zeitraum. Es ist in jedem Fall sinnvoll, diese Statistiken regelmäßig und auch bei akuten Server-Problemen durchzusehen.

## *Server-Informationen*

Um die Daten zur aktuellen Server-Nutzung anzeigen zu lassen, benötigen Sie die Informationsansicht von SunLink Server Manager (siehe Prozedur, So zeigen Sie SunLink Server-Informationen an auf Seite 3–66). In dieser Ansicht sehen Sie Detailinformationen zu den aktuellen Client-Server-Sitzungen und den Ressourcen, die von diesen Sitzungen verwendet werden:

- Solaris-Benutzername der aktuellen SunLink Server Manager-Sitzung
- Solaris-Server-Name
- **Solaris-Hardware-Typ**
- **Solaris-Version**
- Name des SunLink Server-Systems
- Domänenname des SunLink Server-Systems
- Funktion des SunLink Server-Systems (wenn BDC, wird der Name des PDC ebenfalls angezeigt)
- Versionsnummer der SunLink Server-Software
- Status des Servers (Angehalten oder Läuft)
- Status der Datenbankwartung (Geplant oder Nicht geplant)

## *Kumulative Statistiken*

Zum Anzeigen kumulativer Server-Nutzungsdaten können Sie den Befehl net statistics an der SunLink Server-Eingabeaufforderung eingeben. Mit diesem

Befehl rufen Sie kumulative Daten zur einer Vielzahl von Server-Aktivitäten ab. Administratoren, die mit diesem Befehl regelmäßig Server-Statistiken abrufen, werden Veränderungen im Server-Betrieb schneller erkennen und kompetenter darauf reagieren können.

Folgende Statistiken werden für das SunLink Server-System geführt und können mit dem Befehl net statistics abgerufen werden:

| <b>Statistik</b>          | <b>Beschreibung</b>                                                                                                    |
|---------------------------|----------------------------------------------------------------------------------------------------|
| Refreshed at              | Gibt an, wann die Erfassung dieser statistischen Daten<br>begann (entweder beim letzten Server-Start oder nach<br>dem letzten Löschen der Statistikdaten). |
| Sessions accepted         | Gibt an, wie oft Benutzer eine Verbindung zum Server<br>hergestellt haben.                                                                                 |
| Sessions timed-out        | Gibt an, wie viele Benutzersitzungen aufgrund von<br>Inaktivität geschlossen wurden.                                                                       |
| Sessions errored-out      | Gibt an, wie viele Benutzersitzungen aufgrund von<br>Fehlern geschlossen wurden.                                                                           |
| Kilobytes sent            | Gibt an, wie viele KB an Daten der Server übertragen<br>hat.                                                                                               |
| Kilobytes received        | Gibt an, wie viele KB an Daten der Server empfangen<br>hat.                                                                                                |
| Mean response time (msec) | Gibt die durchschnittliche Antwortzeit für die<br>Verarbeitung von Remote-Server-Anforderungen an.<br>Der Wert beträgt für Solaris-System-Server immer 0.  |
| System errors             | Dies gilt nicht für Solaris-System-Server.                                                                                                    |
| Permission violations     | Gibt an, wann ein Benutzer versucht hat, ohne die<br>nötigen Berechtigungen auf Ressourcen zuzugreifen.                                                    |
| Password violations       | Anzahl der falschen Kennwörter, die verwendet<br>wurden.                                                                                                   |
| Files accessed            | Anzahl der Dateien, die verwendet wurden.                                                                                                    |
| Comm devices accessed     | Im SunLink Server-Programm nicht verwendet.                                                                                                    |

**TABELLE 6–1** Beschreibung der kumulativen Statistiken

**6-4** SunLink Server Administrationshandbuch ♦ Juni 1999, Ausgabe A

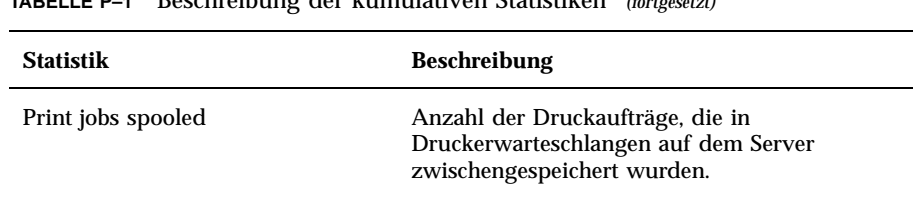

Times buffers exhausted Anzahl der Überläufe bei großen Puffern und bei

immer auf 0 setzen.

Anforderungspuffern. Bei Solaris-System-Servern

**TABELLE P–1** Beschreibung der kumulativen Statistiken *(fortgesetzt)*

## So zeigen Sie Sitzungsinformationen von einer Windows NT-Arbeitsstation aus an

Administratoren können Sitzungen zwischen Clients und dem Server anzeigen lassen und steuern. Anhand dieser Informationen können Sie die Auslastung eines bestimmten Servers feststellen.

So zeigen Sie mit dem Server-Manager Sitzungsinformationen von einem Windows NT Workstation-Computer oder einem Windows-Client-Computer aus an:

- **1. Starten Sie den Server-Manager.**
- **2. Wählen Sie das SunLink Server-System aus, zu dem Sie Sitzungsinformationen anzeigen lassen wollen.**
- **3. Klicken Sie auf die Schaltfläche "Benutzer".**

Sie können Sitzungsinformationen auch anzeigen lassen, indem Sie an der SunLink Server-Eingabeaufforderung den Befehl net session eingeben.

**Hinweis -** Unter Umständen werden Sitzungen ohne Benutzernamen angezeigt. Diese Sitzungen sind das Ergebnis von administrativen Aktivitäten und sollten nicht gelöscht werden.

## So schließen Sie Sitzungen von einem Microsoft Windows-Computer aus

Ein Administrator kann einen Benutzer jederzeit vom Server trennen. Das Schließen einer Benutzersitzung verhindert nicht, daß der Benutzer erneut eine Verbindung zu dem betreffenden Server herstellt.

So schließen Sie mit dem Server-Manager eine Benutzersitzung von einem Windows NT-Computer oder einem Windows-Client-Computer aus:

- **1. Starten Sie den Server-Manager.**
- **2. Wählen Sie das SunLink Server-System aus, zu dem Sie Sitzungsinformationen anzeigen lassen wollen.**
- **3. Klicken Sie auf die Schaltfläche "Benutzer".**
- **4. Heben Sie den Benutzer hervor, und wählen Sie die Schaltfläche "Trennen".**

Sie können eine Benutzersitzung auch schließen, indem Sie an der SunLink Server-Eingabeaufforderung den Befehl net session eingeben.

# So schließen Sie offene Ressourcen von einem Microsoft Windows-Computer aus

Wenn ein Benutzer mit einer freigegebenen Datei arbeitet, ist diese Datei geöffnet. Manchmal bleibt eine Datei aufgrund eines Anwendungsprogrammfehlers oder eines anderen Problems geöffnet, mitunter sogar mit einer Sperre. Solche Dateien bleiben offen und stehen anderen Benutzern nicht zur Verfügung. Administratoren können solche Dateien schließen.

So schließen Sie mit dem Server-Manager eine offene Ressource von einem Windows NT-Computer oder einem Windows-Client-Computer aus:

- **1. Starten Sie den Server-Manager.**
- **2. Wählen Sie das SunLink Server-System aus, zu dem Sie Daten anzeigen lassen wollen.**
- **3. Klicken Sie auf die Schaltfläche "In Benutzung".**

**6-6** SunLink Server Administrationshandbuch ♦ Juni 1999, Ausgabe A

#### **4. Heben Sie die offene Ressource hervor, und wählen Sie die Schaltfläche "Ressource schließen".**

Sie können eine offene Ressource auch schließen, indem Sie an der SunLink Server-Eingabeaufforderung den Befehl net file eingeben.

## Ereignisprotokolle im Druckteilsystem

SunLink Server führt ein separates Druckprotokoll für jede Druckfreigabe und jeden verwendeten Drucker im Solaris-System. In diesen Protokolldateien werden alle Meldungen aufgezeichnet, die aufgrund eines Druckerfehlers oder eines Fehlers in einem Druckauftrag generiert werden.

Der Administrator sollte diese Protokolldateien in regelmäßigen Abständen überprüfen, um festzustellen, ob solche Fehler auftreten. Auf die Protokolle können Sie über einen Client-Computer zugreifen, indem Sie eine Verbindung zu der freigegebenen Ressource PRINTLOG herstellen.

Auch vom Server aus können Sie auf die Protokolle zugreifen. Sie befinden sich in dem folgenden Verzeichnis: /opt/lanman/shares/printlog

# Programme, die den Server-Status automatisch angeben

Kurze Reaktionszeiten sind bei der Behandlung von Server-Problemen ein kritischer Faktor. Wenn man ein Problem schon im Moment des Auftretens erkennt, lassen sich die Auswirkungen des Problems auf die Benutzer oftmals wesentlich mildern.

Sie können die SunLink Server-Software so konfigurieren, daß bestimmte Benutzer benachrichtigt werden, sobald ein Problem auftritt. Darüber hinaus können Sie das Solaris-System so konfigurieren, daß es bei Problemen eine Meldung generiert und Sie benachrichtigt. Im folgenden werden diese Funktionen erläutert.

## Warndienst

Die SunLink Server-Software enthält einen Warndienst, mit dessen Hilfe bestimmte Benutzer über das Auftreten bestimmter Ereignisse informiert werden können. Ein Administrator sollte diesen Dienst dazu verwenden, Server-Probleme unverzüglich bekannt zu machen. Eine prompte Reaktion auf Server-Probleme kann deren Auswirkungen in vielen Fällen minimieren. Es folgt eine Liste von Beispielen für Situationen, in denen Warnungen generiert werden können:

 Die Anzahl der Server-Fehler übersteigt einen in der SunLink Server-Registrierung festgelegten Schwellenwert.

- Die Anzahl der fehlgeschlagenen Zugriffsversuche übersteigt einen in der SunLink Server-Registrierung festgelegten Schwellenwert.
- Die Anzahl der falsch eingegebenen Kennwörter übersteigt einen in der SunLink Server-Registrierung festgelegten Schwellenwert.
- Beim Start des Anmeldedienstes treten Fehler auf.
- An einem Drucker treten Fehlfunktionen auf.
- Eine Druckanforderung wurde gelöscht oder abgeschlossen.

## Funktionen des Solaris-Systems und von SunLink Server

Einer der Vorzüge der SunLink Server-Software ist die Verfügbarkeit der systemeigenen Skriptfunktionen des Solaris-Betriebssystems. Wenn der Administrator diese Funktionen mit den Datensammelprogrammen der SunLink Server-Software kombiniert, kann er ein leistungsstarkes Programm kreieren, mit dem sich der Zustand eines SunLink Server-Systems jederzeit untersuchen läßt.

Zum Beispiel kann ein Administrator unter Verwendung der Auftragsplanungsfunktion (CRON) im Solaris-System, verschiedener Datensammelprogramme in SunLink Server und einiger der Standardbefehle im Solaris-System zum Überprüfen von Dateisystemintegrität und freiem Speicherplatz Skripts schreiben, die verschiedene System- und Server-Überprüfungen durchführen und die Ergebnisse in regelmäßigen Abständen an die Administratoren des Solaris-Systems schicken.

## Programme zum Debugging von Server-Problemen

Die SunLink Server-Software enthält Befehle des Solaris-Systems, mit denen Server-Probleme behoben werden können. Diese Befehle werden an der SunLink Server-Eingabeaufforderung eingegeben. In diesem Abschnitt werden diese Befehle zusammengefaßt. Außerdem wird ihre Rolle bei der Fehlerbehebung an einem Server beschrieben.

Weitere Informationen zu den einzelnen Befehlen können Sie mit dem Befehl man *befehl* an der SunLink Server-Eingabeaufforderung abrufen.

#### lmshell

Der Befehl lmshell bietet sich zur Emulation einer MS-DOS-Client-Sitzung an, wenn kein Zugriff auf einen echten MS-DOS-Client besteht. Dieser Befehl ist insbesondere bei der Behebung eines Konnektivitätsproblems zwischen Client und Server nützlich. Mit dem Befehl lmshell können Sie eine Client-Anmeldung und die Herstellung

**<sup>6-8</sup>** SunLink Server Administrationshandbuch ♦ Juni 1999, Ausgabe A

einer Verbindung zu einer Ressource simulieren, indem Sie die Befehle net logon und net use in lmshell an der SunLink Server-Eingabeaufforderung ausführen.

#### lmstat

Der Befehl lmstat fragt ein Bild des freigegebenen Server-Speichers ab und sammelt auf diese Weise eine Reihe von Daten zum aktuellen Zustand des Servers. Dieser Befehl ist besonders nützlich, wenn Sie feststellen wollen, bei welchem Server-Prozeß eine Client-Sitzung gerade ist.

Die SunLink Server-Software besteht aus einer Reihe kooperierender Prozesse. Wenn der Server läuft, geben Sie folgenden Befehl ein:

#### **ps -ef | grep lmx**

Dieser Befehl ruft eine Anzeige wie die folgende ab:

```
root 17726 1 0 12:03:36 0:00 lmx.alerter
root 17713 17461 0 12:03:32 0:00 lmx.srv -s 1
root 17722 17874 0 12:03:35 0:00 lmx.srv -s 2
root 17726 1 0 12:03:36 0:01 lmx.dmn
root 17728 1 0 12:03:36 0:01 lmx.browser
root 17744 1 0 12:03:28 0:00 lmx.ctrl
```
In diesem Beispiel gibt es zwei lmx.srv -Server-Prozesse (17713 und 17722). Der Server kann neun Clients mit aktuellen Sitzungen haben.

Woher soll der Administrator wissen, mit welchem  $\text{lmx}$ . srv-Prozess ein Client verbunden ist? Der Befehl lmstat -c, eingegeben an der Server-Eingabeaufforderung, gibt in der Regel die Antwort. Das System zeigt eine Ausgabe wie die folgende an:

```
Clients:
BANANA.SERVE~X (nwnum=0, vcnum=0) on 17713
ORANGE (nwnum=0, vcnum=0) on 17713
PEAR (nwnum=0, vcnum=0) on 17722
```
Beachten Sie, daß jeder Client-Name eine zugehörige Prozeß-ID hat. Dabei handelt es sich um die Prozeß-ID des  $lmx.srv$ -Prozesses, der gerade dem betreffenden Client zur Verfügung steht. Der Wert vcnum gibt an, ob es sich dabei um die erste oder eine weitere virtuelle Verbindung des Client-Computers handelt.

Die Prozeß-ID des  $lmx.srv$ -Prozesses feststellen zu können, der einem Client zur Verfügung steht, ist besonders nützlich, wenn Sie den Befehl lmstat -w oder den Befehl truss( ) aus dem Solaris-System verwenden. Beide Befehle benötigen eine Prozeß-ID als Teil ihrer Startargumente. Die Option -w ist allerdings nicht für alle Betriebssysteme gültig.

## regconfig

Der Befehl regconfig dient zum Abfragen und Ändern von Schlüsselinformationen in der SunLink Server-Registrierung. Mit diesem Befehl können Sie jeden Wert in der Registrierung ändern. Schlüsselwerte können Sie darüber hinaus auch im Registrierungseditor von Windows NT ändern.

Mit dem Befehl regconfig können Sie die SunLink Server-Registrierung mit den Systemstandardwerten neu initialisieren.

Weitere Informationen zur Registrierung finden Sie in Anhang A.

#### regcheck

Der Befehl regcheck dient zum Überprüfen und Reparieren der SunLink Server-Registrierungsdatei. Der Befehl überprüft lediglich die interne Struktur der SunLink Server-Registrierungsdatei, nicht jedoch die Gültigkeit der darin gespeicherten Daten.

Findet der Befehl heraus, daß die interne Struktur der Registrierungsdatei ungültig ist, so können Sie sie mit dem Befehl regcheck reparieren.

### samcheck

Der Befehl samcheck dient zum Überprüfen, Erstellen von Speicherauswertungen und Reparieren der SAM-Datenbank. Mit diesem Befehl können Sie feststellen, ob die Benutzerkontendatenbank beschädigt ist, und sie auf Wunsch auch reparieren.

Mit dem Befehl samcheck können Sie auch den Inhalt der Benutzerkontendatenbank ausgeben lassen und per stdout eine Ausgabe in einem vom Menschen lesbaren Format erzeugen.

### srvconfig

Der Befehl srvconfig dient zum Anzeigen der aktuellen Standardeinstellungen aller Server-Parameter in der Datei lanman.ini. Darüber hinaus bietet er sich an, um den Speicherort und die Schreibung von Parametern zu überprüfen, die Sie ändern wollen.

Die Datei lanman.ini enthält mehrere Konfigurationsparameter, die Sie ändern können. Für die meisten dieser Parameter gelten Standardeinstellungen. Eine gewisse Anzahl davon können Sie jedoch ändern und damit die Standardwerte außer Kraft setzen, die bei der Server-Installation festgelegt wurden.

Um die Standardeinstellungen in der Datei lanman.ini anzeigen zu lassen, geben Sie folgenden Befehl ein:

**srvconfig -p | more**

**6-10** SunLink Server Administrationshandbuch ♦ Juni 1999, Ausgabe A

Dieser Befehl generiert eine Liste aller Parameter in der Datei lanman.ini und ihrer Standardeinstellungen.

acladm

Der Befehl acladm dient zum Überprüfen und Reparieren der Zugriffskontrolliste.

Bitte machen Sie sich unbedingt mit den Optionen dieses Befehl vertraut, bevor Sie ihn ausführen. Geben Sie dazu an der SunLink Server-Eingabeaufforderung den Befehl man acladm ein.

# Fehlerbehebungsverfahren

Im Rahmen der SunLink Server-Fehlerbehebung werden Probleme systematisch isoliert. Dann werden detaillierte Daten gesammelt, um die Module zu identifizieren, die das Problem verursachen. Im folgenden finden Sie eine Reihe einfacher Verfahren zum Isolieren eines Server-Problems. Dann folgenden einige Hinweise zum Sammeln zusätzlicher Informationen zu dem Problem.

## Isolieren des Problems

Das SunLink Server-Programm läuft auf einem Solaris-System-Computer. Der Server ist abhängig von einem voll funktionsfähigen NetBIOS-Netzwerk, um seine Dateiund Druck-Server-Funktionen ausführen zu können.

Ein NetBIOS-Netzwerk umfaßt in der Regel die folgenden Komponenten: eine Anwendung, die eine NetBIOS-Protokollschnittstelle zur Verfügung stellt, eine Anwendung, die eine Netzwerktransportprotokollschnittstelle zur Verfügung stellt (zum Beispiel TCP/IP, obwohl bei einigen Transportimplementierungen NetBIOS in einem gemeinsamen Modul enthalten ist), und eine Anwendung, die Treiber für die Netzwerkadapterschnittstelle zur Verfügung stellt (kann auch als Teil des Transportmoduls vorliegen).

Jede NetBIOS-Netzwerkkomponente muß konfiguriert und funktionsfähig sein, damit SunLink Server in einer Netzwerkumgebung funktionieren kann. Darüber hinaus müssen ähnliche Module auf der Maschine laufen, die versucht, die Dateiund Druckdienste des SunLink Server-Programms zu verwenden, zum Beispiel auf einem Windows NT Workstation-Computer oder einem Microsoft Windows-Client-Computer.

Wenn ein NetBIOS-Netzwerk nicht zur Verfügung steht, zeigt das System beim Server-Start in der Regel die folgende Meldung an:

unable to post servername on any network

Wenn man bedenkt, wie viele Module in einer Ende-zu-Ende-Verbindung zwischen einem Client und SunLink Server enthalten sind, dann ist leicht zu verstehen, daß die Isolierung eines Problem in einer Client-Server-Umgebung der erste Schritt zur Lösung dieses Problems ist.

Bevor Sie davon ausgehen, daß ein Problem vom Server verursacht wird, müssen Sie sicherstellen, daß die übrige Netzwerk-Software ordnungsgemäß funktioniert. Dies gilt insbesondere für neue Installationen, bei denen die Wahrscheinlichkeit eines Transport- oder physischen Netzwerkproblems am höchsten ist.

Es ist sinnlos, bei einem Problem, das nur einen einzelnen Client oder Benutzer betrifft, ausführliche Überprüfungen jeder Software-Schicht durchzuführen. Mit wachsender Erfahrung werden Sie ein Gespür dafür entwickeln, wann ein umfassendes und wann ein Server-spezifisches Problemisolierungsverfahren angebracht ist. In den folgenden Abschnitten finden Sie Richtlinien zur Durchführung beider Verfahren. Wenden Sie immer das Verfahren an, das am besten auf das aktuelle Problem paßt.

## Überprüfen des Netzwerks

Bevor Sie davon ausgehen, daß immer der Server die Ursache aller Netzwerkprobleme ist, sollten Sie Überprüfungen durchführen, um die Funktionsfähigkeit des Netzwerks zu testen. Dies ist besonders dann wichtig, wenn alle oder sehr viele Server-Benutzer gleichzeitig Probleme melden.

Anhand der folgenden Schritte können Sie die Funktionsfähigkeit des Netzwerks testen.

## Schritt 1: Überprüfen des Status des physischen Netzwerks

Zuerst sollten Sie das physische Netzwerk überprüfen. Der größte Teil der heutigen Netzwerk-Hardware ist mit Statusanzeigen ausgestattet, anhand derer Sie den Status der verschiedenen Netzwerkverbindungen erkennen können (10-BASE-T-Hubs verwenden zum Beispiel LEDs). Überprüfen Sie diese Verbindungen immer zunächst auf Probleme am physischen Netzwerk hin, zum Beispiel auf zu viele erneute Übertragungen, auf Unstimmigkeiten bei der Verbindungsintegrität und auf Jabber-Bedingungen.

Selbst in Fällen, in denen nur ein Client betroffen ist, sollten Sie nie die Möglichkeit einer fehlerhaften Kabelverbindung ausschließen. Bei einem einzigen betroffenen Client ist es am einfachsten zu überprüfen, ob das Problem immer auftritt, unabhängig davon, auf welchen Server der Client zuzugreifen versucht.

Wenn ein Client in einem Netzwerk, das in jeder anderen Hinsicht problemlos funktioniert, "nichts sehen kann", können Sie davon ausgehen, daß das Problem mit

#### **6-12** SunLink Server Administrationshandbuch ♦ Juni 1999, Ausgabe A

der Netzwerkkonfiguration dieses Clients zusammenhängt. Wenn ein solcher Client andere Knoten im Netzwerk sehen, jedoch keine Verbindung zu einem bestimmten Server herstellen kann, dann liegt die Ursache des Problems wahrscheinlich im Netzwerkpfad zum Server, im Server selbst oder in dem Konto, das dieser Client verwendet.

Es gibt eine Reihe von Produkten anderer Hersteller zum Überprüfen der physischen Funktionsfähigkeit eines Netzwerks. Es lohnt sich, mit einem solchen Gerät regelmäßig den Netzwerkverkehr zu überprüfen, um zu sehen, ob am physischen Netzwerk Probleme zu erkennen sind.

## Schritt 2: Überprüfen des Transportprotokollstatus

Wenn an den physischen Netzwerkverbindungen kein Fehler zu finden ist, besteht der nächste Schritt darin zu überprüfen, ob die verschiedenen Computer im Netzwerk einander im Hinblick auf das Transportprotokoll "sehen" können. Die meisten Transportprotokollanwendungen umfassen ein Programm zum Testen der Konnektivität, mit dem die Verbindung zwischen Client und Server über das Netzwerk auf der Transportschicht überprüft werden kann.

Wenn Sie einen Server von einem bestimmten Client aus nicht mit dem Befehl ping erreichen können, dann kann auch dieser Client keine Verbindung zu dem Server herstellen. Wenn Sie einen Server mit dem Befehl ping von mehreren Client-Computern aus nicht erreichen können, dann liegt unter Umständen eine der folgenden Bedingungen vor: Der Server läuft nicht, das Transportprotokoll läuft nicht oder es gibt ein Konfigurationsproblem, das die Konnektivität im Netzwerk stört.

Schlagen Sie die Empfehlungen in der Software-Dokumentation zu Ihrem Transportprotokoll nach. Führen Sie dann gegebenenfalls die weiteren Verfahren in diesem Kapitel durch, nämlich die Überprüfung des Status des NetBIOS-Protokolls und der SunLink Server-Software.

## Schritt 3: Überprüfen des NetBIOS-Protokollstatus

Überprüfen Sie die NetBIOS-Protokollschicht. Die meisten NetBIOS-Module enthalten Testprogramme zum Prüfen der Konnektivität zwischen NetBIOS-Namen im Netzwerk.

Wenn zwar die Konnektivität zwischen Knoten über TCP/IP gegeben ist, zwischen den NetBIOS-Namen jedoch nicht, dann funktioniert die SunLink Server-Software nicht. Die gesamte SunLink Server-Kommunikation basiert auf

NetBIOS-Namenssitzungen. Überprüfen Sie mit dem Testprogramm, das zu Ihrer Protokoll-Software gehört, die Konnektivität in der NetBIOS-Schicht. Wenn Sie ein Problem finden, isolieren Sie es, wie in der Dokumentation zum NetBIOS-Protokoll beschrieben.

## Schritt 4: Überprüfen der Funktionsfähigkeit des Solaris-Systems

Wenn an den Netzwerkkonnektivitätsmodulen keine Fehler zu finden sind, sollten Sie als nächstes die Solaris-Betriebsumgebung auf dem Computer überprüfen, auf dem das SunLink Server-Programm residiert. Das Betriebssystem enthält eine Reihe von Protokolldateien und Systemprüfungen, anhand derer Sie die Funktionsfähigkeit des Systems überprüfen können. Erläuterungen zu diesen Prüfungen finden Sie in der Administrationsdokumentation zum Solaris-System.

Die SunLink Server-Software ist besonders anfällig für folgende Systemprobleme:

- Zu wenig Platz auf der Festplatte bei kritischen Dateisystemen wie zum Beispiel root ( / )oder /var
- Zu wenig Systemhauptspeicher, was zu exzessiven Auslagerungsaktivitäten führt
- Fehlerbedingungen im Zusammenhang mit der CPU
- Nicht ausgewogene Plattenauslastung
- Fehlerhaft eingestellte Kernel-Parameter, zum Beispiel die Höchstzahl an gleichzeitig geöffneten Dateien

Betriebssystemprobleme betreffen in der Regel alle oder die meisten Client-Computer, die an den Server angeschlossen sind. Wenn es sich also um einen Fehler an einem einzigen Client handelt, sollten Sie in diesen Schritt nicht zu viel Zeit investieren.

## Schritt 5: Isolieren von Problemen am SunLink Server-System

Wenn Sie feststellen, daß die gesamte zugrunde liegende Software ordnungsgemäß funktioniert, müssen Sie das SunLink Server-System überprüfen. Die Problemisolierung an einem Server richtet sich oft nach dem Typ des Problems, das von den Benutzern gemeldet wird.

Betrifft ein Problem nur einen einzigen Benutzer, dann können Sie sich bei Ihren Überprüfungen auf die Funktionen konzentrieren, die dieser Benutzer ausführen möchte.

Wenn bei einer Gruppe von Benutzern Probleme auftreten, bei vielen anderen Benutzern jedoch nicht, dann sollten Sie versuchen herauszufinden, welche Gemeinsamkeiten zwischen den Benutzern in der betroffenen Gruppe bestehen. Beispiele:

- Befinden sie sich am gleichen Hub?
- Benutzen sie die gleichen Anwendungen oder Drucker?
- Verwenden sie den gleichen 1mx.srv-Prozeß?
- Sind sie Mitglieder der gleichen SunLink Server-Gruppe?

Tritt bei allen Benutzern an einem Server ein Problem auf, dann sollten Sie mit einer Überprüfung des grundlegenden Server-Status beginnen. Die Fragen, die zu einer solchen Überprüfung gehören, sind im folgenden beschrieben.

**6-14** SunLink Server Administrationshandbuch ♦ Juni 1999, Ausgabe A

## *Läuft der Server?*

Es ist durchaus sinnvoll zu überprüfen, ob der Server läuft. Dies ist ganz einfach. Sie brauchen lediglich an der Systemeingabeaufforderung folgenden Befehl einzugeben:

**ps -ef | grep lmx**

Daraufhin sollte das System (mindestens) das folgende anzeigen:

root 3554 3452 Feb28 19:39 lmx.srv -s 1 root 3452 1 0 Feb28 5:03 lmx.ctrl root 3568 1 0 Feb28 2:16 lmx.dmn

An dieser Anzeige können Sie sehen, daß die drei notwendigen Server-Prozesse tatsächlich laufen, nämlich der Dämon (lmx.dmn), der Steuerprozeß (lmx.ctrl) und mindestens ein Arbeitsprozeß (lmx.srv). Darüber hinaus können auch andere Prozesse angezeigt werden, zum Beispiel  $lmx.browser$  und  $lmx.alerter.$ 

Mehrere weitere Arbeitsprozesse, alle mit einer eindeutigen Nummer am Ende der Zeile, können ebenfalls angezeigt werden. Der Server generiert je nach der Anzahl der Clients, die er unterstützt, neue Arbeitsprozesse. Wenn neue Client-Sitzungen gestartet werden, werden in der Regel auch neue lmx.srv-Prozesse gestartet, jeder mit einer eindeutigen Prozeß-ID und Nummer. Das ist normal.

Wenn der Server nicht läuft, geben Sie an der Eingabeaufforderung den Befehl net start server ein.

## *Laufen alle Server-Dienste?*

Wenn einer der notwendigen Server-Prozesse nicht läuft, stellen Sie fest, ob alle Server-Dienste ordnungsgemäß gestartet wurden. Es sind Situationen denkbar, in denen mehrere Server-Prozesse laufen, der Server aber trotzdem nicht zur Verfügung steht, weil ein bestimmter Dienst nicht gestartet wurde. Dies gilt insbesondere für den Anmeldedienst. Mit dem folgenden Befehl, eingegeben an der Eingabeaufforderung, können Sie überprüfen, welche Dienste laufen:

#### **net start**

Das System zeigt eine Liste der Dienste an, die zu diesem Zeitpunkt auf dem Server aktiv sind.

Der Anmelde- und der Server-Dienst müssen unbedingt angezeigt werden. Andernfalls liegt am Server ein Problem vor. Oftmals startet der Anmeldedienst nicht, weil am Server-Namen, am Domänennamen oder an der Domänenkonfiguration ein Problem vorliegt.

Überprüfen Sie die Fehlerprotokolle auf Probleme, wie sie im folgenden beschrieben werden.

## *Enthalten die Fehlerprotokolle Meldungen?*

Sehen Sie in den Fehlerprotokollen des Servers nach. Sie können das System-, Sicherheits- und Anwendungsprotokoll mit der Ereignisanzeige von einem Client-Computer aus, mit SunLink Server Manager vom SunLink Server-System aus oder mit dem Befehl elfread von der Systemkonsole aus anzeigen lassen. Auch die Protokolle im PRINTLOG-Freigabebereich können Sie anzeigen lassen, falls ein Problem im Zusammenhang mit dem Drucken vorliegt. Bei Problemen mit dem Server-Start können Sie im Protokoll lmxstart.log im Verzeichnis /var/opt/lanman/logs nachsehen.

Enthalten einige dieser Protokolle Einträge, speichern Sie sie zum späteren Gebrauch. Löschen oder überschreiben Sie Fehlermeldungen nicht, denn diese können auf die Ursache eines Problems hinweisen. Daher sollten Sie sie behalten, um sie gegebenenfalls später dem Unterstützungspersonal vorlegen zu können.

Folgende Meldung weist im besonderen auf ein Server-Problem hin:

A server process has unexpectedly terminated

Diese Meldung besagt, daß ein Server-Prozeß auf einen unerwarteten Fehler gestoßen ist. Je nach Konfiguration des Servers befindet sich auf Ihrem System unter Umständen eine Core-Datei.

Ist der Wert des Schlüsselworts CoreOk in der SunLink Server-Registrierung auf 1 (ja) gesetzt, befindet sich eine Core-Datei irgendwo auf dem System. Der Wert CoreOk befindet sich im folgenden Schlüssel:

SYSTEM\CurrentControlSet\Services\ AdvancedServer\ProcessParameters

Wechseln Sie ins Stammverzeichnis, und führen Sie folgenden Befehl aus, um das Dateisystem nach Core-Dateien zu durchsuchen:

**find . -name "core\*" -print**

Speichern Sie alle Dateien, die Sie finden. Ist der Parameter coreok auf Nein gesetzt, werden keine Core-Dateien angelegt. Daher ist es unter Umständen sinnvoll, das Schlüsselwort CoreOk auf Ja zu setzen, damit Core-Dateien erfaßt werden, die bei der Fehlerbehebung nützlich sind.

### *Sind alle Server-Ressourcen ordnungsgemäß freigegeben?*

Einige Server-Ressourcen werden automatisch jedesmal freigegeben, wenn der Server gestartet wird. Diese Ressourcen werden von Clients im Hintergrund verwendet, während sie andere Server-Aktivitäten ausführen.

Die Liste der standardmäßig freigegebenen Ressourcen umfaßt:

ADMIN\$

C\$

D\$

**6-16** SunLink Server Administrationshandbuch ♦ Juni 1999, Ausgabe A

IPC\$ LIB NETLOGON PRINTLOG PRINT\$ USERS

Die Ressourcen mit einem Dollarzeichen (\$) sind spezielle Ressourcen, die zur Server-Verwaltung und -Kommunikation erforderlich sind. Eine weitere spezielle Ressource — REPL\$ — steht zur Verfügung, wenn der Verzeichnisreplikationsdienst läuft.

Versuchen Sie nicht, diese Ressourcen zu löschen oder erneut freizugeben. Wenn eine dieser Ressourcen fehlt, funktioniert der Server nicht ordnungsgemäß. Wenn Sie sehen, daß eine dieser Ressourcen fehlt, stoppen Sie den Server, und starten Sie ihn erneut, um festzustellen, ob diese Ressourcen beim Server-Start freigegeben werden. Wenn sie nicht angezeigt werden, wenden Sie sich an Ihren Kundendienst.

Die übrigen Ressourcen sind Standardressourcen, die in der Regel von Clients bei Anmelden (NETLOGON), zum Herstellen von Verbindungen zu Basisverzeichnissen (USERS) und für den Zugriff auf Dienstprogramme oder Fehlerprotokolle (DOSUTIL, OS2UTIL, PRINTLOG) verwendet werden. Diese Komponenten können auf Ihrem Server aus gutem Grund fehlen. Wenn Sie jedoch die Freigabe dieser Ressourcen nicht aufgehoben haben, wurden sie aufgrund eines Problems am Server entfernt.

## *Kann der Server von der Konsole aus angesprochen werden?*

Es gibt einen einfachen Test, um festzustellen, ob der Server über das Netzwerk kommuniziert. Geben Sie dazu den folgenden Befehl an der Systemkonsole ein.

#### **net view**

Das System zeigt den Namen des Servers und anderer Server an, die in der gleichen Domäne in Betrieb sind. Wenn der Name Ihres Servers erscheint, führen Sie den gleichen Befehl nochmals aus, und zwar mit dem Server-Namen:

#### **net view \\asutrial**

Das System zeigt eine Liste der freigegebenen Ressourcen *etwa wie* die folgende an:

Shared resources at *\\asutrial* 

SunLink Server Systems

Sharename Type Used as Comment

----------------------------------------------------------------

DOSUTIL Disk DOS Utilities

LIB Disk Programming Aids NETLOGON Disk Logon Scripts Directory OS2UTIL Disk OS/2 Utilities PRINTLOG Disk LP Printer Messages USERS Disk User Directory

Es können auch weitere Einträge angezeigt werden, wenn Sie freigegebene Ressourcen zu Ihrem Server hinzugefügt haben.

Wenn einer dieser Befehle permanent fehlschlägt, liegt ein Problem an der Broadcast-Kommunikation im Netzwerk vor. Sind die Befehle erfolgreich, können Sie mit den Tests im nächsten Abschnitt fortfahren.

## *Unterstützt der Server die Höchstzahl an Benutzern?*

Wenn ein Konnektivitätsproblem auftritt, stellen Sie sicher, daß die Höchstzahl an Clients, für die der Server konfiguriert ist, nicht überschritten ist. Diese Höchstzahl ist im Parameter maxclients in der Datei lanman.ini des Servers definiert. Sie können sie mit dem Befehl srvconfig - g maxclients anzeigen lassen.

## *Wurde die SunLink Server-Registrierung beschädigt?*

Führen Sie den Befehl regcheck -C aus, um festzustellen, ob das interne Format der Registrierungsdatei beschädigt wurde. Wenn dieser Befehl eine Beschädigung erkennt, führen Sie den Befehl regcheck -R aus, um die Registrierungsdatei zu reparieren.

Wenn in die SunLink Server-Registrierung ungültige Werte eingegeben wurden, können Sie mit dem Befehl regload durch eine Reinitialisierung alle Registrierungswerte auf ihre Standardwerte zurücksetzen.

### *Kann der Server von einem Client aus angesprochen werden?*

Versuchen Sie, sich von einem Client-Computer aus am Server anzumelden. Ist die Anmeldung erfolgreich, verknüpfen Sie die ID eines virtuellen Laufwerks mit einer freigegebenen Ressource. Lassen Sie dann den Inhalt des verknüpften Laufwerks anzeigen.

Wenn bei diesen Schritten Probleme auftreten, isolieren Sie die einzelnen Probleme mit Hilfe des folgenden Verfahrens.

**6-18** SunLink Server Administrationshandbuch ♦ Juni 1999, Ausgabe A

# Fehlerbehebung an einer freigegebenen Ressource

Wenn Sie mit dem Server kommunizieren, aber nicht auf eine freigegebene Ressource zugreifen können, gehen Sie folgendermaßen vor:

- 1. Überprüfen Sie, ob die freigegebene Ressource existiert. Geben Sie dazu den Befehl net view \\servername ein. Wenn der Name der freigegebenen Ressource nicht angezeigt wird, ist sie nicht vorhanden. In diesem Fall müssen Sie die Ressource erneut freigeben.
- 2. Stellen Sie eine Verknüpfung zu der freigegebenen Ressource her, während Sie als Administrator angemeldet sind. Wenn dies fehlschlägt, die Ressource aber existiert, dann wurde die Ressource unter Umständen in fehlerhafter Weise freigegeben. Löschen Sie die Ressource, und geben Sie sie erneut frei. Wenn dies gelingt, fahren Sie mit dem nächsten Schritt fort.
- 3. Handelt es sich um eine Festplattenressource, überprüfen Sie beide Berechtigungsstufen der freigegebenen Ressource. Überprüfen Sie zunächst mit dem Server-Manager die Freigabeberechtigungen. Überprüfen Sie dann die Berechtigungen für das freigegebene Verzeichnis mit Windows Explorer an einem Verwaltungs-Client.

Überprüfen Sie, ob die Ressource verwendet werden kann, und zwar entweder mit der Gruppenmitgliedschaft oder auf der Basis des Kontos des betreffenden Benutzers. Überprüfen Sie auch, ob die Zugriffsberechtigungen auf die Ressource die gewünschte Aktion überhaupt gestatten. Es ist zum Beispiel denkbar, daß ein Benutzer nur eine Leseberechtigung hat, aber versucht, eine Datei zu bearbeiten. Überprüfen Sie ebenfalls, ob die maximale Benutzeranzahl für eine bestimmte freigegebene Ressource überschritten ist.

- 4. Überprüfen Sie an der freigegebenen Ressource die Dateiattribute und die Zugriffsberechtigungen des Solaris-Systems.
- Verwenden Sie dazu, wenn nötig, das Menü "Eigenschaften" im Windows Explorer.
- Zeigen Sie mit dem Befehl udir die Berechtigungen im Solaris-System an (Benutzer, Besitzer, Gruppe).

# Lösen von Problemen mit unbekannten Dateisystemen

Das SunLink Server-Programm erkennt nur folgende Typen von Dateisystemen:

- cdfs
- nfs
- $s5$

- sfs
- ufs
- vxfs

Andere als die oben aufgelisteten Dateisysteme werden als Dateisysteme vom Typ s5 aufgefaßt. Sollen *alle* unbekannten Dateisysteme als Systeme eines anderen Typs als s5 aufgefaßt werden, setzen Sie den Parameter fsnosupport im Abschnitt [fsi] der Datei lanman.ini auf den Namen eines bekannten Dateisystems. Stoppen Sie dann den Server, und starten Sie ihn neu.

Wollen Sie jedes unbekannte Dateisystem einzeln auf ein bestimmtes bekanntes Dateisystem setzen, gehen Sie folgendermaßen vor:

- **1. Geben Sie an der Solaris-Eingabeaufforderung den folgenden Befehl ein. Ersetzen Sie dabei** *pfadname* **durch den tatsächlichen Pfadnamen zu dem unbekannten Dateisystem, und drücken Sie die Eingabetaste:**
- **df -n** *pfadname*

Das System zeigt den Bereitstellungspunkt und den Dateisystemtyp an, so wie im Solaris-Betriebssystem angegeben.

**1. Setzen Sie den Parameter** fsmap **im Abschnitt [** fsi **]in der Datei** lanman.ini **auf folgenden Wert:**

**unknown:s5,sfs:vxfs,***unixdateisystem:dateisystem*, ...

Geben Sie für *unixdateisystem* den Namen des Dateisystemtyps an, der in Schritt 1 zurückgegeben wurde. Geben Sie für *dateisystem* den Namen des SunLink Server-Dateisystemtyps an, der verwendet werden soll.

#### **1. Stoppen Sie den Server, und starten Sie ihn neu.**

Das SunLink Server-Programm ordnet das Solaris-Dateisystem nun dem bekannten Dateisystem zu, das Sie angegeben haben.

**6-20** SunLink Server Administrationshandbuch ♦ Juni 1999, Ausgabe A

# SunLink Server-Registrierung

Im Programm SunLink Server werden die meisten Konfigurationsinformationen zentral in einer einzigen Datenbank, der Registrierung, gespeichert. Normalerweise verwenden Sie die grafische Benutzeroberfläche von SunLink Server Manager, um Registrierungswerte zu ändern. Es kann jedoch auch erforderlich werden, die Werte in der Registrierungsdatenbank mit dem Windows-Registrierungseditor manuell zu bearbeiten.

In diesem Anhang finden Sie die folgenden Informationen:

- Übersicht über die Struktur der SunLink Server-Registrierung
- Beschreibung des Registrierungseditors
- Beschreibung der Schlüssel und Werte in der SunLink Server-Registrierung

# Die Struktur der SunLink Server-Registrierung

Die SunLink Server-Registrierung ist eine Datenbank mit einer hierarchischen Struktur. Sie besteht aus Teilbäumen und deren Schlüsseln sowie aus den Werteinträgen. Ein Schlüssel kann darüber hinaus zusätzliche Teilschlüssel aufweisen.

In der folgenden Tabelle sind die Teilbäume der SunLink Server-Registrierung aufgeführt und beschrieben.

**A-1**

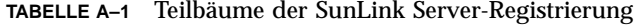

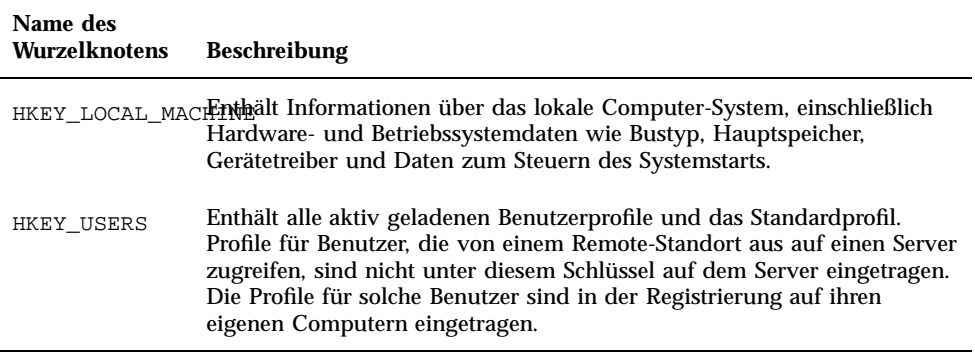

Die SunLink Server-Registrierung befindet sich im Verzeichnis /var/opt/lanman/datafiles auf dem SunLink Server-Computer.

Jeder Registrierungsschlüssel kann Datenelemente enthalten, die als Werteinträge bezeichnet werden. Die Schlüssel sind Ordnern vergleichbar, und die Werteinträge entsprechen den Dateien in den Ordnern.

Ein Werteintrag besteht aus drei Teilen, die immer in der folgenden Reihenfolge auftreten: Name des Werts, Datentyp des Werts und der Wert selbst. Bei dem Wert kann es sich um Daten beliebiger Länge handeln.

Die Datentypen, wie z. B. REG\_SZ oder REG\_EXPAND\_SZ, beschreiben das Format der Daten, die bis zu 1 MB umfassen können. Datentypen von 0 bis 0x7fffffff sind für systemseitige Definitionen reserviert, und Anwendungen sollten diese Typen nicht verwenden. Die Datentypen 0x80000000 bis 0xffffffff sind für Anwendungen reserviert.

In der folgenden Tabelle sind die zur Zeit im System verwendeten Datentypen aufgeführt und beschrieben.

**A-2** SunLink Server Administrationshandbuch ♦ Juni 1999, Ausgabe A

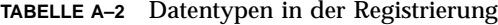

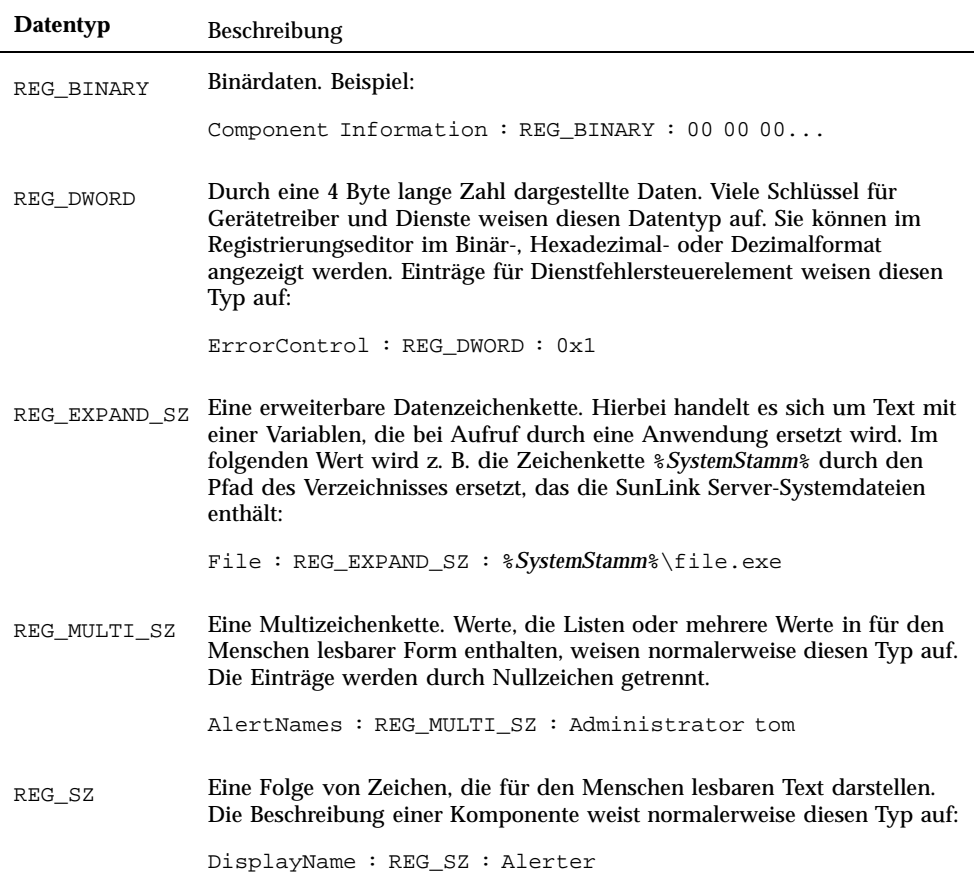

# Arbeiten mit dem Registrierungseditor

Mit Hilfe des Registrierungseditors können Sie Registrierungseinträge für die verschiedenen Komponenten in SunLink Server anzeigen. Mit dem Registrierungseditor können Sie Registrierungseinträge auch hinzufügen und bearbeiten.

Das Programm für den Registrierungseditor, Regedt32.exe, erscheint in keinem der Standardordner. Es wird automatisch im Ordner %SystemStamm%\system32 auf

SunLink Server-Registrierung **A-3**

Windows NT-Systemen installiert. Klicken Sie auf "Ausführen" im Menü "Start", oder wechseln Sie zu einer Eingabeaufforderung, und geben Sie regedt32 ein.

# Herstellen einer Verbindung zu einer Remote-Registrierung

Um die SunLink Server Registrierung mit dem Windows NT Registrierungseditor zu bearbeiten, müssen Sie vom Registrierungseditor eines Remote-Windows NT-Computers aus eine Verbindung zum SunLink Server-System herstellen. Wählen Sie dazu den Befehl "Computer auswählen" im Menü "Registrierung" des Registrierungseditor.

Wenn Sie eine Remote-Verbindung zur SunLink Server-Registrierung herstellen, werden die Teilbäume HKEY\_USERS und HKEY\_LOCAL\_MACHINE angezeigt.

Weitere Informationen zur Herstellung einer Verbindung zu einer Remote-Registrierung finden Sie in der Hilfe zum Registrierungseditor.

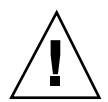

**Achtung -** Es wird *nicht* empfohlen, zur Remote-Bearbeitung der SunLink Server-Registrierung den Windows 95 Registrierungseditor zu verwenden.

## Anzeigen der Registrierung

Im Registrierungseditor werden die Teilbäume der Registrierung angezeigt. Die hierarchische Struktur, die im Registrierungseditor angezeigt wird, ähnelt der hierarchischen Verzeichnisstruktur im Windows NT Explorer.

Welche Änderungen Sie mit dem Registrierungseditor in der Registrierung vornehmen können, hängt von Ihren Zugriffsberechtigungen ab. Im allgemeinen können Sie im Registrierungseditor die Änderungen vornehmen, die Sie aufgrund Ihrer Berechtigungen auch in anderen Verwaltungsprogrammen vornehmen dürfen.

# Befehle im Registrierungseditor

Zum Navigieren in den Fenstern und Fensterausschnitten des Registrierungseditors können Sie wie im Windows NT Explorer die Maus oder Befehle verwenden. Beispiel:

 Doppelklicken Sie auf einen Schlüsselnamen, um einen Eintrag ein- oder auszublenden. Oder steuern Sie die Anzeige des ausgewählten Schlüssels und der dazugehörigen Daten mit den Befehlen im Menü "Ansicht" und "Baum".

**A-4** SunLink Server Administrationshandbuch ♦ Juni 1999, Ausgabe A

- Mit der Maus oder den Pfeiltasten können Sie den vertikalen Fensterteiler in allen Fenstern verschieben und so die Größe des linken und des rechten Fensterausschnitts einstellen.
- Wählen Sie "Nebeneinander" oder "Überlappend" aus dem Menü "Fenster", um die Fenster des Registrierungseditors wie gewünscht anzuordnen.
- Wählen Sie "Automatisch aktualisieren" aus dem Menü "Optionen", damit die Anzeige kontinuierlich aktualisiert wird. Oder wählen Sie einen der Aktualisierungsbefehle aus dem Menü "Ansicht", um die angezeigten Registrierungsinformationen zu aktualisieren, wenn "Automatisch aktualisieren" deaktiviert ist.

In der folgenden Tabelle sind einige Möglichkeiten erläutert, die Anzeige von Daten in den einzelnen Fenstern des Registrierungseditor mit Hilfe der Tastatur zu steuern.

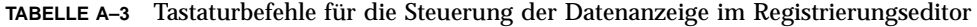

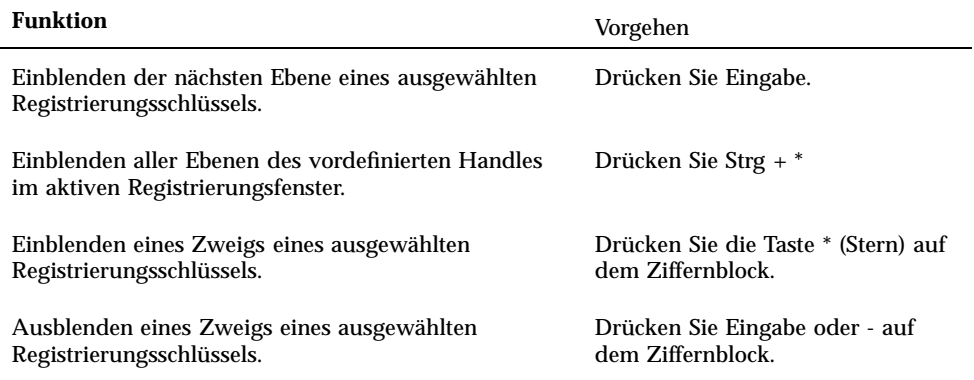

In der folgenden Tabelle sind die Richtlinien und die entsprechenden Schlüssel in der SunLink Server-Registrierung sowie deren Pfade aufgeführt, die Sie mit dem Windows NT Registrierungseditor oder, in manchen Fällen, SunLink Server Manager modifizieren können.

SunLink Server-Registrierung **A-5**

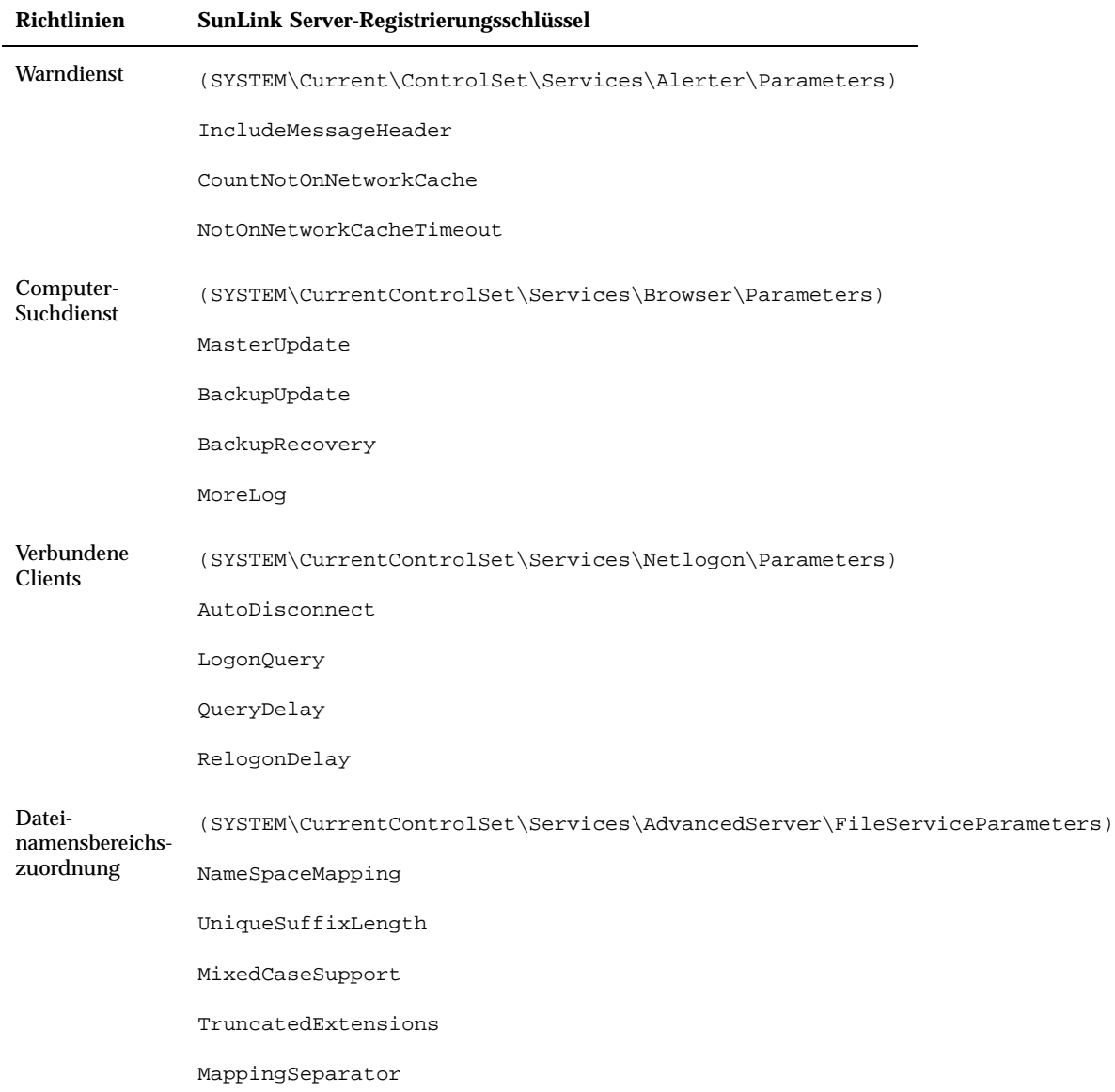

**A-6** SunLink Server Administrationshandbuch ♦ Juni 1999, Ausgabe A

| Richtlinien                  | SunLink Server-Registrierungsschlüssel                                          |
|------------------------------|---------------------------------------------------------------------------------|
| Anmeldedienst                | (SYSTEM\CurrentControlSet\Services\Netlogon\Parameters)                         |
|                              | Scripts                                                                         |
|                              | Pulse (nur PDC)                                                                 |
|                              | Update (nur BDC)                                                                |
|                              | Randomize (nur BDC)                                                             |
|                              | SSIPasswdAge (nur BDC)                                                          |
| Server-<br>Ankündigung       | (SYSTEM\CurrentControlSet\Services\LanmanServer\Parameters)                     |
|                              | Hidden                                                                          |
|                              | SrvAnnounce                                                                     |
|                              | LmAnnounce                                                                      |
| Solaris-Konten-<br>zuordnung | (SYSTEM\CurrentControlSet\Services\AdvancedServer\UserServiceParameters)        |
|                              | CreateUnixUser ForceUniqueUnixUserAccount NewUserShell<br>SyncUnixHomeDirectory |
| Einbindung des<br>Solaris-   | (SYSTEM\CurrentControlSet\Services\AdvancedServer\FileServiceParameters)        |
| Dateisystems                 | IgnoreUnixPermissions                                                           |
|                              | UnixDirectoryCheck                                                              |
|                              | UnixFilePerms                                                                   |
|                              | UnixDirectoryPerms                                                              |
|                              | UseUnixLocks                                                                    |

**TABELLE A–4** Richtlinien, Schlüssel und Pfade in der Registrierung *(fortgesetzt)*

SunLink Server-Registrierung **A-7**

| <b>Richtlinien</b>     | SunLink Server-Registrierungsschlüssel                      |
|------------------------|-------------------------------------------------------------|
| <b>UPS-Dienst</b>      | (SYSTEM\CurrentControlSet\Services\UPS\Parameters)          |
|                        | IgnoreSIGPWR                                                |
|                        | PowerFailAddress                                            |
|                        | PowerFailMessage                                            |
|                        | PowerMessageInterval                                        |
| Benutzer-<br>warnungen | (SYSTEM\CurrentControlSet\Services\LanmanServer\Parameters) |
|                        | AccessAlert                                                 |
|                        | ErrorAlert                                                  |
|                        | LogonAlert                                                  |

**TABELLE A–4** Richtlinien, Schlüssel und Pfade in der Registrierung *(fortgesetzt)*

# Registrierungsschlüssel und -werte

In diesem Abschnitt werden die SunLink Server-Registrierungsschlüssel beschrieben, die Sie im Rahmen der Verwaltungsaufgaben ändern. Sie können diese Werte über SunLink Server Manager oder mit einem Registrierungseditor bearbeiten. Nicht alle Schlüssel in der SunLink Server-Registrierung sind für Sie relevant, deshalb werden auch nur die Schlüssel beschrieben, die Sie eventuell einmal ändern müssen. Beachten Sie, daß Sie bei den meisten Änderungen in der Registrierung das Programm SunLink Server stoppen und dann neu starten müssen, damit die Änderungen wirksam werden.

Die in diesem Abschnitt beschriebenen SunLink Server-Registrierungsschlüssel sind in Teilschlüsseln im folgenden Pfad definiert:

HKEY\_LOCAL\_MACHINE\SYSTEM\CurrentControlSet\Services

- $\blacksquare$  \AdvancedServer
- **1** \Alerter
- **Browser**
- **Name \EventLog**
- \LanmanServer
- **I** \LanmanWorkstation

**A-8** SunLink Server Administrationshandbuch ♦ Juni 1999, Ausgabe A

- \Netlogon
- **Netrun**
- **Neplicator**
- $\blacksquare$  \UPS
- \WINS

## Beschreibung der SunLink Server-Schlüssel

Der SunLink Server-Teilschlüssel in der SunLink Server-Registrierung enthält die folgenden Teilschlüssel im folgenden Pfad:

HKEY\_LOCAL\_MACHINE\SYSTEM\CurrentControlSet\Services\AdvancedServer

- **AlertParameters**
- \FileServiceParameters
- \NetAdminParameters
- **Demanuers**
- **ProcessParameters**
- **NecParameters**
- \ShareParameters
- \UserServiceParameters

In den folgenden Abschnitten werden die in diesen Teilschlüsseln enthaltenen Einträge beschrieben.

## Einträge für Warnungsparameter

Die Einträge für den SunLink Server-Warndienst befinden sich im folgenden Registrierungspfad:

HKEY\_LOCAL\_MACHINE\SYSTEM\CurrentControlSet\Services\AdvancedServer\AlertParameters

AlertAdminOnLicenseOverflow REG\_DWORD 0 oder 1

Legt fest, ob der Server eine Administratorwarnung sendet, wenn die zulässige Höchstzahl an Clients überschritten wird.

Standard: 0 (es wird keine Meldung gesendet)

■ AlertUserOnLicenseOverflow REG\_DWORD 0 oder 1

Legt fest, ob der Server eine Meldung an einen Client sendet, der keine Verbindung herstellen konnte, weil die zulässige Höchstzahl an Clients überschritten wurde.

SunLink Server-Registrierung **A-9**

Standard: 0 (es wird keine Meldung gesendet)

## Einträge für Dateidienstparameter

Die Einträge für den SunLink Server-Dateidienst befinden sich im folgenden Registrierungspfad:

HKEY\_LOCAL\_MACHINE\SYSTEM\CurrentControlSet\Services\AdvancedServer\FileServiceParamet

AclCacheSize REG\_DWORD 0 - 100

Legt die Anzahl an Einträgen im Zugriffskontrollisten-Cache fest, mit denen die Ergebnisse der letzten Zugriffsprüfungen für SunLink Server-Ressourcen festgehalten werden.

Standard: 6

EAFilePrefix REG\_SZ *Zeichenkette*

Präfix zum Benennen von Dateien mit erweiterten Attributdaten. Die erweiterten Attribute für die Datei foo werden z. B. in .ea@foo gespeichert.

Standard: .ea@

■ EnableSoftCompat REG\_DWORD 0, 1 oder 2

Legt fest, wie SunLink Server Dateien im Schreibschutz-Kompatibilitätsmodus öffnet. Geben Sie 0 an, wenn der Kompatibilitätsmodus beibehalten werden soll. Mit 1 geben Sie an, daß der Schreibschutz-/DenyWrite-Modus für Dateien gelten soll, die spezielle, mit dem Wert des Schlüssels EnableSoftFileExtensions festgelegte Erweiterungen aufweisen (zum Beispiel .EXE, .COM und .BAT). Mit 2 geben Sie an, daß beim Öffnen von Dateien immer der Schreibschutz-/ DenyWrite-Modus gelten soll.

Standard: 1 (für Dateien mit speziellen Erweiterungen gilt Schreibschutz-/ DenyWrite-Modus)

EnableSoftFileExtensions REG\_MULTI\_SZ *Liste*

Legt die Dateierweiterungen fest, für die der Kompatibilitätsmodus auf den Schreibschutz-/DenyWrite-Modus eingeschränkt wird, wenn der Wert des Schlüssels EnableSoftCompat auf 1 eingestellt ist.

Standard: bat com exe dll cmd

ForceDirectoryAcl REG\_DWORD 0 oder 1

Legt fest, ob das Programm SunLink Server eine Zugriffskontrolliste (ACL) für ein neu erstelltes Verzeichnis anlegt, wenn der Client keine explizite Zugriffskontrolliste bereitgestellt hat. Wird keine Zugriffskontrolliste angelegt, erbt das neue Verzeichnis bei Bedarf automatisch eine Zugriffskontrolliste vom übergeordneten Verzeichnis.

Standard: 1 (neue Zugriffskontrolliste anlegen)

**A-10** SunLink Server Administrationshandbuch ♦ Juni 1999, Ausgabe A
■ ForceFileAcl REG DWORD 0 oder 1

Legt fest, ob das Programm SunLink Server eine Zugriffskontrolliste (ACL) für eine neu erstellte Datei anlegt, wenn der Client keine explizite Zugriffskontrolliste bereitgestellt hat. Wird keine Zugriffskontrolliste angelegt, erbt die neue Datei bei Bedarf automatisch eine Zugriffskontrolliste vom übergeordneten Verzeichnis.

Standard: 0 (es wird keine neue Zugriffskontrolliste angelegt)

ForceFileFlush REG\_DWORD 0 oder 1

Legt fest, ob immer ein fsync(2)-Solaris-Systemaufruf erfolgt, wenn eine Anforderung zum Leeren des SMB empfangen wird. Durch den Verzicht auf automatische fsync(2)-Systemaufrufe läßt sich die Datei-Server-Leistung verbessern. Die Dateien werden unabhängig von der Einstellung für diesen Schlüssel von Zeit zu Zeit vom Solaris-Dämon fsflush automatisch aus dem SMB auf die Festplatte verschoben.

Standard: 0 (keine automatischen fsync-Systemaufrufe)

**IgnoreUnixPermissions REG\_DWORD 0 oder 1** 

Ermöglicht es den Benutzern, beim Arbeiten mit Dateien und Verzeichnissen die Solaris-Systemberechtigungen zu umgehen. Wenn Sie diese Option aktivieren, können SunLink Server-Benutzer z. B. Dateien schreiben und löschen, für die sie ausreichende SunLink Server-Berechtigungen besitzen, obwohl im Solaris-System nur Leseberechtigungen für diese Dateien vergeben wurden.

Standard: 0 (Solaris-Systemberechtigungen werden durchgesetzt)

Den Wert dieses Schlüssels können Sie auch in SunLink Server Manager ändern.

MappingSeparator REG\_SZ *Zeichenkette* bis zu 7 Zeichen

Legt die Zeichenkette fest, die vor dem eindeutigen Suffix an den Dateinamen angehängt wird, um anzugeben, daß der Name zugeordnet ist. Dieser Wert ist nur bei der Zuordnung von Solaris- zu Windows NT-Dateinamen von Bedeutung. Das Standardzeichen ist die Tilde (~), dasselbe Zeichen wie bei der Zuordnung von Solaris- zu 8.3-Dateinamen, Sie können jedoch ein Zeichen wählen, das es dem Client leichter macht, Dateien mit in Windows NT unzulässigen Zeichen zu erkennen. Standardmäßig wird die Datei mit dem Namen my? dem Namen my\_~xyz zugeordnet. Wenn Sie für diesen Schlüssel den Wert ~slm~ einstellen, wird der Namen statt dessen dem Namen my\_~slm~xyz zugeordnet. Ist der in der Registrierung angegebene Parameter ungültig, gilt für MappingSeparator automatisch der Standardwert.

Standard: ~

Den Wert dieses Schlüssels können Sie auch in SunLink Server Manager ändern.

MaxEASize REG\_DWORD 1 - unendlich

Legt die für erweiterte Attribute zugewiesene Puffergröße in Byte fest.

Standard: 4096

MaxFileSizeInKB REG\_DWORD 100 - unendlich

Die maximale Dateigröße in KB, die das Programm SunLink Server unterstützt. Dieser Wert gibt die maximale Größe der Dateien an, die ein Benutzer auf dem Server erstellen kann.

Standard: 20000

MemoryMapFiles REG\_DWORD 0 oder 1

Legt fest, ob der Server zur Steigerung der Effizienz für die Speicherzuordnung von Dateidaten in den Adreßraum des Servers den Solaris-Systemaufruf mmap verwendet. Die Dateizuordnung erfolgt nur für schreibgeschützte Dateien.

Standard: 1 (Speicherzuordnung von schreibgeschützten Dateien)

■ MixedCaseSupport REG\_DWORD 0 oder 1

Legt fest, ob auf dem Server Groß- und Kleinschreibung unterstützt wird. Bei aktivierter Unterstützung von Groß- und Kleinschreibung können Clients auf Solaris-Systemen auf Dateien zugreifen, deren Namen Großbuchstaben enthalten. Das Aktivieren dieser Funktion wirkt sich jedoch möglicherweise negativ auf die Leistung des Servers aus.

Standard: 1 (aktiviert die Unterstützung von Groß- und Kleinschreibung)

Den Wert dieses Schlüssels können Sie auch in SunLink Server Manager ändern.

■ NameSpaceMapping REG\_DWORD 0, 1, 2 oder 3

Legt fest, welche Art von Dateinamensbereichszuordnung auf dem Server aktiviert ist.

Der Wert 0 gibt an, daß keine Namensbereichszuordnung aktiviert ist.

Der Wert 1 gibt an, daß nur die Zuordnung von Solaris-Namen zu 8.3-Namen aktiviert ist. So können Clients mit 8.3-Unterstützung, wie z. .B. MS-DOS, Windows 3.1 und Windows für Workgroups, auf Dateien mit langen Namen und auf Dateien mit Namen zugreifen, die in DOS unzulässige Zeichen enthalten ( + , ;  $= [ ]$ ? "  $\setminus$  < > \* | : . [Leerzeichen] ).

Der Wert 2 gibt an, daß nur die Zuordnung von Solaris-Namen zu Windows NT-Namen aktiviert ist. So können Windows NT-basierte Clients, wie z. B. Windows 95, Windows NT und OS/2, auf Dateien zugreifen, deren Namen in Windows NT unzulässige Zeichen enthalten (? " \ < > \* | :).

Der Wert 3 gibt an, daß die Zuordnung von Solaris-Namen zu 8.3-Namen und die Zuordnung von Solaris-Namen zu Windows NT-Namen aktiviert sind.

Standard: 3

Den Wert dieses Schlüssels können Sie auch in SunLink Server Manager ändern.

■ OplockTimeout REG\_DWORD 1 - unendlich

Gibt an (in Sekunden), wie lange der Server darauf wartet, daß ein Client die Benachrichtigung über eine "oplock"-Unterbrechung bestätigt.

**A-12** SunLink Server Administrationshandbuch ♦ Juni 1999, Ausgabe A

Standard: 30

ReadAheadCount REG\_DWORD 0 (immer vorauslesen) - unendlich

Die Anzahl an sequentiellen Dateizugriffen seitens eines Clients, die der Server erkennen muß, bevor das Vorauslesen beginnt.

Standard: 2

ReportNTFS REG\_DWORD 0 oder 1

Legt fest, ob freigegebene Solaris-Datenträger als vom Typ NTFS oder vom Typ Solaris-Dateisystem gemeldet werden.

Standard: 1 (als NTFS melden)

■ SyncAclFileOnWrite REG\_DWORD 0 oder 1

Legt fest, ob der Server das Schreiben von Änderungen in der Zugriffskontrolliste (ACL) auf Festplatte mittels eines fsync(2)-Systemaufrufs erzwingt oder ob es der Server dem Betriebssystem überläßt, die Änderungen normal auf Festplatte zu schreiben.

Standard: 0 (ACL-Änderungen normal auf Festplatte schreiben)

■ TruncatedExtensions REG\_DWORD 0 oder 1

Legt fest, ob das letzte Zeichen eines zugeordneten Dateinamens durch eine Tilde (~) ersetzt wird. Diese Schlüssel bezieht sich auf Dateierweiterungen, die ursprünglich mehr als drei Zeichen enthielten. Mit Hilfe dieser Funktion lassen sich längere Dateierweiterungen von ähnlichen Erweiterungen mit drei Zeichen unterscheiden, die nicht geändert wurden. Ist diese Funktion aktiviert, wird z. B. eine Datei mit dem Namen *file1.document* nicht dem Dateinamen *file~xyz.doc* zugeordnet. Andernfalls könnten manche Clients diese Datei als eine Microsoft Word-Datei erkennen. Dieser Schlüssel bezieht sich nur auf die Zuordnung von Solaris-Namen zu 8.3-Namen.

Standard: 1 (das letzte Zeichen nicht durch eine Tilde ersetzen)

■ UniqueSuffixLength REG\_DWORD 0 - 7

Legt die Länge des alphanumerischen Suffix fest, das an den Dateinamen angehängt wird, um die Eindeutigkeit bei der Zuordnung zu gewährleisten. Je länger das Suffix, desto höher die Wahrscheinlichkeit, daß der zugeordnete Namen eindeutig ist. Wenn der zugeordnete Name innerhalb eines Verzeichnisses nicht eindeutig ist, kommt es zu Namenskonflikten. Der Client erhält möglicherweise keinen Zugriff auf benötigte Dateien, oder er erhält Zugriff auf eine andere als die angeforderte Datei.

Es empfiehlt sich nicht, für UniqueSuffixLength einen Wert unter 3 einzustellen, es sei denn, die Beibehaltung eines längeren Dateipräfixes ist höher zu bewerten als mögliche Probleme durch Namenskonflikte.

Standard: 3

Den Wert dieses Schlüssels können Sie auch in SunLink Server Manager ändern.

UnixCloseCount REG\_DWORD 1 - 20

Die Anzahl an offenen Dateien, auf die zuletzt zugegriffen wurde und die der Server transparent schließt, damit der im Solaris-System pro Prozeß gültige Grenzwert nicht erreicht wird. Der Server verwendet ein als Dateibeschreibungs-Multiplexen bezeichnetes Verfahren, das es den Clients ermöglicht, viel mehr Dateien zu öffnen, als der pro Prozeß gültige Grenzwert normalerweise zulassen würde.

Standard: 5

■ UnixDirectoryCheck REG\_DWORD 0, 1 oder 2

Legt fest, ob es das Programm SunLink Server den Clients erlaubt, in Solaris-Systemverzeichnisse zu schreiben, für die keine Schreibberechtigungen vorliegen. In Microsoft-Client-Software umfaßt das Schreibschutzattribut lediglich einen entsprechenden Hinweis, schränkt das Verhalten von Verzeichnissen aber nicht ein. In der Solaris-Betriebssystemumgebung ist die Leseberechtigung dagegen bindend und verhindert, daß Benutzer in Verzeichnisse schreiben, für die sie keine Schreibberechtigung haben.

Der Wert 0 bedeutet, daß nur in Verzeichnisse geschrieben werden darf, für die Schreibberechtigungen bestehen. Der Wert 1 bedeutet, daß in Verzeichnisse geschrieben werden darf, die das Programm SunLink Server besitzt oder die darin erstellt wurden (wird durch Überprüfen der Gruppenmitgliedschaft des Verzeichnisses ermittelt). Der Wert 2 bedeutet, daß Solaris-Verzeichnisberechtigungen ignoriert werden.

Standard: 1

Den Wert dieses Schlüssels können Sie auch in SunLink Server Manager ändern.

■ UnixDirectoryPerms REG\_DWORD 0 - 511

Die Solaris-Berechtigungen für neu erstellte Verzeichnisse.

Standard: 509 (0775 oktal)

Den Wert dieses Schlüssels können Sie auch in SunLink Server Manager ändern.

UnixFilePerms REG\_DWORD 0 - 4095

Die Solaris-Berechtigungen für neu erstellte Dateien.

Standard: 1460 (02664 oktal)

Den Wert dieses Schlüssels können Sie auch in SunLink Server Manager ändern.

UnixQuotas REG\_DWORD 0 oder 1

Legt fest, ob das Programm SunLink Server die Solaris-Datenträgerkontingente unterstützt. Wenn Sie diese Funktion aktivieren, erfolgt das Erstellen oder Schreiben von Dateien unter der Solaris-UID des Solaris-Benutzers, dem der SunLink Server-Benutzer zugeordnet ist. Jede Aktion wird auf das Kontingent des Benutzers angerechnet. Bei Überschreiten des Kontingents wird eine Meldung an den Client gesendet. Es werden zwei Kontingente unterstützt: I-Knoten- und

**A-14** SunLink Server Administrationshandbuch ♦ Juni 1999, Ausgabe A

Blockkontingente für UFS- und NFS-Dateisysteme. Diese Funktion wird jedoch nur insofern unterstützt, als diese Dateisysteme die Solaris-Systemkontingente unterstützen.

Standard: 0 (Datenträgerkontingente werden nicht unterstützt)

UseEAs REG\_DWORD 0 oder 1

Legt die Unterstützung für erweiterte OS/2-Attribute fest.

Standard: 0 (erweitere Attribute werden nicht unterstützt)

UseNfSLocks REG\_DWORD 0 oder 1

Legt fest, ob der Server versucht, Solaris-Datensatzsperren in Dateien einzurichten, wie von Clients angefordert. Datensatzsperren funktionieren bei NFS-Dateien und auf Servern unter NFS möglicherweise nicht. Ist für den Schlüssel UseUnixLocks der Wert 0 eingestellt, hat diese Funktion keine Auswirkung auf den Server.

Standard: 0 (es werden keine Sperren eingerichtet)

UseOplocks REG\_DWORD 0 oder 1

Legt fest, ob SunLink Server opportunistische Sperren für Clients einrichtet, die diese beim Öffnen von Dateien anfordern.

Standard: 1 (opportunistische Sperren verwenden)

UseUnixLocks REG\_DWORD 0 oder 1

Legt fest, ob von Clients eingerichtete Datensatzsperren im Solaris-Dateisystem übernommen werden.

Standard: 0 (Sperren werden nicht im Solaris-Dateisystem übernommen)

Den Wert dieses Schlüssels können Sie auch in SunLink Server Manager ändern.

■ WriteBehind REG\_DWORD 0 oder 1

Legt fest, ob physische Schreibvorgänge im Solaris-System erfolgen, bevor oder nachdem der Server dem Client geantwortet hat. Werden Schreibvorgänge im Solaris-System ausgeführt, bevor der Server dem Client antwortet, scheint der Server aufgrund der verzögerten Antwort langsamer zu sein, aber er kann dem Client Fehler melden, die durch unzureichenden Festplattenspeicherplatz verursacht wurden. Erfolgen Schreibvorgänge im Solaris-System, nachdem die Antwort gesendet wurde, werden durch unzureichenden Festplattenspeicherplatz verursachte Fehler bei Schreib-SMBs dem Client nicht gemeldet.

Standard: 1 (verzögertes Schreiben aktivieren)

### Einträge für Netzwerkverwaltungsparameter

Die Einträge für die SunLink Server-Netzwerkverwaltung befinden sich im folgenden Registrierungspfad:

HKEY\_LOCAL\_MACHINE\SYSTEM\CurrentControlSet\Services\AdvancedServer\NetAdminParameters

NetAdminGroupName REG\_SZ Zeichenkette

Der dem Befehl net admin \\servername /c zugewiesene Solaris-Gruppenname.

Standard: DOS—

■ NetAdminPath REG\_SZ Zeichenkette mit bis zu 256 Zeichen

Der Solaris-Pfad, in dem vom Befehl net admin \\servername /c abgesetzte Befehle gesucht werden.

Standard: /opt/lanman/bin:/usr/bin

■ NetAdminUserName REG\_SZ Zeichenkette

Der Solaris-Benutzerkontenname, der einem vom Befehl net admin \\servername /c ausgeführten Prozeß zugewiesen wird.

Standard: lmxadmin

#### Einträge für Parameter

Die Einträge für die SunLink Server-Parameter befinden sich im folgenden Registrierungspfad:

HKEY\_LOCAL\_MACHINE\SYSTEM\CurrentControlSet\Services\AdvancedServer\Parameters

■ CheckPrintQueueInMinutes REG\_DWORD 1 - unendlich

Gibt die Zeitspanne an (in Minuten), nach der der Server jeweils ermittelt, ob eine Druckerwarteschlange gestartet werden sollte.

Standard: 10 Minuten

DisableUpLevelPrinting REG DWORD 0 oder 1

Legt fest, ob das Windows NT-Drucken aktiviert ist.

Sie dürfen den Standardwert 0 nicht ändern. Andernfalls werden alle Druckdienste deaktiviert.

Standard: 0

■ MaxDirectoryBufferSize REG\_DWORD 1 - unendlich

Die maximale Puffergröße, die der Server für einen getdents(2)-Systemaufruf zum Lesen des Inhalts eines Solaris-Verzeichnisses verwendet. Da SunLink Server versucht, diese Puffer mit Hilfe der GC-Speicherzuweisung zuzuweisen, sollte der Wert des Schlüssels SizeGcBufferPoolInKB erhöht werden, wenn dieser Wert erhöht wird.

Standard: 32768 Byte

MaxIpcTryCount REG\_DWORD 1 - unendlich

Die Anzahl an read()-Systemaufrufen, nach der der Server prüft, ob er andere Funktionen ausführen könnte. Zwischen den Server-Prozessen findet ein

**A-16** SunLink Server Administrationshandbuch ♦ Juni 1999, Ausgabe A

beachtliches Maß an Interprozeßkommunikation (IPC) statt. Der Server empfängt mit Hilfe des read-Systemaufrufs IPC-Meldungen, aber read gibt nicht immer die ganze Meldung zurück. Mit diesem Schlüssel wird gewährleistet, daß der Server nicht weiterhin versucht, eine IPC-Meldung zu erhalten, und dabei die anderen Aktivitäten vernachlässigt, die der Prozeß ausführen könnte.

Standard: 20

MaxMailslotReadTime REG\_DWORD 1 - unendlich

Legt fest (in Sekunden), wie lange das System darauf wartet, daß eine lokale Mailslot-Anwendung ein Mailslot der Klasse 1 liest. Indem Sie hier einen Wert angeben, verhindern Sie, daß der Server unbegrenzt auf eine Meldung wartet.

Standard: 90 Sekunden

■ MaxMessageSize REG\_DWORD 1024 - unendlich

Die Menge an Daten, die zwischen Client und Server ausgetauscht werden kann.

Standard: 4156 Byte

MaxPrintQueueNameLength REG\_DWORD 1 - 255 Zeichen

Ermöglicht eine dynamische Steuerung der zulässigen Länge von Druckerwarteschlangennamen. In LP-Teilsystembefehlen dürfen Klassennamen zur Zeit aus bis zu 255 Zeichen bestehen, doch an diese Klassen gesendete Aufträge können nicht gesteuert werden, und viele Solaris-Befehle zum Bearbeiten dieser Aufträge verursachen einen schwerwiegenden Fehler. Dieser Schlüssel wird von den Druckerwarteschlangenfunktionen dazu verwendet, den Zugriff auf Warteschlangen auf der Grundlage der Länge des Warteschlangennamens einzuschränken.

Standard: 14

■ MaxRawSize REG\_DWORD 8192 Byte - unendlich

Legt die maximale Größe (in Byte) der Raw-Sende- bzw. -Empfangspuffer fest, die SunLink Server zum Verarbeiten von SMBs des Typs Read Block Raw, Write Block Raw, Transaction, Transaction 2 und NT Transaction verwendet.

Standard: 32768

MaxServiceWaitTime REG\_DWORD 5 Sekunden - unendlich

Legt fest (in Sekunden), wie lange der Server darauf wartet, daß ein Dienst antwortet, wenn sich der Status des Dienstes (Anhalten, Fortfahren, Installation, Deinstallation) ändert.

Standard: 60

■ NativeLM REG\_SZ Zeichenkette

Ein zusätzliches Feld in der Sitzungseinrichtungsanforderung/-antwort. Dieses Feld wird zur Laufzeit generiert.

Standard: (herstellerspezifisch)

■ NativeOS REG\_SZ Zeichenkette

Ein zusätzliches Feld in der Sitzungseinrichtungsanforderung/-antwort. Dieses Feld wird zur Laufzeit generiert.

Standard: (plattformabhängig)

SendByeMessage REG\_DWORD  $0$  oder 1

Legt fest, ob der Server eine Meldung an alle Clients in der Domäne sendet, falls er aus irgendeinem anderen Grund als einem normalen Herunterfahren gestoppt wird. Die Meldung gibt an, daß das Programm SunLink Server gestoppt wurde.

Standard: 1 (Meldung senden)

SizeGcBufferPoolInKB REG\_DWORD 1 - unendlich

Die Puffergröße in KB, die jedem Server-Prozeß für Client-Dateien zugewiesen wird.

Standard: 200 KB

### Einträge für Prozeßparameter

Die Einträge für die SunLink Server-Prozeßparameter befinden sich im folgenden Registrierungspfad:

HKEY\_LOCAL\_MACHINE\SYSTEM\CurrentControlSet\Services\AdvancedServer\ProcessParameters

CoreOk REG\_DWORD 0 oder 1

Legt fest, ob der Server bei Totalausfällen ein Core-Speicherabbild erstellen kann.

Standard: 0 (kein Core-Speicherabbild erstellen)

■ KeepSpareServer REG\_DWORD 0 oder 1

Legt fest, ob der Server einen zusätzlichen lmx.srv-Prozeß für einen weiteren Client bereithalten sollte. Das Herstellen neuer Client-Verbindungen geht wahrscheinlich schneller, wenn dieser Schlüssel aktiviert ist.

Standard: 1 (1mx.srv-Prozeß starten)

LockNapInMSec REG\_DWORD 1 - unendlich

Legt fest (in Millisekunden), wie lange sich der Server im Ruhezustand befindet, wenn beim Sperren von freigegebenem Speicher ein Konflikt auftritt. Der Server prüft aktive Sperren in dem über diesen Schlüssel definierten Intervall, bis die durch den Wert des Schlüssels MaxLockTimeInSeconds angegebene Zeitspanne abgelaufen ist.

Standard: 10 Millisekunden

■ MaxLockTimeInSeconds REG DWORD 5 - unendlich

Legt fest (in Sekunden), wie lange ein Server-Prozeß darauf wartet, daß eine Sperre für freigegebenen Speicher verfügbar wird.

**A-18** SunLink Server Administrationshandbuch ♦ Juni 1999, Ausgabe A

Standard: 300 Sekunden (5 Minuten)

■ MaxVCPerProc REG\_DWORD 0 - 101

Die maximale Anzahl an virtuellen Verbindungen, die jeder 1mx.srv-Prozeß unterstützen sollte. Dieser Wert wird normalerweise von der SunLink Server-Software anhand des Werts des Registrierungsschlüssels VCDistribution und des Werts des Parameters maxclients in der Datei lanman.ini berechnet. Ist der Wert dieses Schlüssels ungleich Null, wird dieser Wert anstelle des berechneten Werts verwendet.

Standard: 0 (Wert des Schlüssels VCDistribution verwenden)

■ MaxVCs REG\_DWORD

Die maximale Anzahl an virtuellen Verbindungen, die zu einem SunLink Server-Computer herstellt werden können. Mit diesem Schlüssel kann der Administrator die Größenangabe für den freigegebenen Speicher manuell außer Kraft setzen.

Ändern Sie den Wert dieses Schlüssels nicht.

■ MinSmbWorkerTasks REG\_DWORD

Legt fest, wie viele SMBWORKER-Aufgaben von 1mx.srv-Prozessen beim Starten vorab zugewiesen werden. Ändern Sie den Wert dieses Schlüssels nicht.

■ MinVCPerProc REG\_DWORD

Die minimale Anzahl an virtuellen Verbindungen, die jeder 1mx.srv-Prozeß unterstützen sollte. Dieser Wert wird normalerweise von der SunLink Server-Software anhand des Werts des Registrierungsschlüssels VCDistribution und des Werts des Parameters maxclients in der Datei lanman.ini berechnet. Ist der Wert dieses Schlüssels ungleich Null, wird dieser Wert anstelle des berechneten Werts verwendet.

Standard: 0 (Wert des Schlüssels VCDistribution verwenden)

■ NumCIStructs REG\_DWORD

Legt die Größe des CLIENTINFO-Arrays im freigegebenen Speicher fest.

Ändern Sie den Wert dieses Schlüssels nicht.

NumCLIENT\_SESSION REG\_DWORD 5 - 128

Schränkt die Anzahl der Vertrauensstellungen ein, die ein Server mit anderen Domänen eingehen kann. Dieser Wert sollte mindestens um eins höher sein als die Anzahl an vertrauten Domänen für die Domäne des Servers.

Standard: 5

NumHashTables REG\_DWORD 8 - unendlich (Zweierpotenzen)

Die Anzahl an Speicherbereichen für die Hash-Tabelle im freigegebenen Speicher zum Notieren der verschiedenen Modi, mit denen Clients Dateien geöffnet und Datensatzsperren eingerichtet haben.

Ändern Sie den Wert dieses Schlüssels nicht.

Standard: 128

NumSERVER\_SESSION REG\_DWORD 5 - unendlich

Schränkt die Anzahl an Servern und Windows NT-Clients ein, die eine Echtheitsbestätigung vom Server einholen können. Wählen Sie hier einen möglichst hohen Wert, denn Sie schränken damit die Anzahl der Windows NT-Clients ein, die den Server kontaktieren können. Bei einem primären Domänen-Controller muß der Wert mindestens gleich der Anzahl der Server und der Windows NT-Clients in der Domäne sein.

Standard: 100

■ NumUStructs REG\_DWORD 1 - unendlich

Die Anzahl an Strukturen, die im freigegebenen Speicher zum Ablegen von Datensätzen zugewiesen werden, die sich auf Datensatzsperren und offene Dateien beziehen. Die Summe der offenen Dateien und der Datensatzsperren kann diesen Wert nicht überschreiten.

Standard: 1000

■ SpareServerTime REG\_DWORD 0 - unendlich

Legt fest, wie lange (in Sekunden) ein zusätzlicher lmx.srv-Prozeß ohne Client-Verbindung ausgeführt werden kann, bis er beendet wird.

Standard: 120 Sekunden (2 Minuten)

StopOnCore REG\_DWORD 0 oder 1

Legt fest, ob der  $lmx.ctrl$ -Prozeß stoppen soll, wenn festgestellt wird, daß ein lmx.srv-Prozeß unerwarteterweise beendet wurde.

Standard: 0 (SunLink Server nicht stoppen)

VCDistribution REG\_MULTI\_SZ Liste

Legt die Verteilung von virtuellen Verbindungen bzw. Sitzungen auf lmx.srv-Prozesse fest. Die Architektur des Servers ermöglicht es, daß mit jedem lmx.srv-Prozeß im Solaris-System mehrere Sitzungen verbunden sind. Der Server muß entscheiden, ob eine neue Sitzung an einen vorhandenen lmx.srv-Prozeß abgegeben wird oder ein neuer Prozeß gestartet wird. Dieser Schlüssel gibt die Verteilung von Sitzungen auf die 1mx.srv-Prozesse an.

Die Werte werden in Gruppen von je drei Ganzzahlen eingegeben, die durch ein Komma getrennt sind, wobei jede Gruppe mit drei Zahlen in eine neue Zeile eingegeben werden muß. In jeder Gruppe legt die erste Zahl die Anzahl an Clients fest, die zweite gibt die minimale Anzahl an virtuellen Verbindungen an, die jeder lmx.srv unterstützen sollte, und die dritte gibt die maximale Anzahl an virtuellen Verbindungen an, die jeder Prozeß unterstützen sollte.

Standard: 1,2,12

20,2,20

**A-20** SunLink Server Administrationshandbuch ♦ Juni 1999, Ausgabe A

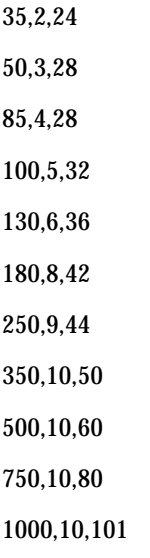

In der folgenden Tabelle wird die Bedeutung dieser Standardwerte beschrieben.

| <b>Client-Bereich</b> | Sitzungen pro lmx.srv<br>(Minimum) | Sitzungen pro lmx.srv<br>(Maximum) |
|-----------------------|------------------------------------|------------------------------------|
| $1 - 19$              | $\boldsymbol{2}$                   | 12                                 |
| 20-34                 | $\boldsymbol{2}$                   | 20                                 |
| 35-49                 | $\boldsymbol{2}$                   | 24                                 |
| 50-84                 | $\overline{3}$                     | 28                                 |
| 85-99                 | $\overline{\mathbf{4}}$            | 28                                 |
| 100-129               | $\mathbf 5$                        | 32                                 |
| 130-179               | $\bf 6$                            | 36                                 |
| 180-249               | 8                                  | 42                                 |
| 250-349               | $\boldsymbol{9}$                   | 44                                 |
| 350-499               | 10                                 | 50                                 |
| 500-749               | 10                                 | 60                                 |

**TABELLE A–5** Bedeutung der Standardwerte für lmx.srv-Prozesse

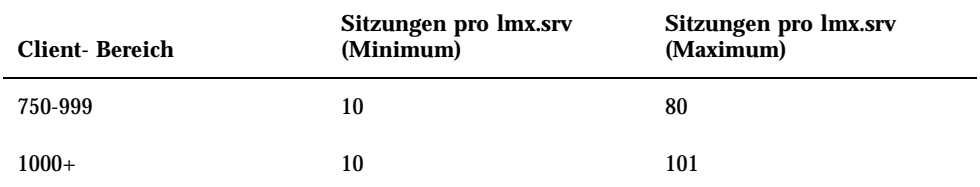

### Einträge für RPC-Parameter

Die Einträge für die SunLink Server-RPC-Parameter befinden sich im folgenden Registrierungspfad:

HKEY\_LOCAL\_MACHINE\SYSTEM\CurrentControlSet\Services\AdvancedServer\RpcParameters

BrowserMaxCalls REG\_DWORD 5 - unendlich

Die maximale Anzahl an gleichzeitig geöffneten Suchdienstsitzungen, die ein lmx.srv-Prozeß unterstützen kann.

Standard: 60

EventlogMaxCalls REG\_DWORD 5 - unendlich

Die maximale Anzahl an gleichzeitig geöffneten Ereignisprotokollsitzungen, die ein lmx.srv-Prozeß unterstützen kann.

Standard: 60

**L** LsarpcMaxCalls REG\_DWORD 5 - unendlich

Die maximale Anzahl an gleichzeitig geöffneten LSA-RPC-Sitzungen, die ein lmx.srv-Prozeß unterstützen kann.

Standard: 60

NetlogonMaxCalls REG\_DWORD 5 - unendlich

Die maximale Anzahl an gleichzeitig geöffneten Anmeldedienstsitzungen, die ein lmx.srv-Prozeß unterstützen kann.

Standard: 60

■ SamrMaxCalls REG\_DWORD 5 - unendlich

Die maximale Anzahl an gleichzeitig geöffneten SAM-Sitzungen, die ein lmx.srv-Prozeß unterstützen kann.

Standard: 20

- SpoolssMaxCalls REG\_DWORD 5 unendlich
- **A-22** SunLink Server Administrationshandbuch ♦ Juni 1999, Ausgabe A

Die maximale Anzahl an gleichzeitig geöffneten Drucksitzungen, die ein lmx.srv-Prozeß unterstützen kann.

Standard: 50

SrvsvcMaxCalls REG DWORD 5 - unendlich

Die maximale Anzahl an gleichzeitig geöffneten Server-Sitzungen, die ein lmx.srv-Prozeß unterstützen kann.

Standard: 60

SvcctlMaxCalls REG DWORD 5 - unendlich

Die maximale Anzahl an gleichzeitig geöffneten Dienstkontrollsitzungen, die ein lmx.srv-Prozeß unterstützen kann.

Standard: 60

WinregMaxCalls REG\_DWORD 5 - unendlich

Die maximale Anzahl an gleichzeitig geöffneten Registrierungssitzungen, die ein lmx.srv-Prozeß unterstützen kann.

Standard: 60

WkssvcMaxCalls REG\_DWORD 5 - unendlich

Die maximale Anzahl an gleichzeitig geöffneten Arbeitsstationssitzungen, die ein lmx.srv-Prozeß unterstützen kann.

Standard: 60

### Einträge für Freigabeparameter

Die Einträge für die SunLink Server-Freigabeparameter befinden sich im folgenden Registrierungspfad:

HKEY\_LOCAL\_MACHINE\SYSTEM\CurrentControlSet\Services\AdvancedServer\ShareParameters

 $\blacksquare$  KeepAdministrativeShares REG\_DWORD 0 oder 1

Legt fest, ob Administratoren die freigegebenen ADMIN\$- und IPC\$-Ressourcen entfernen dürfen.

Standard: 1 (freigegebene Ressourcen dürfen nicht entfernt werden)

■ MakeUnixDirectoriesOnShare REG\_DWORD 0 oder 1

Legt fest, ob die SunLink Server-Software beim Erstellen einer neuen Freigabe mit dem Server-Manager ein Verzeichnis automatisch erstellt, wenn keins vorhanden ist.

Standard: 1 (neues Verzeichnis erstellen)

■ ShareCacheCount REG\_DWORD 5 - unendlich

Die Anzahl an Freigabenamen, die im Freigabedatei-Cache gespeichert werden.

Standard: 40

■ ShareReadCount REG\_DWORD 1 - unendlich

Die Anzahl an Freigabeeinträgen, die bei Freigabedateioperationen gelesen werden. Ein Wert über 1 bewirkt, daß der Server SHAREENTRY-Strukturen aus der Freigabedatei vorausliest.

Standard: 10

### Einträge für Benutzerdienstparameter

Die Einträge für die SunLink Server-Benutzerdienstparameter befinden sich im folgenden Registrierungspfad:

HKEY\_LOCAL\_MACHINE\SYSTEM\CurrentControlSet\Services\AdvancedServer\UserServiceParamet

■ CreateUnixUser REG\_DWORD 0 oder 1

Erstellt für jedes neue SunLink Server-Konto, das in der Domäne erstellt wird, deren Mitglied der Server ist, automatisch ein Solaris-Benutzerkonto mit ähnlichem Namen und weist dieses zu. Der Wert dieses Schlüssels muß auf jedem Server, auf dem Solaris-Konten erstellt werden sollen, 1 lauten. Beachten Sie, daß neue SunLink Server-Benutzer dem Solaris-Konto lmworld zugewiesen werden.

Standard: 0 (es werden keine Solaris-Benutzerkonten erstellt)

Sie können den Wert dieses Schlüssels auch in SunLink Server Manager ändern.

Exclude REG\_SZ Zeichenkette

Gibt vorhandene Solaris-Benutzer-IDs an, die keinen SunLink Server-Benutzerkonten zugewiesen werden. Wird ein SunLink Server-Benutzerkonto erstellt, dessen Namen mit dem eines vorhandenen Solaris-Benutzerkontos übereinstimmt, dessen ID in der Exclude-Liste enthalten ist, wird automatisch ein neues Solaris-Benutzerkonto generiert und dem SunLink Server-Benutzerkonto zugewiesen. Damit kann sichergestellt werden, daß bestimmte vorhandene Solaris-Benutzerkonten nie automatisch einem neu erstellten SunLink Server-Benutzerkonto zugewiesen werden, selbst wenn der Schlüssel ForceUniqueUnixUserAccount auf 0 gesetzt ist.

Standard: 0 - 100

■ ForceUniqueUnixUserAccount REG\_DWORD 0 oder 1

Legt fest, ob ein vorhandenes Solaris-Benutzerkonto automatisch einem neu erstellten SunLink Server-Benutzerkonto zugewiesen wird. Wenn Sie 1 wählen, weist das System keine vorhandenen Solaris-Benutzerkonten zu. Statt dessen werden automatisch neue Solaris-Benutzerkonten generiert und neu erstellten SunLink Server-Benutzerkonten zugewiesen.

Standard: 0 (Ein neues SunLink Server-Benutzerkonto kann automatisch einem vorhandenen Solaris-Benutzerkonto mit demselben oder einem ähnlichen Namen

**A-24** SunLink Server Administrationshandbuch ♦ Juni 1999, Ausgabe A

zugewiesen werden, sofern das Solaris-Benutzerkonto nicht in der Exclude-Liste enthalten ist.)

Sie können den Wert dieses Schlüssels auch in SunLink Server Manager ändern.

GroupUpdateTime REG\_DWORD 0 - unendlich

Legt das Intervall fest (in Sekunden), in dem der Server die Solaris-Systemdatei /etc/group auf Änderungen überprüft.

Standard: 3600 Sekunden (1 Stunde)

NewUserShell REG\_SZ Zeichenkette

Die Anmelde-Shell für neue Benutzerkonten. Die Standardeinstellung verhindert, daß sich neue Benutzer über eine Terminalemulation am Solaris-System anmelden. Um die Anmeldung zu ermöglichen, setzen Sie diesen Schlüssel auf einen realen Wert, wie z. B. /bin/sh.

Sie können den Wert dieses Schlüssels auch in SunLink Server Manager ändern.

Standard: /bin/false

■ SyncUnixHomeDirectory REG\_DWORD 0 oder 1

Wenn sich das Basisverzeichnis eines SunLink Server-Benutzerkontos ändert, ändert dieser Schlüssel das Basisverzeichnis des entsprechenden Solaris-Benutzerkontos, so daß es dem SunLink Server-Basisverzeichnis entspricht.

Sie können den Wert dieses Schlüssels auch in SunLink Server Manager ändern.

Standard: 0 (Basisverzeichnisse werden nicht synchronisiert)

UserComment REG\_SZ Zeichenkette

Die Beschreibung, die allen automatisch erstellten Solaris-Benutzerkonten zugewiesen wird.

Standard: SunLink Server user

UserRemark REG\_SZ 0 - 48 Zeichen

Die Beschreibung zum freigegebenen USERS-Verzeichnis.

Standard: User's Directory

### Warndienstparameter

Die Einträge für den SunLink Server-Warndienst befinden sich im folgenden Registrierungspfad:

HKEY\_LOCAL\_MACHINE\SYSTEM\CurrentControlSet\Services\Alerter\Parameters

AlertNames REG\_MULTI\_SZ *Liste*

Eine Liste der Benutzerkonten und Computernamen, die administrative Warnungen erhalten.

Standard: Keine

■ CountNotOnNetworkCache REG\_DWORD 0 - unendlich

Legt die Anzahl an nicht aktiven zwischengespeicherten Clients fest, an die der Warndienst keine Meldungen sendet. Wenn der Warndienst versucht, einem Client eine Popup-Meldung zu schicken, kann die NetBIOS-Namensauswertung unerwünschte Verzögerungen verursachen, falls sich der Client nicht im Netzwerk befindet. Um dieses Problem zu umgehen, speichert der Warndienst die Namen von Clients zwischen, die nicht aktiv sind und schickt diesen Clients keine Warnungen.

Standard: 10

■ IncludeMessageHeader REG\_DWORD 0 oder 1

Legt fest, ob der Warndienst vier Zeilen mit Vorspanninformationen (Sender, Empfänger, Betreff und Datum) zu Meldungen hinzufügt.

Standard: 0 (es werden keine Vorspanninformationen hinzugefügt)

■ NotOnNetworkCacheTimeout REG\_DWORD 0 - unendlich

Legt fest (in Sekunden), wie lange nicht aktive Clients im Client-Cache des Servers bleiben.

Standard: 120 Sekunden (2 Minuten)

## Suchdienstparameter

Die Werte der folgenden Schlüssel können Sie mit SunLink Server Manager ändern. Die Einträge für den SunLink Server-Computer-Suchdienst befinden sich im folgenden Registrierungspfad:

HKEY\_LOCAL\_MACHINE\SYSTEM\CurrentControlSet\Services\Browser\Parameters

BackupRecovery REG DWORD 60 - unendlich

Legt die Zeitspanne (in Sekunden) fest, nach der ein Server, der aufgehört hat, als Sicherungssuchdienst zu fungieren, wieder zum Sicherungssuchdienst werden kann.

Standard: 1800 Sekunden (30 Minuten)

Sie können den Wert dieses Schlüssels auch in SunLink Server Manager ändern.

BackupUpdate REG\_DWORD 60 - unendlich

Legt das Intervall (in Sekunden) fest, nach dem der Sicherungssuchdienst seine Suchlisten anhand der Daten des Hauptsuchdienstes aktualisiert.

Standard: 720 Sekunden (12 Minuten)

Sie können den Wert dieses Schlüssels auch in SunLink Server Manager ändern.

- MasterUpdate REG\_DWORD 60 unendlich
- **A-26** SunLink Server Administrationshandbuch ♦ Juni 1999, Ausgabe A

Legt das Intervall (in Sekunden) fest, nach dem der Hauptsuchdienst seine Suchlisten als veraltet markiert und sie anhand der Daten vom Hauptsuchdienst der Domäne aktualisiert.

Standard: 720 Sekunden (12 Minuten)

Sie können den Wert dieses Schlüssels auch in SunLink Server Manager ändern.

MoreLog REG\_DWORD 0 oder 1

Legt fest, ob der Computer-Suchdienst zusätzliche Systemprotokolleinträge für Ereignisse wie Wahlpakete, die der Computer-Suchdienst empfängt, und für die Funktion des Suchdienst-Servers (Haupt- oder Sicherungs-Server) aufzeichnen soll.

Standard: 0 (es werden keine zusätzlichen Einträge aufgezeichnet)

# Einträge für den Ereignisprotokollierdienst

Der Teilschlüssel für den Ereignisprotokollierdienst enthält mindestens drei Teilschlüssel für die drei verschiedenen Protokolltypen: Anwendung, Sicherheit und System. Diese Protokolldatei-Teilschlüssel enthalten ihrerseits Teilschlüssel, die die Pfade der entsprechenden Ereignismeldungsdateien und die unterstützten Ereignistypen definieren:

- *Anwendung* Perflib, Perfmon, Replicator, RemoteBoot
- *Sicherheit* LSA, SC Manager, Security, Security Account Manager, Spooler
- *System* Alerter, Browser, EventLog, NetLogon, Print, Rdr, SAM, Server, Service Control Manager, Srv, Wins, workstation

Jeder dieser *Protokolldatei*-Teilschlüssel für den Ereignisprotokollierdienst kann die in diesem Abschnitt beschriebenen Werte enthalten. Der Registrierungspfad für diese Einträge lautet wie folgt, wobei Protokolldatei gleich System, Application oder Security ist.

HKEY\_LOCAL\_MACHINE\SYSTEM\CurrentControlSet\Services\EventLog\*protokolldatei*

Diese Einträge werden nur zu Ihrer Information beschrieben. Die Informationen werden normalerweise von der Ereignisanzeige verwaltet.

File REG\_EXPAND\_SZ Pfad und Dateiname

Legt den vollqualifizierten Pfad der Datei für dieses Protokoll fest.

Standard: %*SystemStamm*%\var\opt\lanman\logs\dateiname

■ MaxSize REG\_DWORD Ein Mehrfaches von 64 KB

Legt die maximale Größe der Protokolldatei fest. Dieser Wert kann auch in der Ereignisanzeige eingestellt werden.

Standard: 524288 (512 KB)

Retention REG\_DWORD 0 - unendlich

Legt fest (in Sekunden), daß Datensätze, die neuer sind als dieser Wert, nicht überschrieben werden. Dies verursacht ein Ereignis "Protokoll voll". Dieser Wert kann auch in der Ereignisanzeige eingestellt werden.

Standard: 604800 Sekunden (7 Tage)

■ Sources REG\_MULTI\_SZ Liste

Legt die Anwendungen, Dienste oder Anwendungsgruppen fest, die Ereignisse in dieses Protokoll schreiben. Jede Quelle kann ein Teilschlüssel für den Protokolldatei-Teilschlüssel sein. Die Schlüssel appsources, secsources und syssources befinden sich auch in der Datei lanman.ini.

Standard: (hängt von der Protokolldatei ab)

Die Teilschlüssel unter einem Protokolldatei-Teilschlüssel werden von den Anwendungen erstellt, die Ereignisse in das entsprechende Ereignisprotokoll schreiben. Diese Teilschlüssel enthalten unter den folgenden Typen von Werteinträgen Informationen, die für die Quelle des Ereignisses spezifisch sind.

EventMessageFile REG\_EXPAND\_SZ Zeichenkette

Legt den Pfad und den Dateinamen für die Ereignis-ID-Textmeldungsdatei fest.

■ CategoryMessageFile REG EXPAND SZ Zeichenkette

Legt den Pfad und den Dateinamen für die Kategorietextmeldungsdatei fest. Die Kategorie- und die Ereignis-ID-Meldungen können sich in derselben Datei befinden.

CategoryCount REG DWORD 0 - unendlich

Legt die Anzahl an unterstützten Kategorien fest.

■ TypesSupported REG\_DWORD 0 - unendlich

Legt eine Bitmaske der unterstützten Typen fest.

## Anmeldedienstparameter

Die Einträge für den SunLink Server-Anmeldedienst befinden sich im folgenden Registrierungspfad:

HKEY\_LOCAL\_MACHINE\SYSTEM\CurrentControlSet\Services\Netlogon\Parameters

LogonQuery REG\_DWORD 60 - unendlich

Legt das Intervall (in Sekunden) fest, nach dem der Server prüft, ob verbundene Clients noch aktiv sind.

Standard: 900 (15 Minuten)

Pulse REG DWORD  $60 - 3600$  (1 Stunde)

Legt das Intervall (in Sekunden) fest, nach dem Aktualisierungsbenachrichtigungen gesendet werden, wenn keine Aktualisierung

**A-28** SunLink Server Administrationshandbuch ♦ Juni 1999, Ausgabe A

der Hauptbenutzerkontendatenbank erfolgt. Dieser Schlüssel gilt nur für primäre Domänen-Controller und wird von anderen Servern ignoriert.

Standard: 300 (5 Minuten)

QueryDelay REG\_DWORD 1 - unendlich

Legt fest (in Sekunden), wie lange ein Client warten kann, bevor er auf die Anfrage des Server, ob er noch aktiv ist, reagiert.

Standard: 2

Randomize REG DWORD 5 - 120

Legt die Zeitspanne (in Sekunden) fest, in der ein BDC zu einem willkürlich gewählten Zeitpunkt eine Aktualisierungsanforderung an einen PDC sendet, nachdem eine Aktualisierungsbenachrichtigung empfangen wurde. Mit diesem Schlüssel wird die Wahrscheinlichkeit verringert, daß BDCs in derselben Domäne gleichzeitig eine Aktualisierung anfordern.

Standard: 30 Sekunden

RelogonDelay REG\_DWORD 1 - unendlich

Legt fest (in Sekunden), wie lange ein Client warten kann, bevor er sich wieder am Server anmeldet, wenn der Server gestoppt und neu gestartet wurde.

Standard: 2

Scripts REG\_EXPAND\_SZ

Legt den Pfad des Verzeichnisses mit den Anmeldeskripte fest.

Standard auf dem primären Domänen-Controller: %*SystemStamm*%\var\opt\lanman\shares\asu\repl\export\scripts

Standard auf dem Sicherungs-Domänen-Controller: %*SystemStamm*%\var\opt\lanman\shares\asu\repl\import\scripts

SSIPasswdAge REG\_DWORD 86400 (24 Stunden) - unendlich

Legt die Zeit fest (in Sekunden), nach der ein Sicherungs-Domänen-Controller das Kennwort ändern muß, das er an den primären Domänen-Controller sendet, um seine Berechtigung für den Empfang von Aktualisierungen der Benutzerkontendatenbank nachzuweisen.

Werte: 604800 (7 Tage)

Update REG\_DWORD 0 oder 1

Wenn dieser Wert eingestellt wird, synchronisiert der Server die Benutzerkontendatenbank beim Start jedesmal mit dem primären Domänen-Controller. Dieser Schlüssel gilt nur für Sicherungs-Domänen-Controller und wird vom primären Domänen-Controller ignoriert. Beachten Sie, daß die vollständige Synchronisierung sehr zeitaufwendig ist.

Standard: 0 (keine Synchronisierung)

# Netrun-Dienstparameter

Die Einträge für den SunLink Server-Netrun-Dienst befinden sich im folgenden Registrierungspfad:

HKEY\_LOCAL\_MACHINE\SYSTEM\CurrentControlSet\Services\Netrun\Parameters

 $\blacksquare$  MaxRuns REG\_DWORD  $1$  -  $10$ 

Legt die maximale Anzahl an Netrun-Anforderungen fest, die gleichzeitig ausgeführt werden können.

Standard: 3

RunPath REG\_SZ Pfad mit bis zu 256 Zeichen

Legt den Pfad fest, in dem Programme gespeichert sind, auf die über den Netrun-Dienst zugegriffen werden kann. Nur Programme, die sich in einem Ausführungspfad befinden, können von einem Client oder einem anderen Server aus ausgeführt werden. Mehrere Pfadangaben trennen Sie durch einen Doppelpunkt (:).

Standard: \tmp

# Einträge für den Replikationsdienst

Die Einträge für den SunLink Server-Verzeichnisreplikationsdienst befinden sich im folgenden Registrierungspfad:

HKEY\_LOCAL\_MACHINE\SYSTEM\CurrentControlSet\Services\Replicator\Parameters

ExportList REG\_SZ *Zeichenkette*

Listet eine unbegrenzte Anzahl an Servern oder Domänen auf, die bei Aktualisierung des Exportverzeichnisses informiert werden. Diese Server replizieren dann die Daten vom Export-Server. Wird kein Wert angegeben, sendet der Export-Server eine Benachrichtigung an seine Domäne. Mehrere Namen trennen Sie mit einem Semikolon (;). Dieser Wert wird ignoriert, wenn der Schlüssel Replicate den Wert 2 aufweist (Import).

Verwenden Sie nicht den UNC-Namen, wenn Sie einen Computernamen angeben. Geben Sie also vor dem Namen nicht zwei umgekehrte Schrägstriche (\\) an.

Standard: (lokaler Domänenname)

ExportPath REG\_SZ oder REG\_EXPAND\_SZ *Pfad*

Legt den Exportpfad fest. Alle zu replizierenden Dateien müssen sich in einem Unterverzeichnis des Exportverzeichnisses befinden. Dieser Wert wird ignoriert, wenn der Schlüssel Replicate den Wert 2 aufweist (Import).

Standard: C:\var\opt\lanman\shares\asu\repl\export

- GuardTime REG\_DWORD 0 Hälfte von *Intervall*
- **A-30** SunLink Server Administrationshandbuch ♦ Juni 1999, Ausgabe A

Legt fest (in Minuten), wie lange ein Exportverzeichnis stabil (also unverändert) sein muß, bevor Import-Server die darin enthaltenen Dateien replizieren können.

Diese Option gilt nur für Verzeichnisse mit Strukturintegrität.

Standard: 2

ImportList REG\_SZ *Zeichenkette*

Listet eine unbegrenzte Anzahl an Servern und Domänen auf, von denen Dateien und Verzeichnisse repliziert werden sollen. Wird kein Wert angegeben, werden Dateien und Verzeichnisse von der Domäne des Servers repliziert. Mehrere Namen trennen Sie mit einem Semikolon (;). Dieser Wert wird ignoriert, wenn der Schlüssel Replicate den Wert 1 aufweist (Export).

Verwenden Sie nicht den UNC-Namen, wenn Sie einen Computernamen angeben. Geben Sie also vor dem Namen nicht zwei umgekehrte Schrägstriche (\\) an.

ImportPath REG\_SZ oder REG\_EXPAND\_SZ *Pfad*

Legt den Pfad des Import-Servers fest, der Kopien von den Export-Servern erhalten soll. Dieser Wert wird ignoriert, wenn der Schlüssel Replicate den Wert 1 aufweist (Export).

Standard: C:\var\opt\lanman\shares\asu\repl\import

■ Interval REG\_DWORD Mindestens doppelt so hoch wie der GuardTime-Wert

Legt fest (in Minuten), wie lange ein Export-Server überprüft, ob sich die replizierten Verzeichnisse geändert haben. Wird zusammen mit dem Schlüssel Pulse verwendet. Auf Import-Servern wird dieser Wert ignoriert. Der Wert für Interval muß mindestens doppelt so hoch wie der Wert für GuardTime sein. Andernfalls wird der Replikationsdienst nicht gestartet.

Standard: 5

■ MaxFilesInDirectory REG\_DWORD 0 - unendlich

Legt die maximale Anzahl an Dateien in einem Import-Verzeichnis fest, die repliziert werden können.

Standard: 2000

Pulse REG DWORD 1 - 10

Legt fest (in Minuten), wie oft der Export-Server die letzte Aktualisierungsbenachrichtigung wiederholt. Die wiederholten Benachrichtigungen werden auch dann gesendet, wenn keine Änderungen aufgetreten sind, so daß Import-Server, die die ursprüngliche Aktualisierungsbenachrichtigung nicht erhalten haben, doch noch benachrichtigt werden. Der Server wartet während der entsprechenden Zeitspanne (Pulse \* Interval), bevor er die Benachrichtigung wiederholt.

Standard: 3

Random REG\_DWORD 1 - 120

Legt fest (in Sekunden), wie lange ein Import-Server maximal warten kann, bis er eine Aktualisierung anfordert. Der Import-Server verwendet den Random-Wert des Export-Servers zum Generieren einer zufälligen Sekundenanzahl (von 0 bis zum Wert von Random). Der Import-Server wartet nach Empfang einer Aktualisierungsbenachrichtigung dann so lange, bevor er eine Kopie vom Export-Server anfordert. So wird verhindert, daß der Export-Server durch gleichzeitige Aktualisierungsanforderungen überlastet wird.

Standard: 60

Replicate REG\_DWORD 1, 2 oder 3

Legt die Replikationsaktion folgendermaßen fest:

1 = Export – Auf dem Server wird eine zu replizierende Hauptstruktur verwaltet.

2 = Import – Der Server erhält Aktualisierungsbenachrichtigungen vom Export-Server.

3 = Beides – Der Server exportiert und importiert Verzeichnisse und Dateien.

Standard: Hängt von der Funktion des Servers ab

TryUser REG DWORD 0 oder 1

Legt fest, ob der Import-Server versuchen soll, Verzeichnisse zu aktualisieren, wenn ein Benutzer lokal angemeldet ist.

Standard: 0

UnixDirectoryGroup REG\_SZ *Zeichenkette*

Legt den Solaris-Gruppenkontennamen für replizierte Verzeichnisse fest. Standard: DOS

UnixDirectoryOwner REG\_SZ *Zeichenkette*

Legt den Solaris-Benutzerkontennamen für replizierte Verzeichnisse fest. Standard: lmxadmin

UnixFileGroup REG\_SZ *Zeichenkette*

Legt den Solaris-Gruppenkontennamen für replizierte Dateien fest. Standard: DOS

UnixFileOwner REG\_SZ *Zeichenkette*

Legt den Solaris-Benutzerkontennamen für replizierte Dateien fest. Standard: lmxadmin

## Einträge für USV-Dienstparameter

Die Einträge für den SunLink Server-USV-Dienst befinden sich im folgenden Registrierungspfad:

**A-32** SunLink Server Administrationshandbuch ♦ Juni 1999, Ausgabe A

HKEY\_LOCAL\_MACHINE\SYSTEM\CurrentControlSet\Services\UPS\Parameters

**I** IgnoreSIGPWR REG\_DWORD 0 oder 1

Legt fest, ob der USV-Dienst aktiviert ist.

Standard: 1 (USV-Dienst ist deaktiviert)

Sie können den Wert dieses Schlüssels auch in SunLink Server Manager ändern.

PowerFailAddress REG\_SZ Zeichenkette mit bis zu 15 Zeichen

Legt den NetBIOS-Namen fest, an den der Server eine Meldung sendet, wenn er ein SIGPWR-Signal empfängt.

Standard: \* (alle Benutzer)

Sie können den Wert dieses Schlüssels auch in SunLink Server Manager ändern.

■ PowerFailMessage REG\_SZ Zeichenkette mit bis zu 500 Zeichen

Der Text der Meldung, die vom Server gesendet wird, wenn er ein SIGPWR-Signal empfängt.

Standard: "The system has experienced a power failure. Please close all applications and files and log off immediately."

Sie können den Wert dieses Schlüssels auch in SunLink Server Manager ändern.

■ PowerMessageInterval REG\_DWORD 0 - unendlich

Legt das Intervall fest (in Minuten), nach dem der Server die beim Empfang eines SIGPWR-Signals gesendete Meldung wiederholt. Der Wert 0 gibt an, daß die Meldung nur einmal gesendet wird.

Standard: 1

Sie können den Wert dieses Schlüssels auch in SunLink Server Manager ändern.